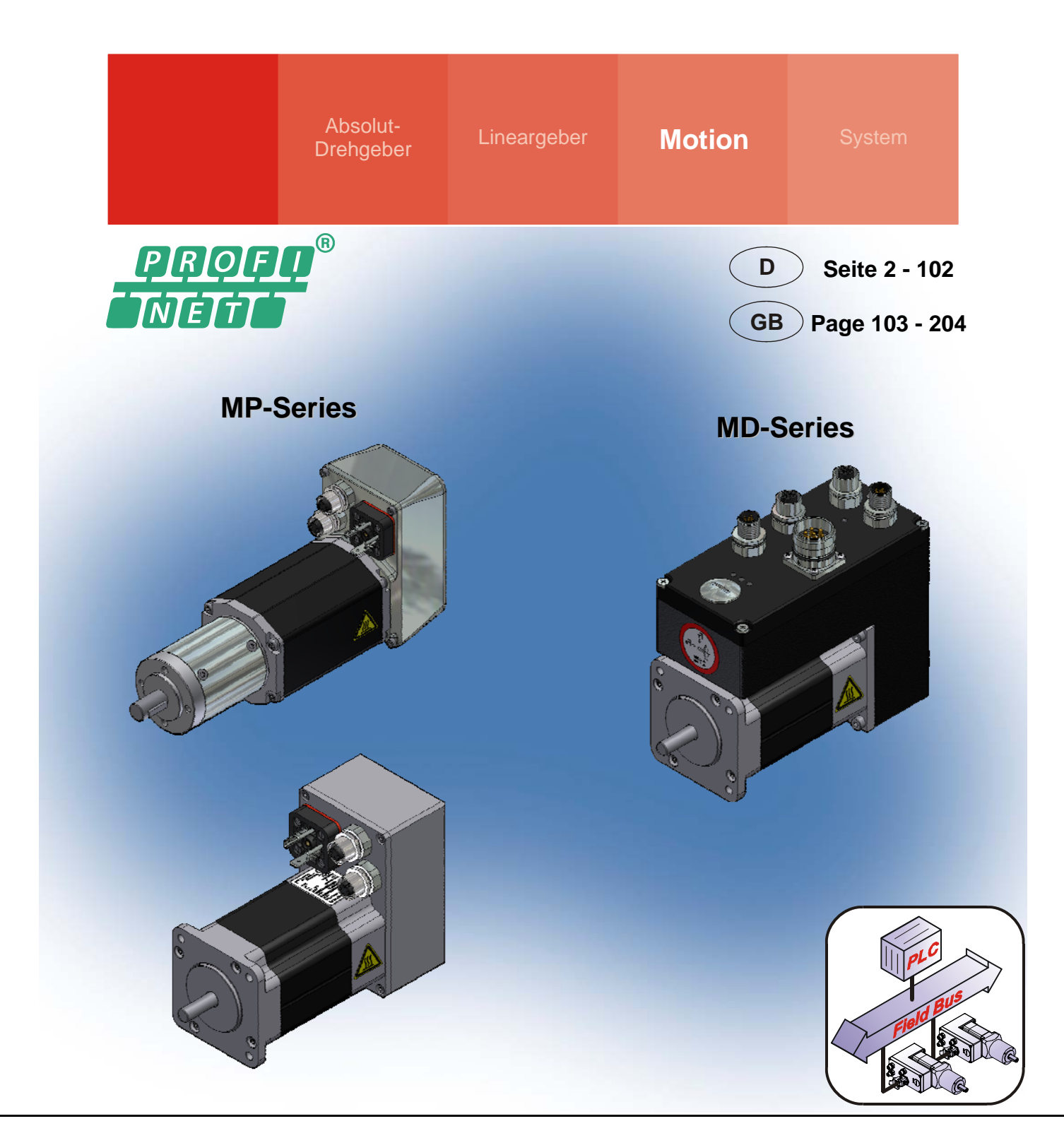

# **PROFINET Handbuch /** *Manual*

**Dezentrale Stellantriebe /** *Decentralized positioning drives* **MD- / MP - Series with PROFINET IO interface** 

- **Zusätzliche Sicherheitshinweise**  *Additional safety instructions*
- 
- 
- 
- **Diagnose**  *Diagnosis*
- 
- **PROFINET communication**
- **Konfiguration / Parametrierung**  *Configuration / Parameterization*
	-
	- **Erstinbetriebnahme**  *Initial commissioning*

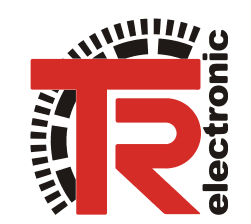

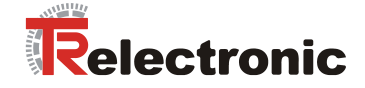

## <span id="page-1-0"></span>*TR-Electronic GmbH*

D-78647 Trossingen Eglishalde 6 Tel.: (0049) 07425/228-0 Fax: (0049) 07425/228-33 E-mail: [info@tr-electronic.de](mailto:info@tr-electronic.de) http://www.tr-electronic.de

#### **Urheberrechtsschutz**

Dieses Handbuch, einschließlich den darin enthaltenen Abbildungen, ist urheberrechtlich geschützt. Drittanwendungen dieses Handbuchs, welche von den urheberrechtlichen Bestimmungen abweichen, sind verboten. Die Reproduktion, Übersetzung sowie die elektronische und fotografische Archivierung und Veränderung bedarf der schriftlichen Genehmigung durch den Hersteller. Zuwiderhandlungen verpflichten zu Schadenersatz.

#### **Änderungsvorbehalt**

Jegliche Änderungen, die dem technischen Fortschritt dienen, vorbehalten.

#### **Dokumenteninformation**

Ausgabe-/Rev.-Datum: 07/20/2012 Verfasser: MÜJ

Dokument-/Rev.-Nr.: TR - EMO - BA - DGB - 0019 - 01 Dateiname: TR-EMO-BA-DGB-0019-01.DOC

#### **Schreibweisen**

*Kursive* oder **fette** Schreibweise steht für den Titel eines Dokuments oder wird zur Hervorhebung benutzt.

Courier-Schrift zeigt Text an, der auf dem Display bzw. Bildschirm sichtbar ist und Menüauswahlen von Software.

< > weist auf Tasten der Tastatur Ihres Computers hin (wie etwa <RETURN>).

#### **Marken**

PROFINET IO und das PROFINET-Logo sind eingetragene Warenzeichen der PROFIBUS Nutzerorganisation e.V. (PNO)

SIMATIC S7 und STEP 7 sind eingetragene Warenzeichen der SIEMENS AG CoDeSys ist ein eingetragenes Warenzeichen der 3S – Smart Software Solutions GmbH encoTRive ist ein eingetragenes Warenzeichen der TR-Electronic GmbH

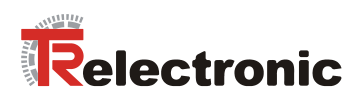

# <span id="page-2-0"></span>**Inhaltsverzeichnis**

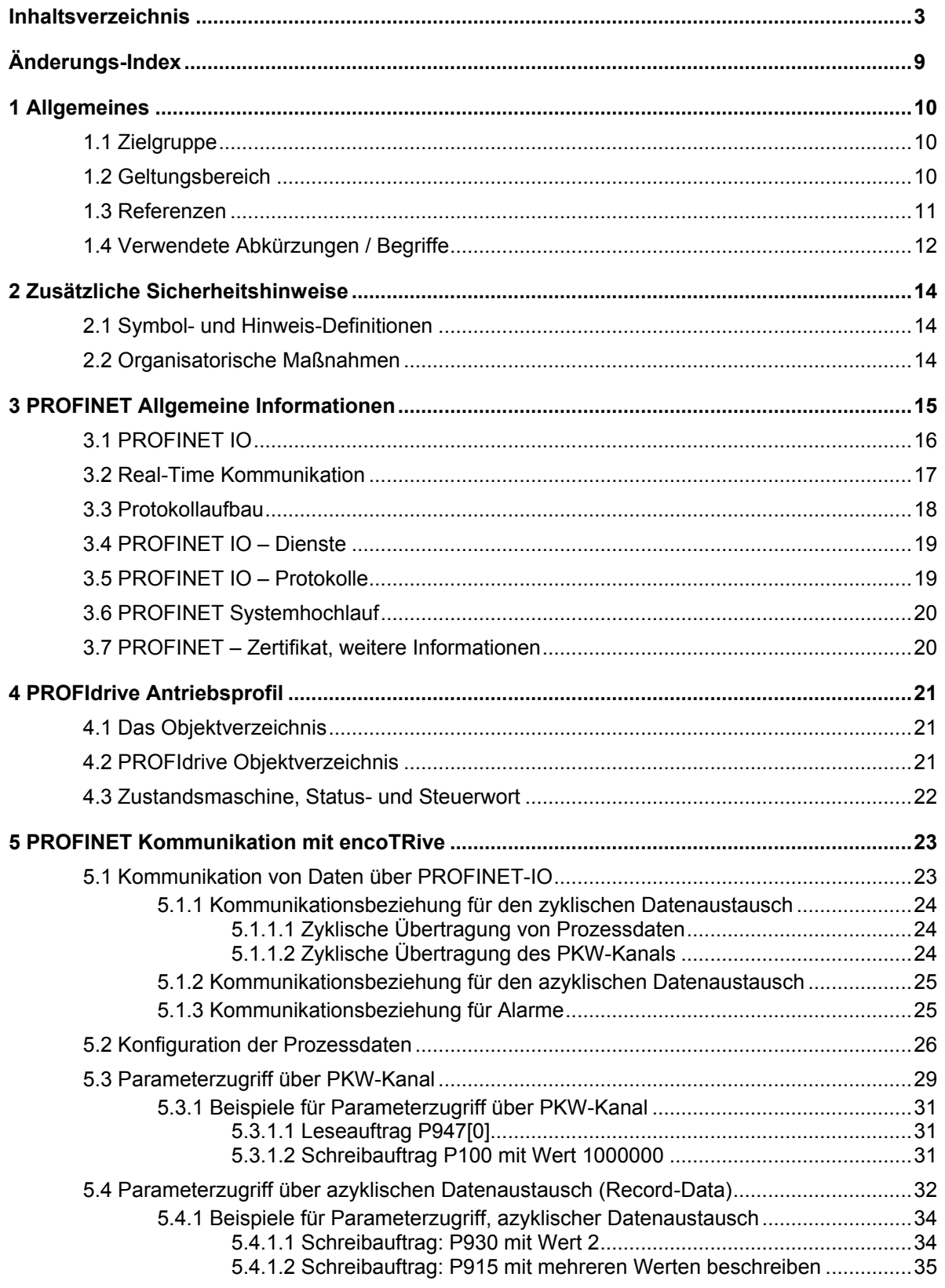

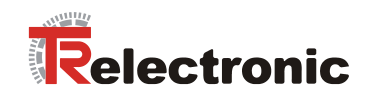

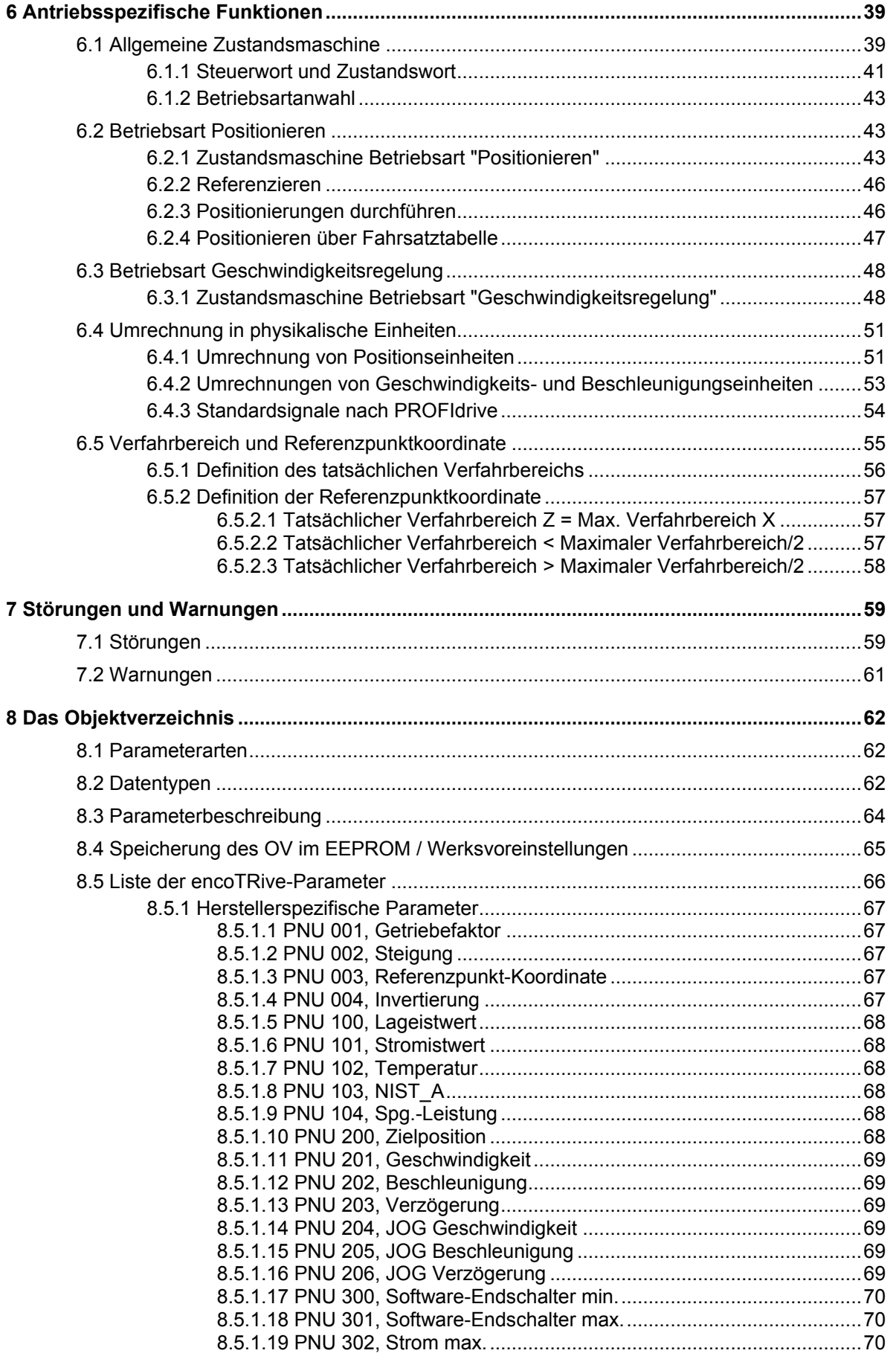

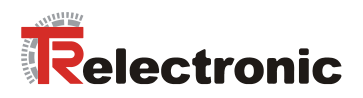

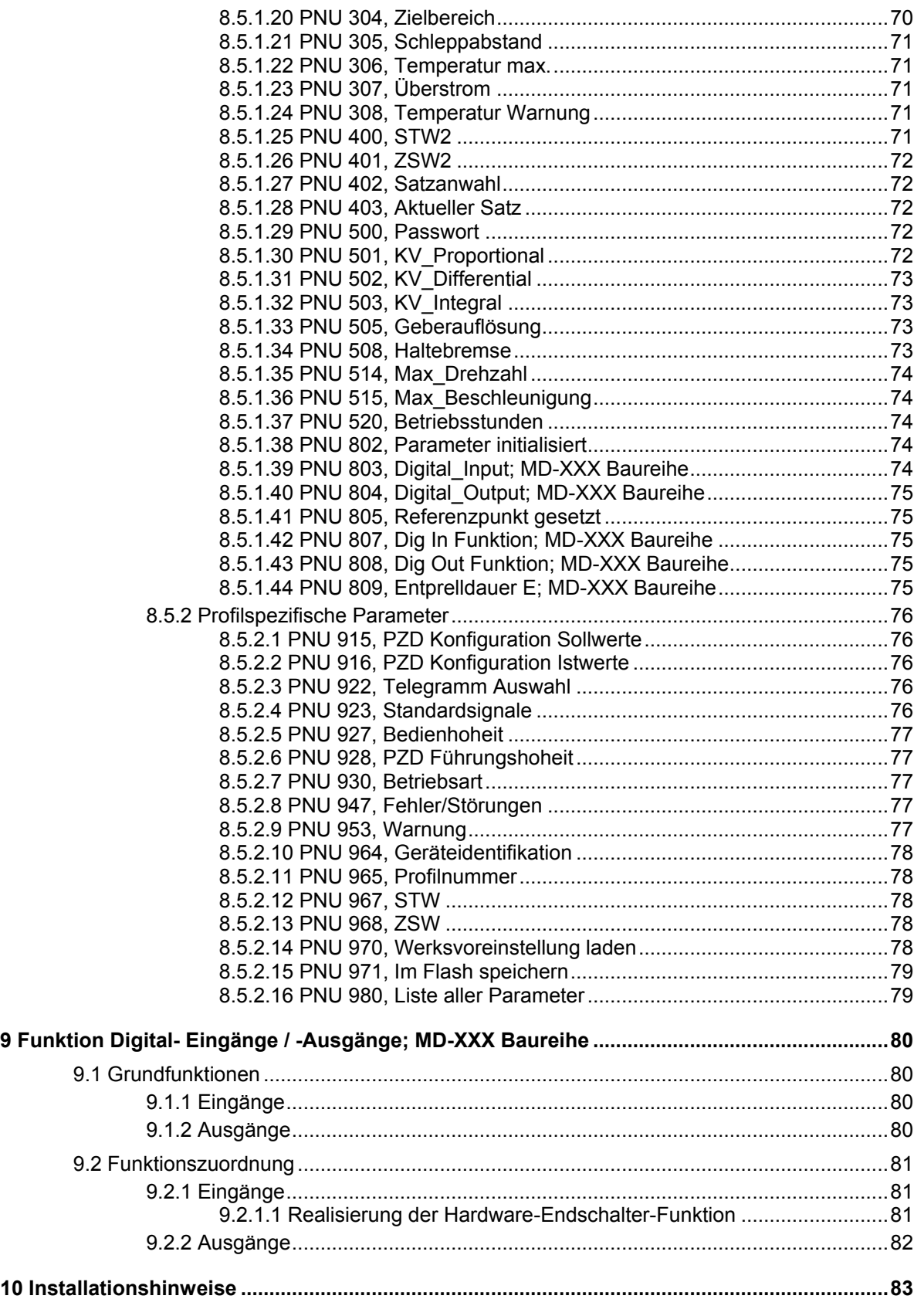

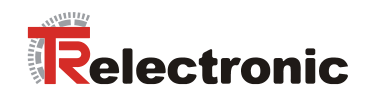

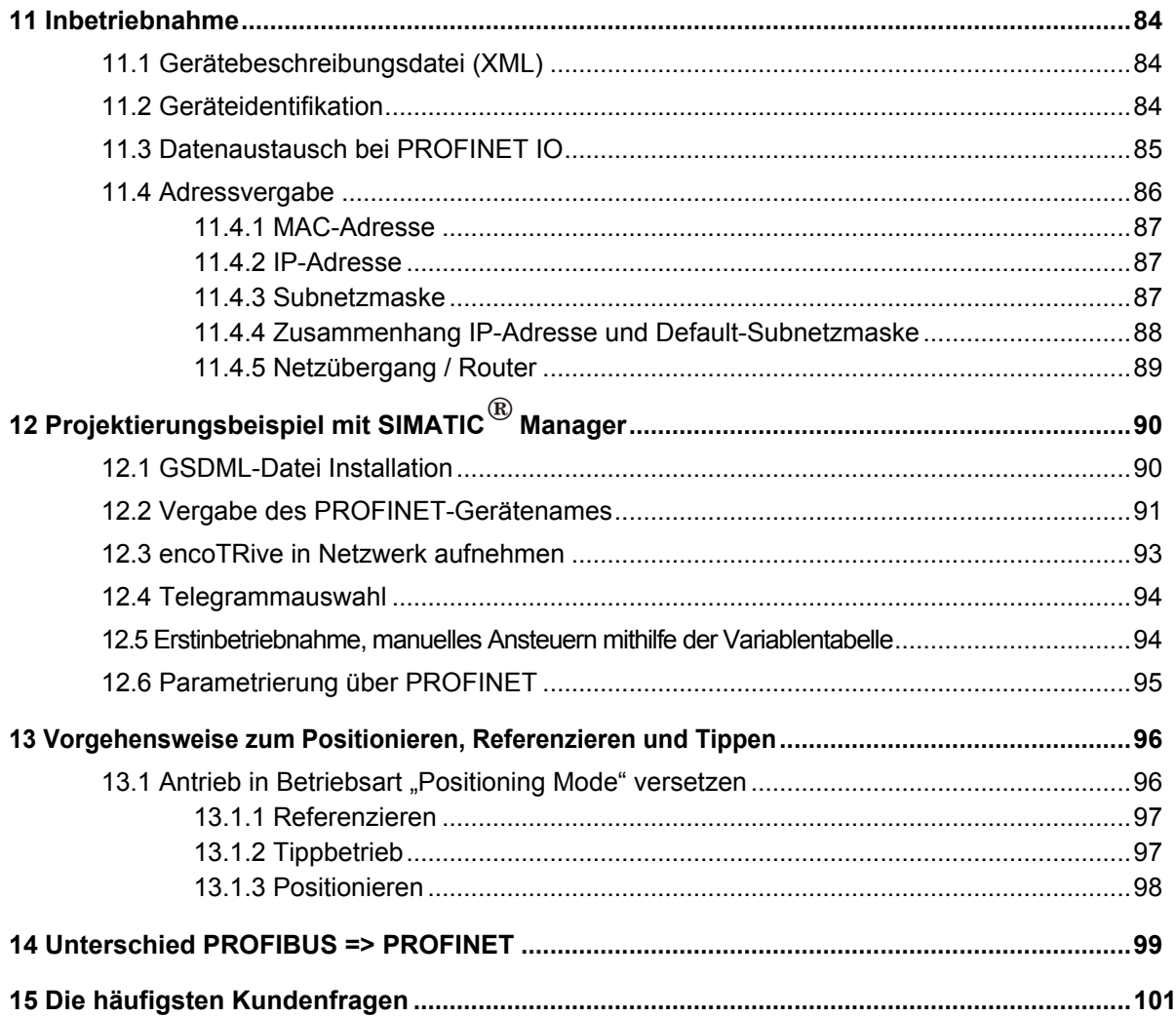

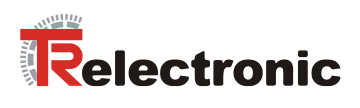

# **Tabellenverzeichnis**

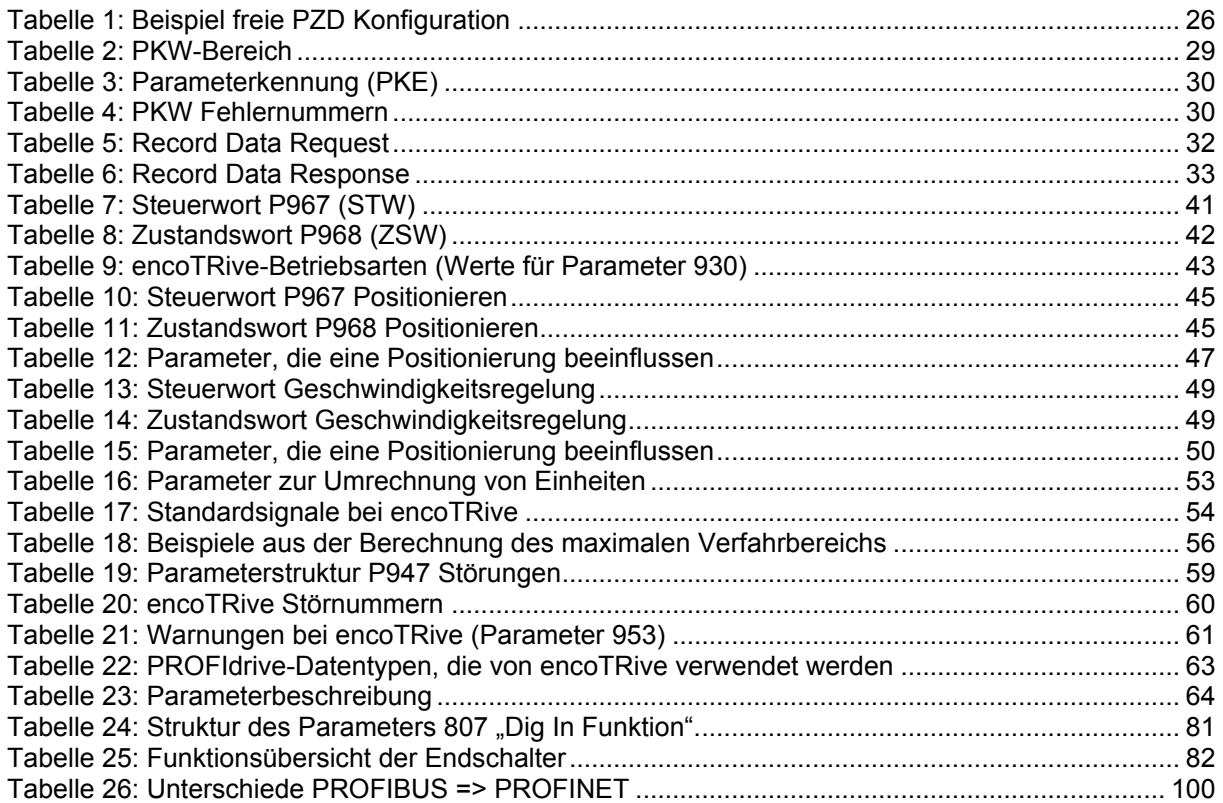

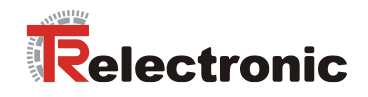

# **Abbildungsverzeichnis**

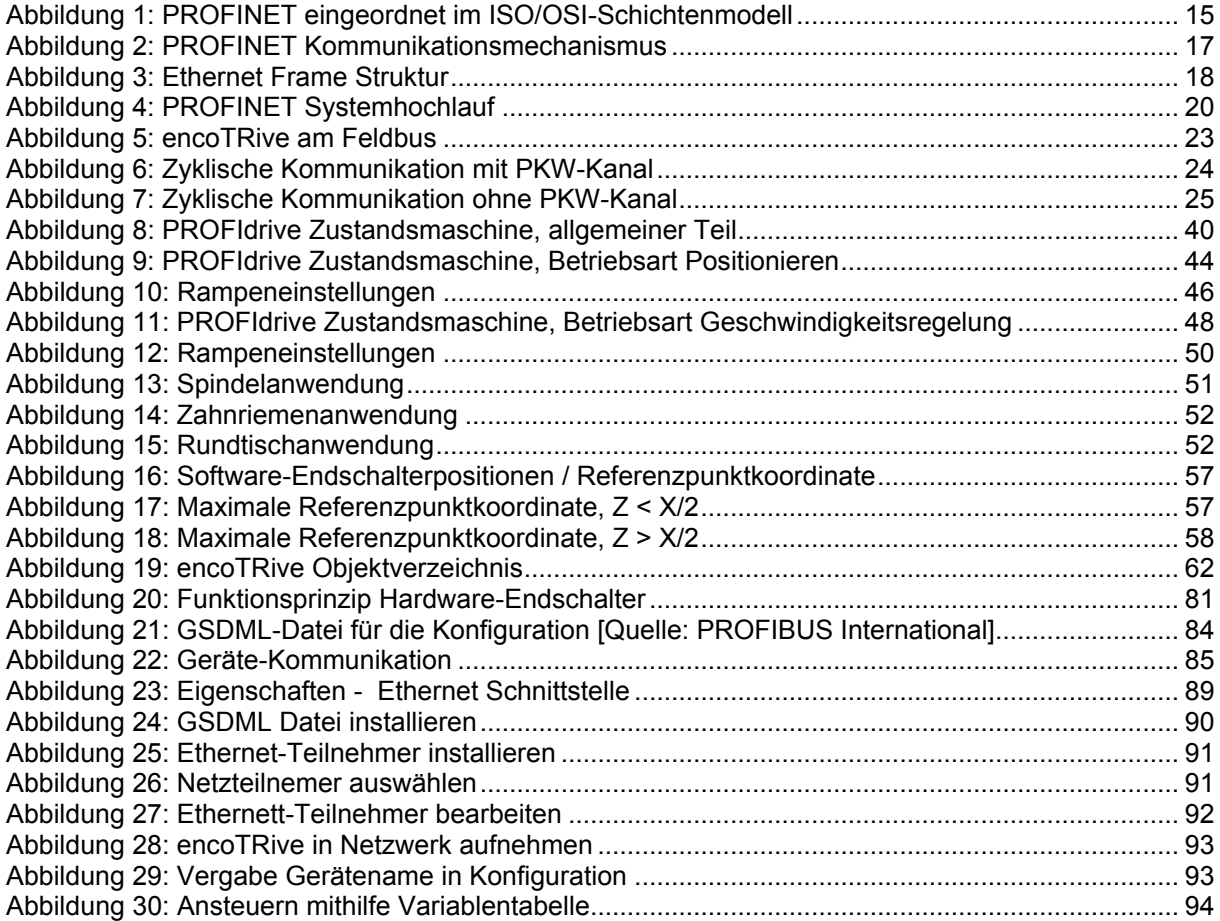

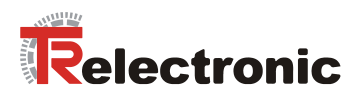

# <span id="page-8-0"></span>**Änderungs-Index**

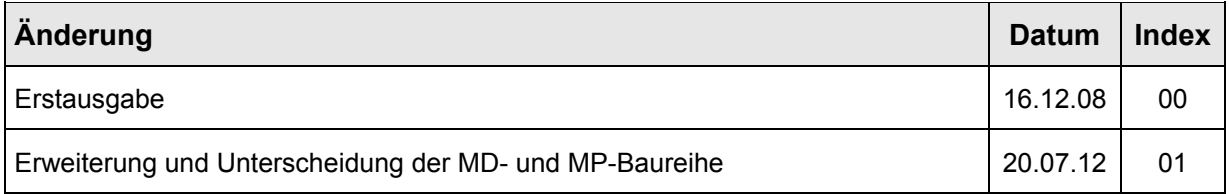

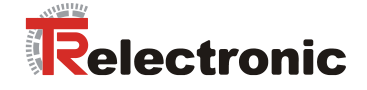

# <span id="page-9-0"></span>**1 Allgemeines**

Das vorliegende encoTRive PROFINET-Handbuch beinhaltet folgende Themen:

- Zusätzliche Sicherheitshinweise
- PROFINET-Kommunikation
- Konfiguration / Parametrierung
- Diagnose
- Erstinbetriebnahme

Da die Dokumentation modular aufgebaut ist, stellt dieses encoTRive PROFINET-Handbuch eine Ergänzung zu anderen Dokumentationen wie z.B. kundenspezifische Benutzerhandbücher, Projektierungsanleitung, Maßzeichnungen, Prospekte etc. dar.

Das encoTRive PROFINET-Handbuch kann kundenspezifisch im Lieferumfang enthalten sein, oder kann auch separat angefordert werden.

# <span id="page-9-1"></span>**1.1 Zielgruppe**

Die vorliegende Dokumentation richtet sich an

● Inbetriebnahme-, Bedien- und Wartungspersonal, die beauftragt sind entsprechende Tätigkeiten am dezentralen Stellantrieb MD-XXX-PN/MP-XXX-PN vorzunehmen.

Die entsprechende Qualifikation des Personals ist in der Projektierungsanleitung in Kapitel "Personalauswahl und –qualifikation; grundsätzliche Pflichten" definiert.

# <span id="page-9-2"></span>**1.2 Geltungsbereich**

Das encoTRive PROFINET-Handbuch gilt ausschließlich für folgende dezentrale Stellantriebs-Typen mit *PROFINET-IO* Schnittstelle:

- MD-XXX-PN
- MP-XXX-PN

Die Produkte sind durch aufgeklebte Typenschilder gekennzeichnet und sind Bestandteil einer Anlage.

Es gelten somit zusammen folgende Dokumentationen:

- anlagenspezifische Betriebsanleitungen des Betreibers,
- dieses encoTRive PROFINET-Handbuch,
- die Projektierungsanleitung **TR-EMO-BA-DGB-0015**,
- das kundenspezifische Benutzerhandbuch (optional),
- Inbetriebnahmeanleitung für CoDeSys/PLCopen/Funktionsbausteine/Handgerät (optional)

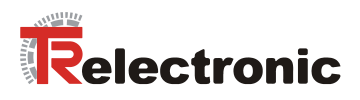

# <span id="page-10-0"></span>**1.3 Referenzen**

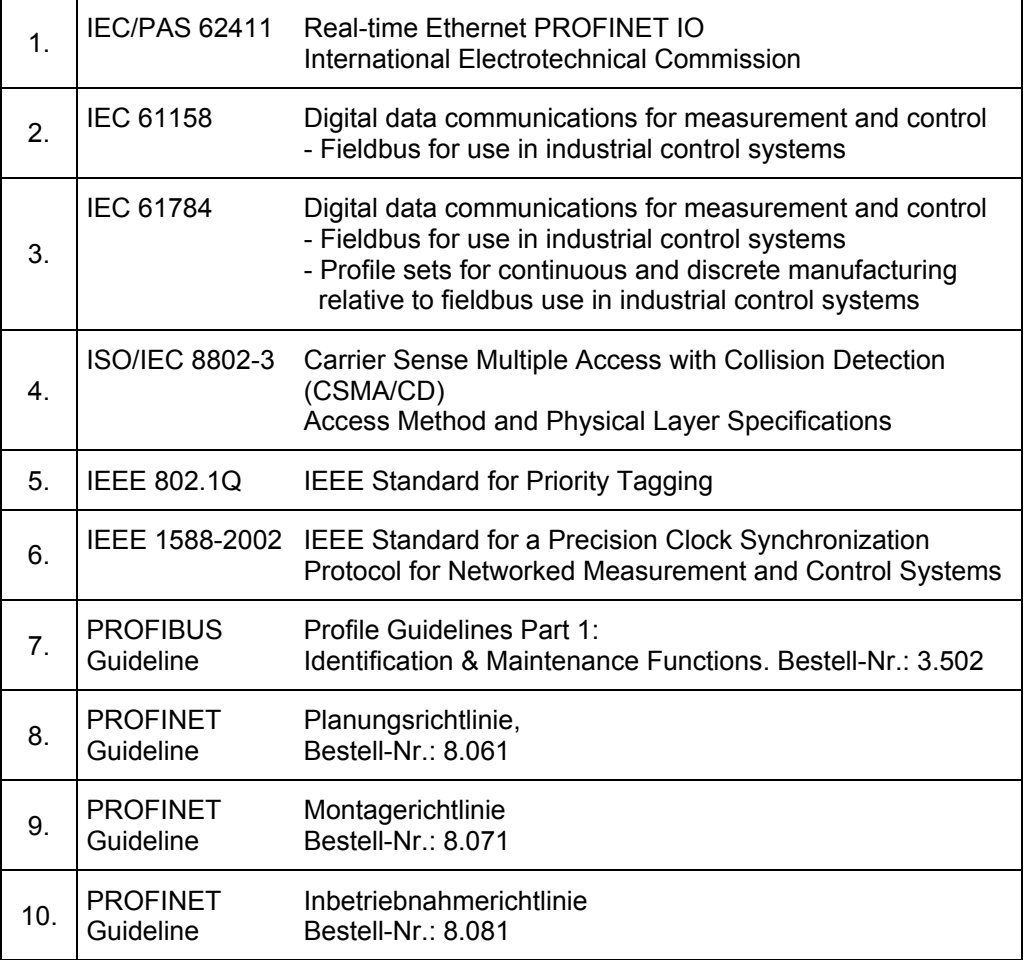

# <span id="page-11-0"></span>**1.4 Verwendete Abkürzungen / Begriffe**

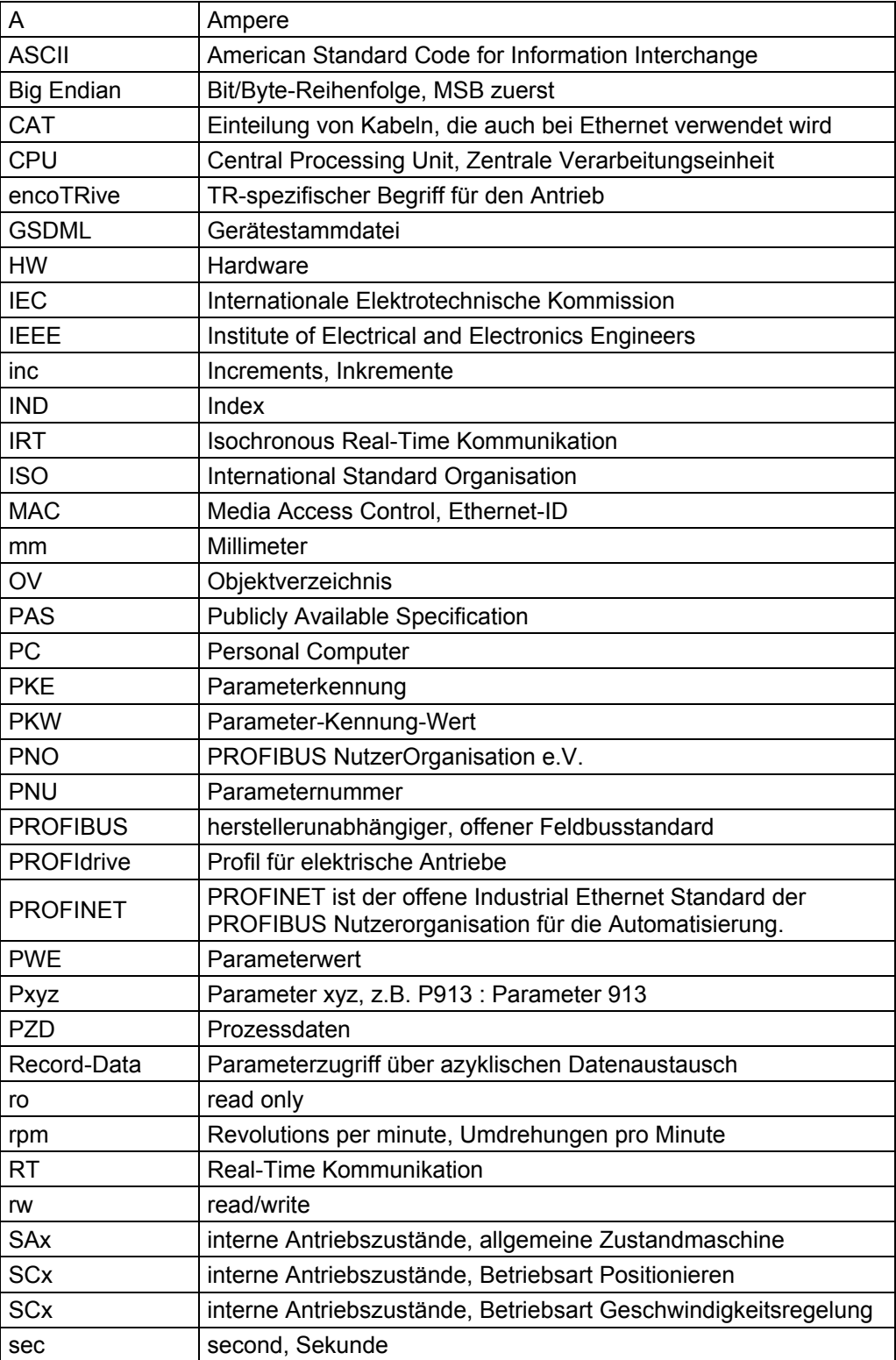

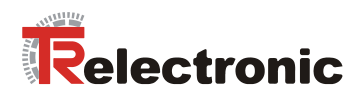

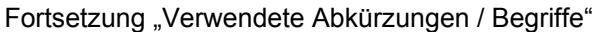

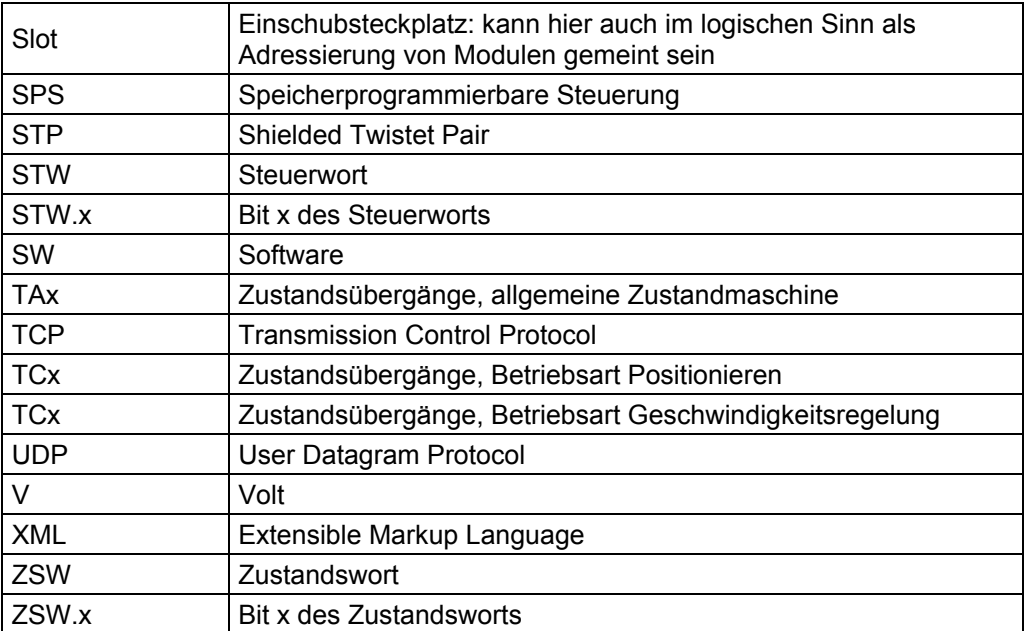

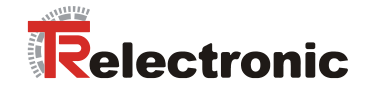

# <span id="page-13-1"></span><span id="page-13-0"></span>**2 Zusätzliche Sicherheitshinweise**

## **2.1 Symbol- und Hinweis-Definitionen**

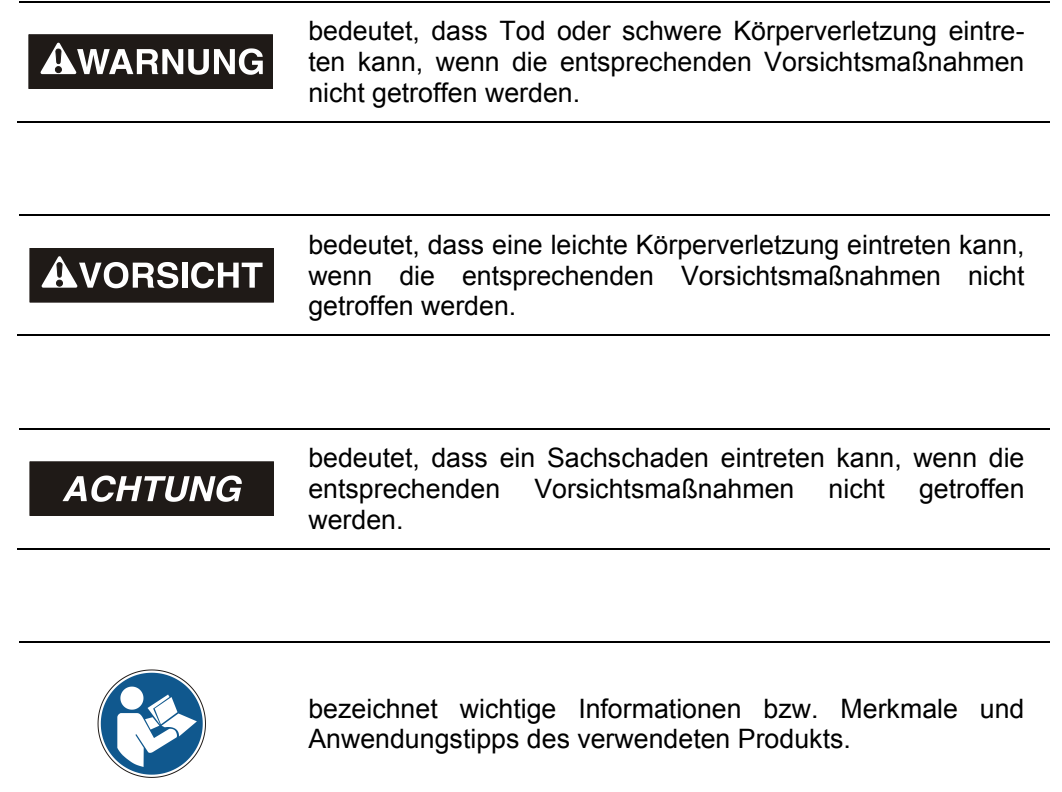

# <span id="page-13-2"></span>**2.2 Organisatorische Maßnahmen**

- Dieses encoTRive PROFINET-Handbuch muss ständig am Einsatzort des encoTRive's griffbereit aufbewahrt werden.
- Das mit Tätigkeiten am encoTRive beauftragte Personal muss vor Arbeitsbeginn – die Projektierungsanleitung, insbesondere das Kapitel *"Grundlegende Sicherheitshinweise"*, – und dieses encoTRive PROFINET-Handbuch, insbesondere das Kapitel

["Zusätzliche Sicherheitshinweise"](#page-13-0),

gelesen und verstanden haben.

Dies gilt in besonderem Maße für nur gelegentlich, z.B. bei der Parametrierung des encoTRive's, tätig werdendes Personal.

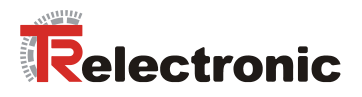

# <span id="page-14-0"></span>**3 PROFINET Allgemeine Informationen**

PROFINET ist der innovative und offene Standard für Industrial Ethernet und deckt alle Anforderungen der Automatisierungstechnik ab.

PROFINET ist eine öffentlich zugängliche Spezifikation, die durch die IEC (IEC/PAS 62411) im Jahr 2005 veröffentlicht worden ist und ist seit 2003 Teil der Norm IEC 61158 und IEC 61784.

PROFINET wird durch "PROFIBUS International" und den "INTERBUS Club" unterstützt.

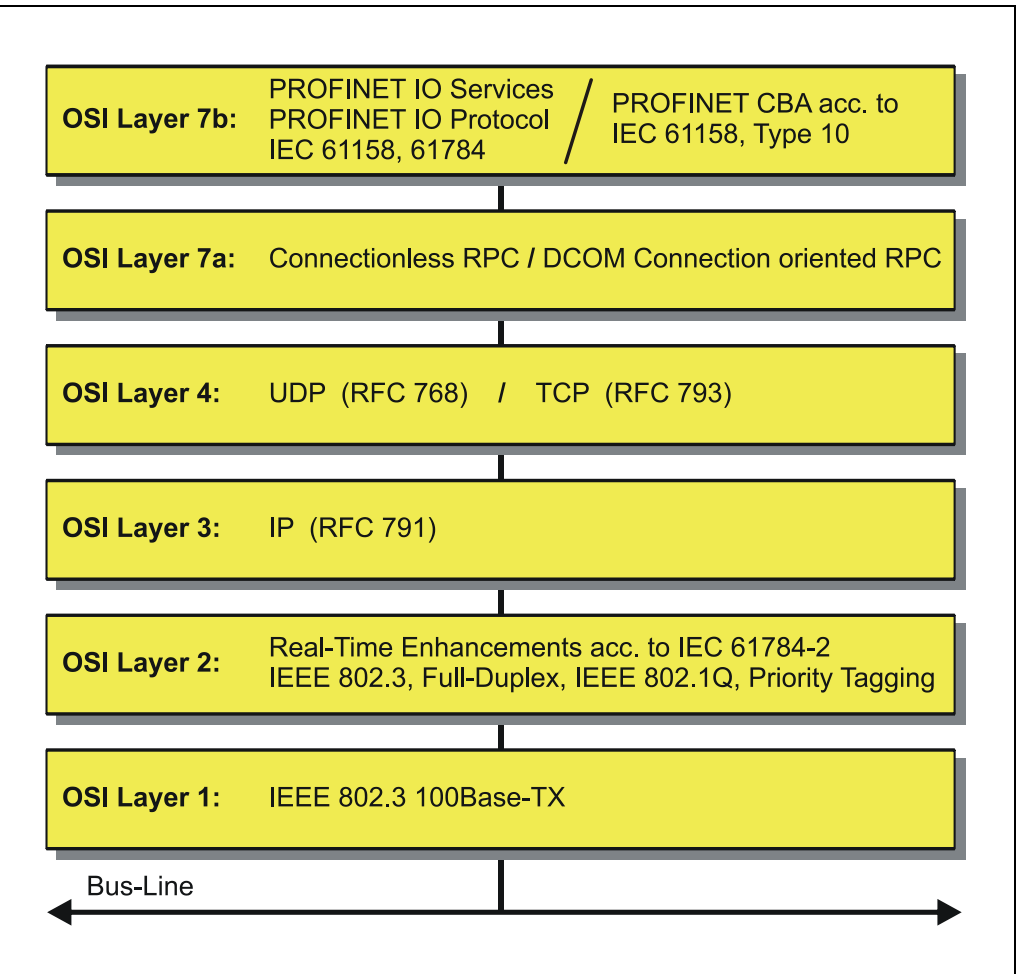

<span id="page-14-1"></span>**Abbildung 1: PROFINET eingeordnet im ISO/OSI-Schichtenmodell**

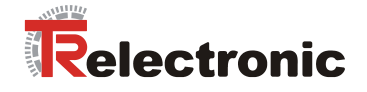

# <span id="page-15-0"></span>**3.1 PROFINET IO**

Bei PROFINET IO wird der encoTRive, wie bei PROFIBUS-DP, als dezentrales Feldgerät betrachtet. Das Gerätemodell hält sich an die grundlegenden Eigenschaften von PROFIBUS und besteht aus Steckplätzen (Slots), Gruppen von I/O-Kanälen (Sub-Slots) und einem Index. Der encoTRive entspricht dabei einem modularen Gerät. Im Gegensatz zu einem kompakten Gerät kann der Ausbaugrad während der Anlagen-Projektierung festgelegt werden.

Die technischen Eigenschaften des encoTRive's werden durch die so genannte GSD-Datei (General Station Description) auf XML-Basis beschrieben.

Bei der Projektierung wird der encoTRive wie gewohnt einer oder mehreren Steuerungen zugeordnet.

Da alle Ethernet-Teilnehmer gleichberechtigt am Netz agieren, wird das bekannte Master/Slave-Verfahren bei PROFINET IO als Provider/Consumer-Modell umgesetzt. Der Provider (encoTRive) ist dabei der Sender, der seine Daten ohne Aufforderung an die Kommunikationspartner, die Consumer (SPS), überträgt, welche die Daten dann verarbeiten.

In einem PROFINET IO – System werden folgende Geräteklassen unterschieden:

● **IO-Controller**

Zum Beispiel eine SPS, die das angeschlossene IO-Device anspricht.

● **IO-Device**

Dezentral angeordnetes Feldgerät (encoTRive), das einem oder mehreren IO-Controllern zugeordnet ist und neben den Prozess- und Konfigurationsdaten auch Alarme übermittelt.

**IO-Supervisor** (Engineering Station) Ein Programmiergerät oder Industrie-PC, welches parallel zum IO-Controller Zugriff auf alle Prozess- und Parameterdaten hat.

Zwischen den einzelnen Komponenten bestehen Applikationsbeziehungen, die mehrere Kommunikationsbeziehungen für die Übertragung von Konfigurationsdaten (Standard-Kanal), Prozessdaten (Echtzeit-Kanal) sowie Alarmen (Echtzeit-Kanal) enthalten.

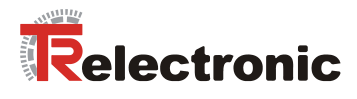

# <span id="page-16-0"></span>**3.2 Real-Time Kommunikation**

Bei der PROFINET Kommunikation werden unterschiedliche Leistungsstufen definiert:

- Daten, die nicht zeitkritisch sind wie z.B. Parameter-Daten, Konfigurations-Daten und Verschaltungsinformationen, werden bei PROFINET über den Standard-Datenkanal auf Basis von TCP bzw. UDP und IP übertragen. Damit lässt sich die Automatisierungsebene auch an andere Netze anbinden.
- Für die Übertragung von zeitkritischen Prozessdaten unterscheidet PROFINET zwischen zwei Real-Time-Klassen, die sich hinsichtlich ihrer Leistungsfähigkeit differenzieren:
	- **Real-Time (RT Class1, RT)**
		- Verwendung von Standard-Komponenten wie z.B. Switches
		- Vergleichbare Real-Time-Eigenschaften wie PROFIBUS
		- Typisches Anwendungsfeld ist die Factory Automation
		- bei encoTRive realisiert
	- **Isochronous-Real-Time (RT Class 3, IRT), \*\*\* wird nicht unterstützt! \*\*\***
		- Taktsynchrone Datenübertragung
		- Hardwareunterstützung durch Switch-ASIC
		- Typisches Anwendungsfeld sind Antriebsregelungen in Motion Control-Applikationen

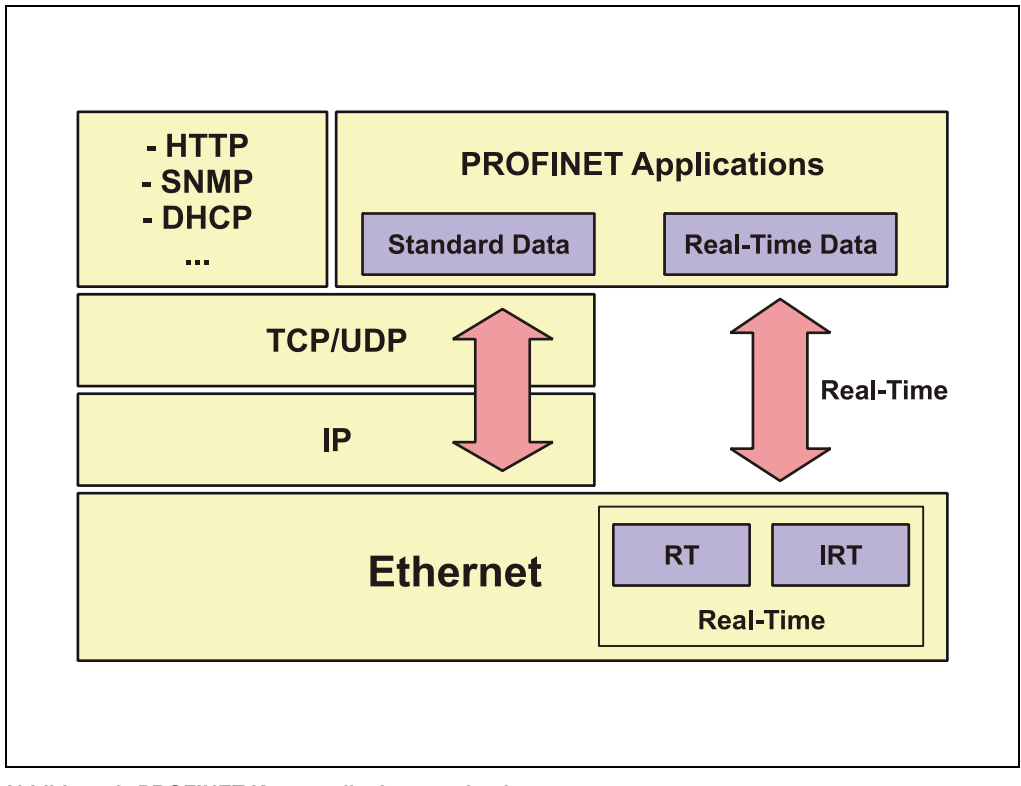

#### <span id="page-16-1"></span>**Abbildung 2: PROFINET Kommunikationsmechanismus**

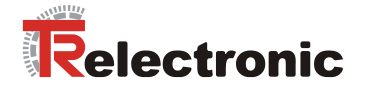

# <span id="page-17-0"></span>**3.3 Protokollaufbau**

Das für Prozessdaten optimierte PROFINET-Protokoll wird über einen speziellen Ethertype direkt im Ethernet-Frame transportiert. Non-Real-Time-Frames (NRT) benutzen den Ethertype **0x0800**. PROFINET Real-Time-Frames (RT/IRT) benutzen den Ethertype **0x8892**. Bei Real-Time-Klasse 1 RT-Kommunikation wird zusätzlich für die Datenpriorisierung ein so genannter "VLAN-Tag" in den Ethernet-Frame eingefügt. Dieser besitzt ebenfalls zusätzlich einen weiteren Ethertype und ist mit dem Wert **0x8100** belegt.

Anhand des Ethertypes werden die PROFINET-spezifischen Daten unterschiedlich interpretiert.

UDP/IP-Datagramme werden ebenfalls unterstützt. Dies bedeutet, dass sich der Master und die PROFINET IO-Devices in unterschiedlichen Subnetzen befinden können. Die Kommunikation über Router hinweg in andere Subnetze ist somit möglich.

PROFINET verwendet ausschließlich Standard-Frames nach IEEE802.3. Damit können PROFINET-Frames von beliebigen Ethernet-Controllern verschickt (Master), und Standard-Tools (z. B. Monitor) eingesetzt werden.

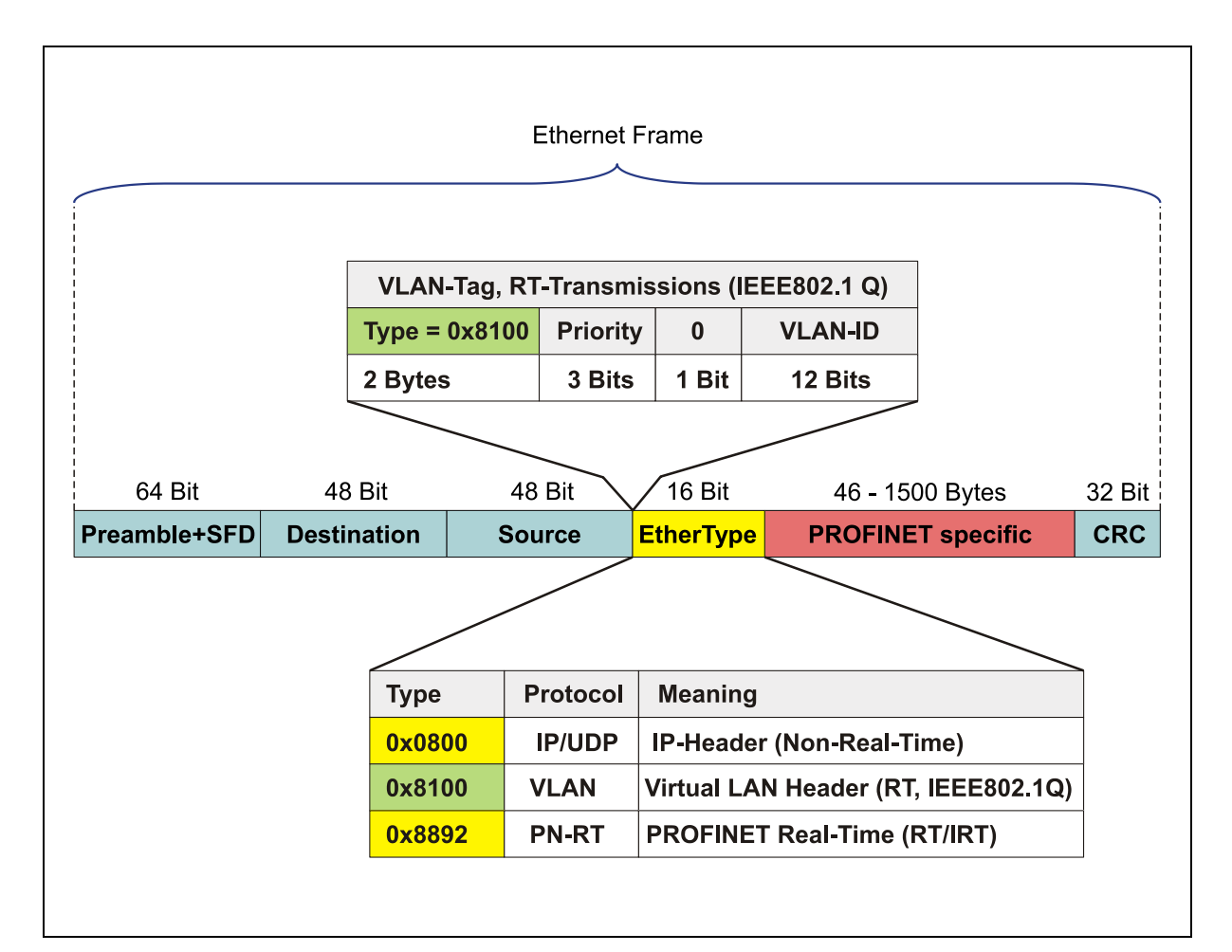

<span id="page-17-1"></span>**Abbildung 3: Ethernet Frame Struktur**

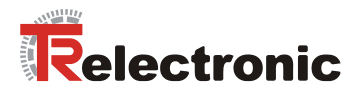

# <span id="page-18-0"></span>**3.4 PROFINET IO – Dienste**

- Zyklischer Datenaustausch von Prozessdaten
	- RT-Kommunikation innerhalb eines Netzwerkes, ohne Verwendung von UDP/IP
	- RT-Kommunikation zwischen Netzwerken, mit Verwendung von UDP/IP **\*\*\* wird nicht unterstützt! \*\*\***
	- IRT-Kommunikation für die deterministische und taktsynchrone Datenübertragung **\*\*\* wird nicht unterstützt! \*\*\***
	- Daten-Querverkehr (Multicast Communication Relation), mit RT- und IRT-Kommunikation auf Basis des Provider/Consumer-Modells **\*\*\* wird nicht unterstützt! \*\*\***
- Azyklischer Datenaustausch von Record-Daten (Read- / Write-Services)
	- Parametrieren des encoTRive's im Systemhochlauf
	- Auslesen von Diagnoseinformationen
	- Auslesen von Identifikations-Informationen gemäß den "Identification and Maintenance (I&M) Functions"
	- Lesen und Schreiben Objektverzeichnis des encoTRive's

## <span id="page-18-1"></span>**3.5 PROFINET IO – Protokolle**

**EDD**, **E**thernet **D**evice **D**river: Generelle Mechanismen für das Senden/Empfangen

**ACP**, **A**larm **C**onsumer **P**rovider: Bearbeitung von Alarmen

**CM**, **C**ontext **M**anagement: Aufbau und Verwaltung von Applikations- und Kommunikationsbeziehungen zwischen IO-Devices und IO-Controller

**DCP**, **D**iscovery and **C**ontrol **P**rogramm: Vergabe von IP-Adressen und Gerätenamen über Ethernet

**LLDP, L**ink **L**ayer **D**iscovery **P**rotokoll: Zur Topologie-Erkennung

u.a.

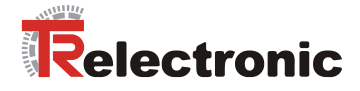

# <span id="page-19-0"></span>**3.6 PROF**I**NET Systemhochlauf**

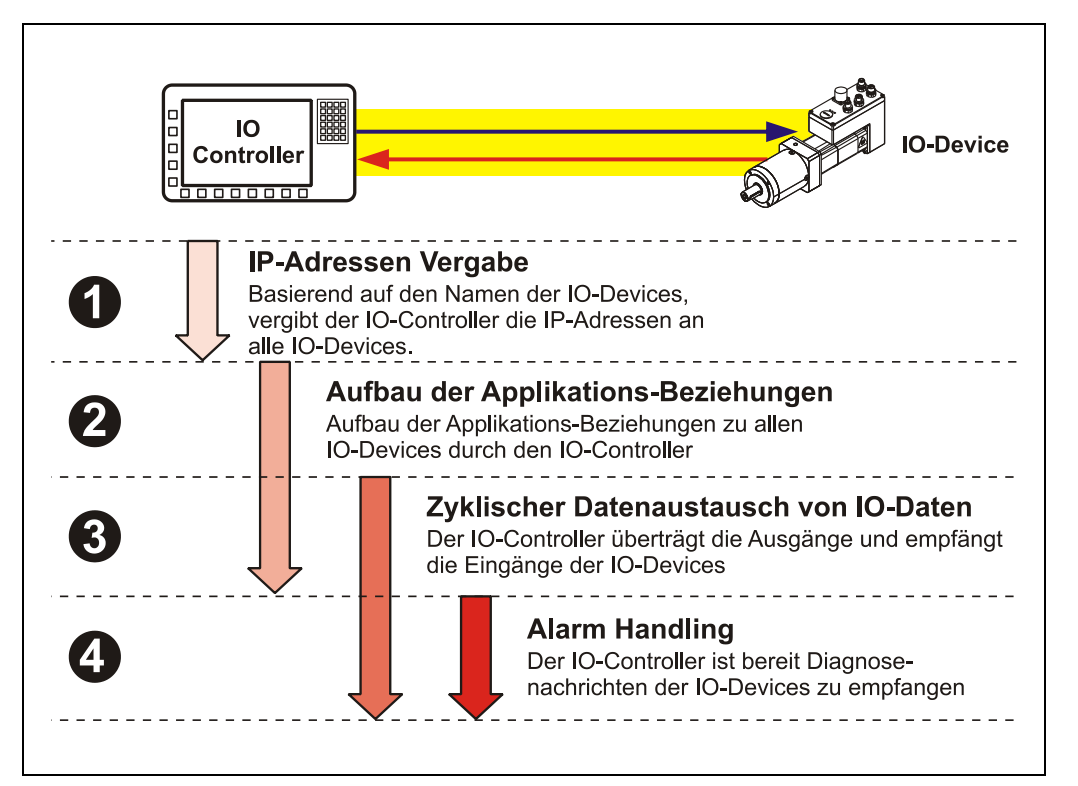

**Abbildung 4: PROFINET Systemhochlauf**

# <span id="page-19-2"></span><span id="page-19-1"></span>**3.7 PROFINET – Zertifikat, weitere Informationen**

Durch die vorgeschriebene Zertifizierung für PROFINET-Geräte wird ein hoher Qualitätsstandard gewährleistet.

Die TR – PROFINET-Geräte wurden zum Nachweis der Qualität einem Zertifizierungsverfahren unterzogen. Das daraus resultierende PROFINET-Zertifikat bescheinigt das normkonforme Verhalten nach IEC 61158 innerhalb eines PROFINET-Netzwerkes.

Weitere Informationen zu PROFINET sind bei der Geschäftsstelle der PROFIBUS-Nutzerorganisation erhältlich:

> **PROFIBUS Nutzerorganisation e.V.,** Haid-und-Neu-Str. 7, D-76131 Karlsruhe, <http://www.profibus.com/> Tel.: ++ 49 (0) 721 / 96 58 590 Fax: ++ 49 (0) 721 / 96 58 589 e-mail:<mailto:germany@profibus.com>

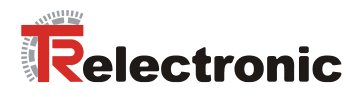

# <span id="page-20-0"></span>**4 PROFIdrive Antriebsprofil**

Die Sprachmittel zur Ansteuerung eines Antriebs sind weitgehend herstellerunabhängig. Aus diesem Grunde wurde die Kommunikation zwischen Antrieb und übergeordneter Steuerung in so genannten Antriebsprofilen standardisiert.

Ein Antriebsprofil spezifiziert, wie ein elektrischer Antrieb über einen Feldbus angesteuert wird. Es definiert das Geräteverhalten und das Zugriffsverfahren auf die Antriebsdaten. Insbesondere werden folgende Teilbereiche geregelt:

- Steuerung und Statusüberwachung
- standardisierte Parametrierung
- Wechsel von Betriebsarten

Das Profil für elektrische Antriebe am PROFIBUS oder innerhalb von PROFINET heißt PROFIdrive.

encoTRive unterstützt als PROFINET-IO Device das Profil PROFIdrive V3.0.

Zwischen einem PROFINET-IO Controller (z.B. Steuerung) und einem Antrieb (z.B. encoTRive), werden typischerweise folgende Informationen ausgetauscht:

Der Antrieb teilt seinen aktuellen Zustand (z.B. "Antrieb fährt") und eventuell zusätzliche Information wie die aktuelle Position, die aktuelle Geschwindigkeit usw. mit. In Gegenrichtung erteilt die Steuerung beispielsweise Positionieraufträge ("Fahre mit Geschwindigkeit x an die Position y").

Ohne Profile wie PROFIdrive müsste jeder Hersteller eigene Protokolle zur Übermittlung von Befehlen und Statusmeldungen spezifizieren, und es gäbe entsprechend viele Anwendungen, die auf jeweils unterschiedliche Art und Weise immer das gleiche leisten.

# <span id="page-20-1"></span>**4.1 Das Objektverzeichnis**

Grundlegend bei Antriebsprofilen ist das Objektverzeichnis (OV). Im OV sind sämtliche Informationen (Parameter) zusammengefasst, die für ein Gerät relevant sind. Ein Parameter wird durch seine Parameternummer (16 Bit) identifiziert. Bestimmte Bereiche für die Parameternummer sind belegt bzw. reserviert, andere stehen für so genannte herstellerspezifische Parameter zur Verfügung.

Unter den vordefinierten Parameter gibt es optionale Parameter und solche, die von jedem profilkonformen Gerät zu unterstützen sind ("Mandatory Parameters").

# <span id="page-20-2"></span>**4.2 PROFIdrive Objektverzeichnis**

PROFIdrive benutzt für Parameternummern die dezimale Notation. Die Parameternummern 900 bis 999 und 60000 bis 65535 sind als profilspezifische Bereiche definiert und reserviert. Parameternummern außerhalb dieser beiden Bereiche sind herstellerspezifisch.

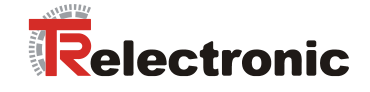

# <span id="page-21-0"></span>**4.3 Zustandsmaschine, Status- und Steuerwort**

Ein zentrales Element im Antriebsprofil ist die Zustandsmaschine. Hier werden die Betriebszustände und die Zustandsübergänge definiert. Es wird festgelegt, welche Zustände das Gerät nach dem Einschalten durchläuft, und wie es in den Zustand "Betriebsbereit" überführt wird, so dass z.B. eine Positionierung durchgeführt werden kann.

Die meisten Zustandsübergänge werden von der Steuerung (z.B. SPS) sequenziell veranlasst, indem diese im Steuerwort bestimmte Befehle in Form von Bitmuster absetzt.

© TR-Electronic GmbH 2008, All Rights Reserved **Printed in the Federal Republic of Germany** Printed in the Federal Republic of Germany

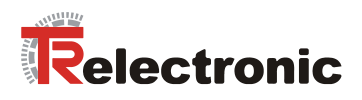

# <span id="page-22-0"></span>**5 PROFINET Kommunikation mit encoTRive**

Alle Signale und Informationen, die für die Ansteuerung des encoTRive's erforderlich sind, werden über den Feldbus übertragen.

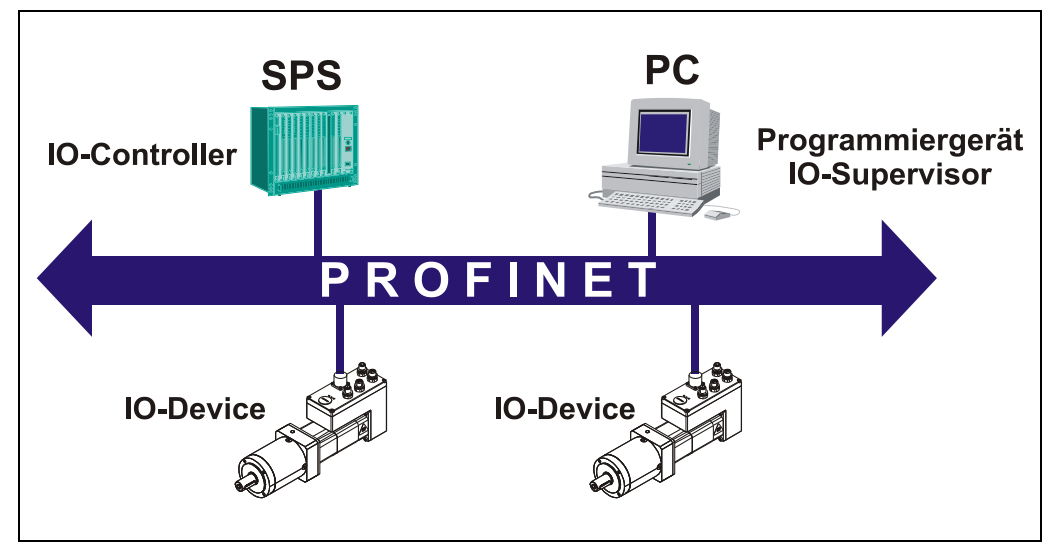

**Abbildung 5: encoTRive am Feldbus**

# <span id="page-22-2"></span><span id="page-22-1"></span>**5.1 Kommunikation von Daten über PROFINET-IO**

encoTRive wird als *IO-Device* in ein PROFINET-IO Netzwerk eingebunden.

Beim encoTRive handelt es sich um einen Antrieb der Applikationsklasse 3 (Positionierantrieb) gemäß Geräteprofil PROFIdrive V3.0. Die Definition besagt, dass der zur Positionierung erforderliche Regelkreis im Gerät geschlossen wird. Synchronisierte Kommunikation (**I**sochronous **R**eal-**T**ime Funktion) ist somit nicht erforderlich und wird demzufolge vom encoTRive nicht unterstützt.

Es werden folgende Kommunikationsdienste vom encoTRive unterstützt:

- Zyklische Übertragung von I/O Daten
- Zyklische Übertragung von Alarmen
- Azyklische Übertragung von Daten

Die Kommunikationsdienste werden wiederum gemäß PROFINET-IO über so genannte Kommunikationsbeziehungen realisiert.

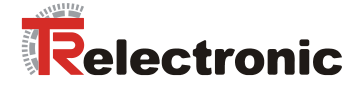

## <span id="page-23-0"></span>**5.1.1 Kommunikationsbeziehung für den zyklischen Datenaustausch**

Bei dieser Kommunikationsbeziehung werden I/O-Daten zyklisch zwischen Provider (encoTRive) und Consumer (Controller) unquittiert übertragen. Das Zeitraster für die Übertragung ist parametrierbar.

#### <span id="page-23-1"></span>**5.1.1.1 Zyklische Übertragung von Prozessdaten**

Beim encoTRive dient diese Kommunikationsbeziehung vorrangig zur bidirektionalen Übertragung von Parametern zwischen dem Objektverzeichnis des Antriebs und der Steuerung (z.B. SPS).

Dabei sendet die Steuerung in regelmäßigen Abständen das Ausgangstelegramm mit Parametern zum encoTRive, und im Antworttelegramm überträgt der encoTRive seine Parameter an die Steuerung. Die verwendeten Telegramme haben dabei während der gesamten Laufzeit des encoTRive's denselben Aufbau.

Diese Art der Kommunikation ist letztlich für Parameter geeignet, die ständig aktualisiert werden müssen, den so genannten Prozessdaten (PZD). Solche Daten sind Antriebsparameter und werden von der Applikation mit hoher Aktualität benötigt. Hierzu zählen i.d.R. immer Steuerwort (STW), Statuswort (ZSW), häufig der aktuelle Positionswert und die Zielposition.

Verschiedene Applikationen erfordern verschiedene Prozessdaten. Welche Parameter letztlich als Prozessdaten zyklisch übertragen werden sollen, kann über die so genannte freie PZD-Konfiguration definiert werden.

#### <span id="page-23-2"></span>**5.1.1.2 Zyklische Übertragung des PKW-Kanals**

Beim encoTRive wurde zudem die Möglichkeit geschaffen, den so genannten PKW-Kanal zusätzlich mit den zyklischen Parameterdaten in beide Richtungen zu übertragen.

Der PKW-Kanal dient ebenfalls dazu, Parameter in beide Richtungen zu übertragen. Beim PKW-Mechanismus allerdings formuliert der Controller einen Auftrag, der encoTRive prüft und bearbeitet den Auftrag und formuliert letztendlich die entsprechende Antwort. Die Parameterwerte können gelesen oder geschrieben werden bzw. die Parameterbeschreibung angefordert werden.

Der PKW-Kanal wird im Telegramm stets den Prozessdaten vorangestellt.

Der PKW-Kanal wurde bereits im PROFIdrive V2.0 spezifiziert und ist demzufolge weit verbreitet. Damit können ältere PROFIBUS Applikationen mit genutztem PKW-Kanal problemlos auf PROFINET portiert werden.

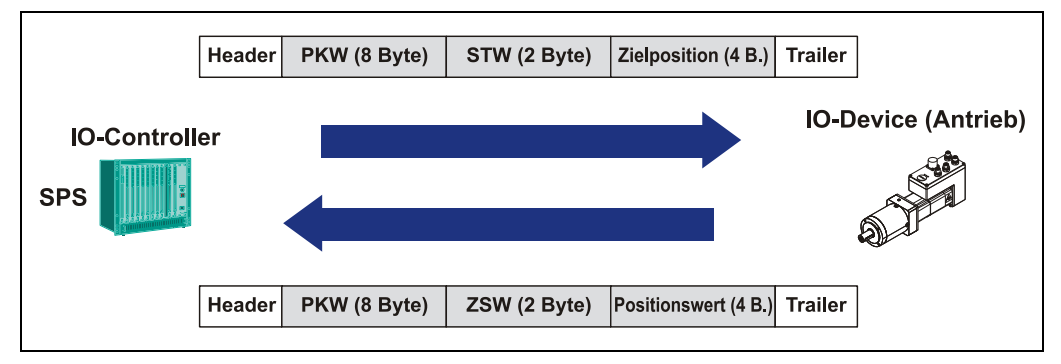

<span id="page-23-3"></span>**Abbildung 6: Zyklische Kommunikation mit PKW-Kanal**

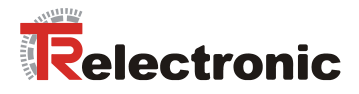

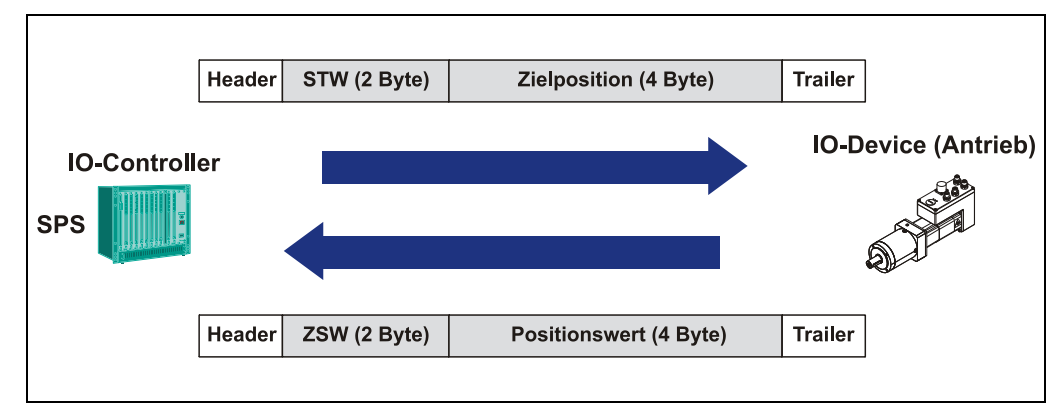

<span id="page-24-2"></span>**Abbildung 7: Zyklische Kommunikation ohne PKW-Kanal**

[Abbildung 7](#page-24-2) zeigt die Telegramme, welche im Rahmen des zyklischen Datenverkehrs zwischen SPS und encoTRive ausgetauscht werden. Als Prozessdaten werden dabei vom IO-Controller zum encoTRive das Steuerwort und Zielposition, in Gegenrichtung das Statuswort sowie der Positionswert übertragen.

## <span id="page-24-0"></span>**5.1.2 Kommunikationsbeziehung für den azyklischen Datenaustausch**

Bei dieser Kommunikationsbeziehung werden im Allgemeinen azyklische Daten (Records) übertragen.

In erster Linie werden mit diesem Mechanismus Parameter zwischen dem Objektverzeichnis des encoTRive's und der Steuerung (z.B. SPS) gelesen und geschrieben. Dazu wird vom Controller ein Auftrag formuliert, der encoTRive prüft und bearbeitet den Auftrag und formuliert daraufhin die zugehörige Antwort.

Dieser Übertragungsmechanismus dient dazu Parameter zu lesen oder zu schreiben, die sich während der gesamten Laufzeit nicht oder nur sehr selten bzw. im Bedarfsfall verändern.

Ferner sind Records Bestandteil verschiedener PROFINET-Dienste, die hier nicht näher erläutert werden.

#### <span id="page-24-1"></span>**5.1.3 Kommunikationsbeziehung für Alarme**

Bei dieser Kommunikationsbeziehung für Alarme werden Daten hochprior vom Provider (encoTRive) zum Consumer (Controller) gesendet.

Solche Daten sind beim encoTRive antriebsinterne Störungsmeldungen, die dem Controller unmittelbar nach Eintritt der Störung azyklisch gesendet werden. Ob der encoTRive diese Alarmübertragung unterstützen soll, kann innerhalb der Geräteparametrierung über die GSDML-Datei eingestellt werden.

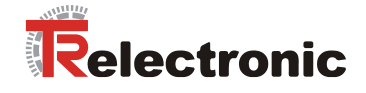

# <span id="page-25-0"></span>**5.2 Konfiguration der Prozessdaten**

PROFIdrive lässt verschiedene Möglichkeiten zur Definition der Prozessdaten (PZD) zu:

- **Parameter 922**: Dieser Parameter ("Telegrammauswahl") ermöglicht die Auswahl aus einer Reihe von vordefinierten Telegrammen. Enthält Parameter 922 den Wert 0, so kann man die Telegramme in beiden Übertragungsrichtungen frei konfigurieren. In diesem Fall definieren die Parameter **915** und **916** den Aufbau der PZD. Anderenfalls werden gemäß der Nummer des Standardtelegramms die entsprechenden PZD in die Parameter 915 und 916 übernommen.
- Parameter 915, 916: Bei diesen Parametern handelt es sich um Arrays, in denen Parameternummern abgelegt sind. Parameter 915 ist für die Übertragungsrichtung IO-Controller → encoTRive zuständig, Parameter 916 für die Gegenrichtung. Die Einträge werden bis zum ersten Index interpretiert, der den Wert 0 enthält. Dabei muss der erste Eintrag von Parameter 915 die Parameternummer des Steuerworts (*STW*) und der erste Eintrag von Parameter 916 die Parameternummer des Statusworts (*ZSW*) sein.

Die eingestellte Konfiguration wird erst nach der remanenten Speicherung (P971=1) und Neustart des encoTRive's übernommen.

Im Folgenden sind einige Beispiele für die Einstellung der Prozessdaten und die Definition der unterstützten Standardtelegramme aufgeführt:

Beispiel 1: Die Steuerung schreibt das Steuerwort P967, die Zielposition P200 und die Geschwindigkeit zum encoTRive. Der encoTRive sendet das Statuswort P968, den Lageistwert P100 und die Istgeschwindigkeit P103.

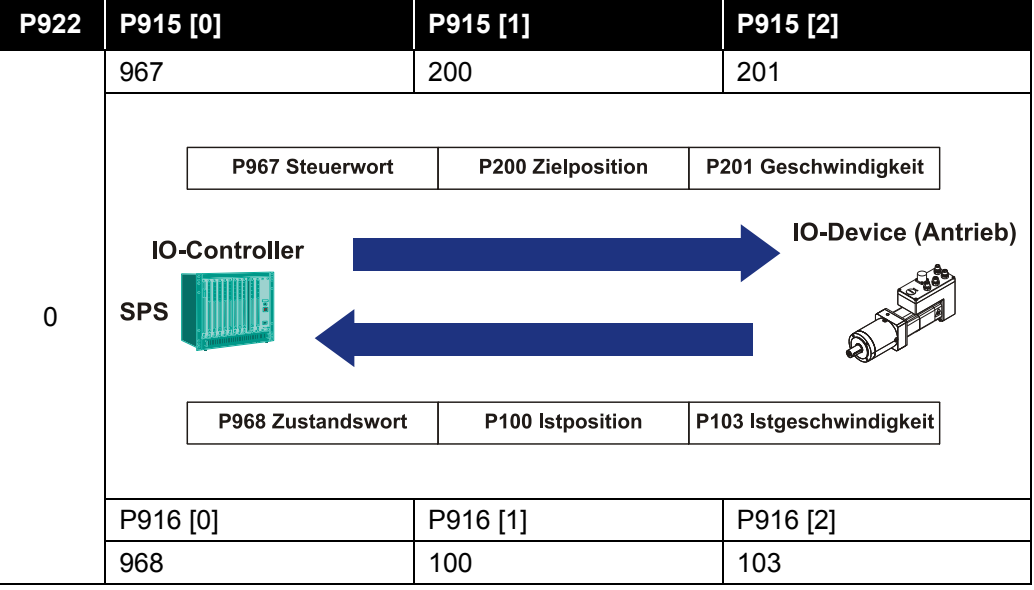

<span id="page-25-1"></span>**Tabelle 1: Beispiel freie PZD Konfiguration**

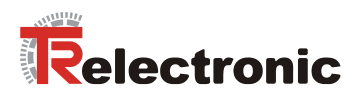

## Voreingestelles Telegramm "100" bei Auslieferung

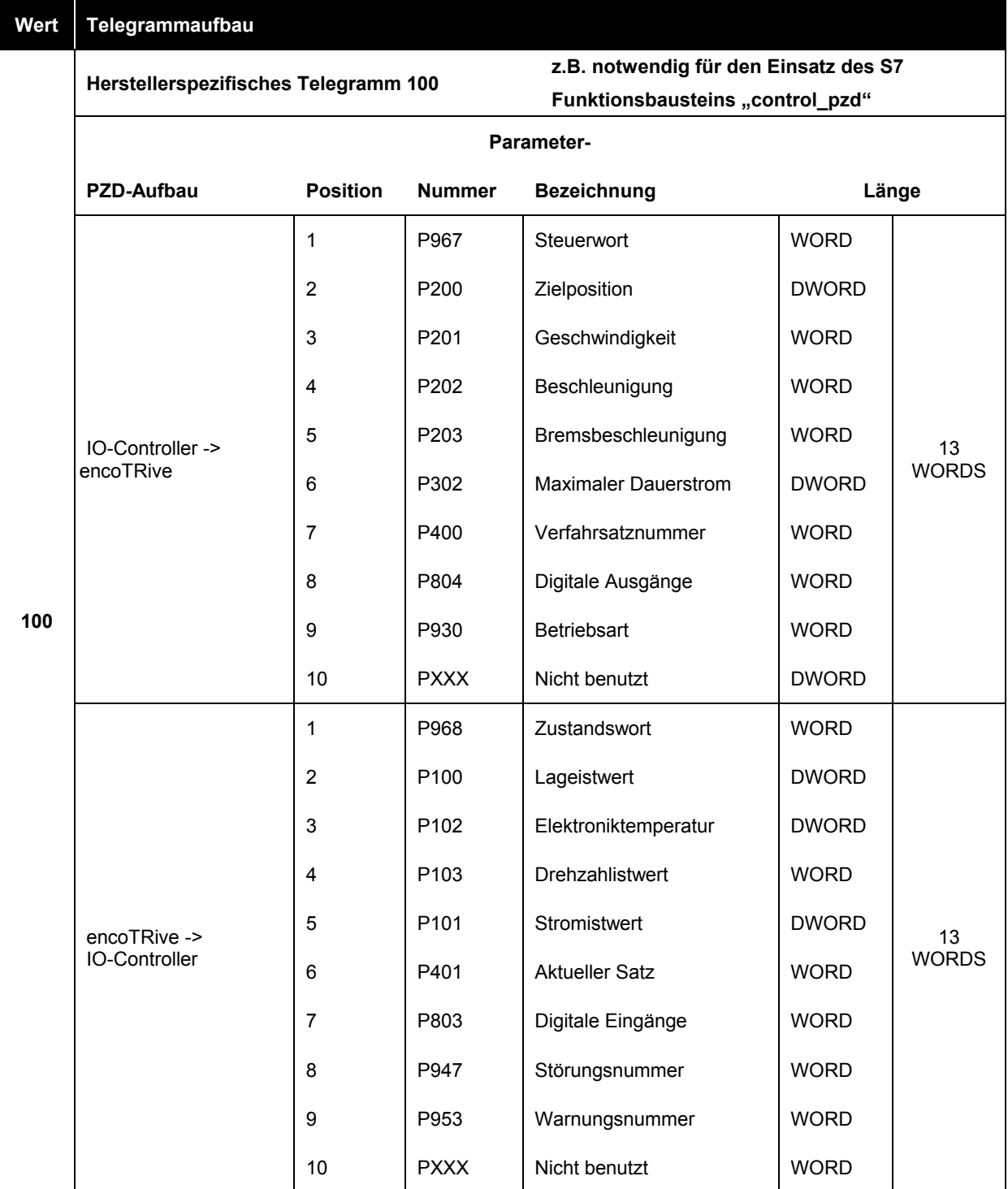

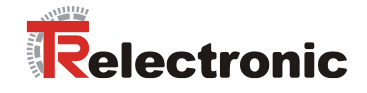

#### Fortsetzung Standard-Telegramme

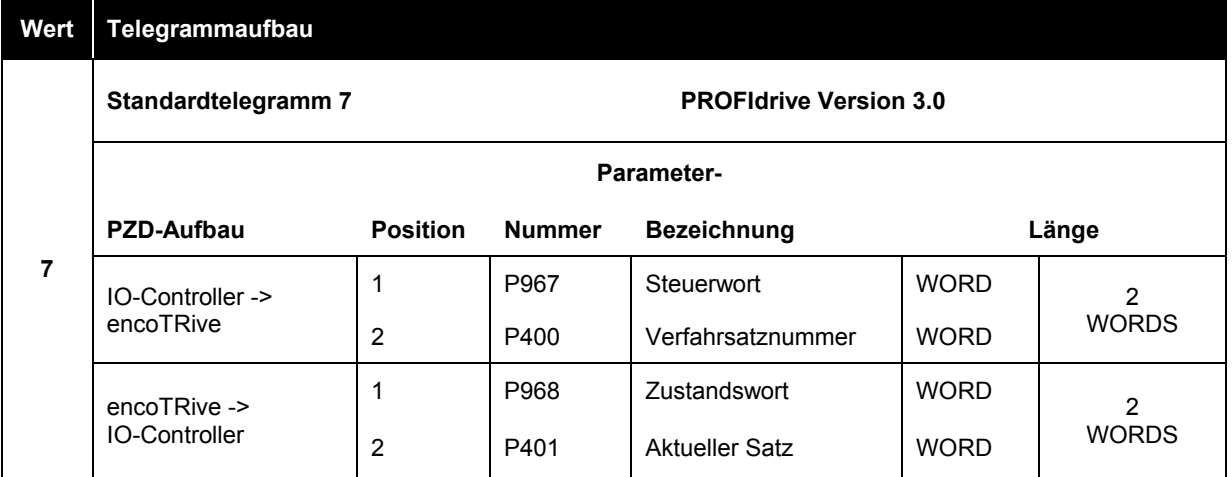

## **Wert Telegrammaufbau**

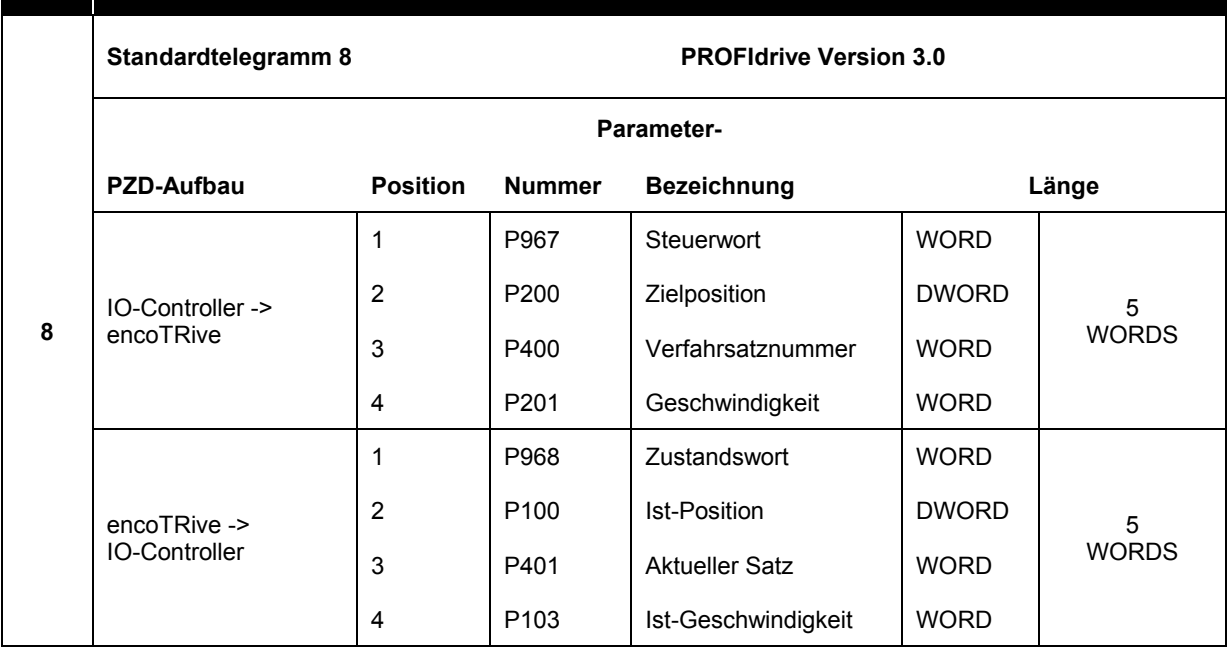

Aktivierungsreihenfolge des neu konfigurierten Telegramms:

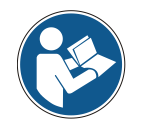

- 1. Über Parameter 971 "Im EEPROM speichern", alle Parameterwerte remanent speichern.
- 2. Systemkaltstart ausführen, encoTRive vollständig von der kompletten Spannungsversorgung trennen.

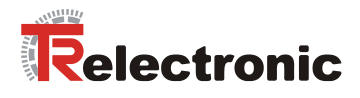

## <span id="page-28-0"></span>**5.3 Parameterzugriff über PKW-Kanal**

Wird ein PKW-Kanal benutzt, so belegt dieser die ersten 8 Byte der Telegramme, die zyklisch zwischen der Steuerung und encoTRive ausgetauscht werden. Der encoTRive erkennt im Rahmen der Controller-Konfigurierung, ob mit oder ohne PKW-Kanal gearbeitet wird.

Zum Lesen oder Schreiben eines Parameters generiert die Steuerung einen Auftrag. Im Auftrag enthalten ist die Zugriffsart, Parameternummer, Index und evtl. der zu schreibende Wert. Dieser muss solange anstehen, bis der encoTRive die zugehörige Antwort gesendet hat und von der Steuerung empfangen wurde. Da beide PKW-Telegramme zyklisch gesendet werden, ist die Zuordnung Auftrag zu

Antwort nur über die Parameterkennungen und ggf. Index möglich.

Über den PKW können Parameterwerte geschrieben und gelesen, bzw. die Parameterbeschreibung gelesen werden. Dabei gelten folgende Konventionen:

- Bei einfachen Parametern wird als Subindex stets 0 verwendet.
- Bei Array Parametern wird mit Subindex 0 begonnen
- Parameternummer und Parameterwerte werden in **Big Endian Format**: Ein ganzzahliger 16-Bit-Wert 0x1234 wird so übertragen, dass zuerst 0x12 und danach 0x34 folgt. Bei einem 32-Bit-Wert 0x12345678 erscheint im Telegramm zuerst an der niedrigsten Adresse der Wert 0x12, gefolgt von den Werten 0x34, 0x56 und 0x78.
- Die Initiative geht immer vom IO-Controller aus (keine Spontanmeldungen)

Folgendes gilt es bei der Auftrags-/Antwortbearbeitung einzuhalten:

- Auftrag und Antwort beziehen sich immer auf einen Parameter, eine Parameterbeschreibung mit entsprechendem Index.
- Den Auftrag immer solange anstehen lassen, bis der encoTRive die zugehörige Antwort gesendet hat.
- encoTRive sendet die Antwort solange, bis die Steuerung einen neuen Auftrag sendet.
- encoTRive aktualisiert automatisch die Werte bei wiederholt gleichem Auftrag.

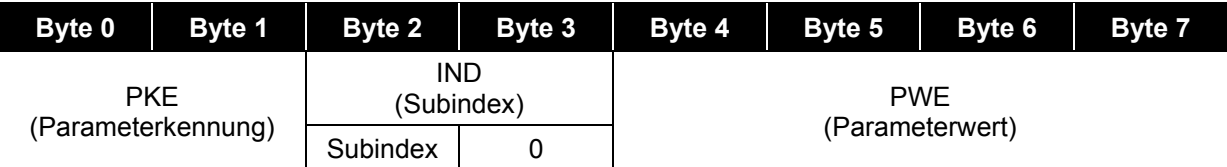

<span id="page-28-1"></span>**Tabelle 2: PKW-Bereich**

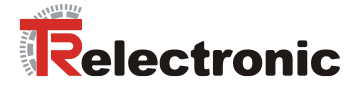

Der PKE-Bereich dient zur Identifikation von Parameter und Zugriffsart:

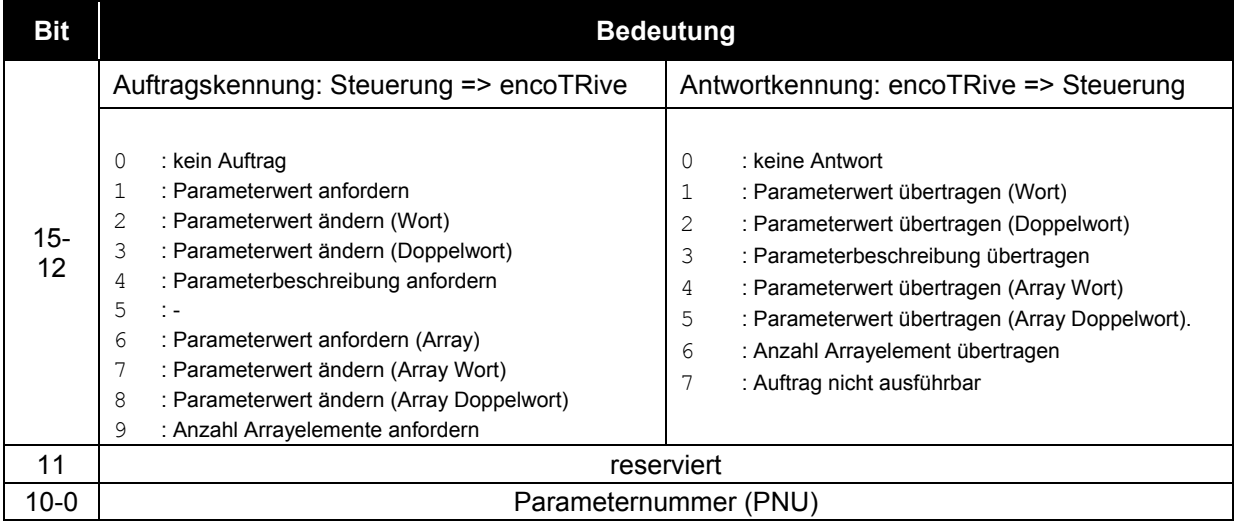

<span id="page-29-0"></span>**Tabelle 3: Parameterkennung (PKE)**

Ist als Antwortkennung der Wert 7 ("Auftrag nicht ausführbar") angegeben, so enthält der PWE-Bereich eine Fehlernummer, welche die Fehlerursache angibt. In der folgenden Tabelle sind diese dargestellt:

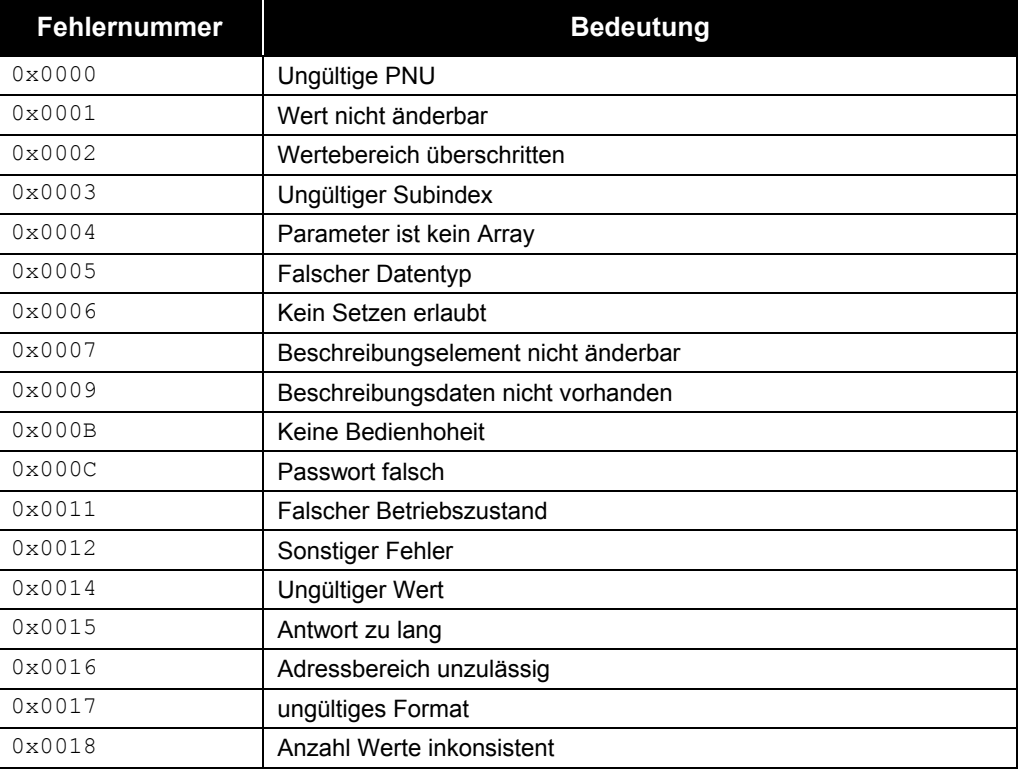

<span id="page-29-1"></span>**Tabelle 4: PKW Fehlernummern**

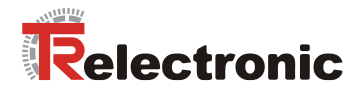

## <span id="page-30-0"></span>**5.3.1 Beispiele für Parameterzugriff über PKW-Kanal**

#### <span id="page-30-1"></span>**5.3.1.1 Leseauftrag P947[0]**

Die Steuerung will das erste Element von Parameter 947 "Störungen" lesen:

- PKE Auftragskennung: 7 (*Parameterwert anfordern Array Wort)* + Parameternummer: 947 (0x3B3)
- $\bullet$  IND Index = 0
- $\bullet$  PWE Parameterwert = 0

#### **PKW-Auftrag von der Steuerung:**

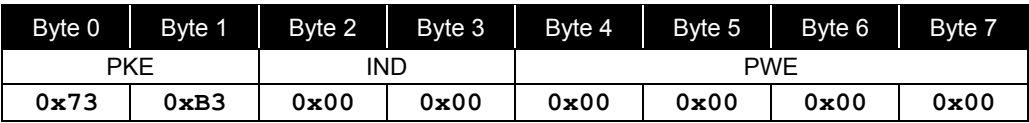

#### **PKW-Antwort vom encoTRive:**

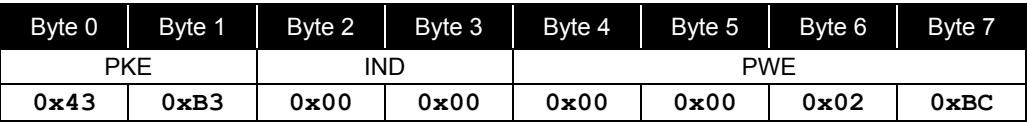

#### **Ergebnis:**

EncoTrive antwortet positiv und liefert den Wert 700 (0x2BC) = Schleppfehler.

#### <span id="page-30-2"></span>**5.3.1.2 Schreibauftrag P100 mit Wert 1000000**

Die Steuerung will Parameter 100 "Lageistwert" mit Wert 1000 000 beschreiben:

- PKE Auftragskennung= 3 *(Parameterwert ändern (Doppelwort))* + Parameternummer = 100 (0x64)
- $\bullet$  IND Index = 0
- PWE Parameterwert = 1000000 (0xF4240)

#### **PKW-Auftrag:**

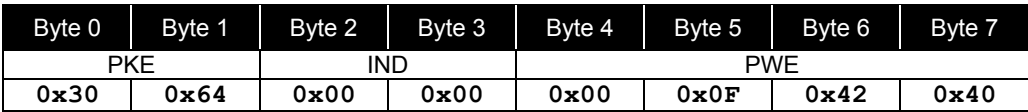

#### **PKW-Antwort:**

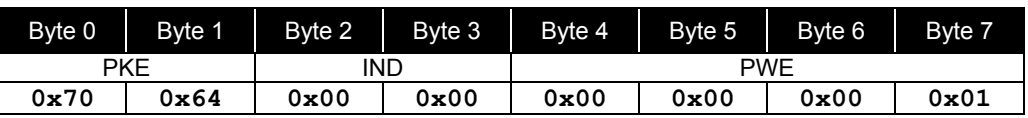

#### **Ergebnis:**

encoTRive antwortet negativ über PKE 0x7xxx => *Auftrag nicht ausführbar* und PWE 0x0001 => *Wert nicht änderbar*.

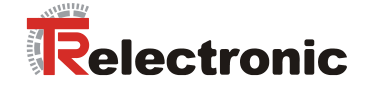

## <span id="page-31-0"></span>**5.4 Parameterzugriff über azyklischen Datenaustausch (Record-Data)**

Mit einem PKW-Auftrag können maximal 4 Byte Nutzdaten transportiert werden. Bei einem azyklischen Parameterauftrag dagegen können wesentlich größere Datenmengen transportiert werden. Insbesondere lassen sich Teilbereiche von Arrays in einem Auftrag übertragen.

Die azyklische Verbindung zwischen IO-Controller und encoTRive wird automatisch aufgebaut.

Der IO-Controller schreibt eine azyklische Request mit einer ID, der encoTRive prüft und bearbeitet diese und sendet letztlich eine Response mit der zugehörigen ID.

Folgendes gilt es zu beachten:

- Es kann immer nur ein Auftrag bearbeitet werden.
- Die Initiative geht immer vom IO-Controller aus (keine Spontanmeldungen)
- In einem Auftrag kann nur ein Parameter bearbeitet werden.

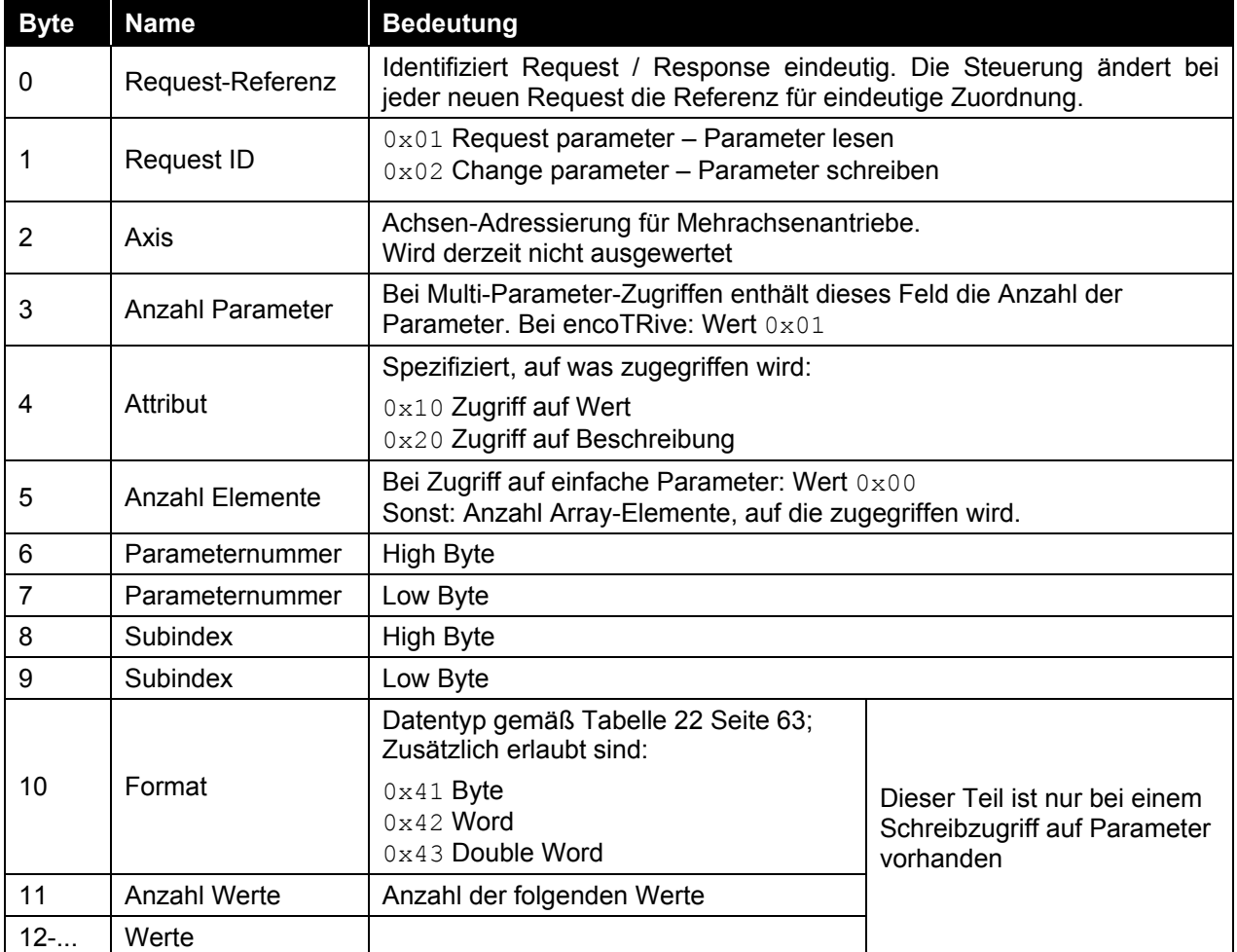

<span id="page-31-1"></span>**Tabelle 5: Record Data Request**

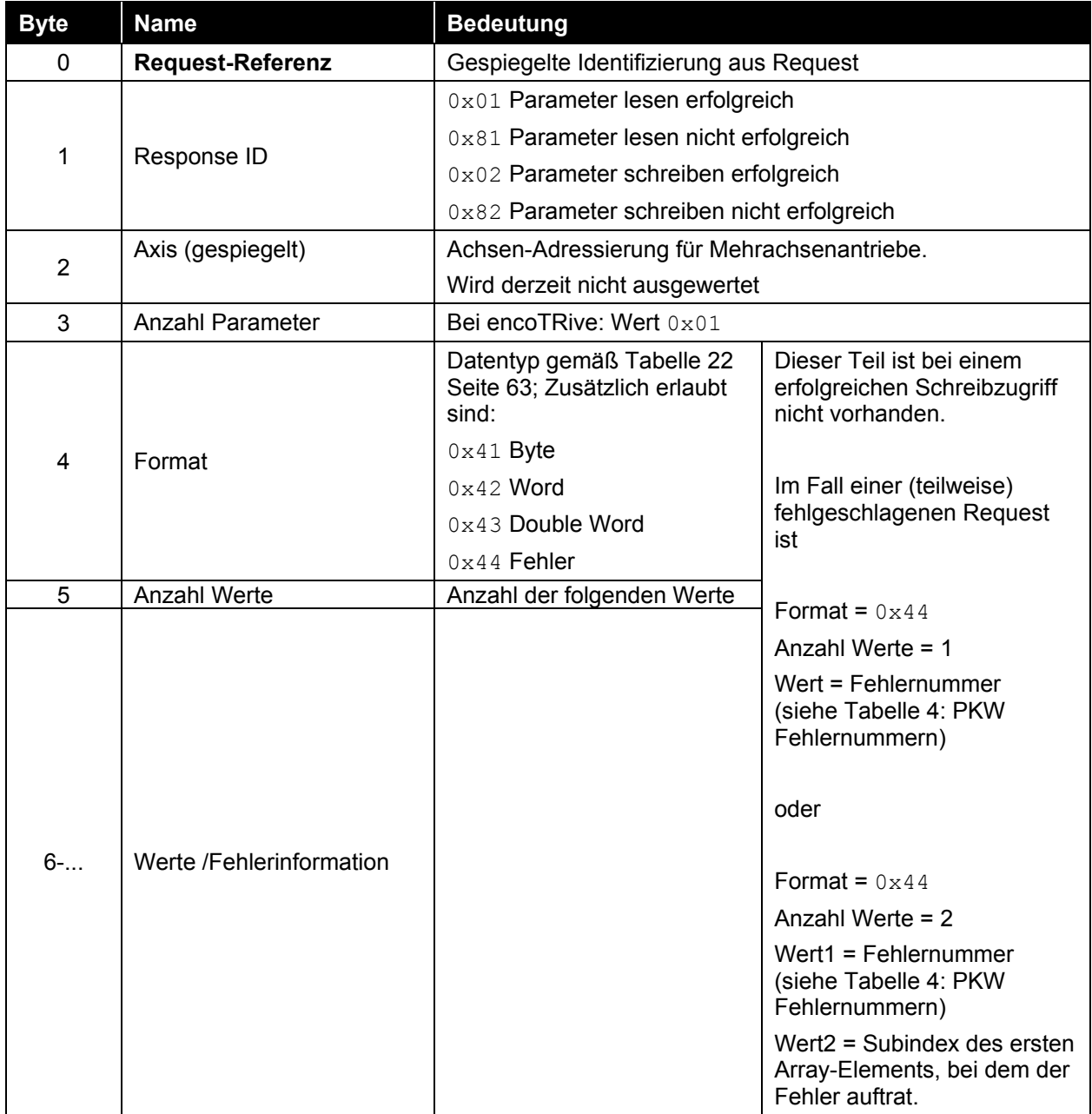

<span id="page-32-0"></span>**Tabelle 6: Record Data Response**

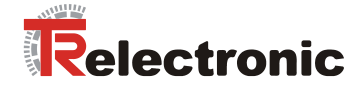

## <span id="page-33-0"></span>**5.4.1 Beispiele für Parameterzugriff, azyklischer Datenaustausch**

#### <span id="page-33-1"></span>**5.4.1.1 Schreibauftrag: P930 mit Wert 2**

Die Steuerung will Parameter 930 "Betriebsart" mit Wert 2 beschreiben:

**Request** IO-Controller => encoTRive:

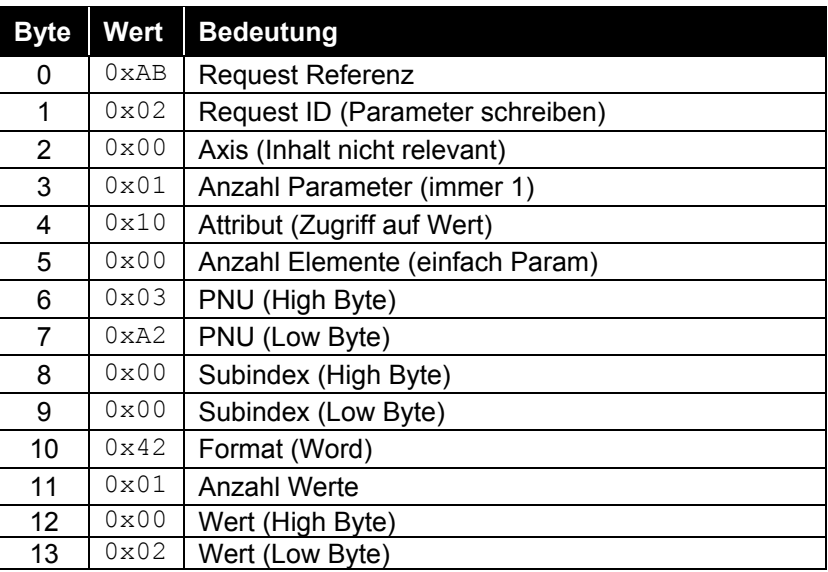

**Response** encoTRive => IO-Controller:

#### **a) Bei erfolgreicher Ausführung:**

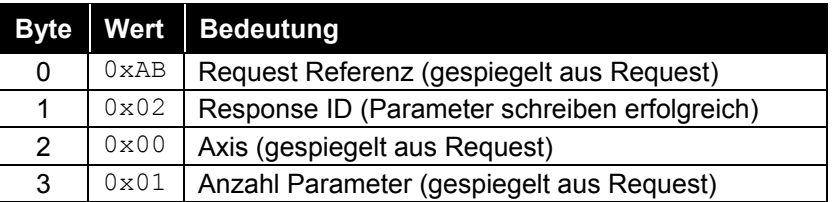

#### **b) Bei fehlerhafter Ausführung :**

Als Fehlernummer wird 0x1234 unterstellt

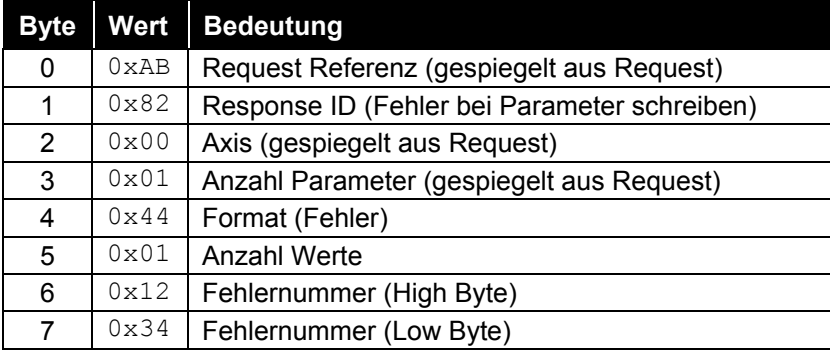

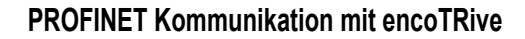

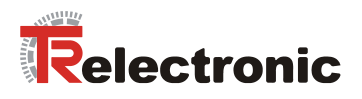

#### <span id="page-34-0"></span>**5.4.1.2 Schreibauftrag: P915 mit mehreren Werten beschreiben**

Die Steuerung will Parameter 915 "PZD Konfiguration Sollwerte" mit folgenden Werten beschreiben: P915[1] = 200 (Zielposition), P915[2] = 201 (Geschwindigkeit), P915[3] = 202 (Beschleunigung), P915[4] = 203 (Verzögerung)

**Request** IO-Controller => encoTRive

| <b>Byte</b> | <b>Wert</b>   | <b>Bedeutung</b>                 |
|-------------|---------------|----------------------------------|
| 0           | 0xAC          | <b>Request Referenz</b>          |
| 1           | 0x02          | Request ID (Parameter schreiben) |
| 2           | 0x00          | Axis (Inhalt nicht relevant)     |
| 3           | 0x01          | Anzahl Parameter (immer 1)       |
| 4           | 0x10          | Attribut (Zugriff auf Wert)      |
| 5           | $0 \times 04$ | <b>Anzahl Elemente</b>           |
| 6           | 0x03          | PNU (High Byte)                  |
| 7           | 0x93          | PNU (Low Byte)                   |
| 8           | 0x00          | Erster Subindex (High Byte)      |
| 9           | 0x01          | Erster Subindex (Low Byte)       |
| 10          | 0x42          | Format (Word)                    |
| 11          | $0 \times 04$ | <b>Anzahl Werte</b>              |
| 12          | 0x00          | Wert 1 (High Byte)               |
| 13          | 0xC8          | Wert 1 (Low Byte)                |
| 14          | 0x00          | Wert 2 (High Byte)               |
| 15          | 0xC9          | Wert 2 (Low Byte)                |
| 16          | 0x00          | Wert 3 (High Byte)               |
| 17          | 0xCA          | Wert 3 (Low Byte)                |
| 18          | 0x00          | Wert 4 (High Byte)               |
| 19          | 0xCB          | Wert 4 (Low Byte)                |

**Response** encoTRive => IO-Controller:

#### **a) Bei erfolgreicher Ausführung:**

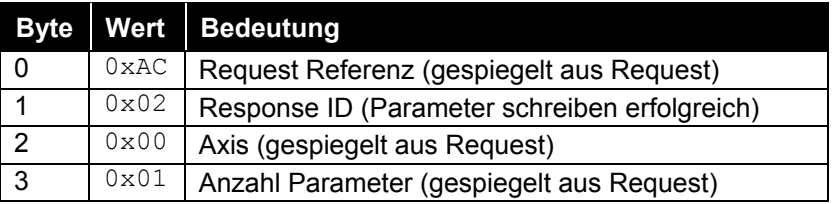

#### **b) Bei fehlerhafter Ausführung:**

Als Fehlernummer wird 0xABCD unterstellt

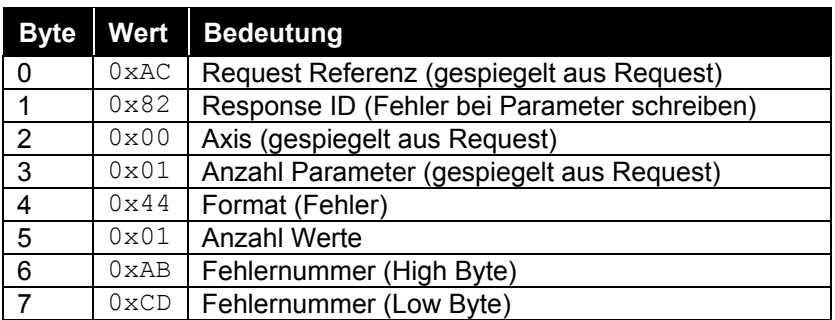

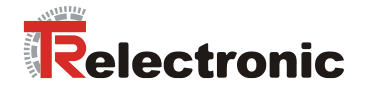

Falls der Fehler erst beim Schreiben des dritten Elements (Wert 202) auftritt, kann die encoTRive Response folgendes Format haben:

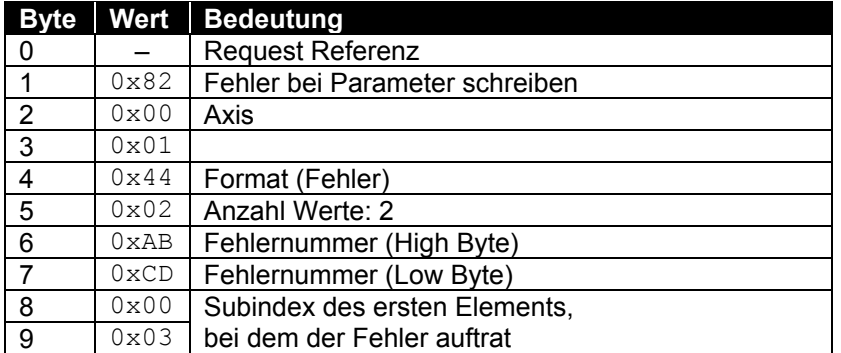

In diesem Fall sind die ersten beiden Array-Elemente erfolgreich überschrieben. P915 hat also nach dem teilweise fehlgeschlagenen Schreibzugriff den Inhalt **{ 967, 200, 201, 300, 0,0,..., 0} .**

#### **1. Parameter 915 (0x393) enthalten die Werte { 967, 1, 200, 300, 0,0,..., 0} .**

**Die grau unterlegten Werte sollen gelesen werden.**

**IO-Controller Request:**

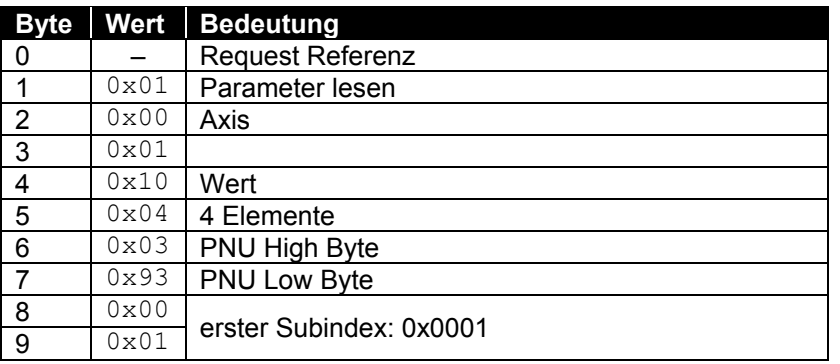

#### **encoTRive Response bei erfolgreicher Ausführung:**

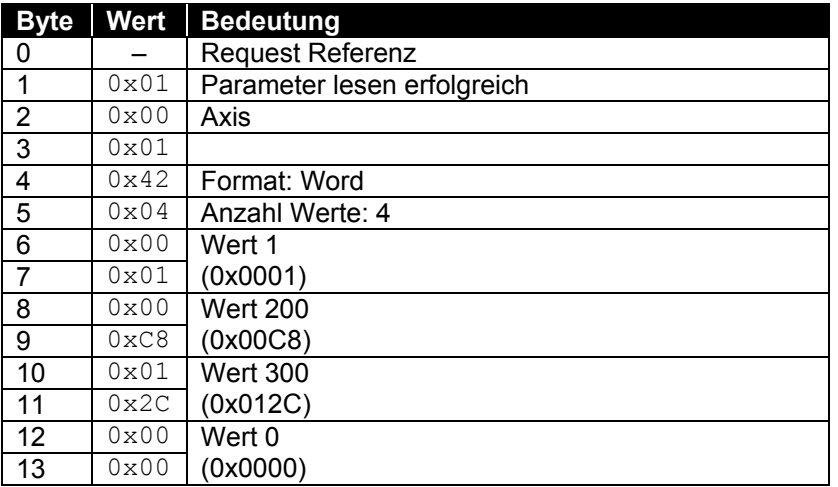
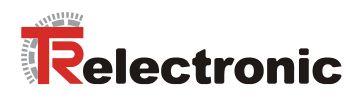

# **2. Lesen der gesamten Parameterbeschreibung von Parameter 915 (0x393):**

IO-Controller Request:

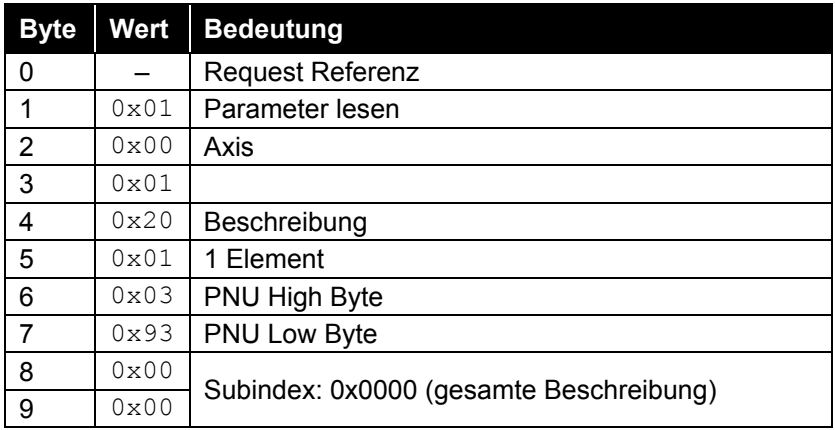

Printed in the Federal Republic of Germany **TR-Electronic GmbH 2008, All Rights Reserved TR-Electronic GmbH 2008**, All Rights Reserved

## **encoTRive Response bei erfolgreicher Ausführung:**

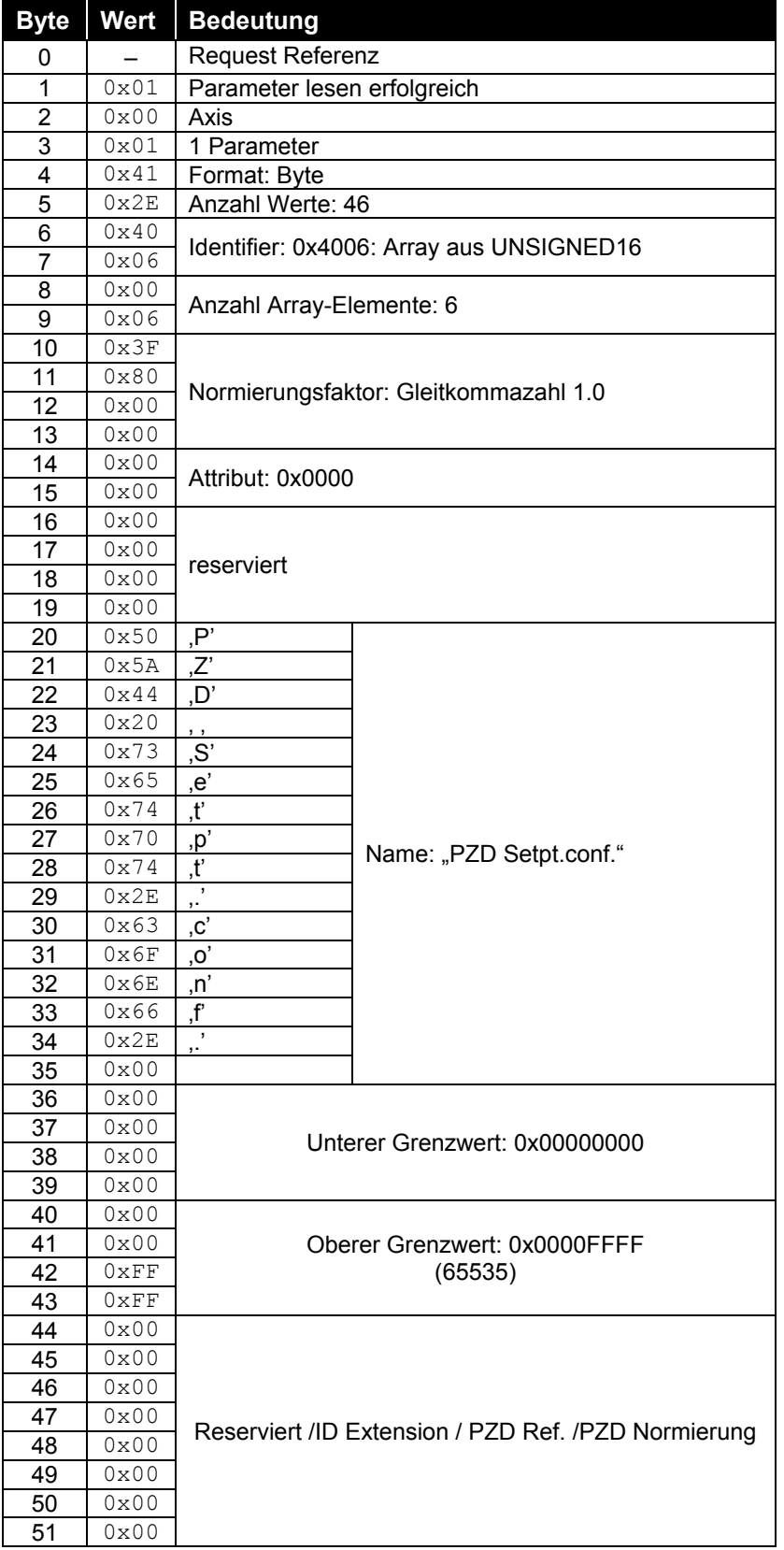

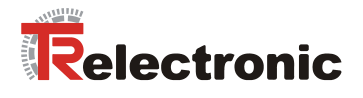

# **6 Antriebsspezifische Funktionen**

# **6.1 Allgemeine Zustandsmaschine**

Die Zustandsmaschine definiert die internen Zustände, die der encoTRive gemäß PROFIdrive Profil einnehmen kann und die Ereignisse, die zum Übergang zwischen diesen Zuständen führen. In [Abbildung 8](#page-39-0) sind die Zustände mit SAx bezeichnet, die Übergänge mit TAx.

Die meisten Zustände werden durch bestimmte Statusbits im Zustandswort (ZSW=P968) identifiziert. In der Abbildung wird dies durch **ZSW.x = y** beschrieben. Dabei bedeutet **ZSW.3=1**: *"Bit 3 des ZSW ist gesetzt (Wert 1)"*.

Die meisten Zustandsübergänge werden durch Bitmuster, die im Steuerwort (STW=P967) abgesetzt werden, initiiert. Dies ist in der Abbildung z.B. durch **STW.1=0** (*"Bit 1 des STW auf 0 setzen"*) gekennzeichnet.

**STW.7: 0->1** bedeutet, dass an Bit 7 des STW eine Flanke von 0 nach 1 erzeugt werden muss.

Andere Bedingungen, die zu Zustandsänderungen Anlass geben, sind hinter der entsprechenden Zustandsänderung vermerkt. Bei gewissen Zustandsänderungen sind eine Reihe von Ausgangszuständen zulässig. So kann man praktisch aus jedem Zustand in den Zustand "Störung" gelangen. Solche Übergänge sind dadurch gekennzeichnet, dass die Ausgangszustände durch ein Rechteck begrenzt sind, auf dessen Rand ein ausgefüllter Kreis platziert ist. Dies deutet an: Ausgangszustand kann jeder Zustand im innern des Rechtecks sein, auf dessen Rand sich der ausgefüllte Kreis befindet.

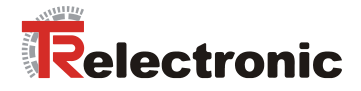

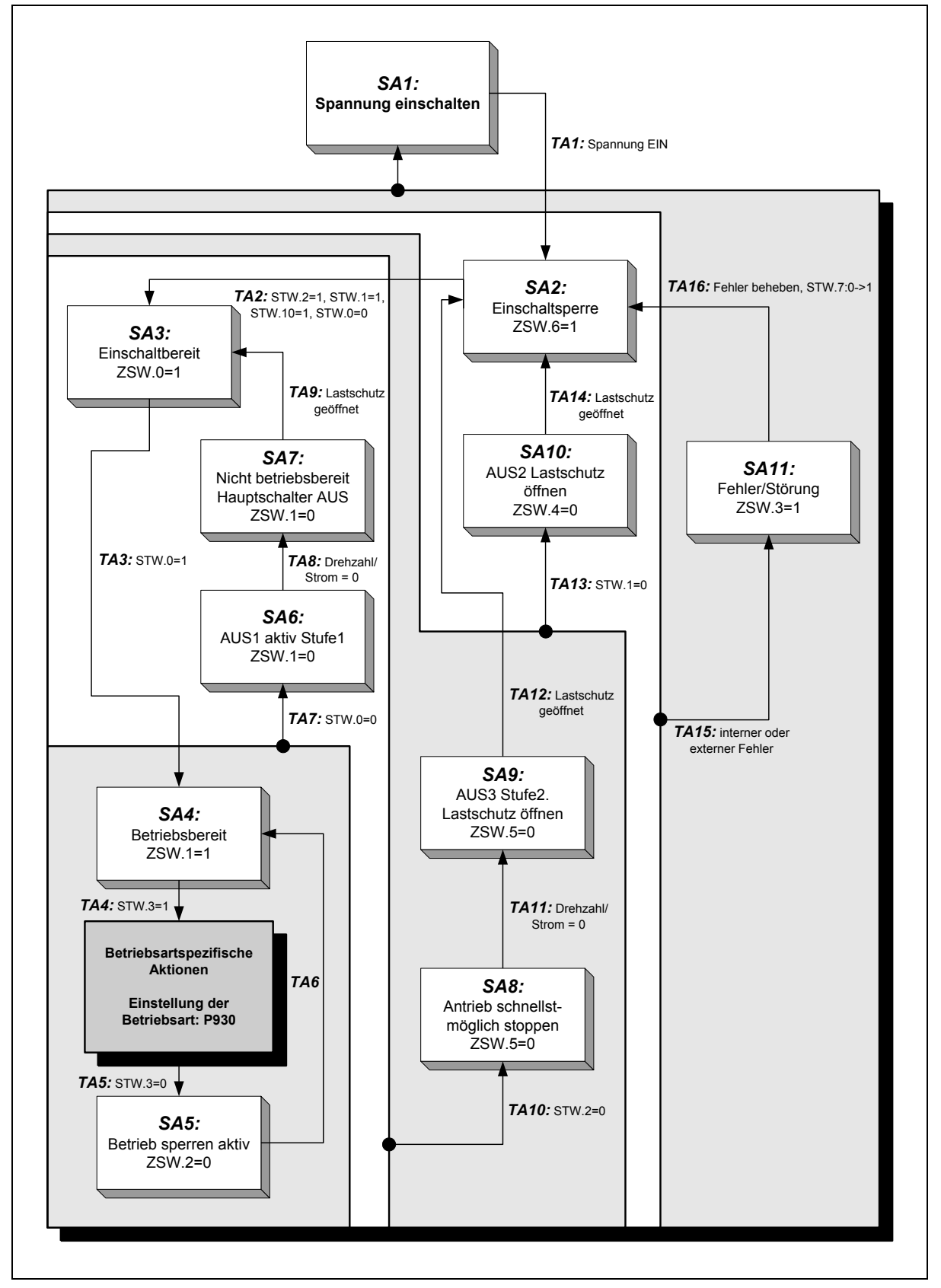

<span id="page-39-0"></span>**Abbildung 8: PROFIdrive Zustandsmaschine, allgemeiner Teil**

TR-Electronic GmbH 2008, All Rights Reserved Printed in the Federal Republic of Germany

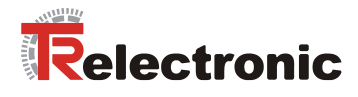

## **6.1.1 Steuerwort und Zustandswort**

Im Steuerwort (P967) fordert die Steuerung einen antriebsinternen Zustandsübergang vom encoTRive an. Im Zustandswort (P968) teilt der encoTRive Informationen über seinen tatsächlichen Zustand mit.

Steuer- und Statuswort sind immer Prozessdaten und sind demzufolge fester Bestandteil des zyklischen Telegramms, wobei diese immer jeweils an erster Stelle im Telegramm platziert sein müssen.

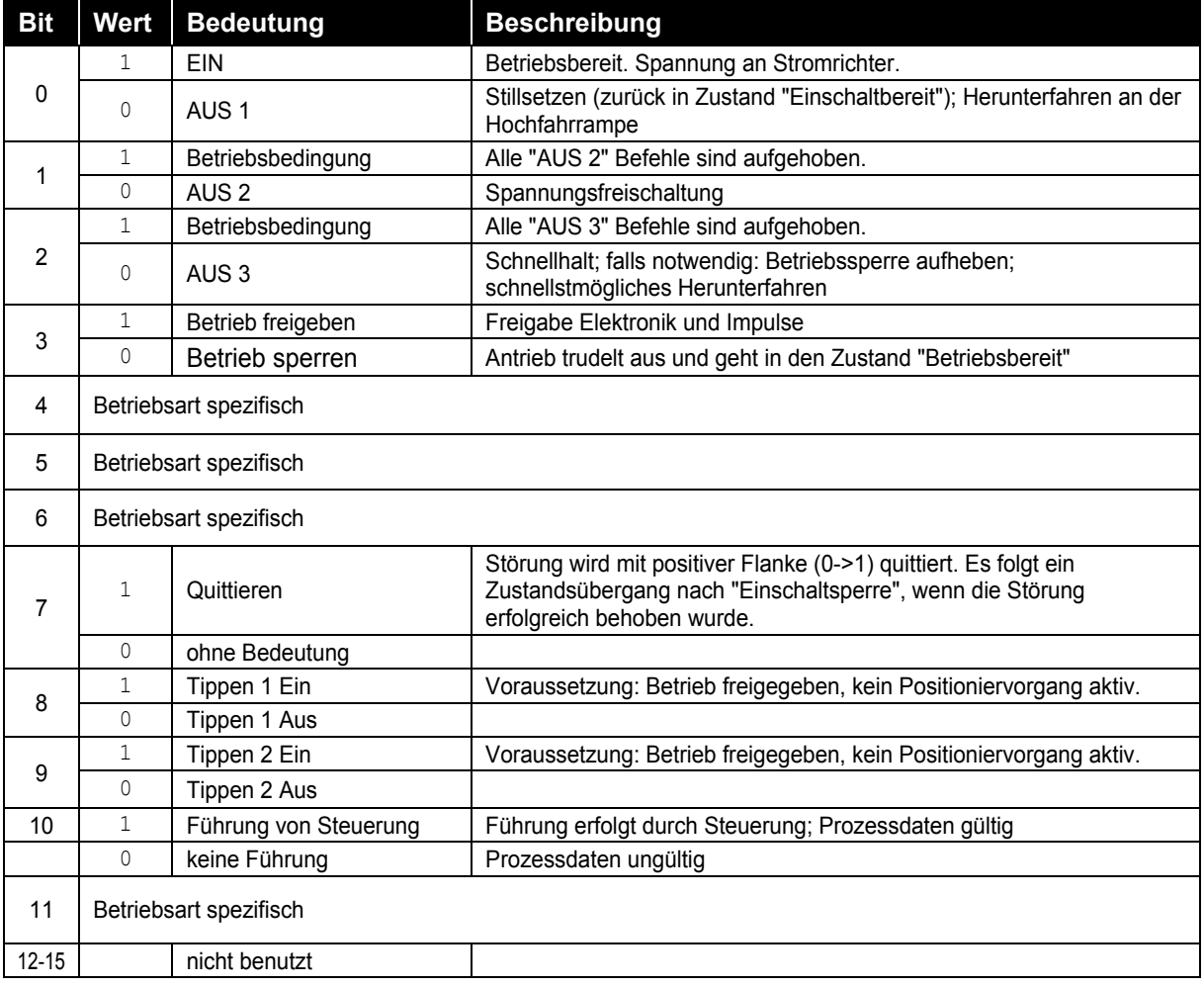

**Tabelle 7: Steuerwort P967 (STW)**

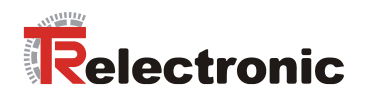

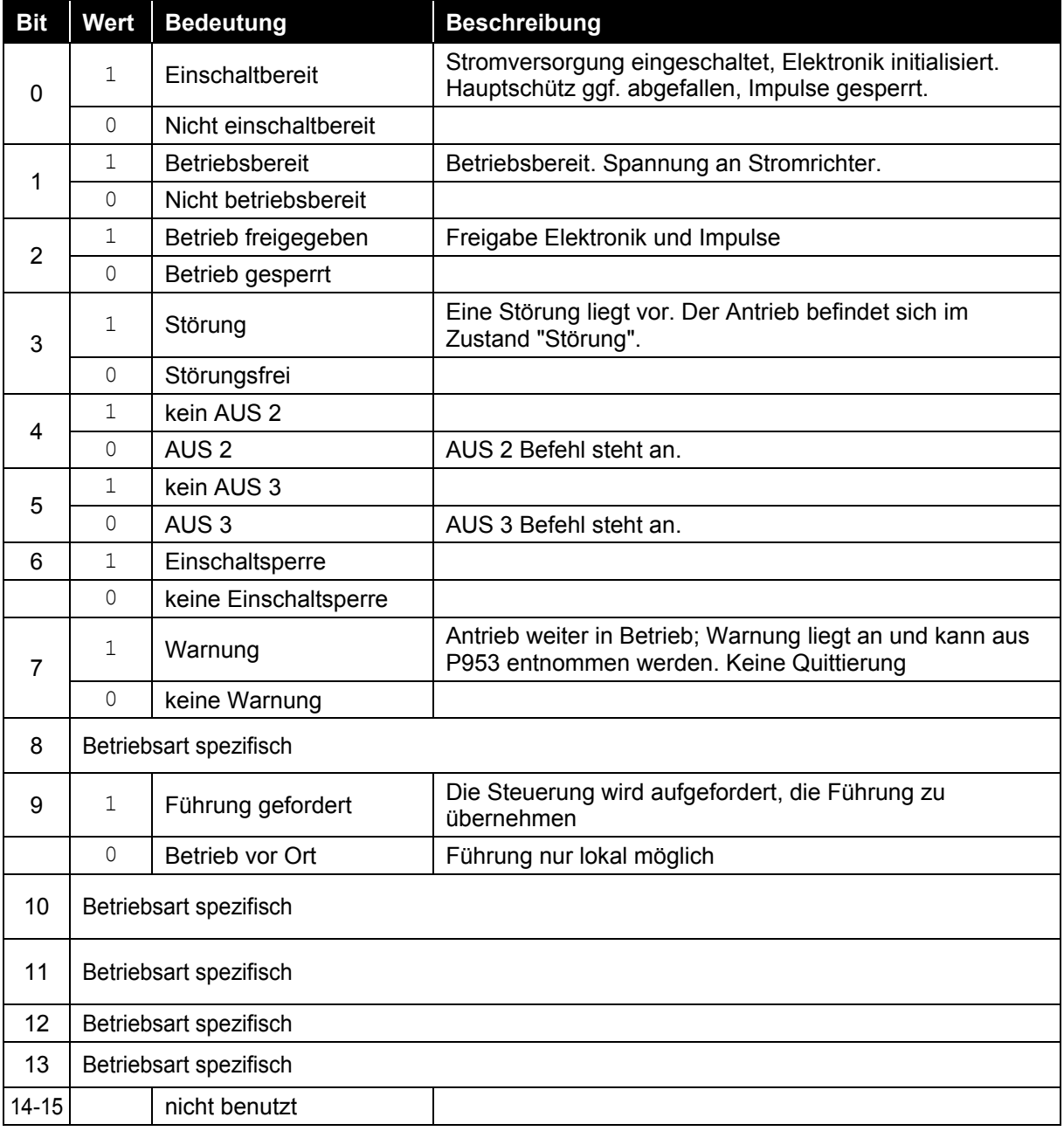

**Tabelle 8: Zustandswort P968 (ZSW)**

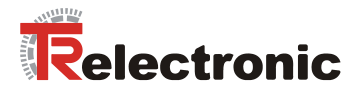

## **6.1.2 Betriebsartanwahl**

Nach dem Zustandsübergang TA4 können Aktionen ausgeführt werden, die abhängig von der gewählten Betriebsart sind. Die Betriebsart muss zuvor in Parameter 930 angewählt werden. Innerhalb der aktivierten Betriebsart erfolgt der Betrieb über eine spezielle Zustandsmaschine.

encoTRive unterstützt folgende Betriebsarten:

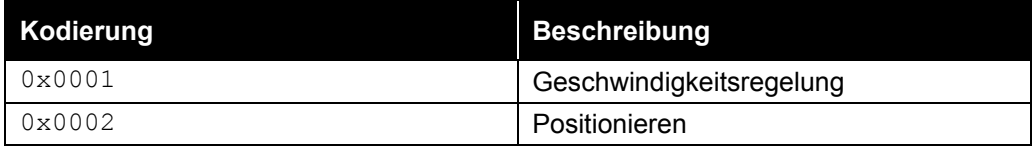

**Tabelle 9: encoTRive-Betriebsarten (Werte für Parameter 930)**

# **6.2 Betriebsart Positionieren**

Innerhalb der Betriebsart "Positionieren" ist es möglich eine parametrierte Zielposition mit einer parametrierten Beschleunigung, Geschwindigkeit und Verzögerung anzufahren. Der encoTRive meldet das Erreichen der Zielposition. Der encoTRive regelt im Stillstand auf die zuletzt erreichte Zielposition.

Die Positionierungen können unterbrochen und anschließend fortgeführt werden.

Ein zusätzlicher Tipp-Modus ermöglicht das direkte Verfahren in Abhängigkeit zweier Richtungsbits im Steuerwort.

Des Weiteren kann innerhalb der Betriebsart "Positionieren" der interne Positionsgeber referenziert werden.

## <span id="page-42-0"></span>**6.2.1 Zustandsmaschine Betriebsart "Positionieren"**

Es werden verschiedene interne Zustände (SCx) eingenommen. Diese Zustände sowie die Übergänge (TCx) zwischen diesen Zuständen sind im Profil PROFIdrive definiert. Bei der folgenden [Abbildung 9](#page-43-0) gelten die gleichen Konventionen wie bei der allgemeinen Zustandsmaschine [Abbildung 8.](#page-39-0) In der Betriebsart Positionieren wird nach Zustandsübergang TA4 der Zustand SC1 eingenommen. Zustandsübergang TA5 führt aus jedem der Zustände in [Abbildung 9](#page-43-0) in den Zustand SA5.

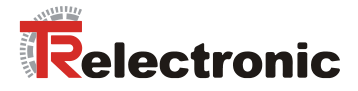

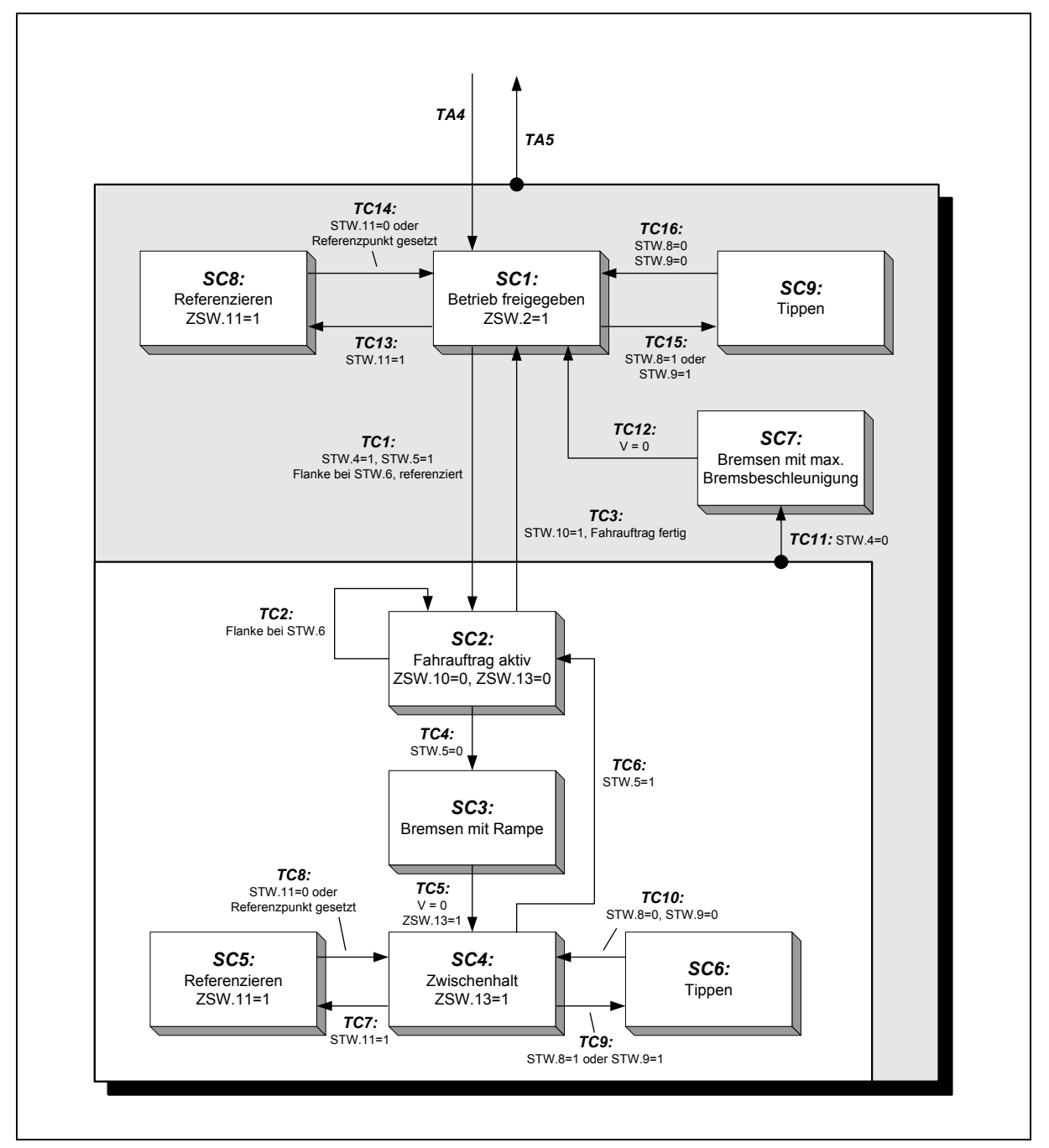

<span id="page-43-0"></span>**Abbildung 9: PROFIdrive Zustandsmaschine, Betriebsart Positionieren**

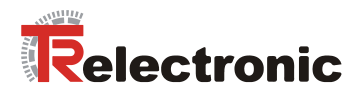

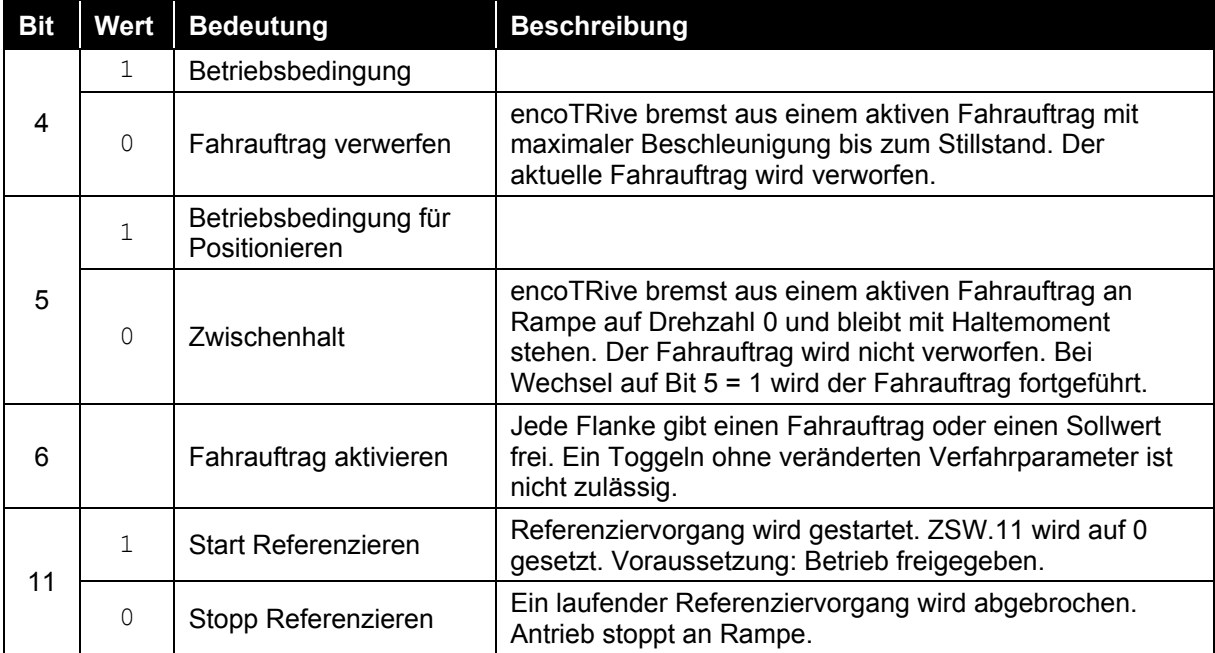

**Tabelle 10: Steuerwort P967 Positionieren**

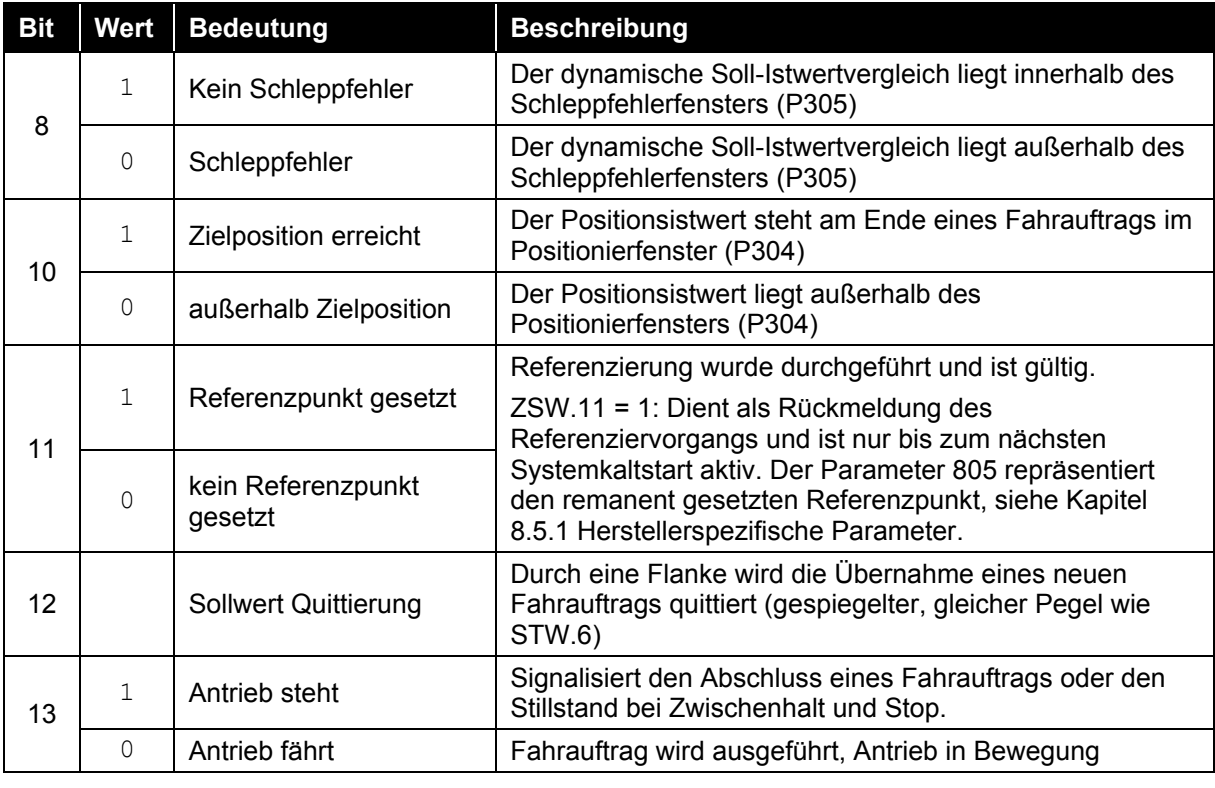

**Tabelle 11: Zustandswort P968 Positionieren**

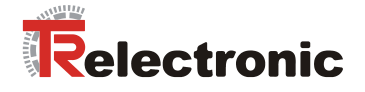

## **6.2.2 Referenzieren**

Einmalig bei Montage bzw. bei der Erstinbetriebnahme, muss das interne Positionsmesssystem auf den Referenzpunkt der Maschine abgeglichen werden. Da der encoTRive mit einem absoluten Multi-Turn-Positionsgeber ausgestattet ist, ist nach Spannungsausfall oder Not-Aus kein erneutes Referenzieren erforderlich.

In den Zuständen SC1 (Betrieb freigegeben) und SC4 (Zwischenhalt) wird durch Setzen von Bit 11 "*Start Referenzieren*" des STW eine Referenzierung initiiert. Ist die Referenzierung beendet, so wird automatisch in den Ausgangszustand SC1 bzw. SC4 zurückgekehrt und im Zustandswort Bit 11=1 einmalig die erfolgreiche Referenzierung zurückgemeldet. Im Parameter P100 "Lageistwert" wird der im P003 "Referenzpunktkoordinate" gespeicherte Wert übernommen.

Im P805 "Referenzpunkt gesetzt" wird die Information, dass der encoTRive referenziert wurde, remanent gespeichert. Die Information bleibt solange erhalten, bis Werksvoreinstellungen geladen werden oder der P805 selbst zurückgesetzt wird.

## **6.2.3 Positionierungen durchführen**

Eine Positionierung kann im Zustand SC1 durchgeführt werden.

Das Starten einer Positionierung erfolgt durch einen Flankenwechsel des Bit 6 ("*Fahrauftrag aktivieren*") im STW. Die Positionierung erfolgt gemäß einer Rampe, die sich aus den aktuellen Einstellungen für die Geschwindigkeit P201, die Beschleunigung P202 und die Bremsbeschleunigung P203 ergibt:

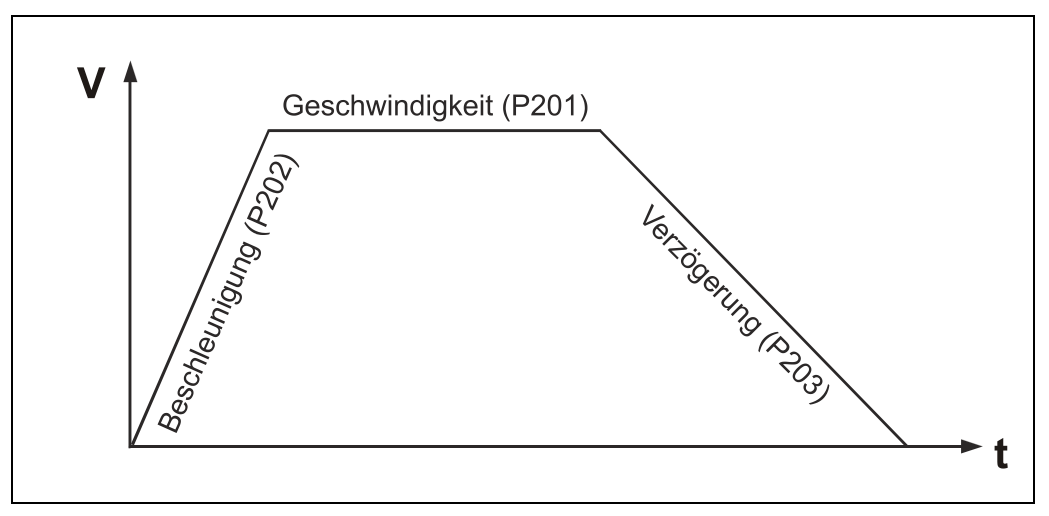

**Abbildung 10: Rampeneinstellungen**

Zunächst wird konstant entsprechend P202 beschleunigt, bis die gewünschte Geschwindigkeit P201 erreicht ist. Es folgt eine Phase mit konstanter Geschwindigkeit. Schließlich wird entsprechend P203 bis zum Stillstand abgebremst. Die zurückzulegende Wegstrecke ergibt sich aus dem Lageistwert P100 beim Start der Positionierung und der Zielposition P200. Liegen diese Werte nahe beieinander, so kann es vorkommen, dass die Phase mit konstanter Geschwindigkeit fehlt, die in P201 angeforderte Geschwindigkeit also nicht erreicht wird.

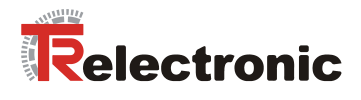

Das Ende der Positionierung wird vom Antrieb in ZSW.10=1 ("*Sollposition erreicht*") signalisiert. Dieses Bit wird intern gesetzt, wenn der Istwert sich im definierten Zielbereich P304 befindet.

Der maximale Schleppabstand P305 definiert die maximal zulässige Differenz zwischen dynamisch intern berechneten Sollwert und aktuellen Lageistwert. Wird dieser Wert überschritten, so wird der Fehler 700 "Schleppfehler" (siehe Fehlerliste Seite [60\)](#page-59-0) generiert und der Antrieb geht in den Zustand Störung (SA11). Zusätzlich wird im Statuswort  $25W.8=0$  ("Schleppfehler") der Fehler direkt angezeigt.

## <span id="page-46-0"></span>**6.2.4 Positionieren über Fahrsatztabelle**

Es besteht die Möglichkeit, bis zu 32 Parametersätze für Positionierungen im Antrieb zu hinterlegen. Dies geschieht über Indizes der Parameter 200 bis 203. Jede Indexnummer von 1 bis 31 entspricht hierbei einer Fahrsatznummer, die über die P400 (STW2) oder P402 (Satzanwahl) aufgerufen werden kann.

P401 (ZSW2) und P403 (aktueller Satz) zeigen den aktuellen Fahrsatz an. Falls keine Satzanwahl erfolgt ist, wird automatisch der Satz 0 bearbeitet.

Folgende Parameter beeinflussen einen Positionierauftrag:

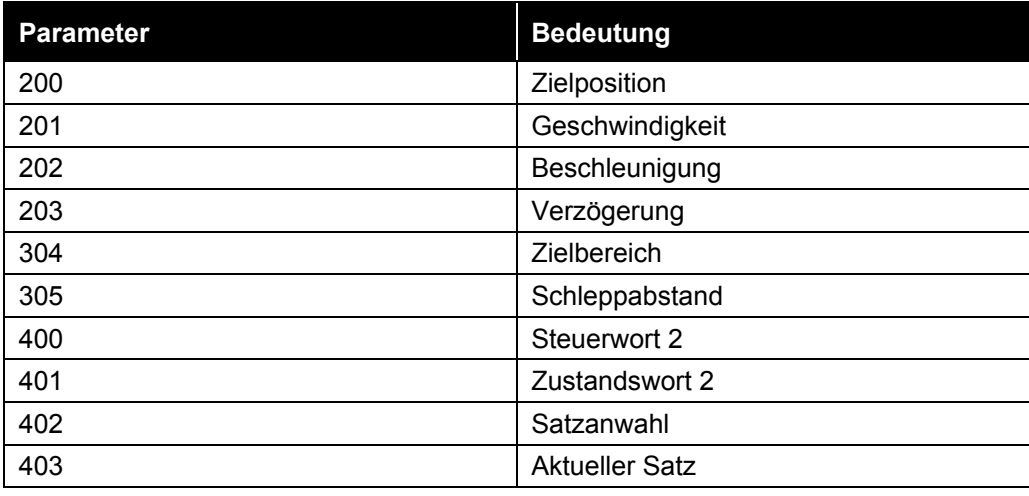

**Tabelle 12: Parameter, die eine Positionierung beeinflussen**

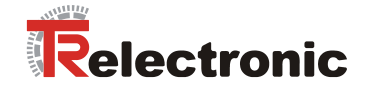

# **6.3 Betriebsart Geschwindigkeitsregelung**

Innerhalb dieser Betriebsart kann geschwindigkeitsgeregelt mit einer parametrierten Geschwindigkeit verfahren werden. Der encoTRive meldet das Erreichen der Sollgeschwindigkeit. Der encoTRive steht im Stillstand in Lageregelung. Ein zusätzlicher Tipp-Modus ermöglicht das direkte Verfahren in Abhängigkeit zweier Richtungsbits im Steuerwort.

## **6.3.1 Zustandsmaschine Betriebsart "Geschwindigkeitsregelung"**

Es werden verschiedene interne Zustände (SBx) eingenommen. Diese Zustände, sowie die Übergänge (TBx) zwischen diesen Zuständen, sind im Profil PROFIdrive definiert. Bei der folgenden [Abbildung 11](#page-47-0) gelten die gleichen Konventionen wie bei der allgemeinen Zustandsmaschine [Abbildung 8.](#page-39-0) In der Betriebsart "Geschwindigkeitsregelung" wird nach Zustandsübergang TA4 der Zustand SB1 eingenommen. Zustandsübergang TA5 führt aus jedem der Zustände in [Abbildung 11](#page-47-0) in den Zustand SA5.

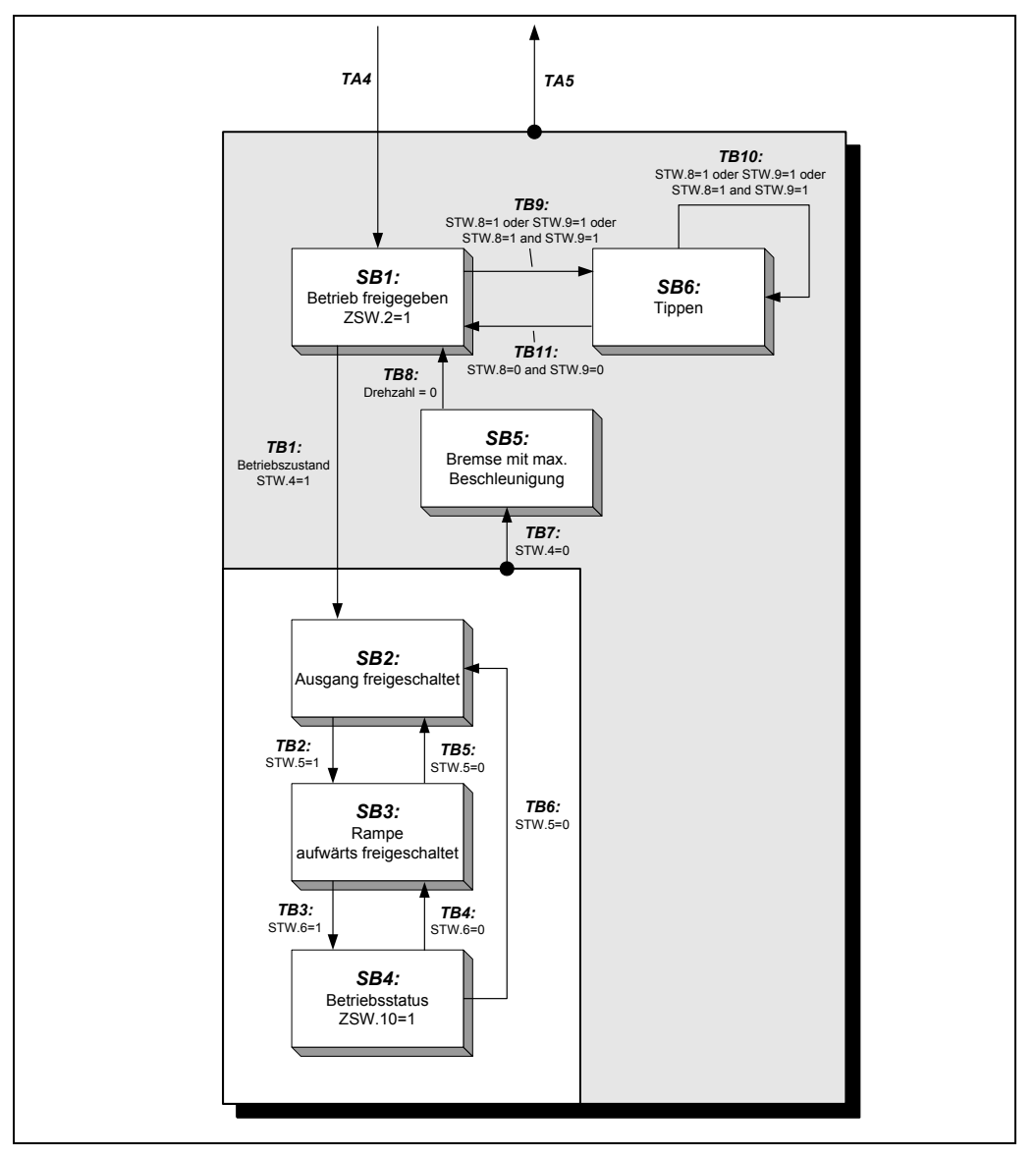

<span id="page-47-0"></span>**Abbildung 11: PROFIdrive Zustandsmaschine, Betriebsart Geschwindigkeitsregelung**

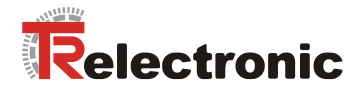

**AWARNUNG** 

**ACHTUNG** 

*Gefahr von Körperverletzung und Sachschaden durch Überschreiten der parametrierten Softwareendschalter P300 und P301!*

Im Sinne der Betriebsart "Geschwindigkeitsregelung" sind die parametrierten Softwareendschalter P300 und P301, welche sich auf den Lageistwert beziehen, ohne Funktion.

Durch das integrierte Positions-Messsystem z.B. ergeben sich bei umlaufenden Anwendungen Bereichsüberschreitungen. Abhängig von der Drehrichtung äußert sich dies durch einen Sprung des Positionsistwerts (P100): Max --> Min / Min --> Max.

**Die Anwendung darf deshalb nicht vom Lageistwert abhängig sein !**

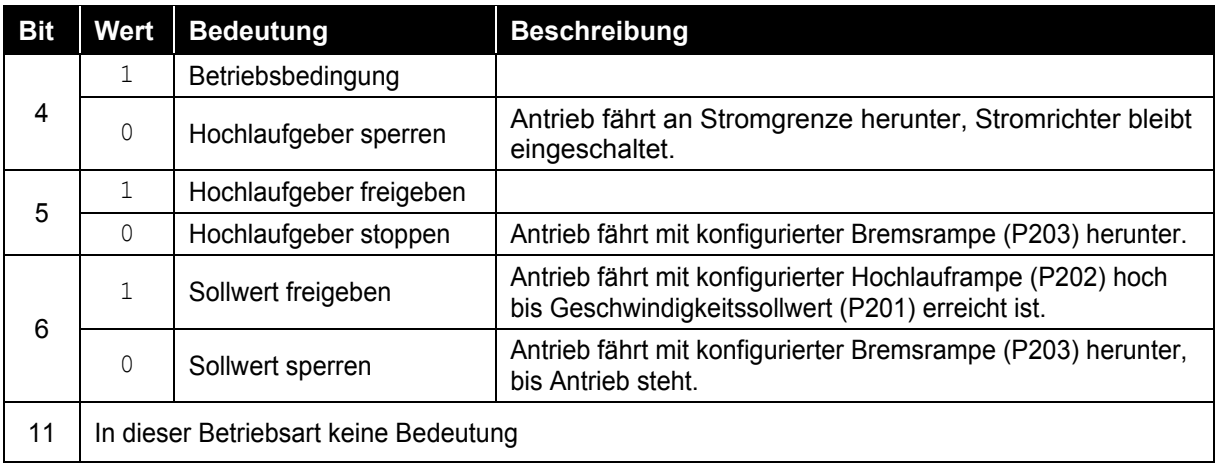

**Tabelle 13: Steuerwort Geschwindigkeitsregelung**

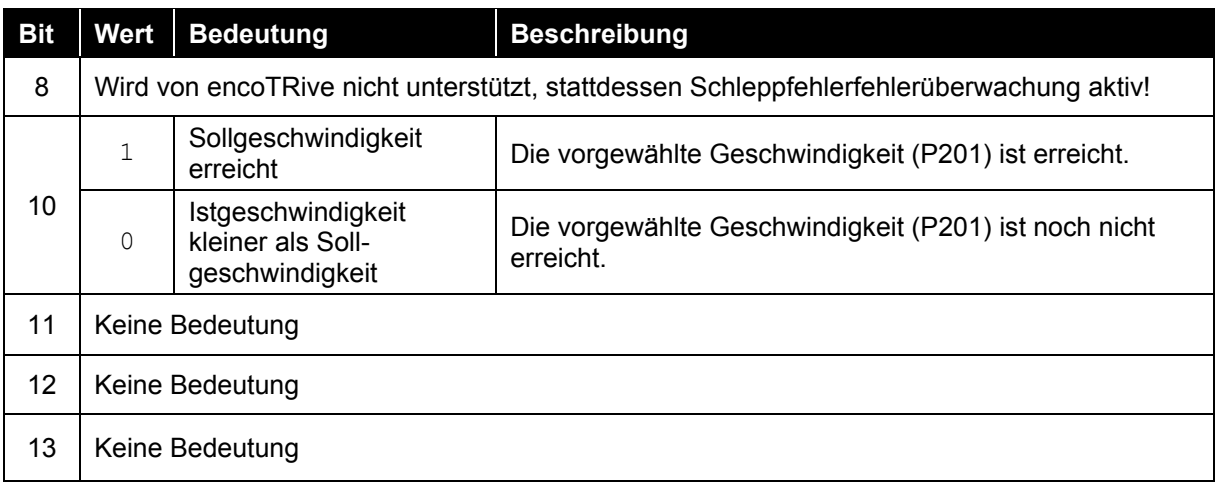

**Tabelle 14: Zustandswort Geschwindigkeitsregelung**

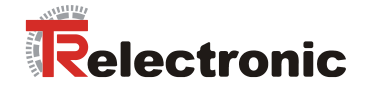

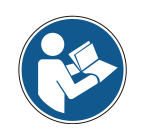

**Die für diese Betriebsart relevanten Positionierparameter P201-P203 beziehen sich auf den Index 0.**

### **Drehzahlgeregelter Betrieb durchführen**

Geschwindigkeitsrampen-Einstellungen gemäß folgender [Abbildung 12](#page-49-0) vornehmen.

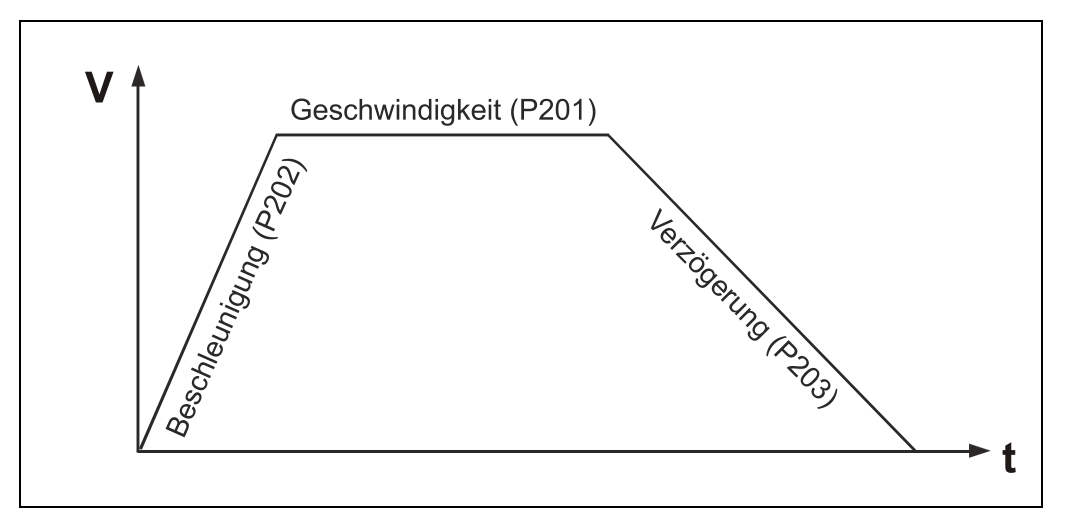

<span id="page-49-0"></span>**Abbildung 12: Rampeneinstellungen**

Um drehzahlgeregelt verfahren zu können, müssen die Zustandsübergänge TB1 bis TB3 durchlaufen werden. Nach TB3 beginnt der Antrieb gemäß der eingestellten Rampe zu verfahren. Wenn die vorgewählte Geschwindigkeit erreicht ist, wird dies im Statuswort Bit10 signalisiert. Die Geschwindigkeit wird solange beibehalten bis entweder durch zurücksetzen des Bits 4 im Steuerwort das schnellstmögliche Stillsetzen initiiert wird, oder durch zurücksetzen des Bit 5 oder 6 mit eingestellter Bremsbeschleunigung herunter gerampt wird.

Im Zustand SB4, d.h. Antrieb hat die vorgegebene Drehzahl erreicht, übernimmt dieser unverzüglich einen geänderten Drehzahlsollwert (P201).

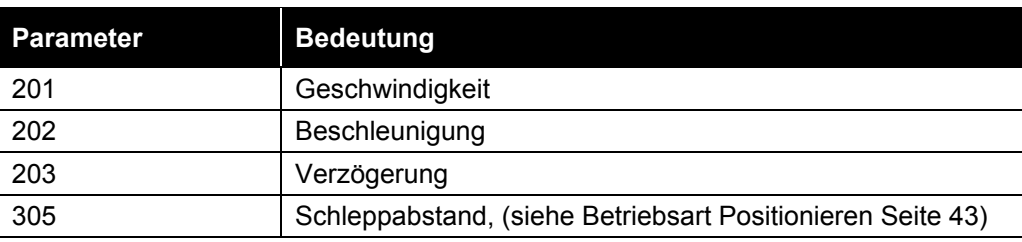

Folgende Parameter beeinflussen einen Positionierauftrag:

**Tabelle 15: Parameter, die eine Positionierung beeinflussen**

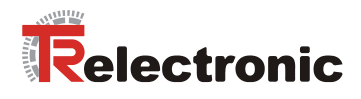

# <span id="page-50-0"></span>**6.4 Umrechnung in physikalische Einheiten**

Antriebsnahe physikalische Parameter, wie beispielsweise Geschwindigkeit P201, Lageistwert P200, Stromistwert P101 etc., können nicht direkt in der entsprechenden physikalischen Einheit übertragen werden.

Ein Grund dafür ist, dass für manche Parameter systembedingt höhere Genauigkeiten gefordert sind, als die Grundeinheit eines Parameters liefern könnte. So ist es z.B. bei der Positionsangabe sinnvoller die Werte nicht in mm, sondern in 1/10000 mm zu übertragen.

Ein weiterer Grund ist, aus Applikationssicht möglichst systemunabhängig zu sein. Manche Parameter wie z.B. Geschwindigkeit werden nicht in der üblichen Einheit Umdr./min angegeben, sondern in %. Es ist damit sichergestellt, dass bei verschiedenen Antriebstypen bei einer vorgegebenen Geschwindigkeit von 100% immer mit maximaler Geschwindigkeit verfahren wird.

Ferner ist anhand der Parameter P001 Getriebeuntersetzung und P002 Steigung die Möglichkeit geschaffen, mit tatsächlichen maschinennahen Einheiten zu arbeiten. So kann man letztlich den Verfahrweg in mm oder Grad vorgeben, wie er dann tatsächlich an einer Maschine ausgeführt wird.

In der Praxis ist es erforderlich entsprechende Umrechnungen vorzunehmen, um den Bezug zu den tatsächlichen physikalischen Einheiten zu schaffen.

## **6.4.1 Umrechnung von Positionseinheiten**

Positionsangaben erfolgen generell in (mm) linear und (Grad) rotativ. Dabei wird der Datentyp C4 verwendet (vgl. [Tabelle](#page-62-0) 22). Ein C4 Wert 1234567 wird als 123.4567 mm oder Grad interpretiert.

Die Positionsangaben können applikationsspezifisch wie in dargestellten Beispielen definiert werden:

**Beispiel 1 Spindel: Positionsangaben = [mm]**

P001 (Getriebefaktor) 50000 (C4 Datentyp) entspricht **i = 5** P002 (Steigung) 40000 (C4 Datentyp) entspricht **f = 4 mm Weg pro Getriebeumdrehung**

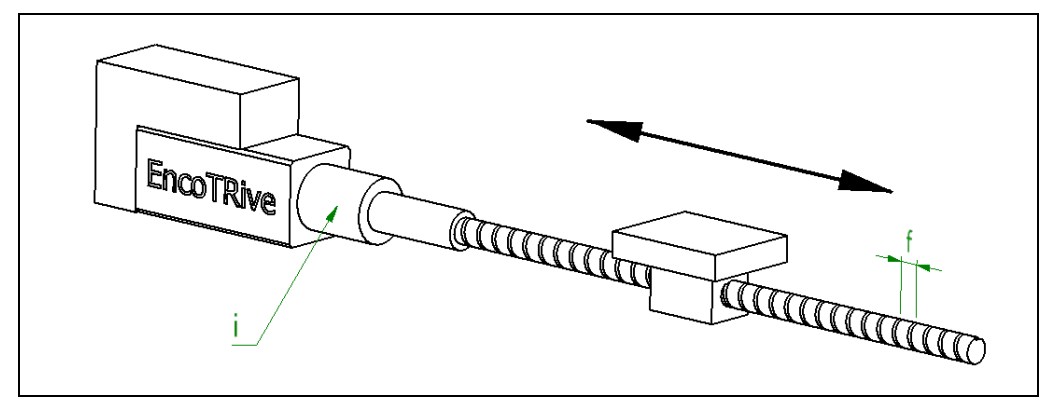

**Abbildung 13: Spindelanwendung**

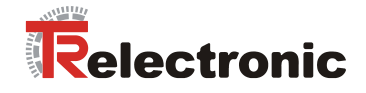

### **Beispiel 2 Riemen: Positionsangaben = [mm]**

P001 (Getriebefaktor) 50000 (C4 Datentyp) entspricht **i = 5** P002 (Steigung) 2199114 (C4 Datentyp) entspricht Umfang der treibenden Scheibe U = Pi \* d **f = 219,9114 mm Weg pro Getriebeumdrehung**

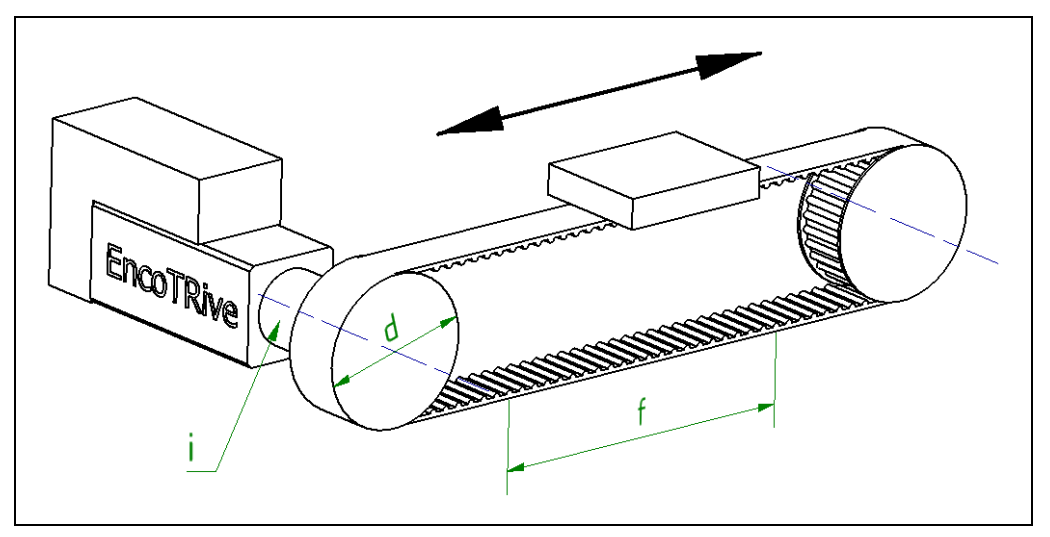

**Abbildung 14: Zahnriemenanwendung**

## **Beispiel 3 Rundachse: Positionsangaben = [Grad]**

P001 (Getriebefaktor) 50000 (C4 Datentyp) entspricht **i = 5** 3600000 (C4 Datentyp) entspricht **360 Grad pro Getriebeumdrehung**

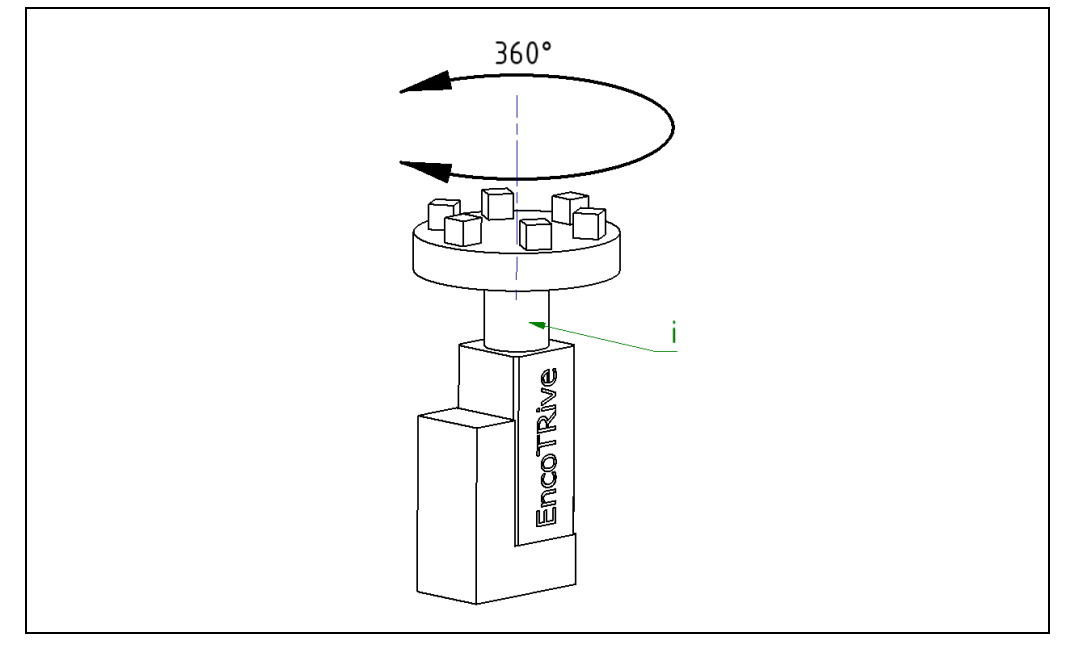

**Abbildung 15: Rundtischanwendung**

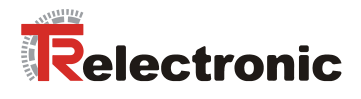

## **6.4.2 Umrechnungen von Geschwindigkeits- und Beschleunigungseinheiten**

Geschwindigkeiten P201 und Beschleunigungen P202 werden in Prozent angegeben. Dabei wird der Datentyp N2 verwendet (vgl. [Tabelle](#page-62-0) 22).

Ein N2-Wert x entspricht 100\*x/16384 %. Die Bezugsgröße (100 %) ist dabei über die maximale Drehzahl (Parameter 514) bzw. die maximale Beschleunigung (Parameter 515) gegeben. Diese sind in U/min (Parameter 514) bzw. (U/min)/sec (Parameter 515) angegeben und sind systembedingt über ein Passwort geschützt.

Interpretation des N2-Wertes in physikalischen Einheiten, verdeutlicht folgendes Beispiel:

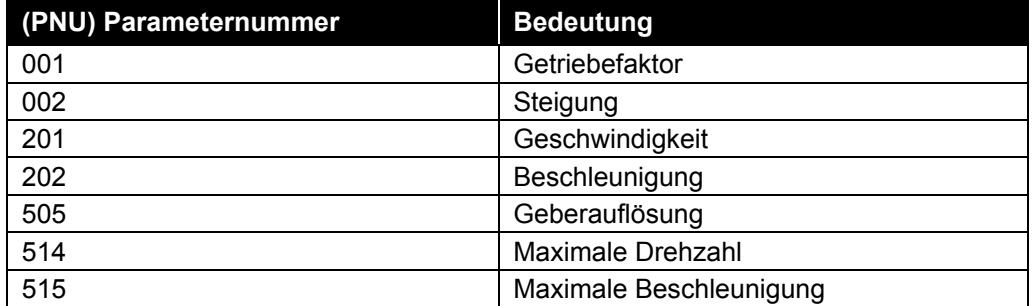

**Tabelle 16: Parameter zur Umrechnung von Einheiten**

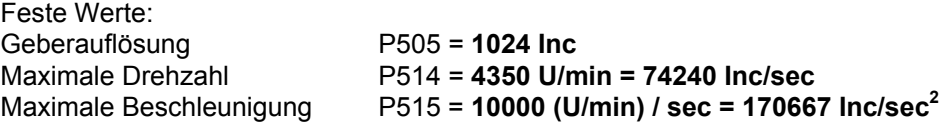

#### **Beispiel:**

Gegeben seien: P001 (Getriebefaktor) = **50000** C4 Datentyp P002 (Steigung) = **40000** C4 Datentyp

Die Umrechnung in **mm/sec bzw. mm/sec²** erfolgt über einen Positionsfaktor:

*Steigung [Positionsangabe/Umdrehung] Geberauflösung [Inc/Umdrehung] Getriebefaktor Positionsfaktor* • =

#### **Positionsfaktorberechnung:**

*[Inc/mm] 1280 [Inc/mm] 4.0 1024 5.0 Positionsfaktor* = • =

#### **Maximale Geschwindigkeitsberechnung:**

*58 [mm/sec] 1280 [Inc/mm] 74240 [Inc/sec] MaximaleGeschwindigkeit* = = **58 mm/sec** = 100 % = 16384 = 4350 U/min

### **Maximale Beschleunigungsberechnung:**

*133,33 [mm/sec ] 1280 [Inc/mm] 170667[Inc/sec ] Maximale Beschleunigung <sup>2</sup> 2*  $=\frac{11000 \text{ ft} \cdot 0.000 \text{ ft}}{4000 \text{ ft} \cdot 0.000 \text{ ft}}$ 133 mm/sec<sup>2</sup> =  $100\%$  = 16384 =  $10000$  (U/min)/sec

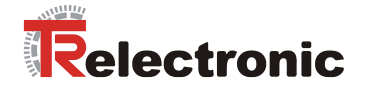

## **6.4.3 Standardsignale nach PROFIdrive**

Da PROFIdrive keine bestimmten Parameternummern z.B. für den Positions-Istwert oder für den Geschwindigkeits-Istwert vorgibt, wird in einem speziellen Parameter P923 die Zuordnung zwischen sog. Standardsignalen und herstellerspezifischen Parametern vorgenommen, die der [Tabelle](#page-53-0) 17 entnommen werden können. Diese sieht bei encoTRive wie folgt aus:

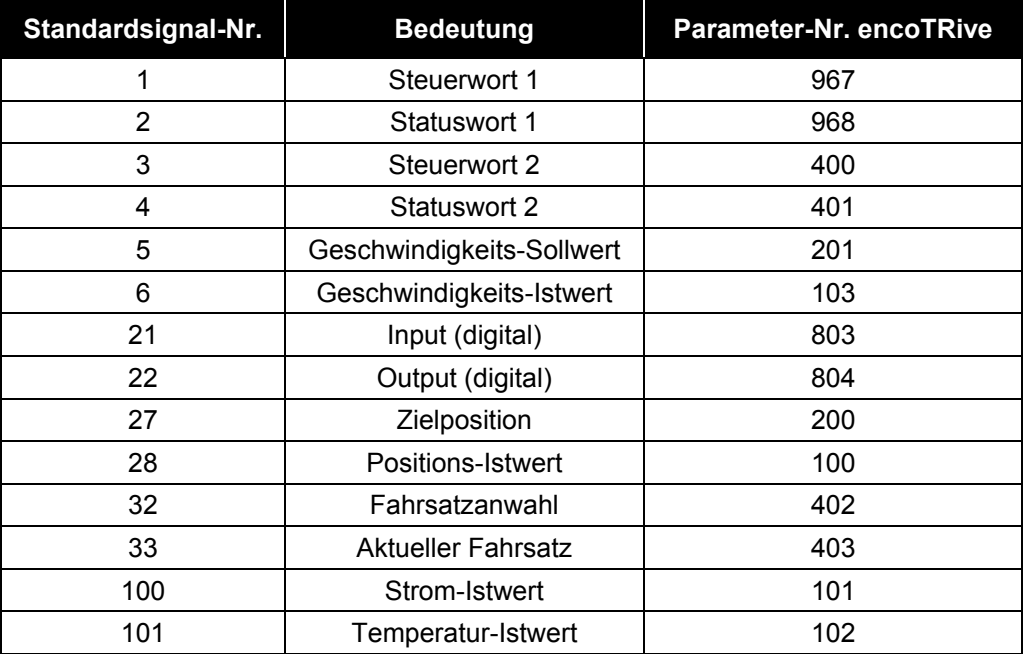

<span id="page-53-0"></span>**Tabelle 17: Standardsignale bei encoTRive**

© TR-Electronic GmbH 2008, All Rights Reserved **Printed in the Federal Republic of Germany** Printed in the Federal Republic of Germany

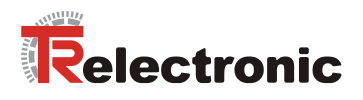

# <span id="page-54-0"></span>**6.5 Verfahrbereich und Referenzpunktkoordinate**

Über den 32-Bit-Wertebereich und die erfassbare Anzahl Umdrehungen des integrierten absoluten Positionsmesssystems, wird die Begrenzung für den maximalen Verfahrbereich definiert.

Da der Parameter erfassbare Anzahl Umdrehungen nicht über das Typenschild erfasst ist, muss dieser über die Parameter Umdrehungen und Untersetzung erst ermittelt werden. Diese Angaben werden in der Regel bei der Bestellung/Auftragsbestätigung dem Kunden übergeben.

Vom Positionsmesssystem unterstützte erfassbare Anzahl Umdrehungen sind:

- 1. Wert = 4079, wenn Umdrehungen \* Untersetzung = 4096
- 2. Wert = 65472, wenn Umdrehungen \* Untersetzung = 65536

Aus diesen Gegebenheiten resultiert die Gefahr, dass es während des Positionierbetriebs, unter bestimmten Voraussetzungen, zu ungewollten Überläufen des Positionsmesssystems kommen kann.

Um diese Gefahr zu verhindern prüft der encoTRive bereits bei der Parametrierung die hierfür verantwortlichen Parameter. Da diese wiederum voneinander abhängen, werden die zulässigen Wertebereiche im encoTRive dynamisch angepasst.

Folgende Tabelle zeigt die für die Definition des Verfahrbereichs relevanten Parameter:

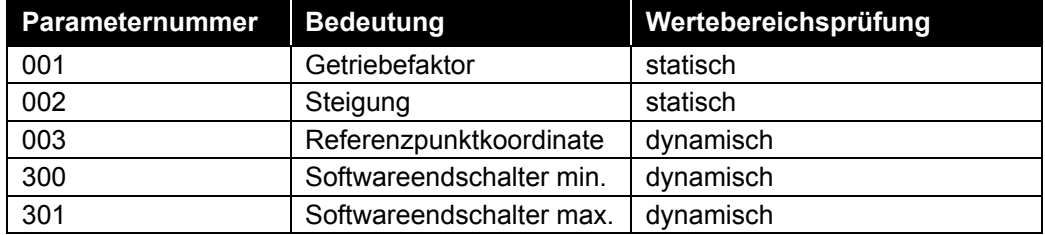

Des Weiteren gilt es folgenden Sachverhalt zu beachten:

- Werksvoreinstellung: Softwareendschalter befinden sich auf Maximalwerte (Maximaler Verfahrbereich)
- Reihenfolge der Parametrierung beachten, d.h. beim sequenziellen Schreiben der o.g. Parameter darf keine Bereichsüberschreitung stattfinden.
- Der Referenzpunkt wird antriebsintern immer als Mittelpunkt des maximalen Verfahrbereichs betrachtet.

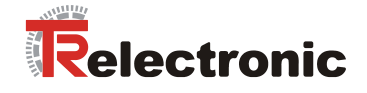

## **6.5.1 Definition des tatsächlichen Verfahrbereichs**

Der tatsächliche Verfahrbereich ist definiert über die Differenz der Parameter 300 "Softwareendschalter min." und Parameter 301 "Softwareendschalter max.". Der tatsächliche Verfahrbereich muss immer kleiner als der maximale Verfahrbereich sein.

Der maximale Verfahrbereich ist durch die Auflösung des internen Positionsmesssystems begrenzt und es gelten folgende Konventionen:

- Positionsmesssystem: Erfassbare Anzahl Umdrehungen = 65472 oder 4079
- Wertebereich durch C4 Datentyp limitiert: -2147483648 bis 2147483648 (intern wiederum limitiert auf statische Grenzen -200000000 bis 2000000000)
- Defaultwerte der Softwareendschalter beziehen sich immer auf die Defaultwerte für P001 "Getriebeuntersetzung" und P002 "Steigung"

*MaximalerVerfahrbereich<sub>Max</sub> [C4]* =  $\frac{U$ mdrehungen<sup>1</sup> <sub>Erfassbar</sub> \* Steigung<sub>Vorschub</sub> \* 10000 [C4] *Getriebeuntersetzung*  $_{\text{Max}}$  [C4] =

**Formel 1: Berechnung des max. Verfahrbereichs**

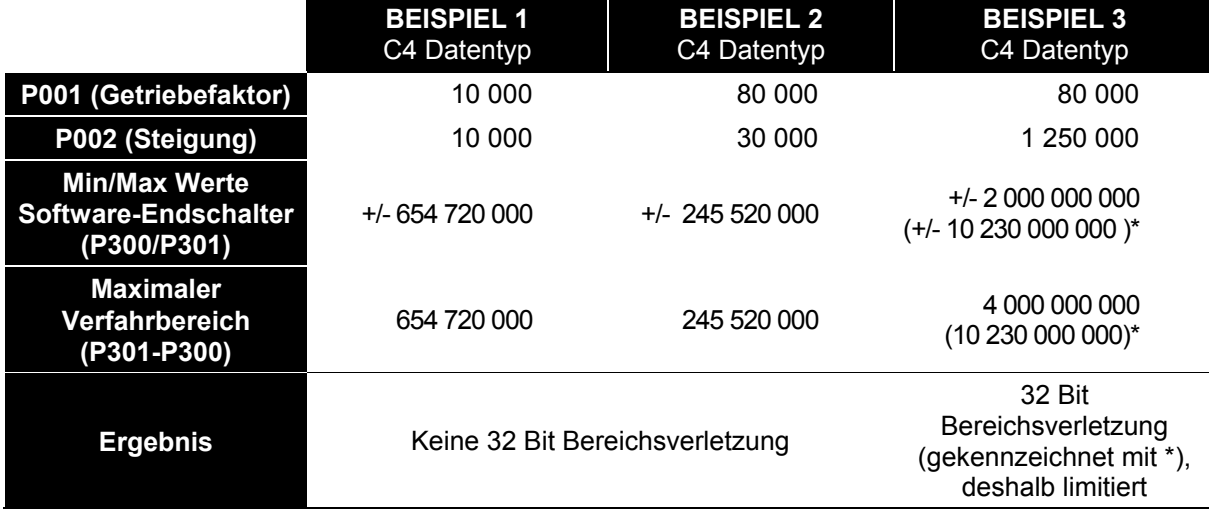

**Tabelle 18: Beispiele aus der Berechnung des maximalen Verfahrbereichs**

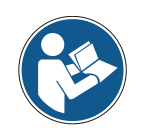

Der 32-bit Zahlenbereich wird bei der Software-Endschalter Dimensionierung geprüft. Tritt eine Bereichsüberschreitung auf, kann beispielsweise der Steigungswert um Faktor 10 reduziert werden.

Der Steigungswert entspricht jetzt nicht mehr dem C4 Datentyp. Dies gilt auch für den Lageistwert, die Zielposition und die Software-Endschalterpositionswerte.

<sup>1</sup> Zahlenwert für Berechnung des maximalen Verfahrbereichs

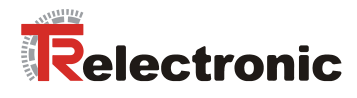

## **6.5.2 Definition der Referenzpunktkoordinate**

Grundsätzlich gilt es bei der Parametrierung der Referenzpunktkoordinate drei Fälle zu unterscheiden.

## **6.5.2.1 Tatsächlicher Verfahrbereich Z = Max. Verfahrbereich X**

Sollen die maximalen Software-Endschalterpositionen beibehalten werden, ist eine Verschiebung der Referenzpunktkoordinate nicht möglich.

Der eingestellte Referenzpunkt muss als Differenz zu den beiden Software-Endschalterpositionen berücksichtigt werden, um den maximalen Verfahrbereich nicht zu überschreiten.

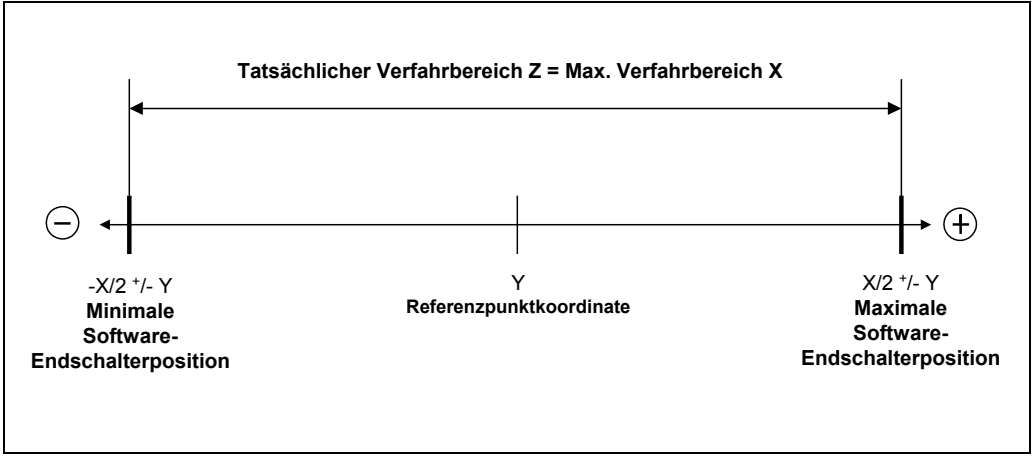

**Abbildung 16: Software-Endschalterpositionen / Referenzpunktkoordinate**

### **6.5.2.2 Tatsächlicher Verfahrbereich < Maximaler Verfahrbereich/2**

Ist der definierte Verfahrbereich kleiner als die Hälfte des maximal zulässigen Verfahrbereichs, kann eine frei definierbare Referenzpunktkoordinate übergeben werden.

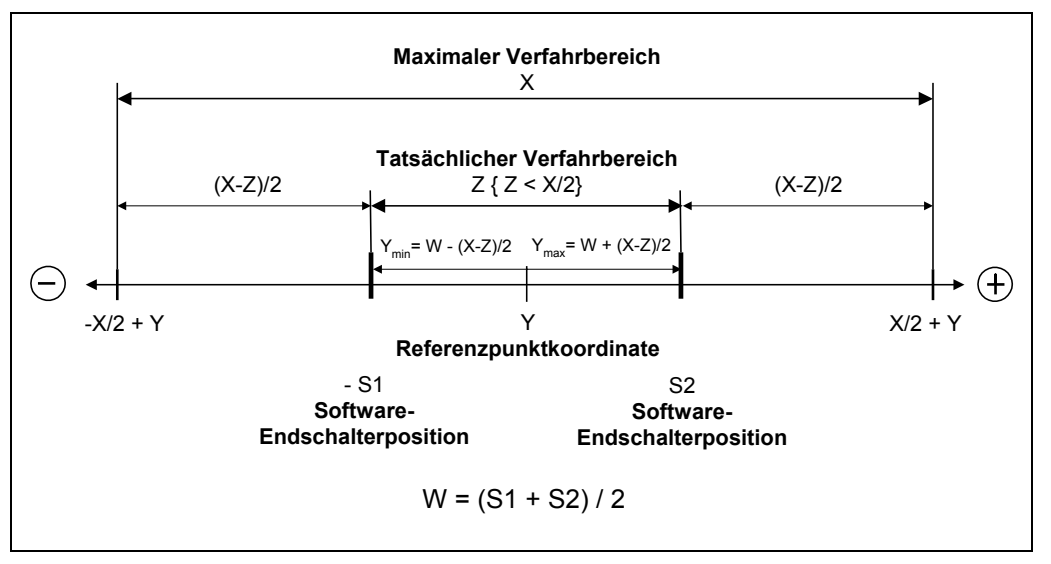

**Abbildung 17: Maximale Referenzpunktkoordinate, Z < X/2**

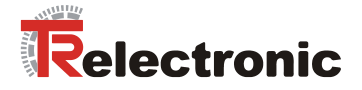

## **6.5.2.3 Tatsächlicher Verfahrbereich > Maximaler Verfahrbereich/2**

Ist der über die Software-Endschalterpositionen definierte tatsächliche Verfahrbereich (Z) größer als die Hälfte des maximal Verfahrbereichs (X), kann eine maximale Referenzpunktkoordinate (Y) aus der Differenz zwischen dem maximalen und dem tatsächlichen Verfahrbereich definiert werden.

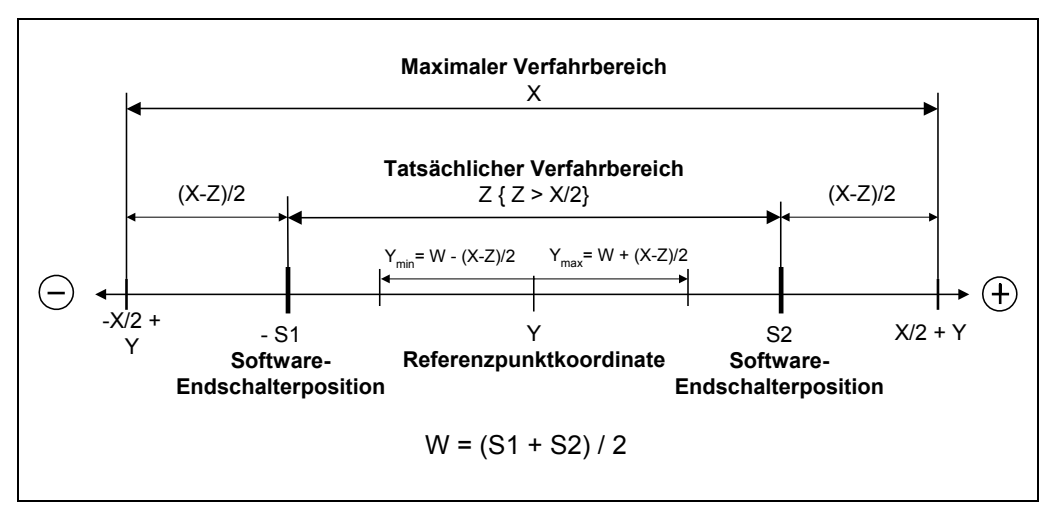

**Abbildung 18: Maximale Referenzpunktkoordinate, Z > X/2**

© TR-Electronic GmbH 2008, All Rights Reserved **Printed in the Federal Republic of Germany** Printed in the Federal Republic of Germany

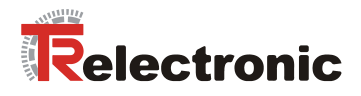

# **7 Störungen und Warnungen**

Der encoTRive bietet verschiedene Möglichkeiten der Systemanalyse. Neben der direkten Statusanzeige über die LEDs am Gehäusedeckel kann über das Auslesen von bestimmten Parametern eine detaillierte Diagnose durchgeführt werden. Nach PROFIdrive Profil wird zwischen Störungen und Warnungen unterschieden.

## **7.1 Störungen**

Störungen sind interne Fehlerzustände des encoTRive's, die eine Reaktion verursachen: Der encoTRive verzögert im Betrieb schnellstmöglich und geht anschließend in den Zustand "Störung" (SA11). Das Bit 3 im P968 "Zustandswort" ist daraufhin gesetzt. Die detaillierte Fehlerursache kann aus dem Parameter P947 ausgelesen werden.

Der Parameter 947 "Fehler/Störungen" ist als Array ausgeführt und besteht aus 64 Indizes. Damit steht ein Fehlerspeicher mit 8 Stör- bzw. Fehlerfällen mit je 8 Indizes für zugehörige Störnummern zur Verfügung. Jeweils die erste Störnummer zeigt die fehlerauslösende Ursache an. Nachfolgende Einträge in den Indizes 1-7 zeigen evtl. Folgefehler an und sind weniger bedeutsam.

Enthält ein Störfall im Array-Index an der Stelle Störnummer 1 den Wert 0, so folgen keine weiteren Fehlerinformationen.

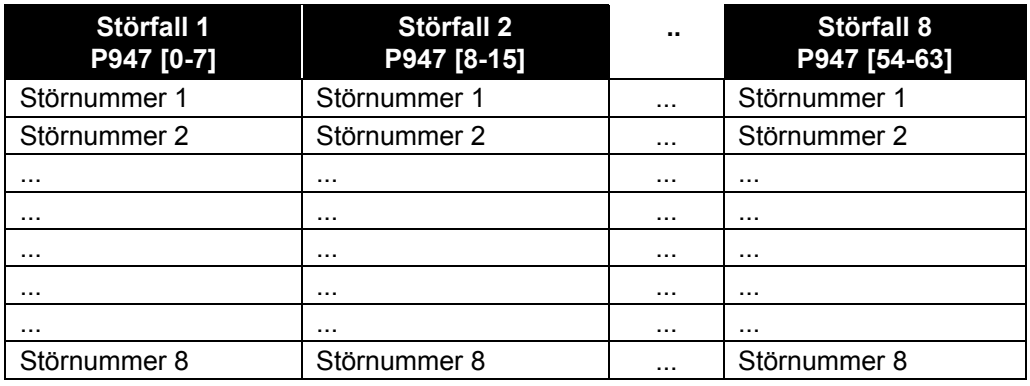

**Tabelle 19: Parameterstruktur P947 Störungen**

Störungen müssen nach Beseitigung der Fehlerursachen im P967 "Steuerwort" quittiert werden. Zuvor muss jedoch die Ursache beseitigt werden. Nach erfolgreicher Quittierung werden die Einträge um 8 Indizes weiter nach hinten verschoben und das Bit 3 im P968 "Zustandswort" wird auf den Wert 0 zurückgesetzt.

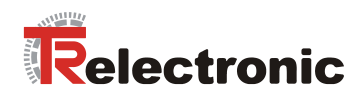

Folgende Störnummern sind beim encoTRive definiert:

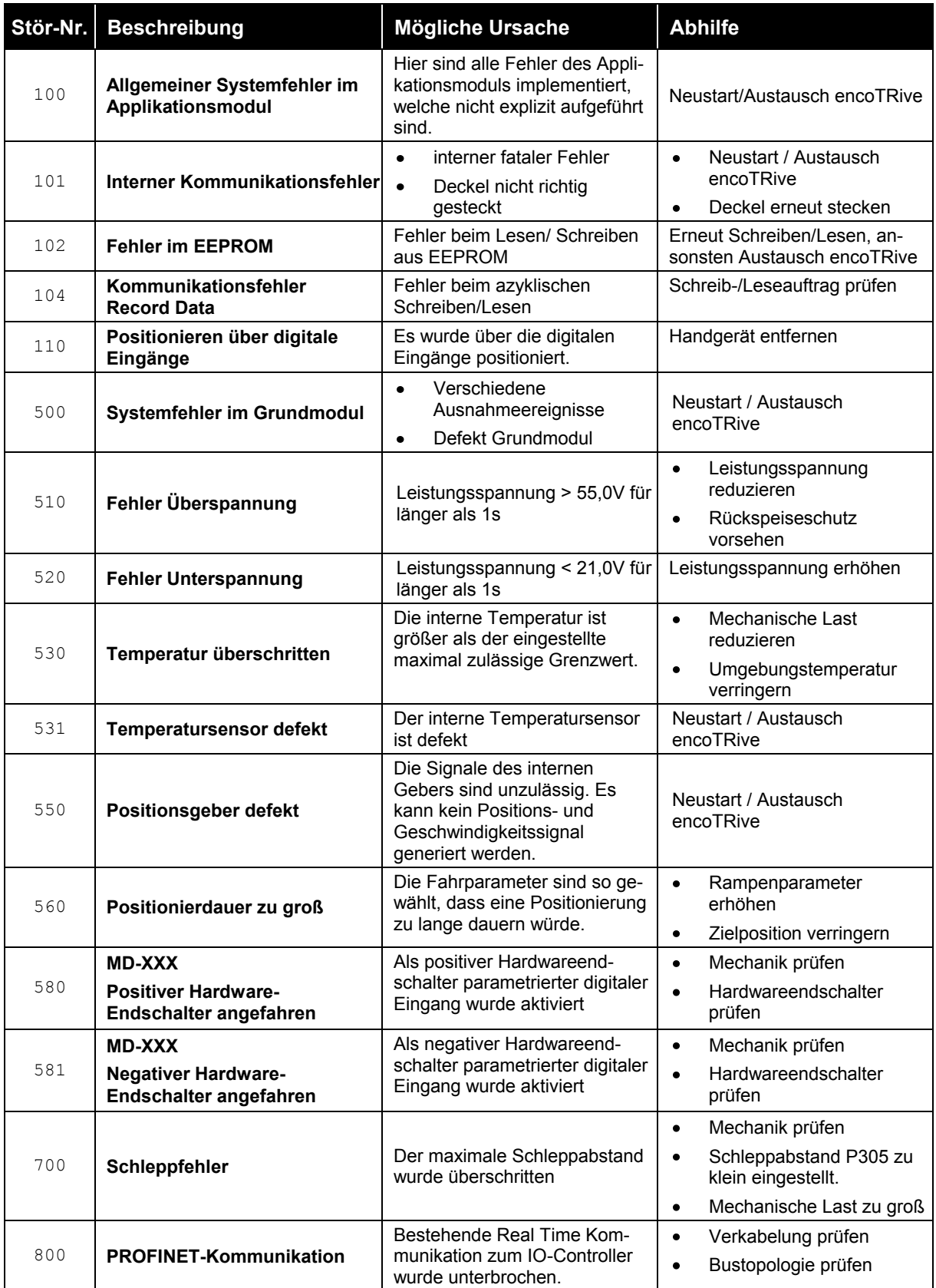

<span id="page-59-0"></span>**Tabelle 20: encoTRive Störnummern**

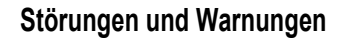

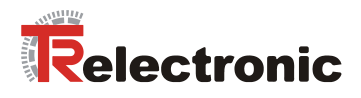

# **7.2 Warnungen**

Warnungen sind vorübergehende Fehlersituationen, die zu keiner zustandsbezogenen Reaktion führen, d.h. der Betrieb wird unvermindert fortgeführt.

Warnungen müssen nicht quittiert werden. Liegt die Ursache für die Warnung nicht mehr vor, wird die Warnung aufgehoben.

Liegt eine Warnung an, so wird dies durch das Bit7 "Warnung" im P968 "Zustandswort" signalisiert.

Im Fall einer Warnung enthält Parameter 953 (Warnung) bitkodiert die Ursache der Warnung. Folgende Situationen werden als Warnungen gemeldet:

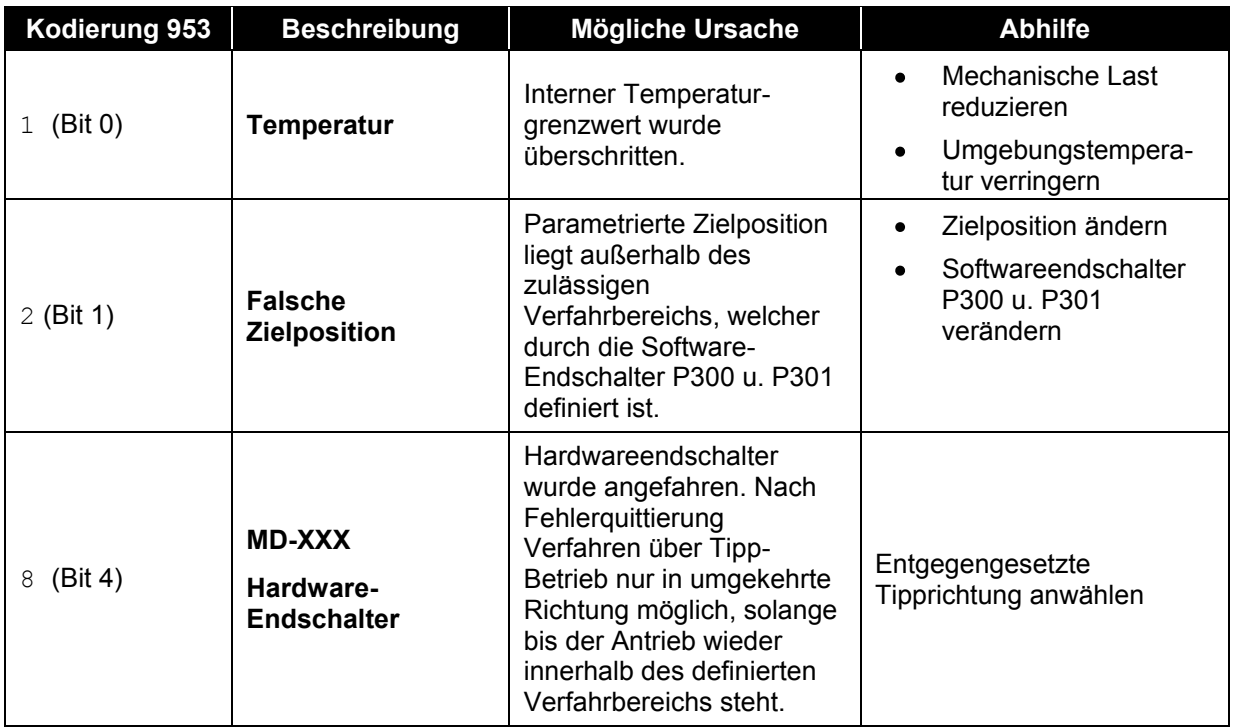

**Tabelle 21: Warnungen bei encoTRive (Parameter 953)**

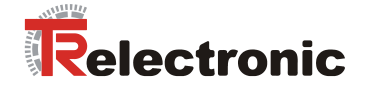

# **8 Das Objektverzeichnis**

Das Objektverzeichnis beinhaltet alle Parameter, die zur Kommunikation, Steuerung und zum Antriebsverhalten des encoTRive's erforderlich sind. Es stellt somit die Schnittstelle zwischen Anwendung und encoTRive dar.

Die übergeordnete Steuerung greift über den zugehörigen IO-Controller via PROFINET als Übertragungsmedium auf das Objektverzeichnis des encoTRive's zu.

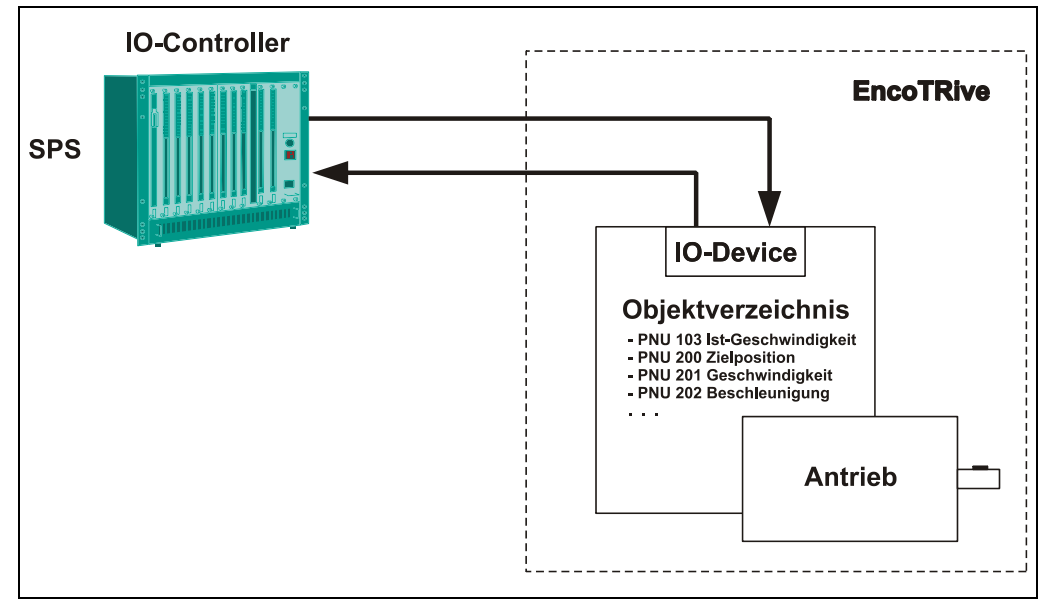

**Abbildung 19: encoTRive Objektverzeichnis**

## **8.1 Parameterarten**

encoTRive unterscheidet gemäß PROFIdrive einfache Parameterwerte (Simple Variable) und solche, die sich aus mehreren gleichartigen Informationen zusammensetzen (Array Variable). Ein Array besteht aus einer Anzahl n von Elementen gleichen Datentyps. Bei Arrays kann über den Subindex auf die einzelnen Elemente zugegriffen werden.

## **8.2 Datentypen**

encoTRive definiert gemäß PROFIDrive verschiedene Datentypen. Das dient dazu, einerseits inhaltlich ausreichend genaue Informationsübertragung zu ermöglichen. Andererseits sollen nicht überflüssige und ungenutzte Informationen die Kommunikation unnötig belasten.

Dabei sind unter anderen ganzzahlige Datentypen verschiedener Länge definiert, die mit und ohne Vorzeichen verwendet werden können. Bei vorzeichenbehafteten ganzzahligen Datentypen signalisiert das höchstwertige Bit, ob es sich um eine negative Zahl handelt.

Ebenso sind Datentypen definiert, die bezogen auf den Parameterinhalt, bereits eine zielorientierte Formatierung besitzen. So ist z.B. der Datentyp N2 für den Parameter P201 "Geschwindigkeit" definiert. Damit kann die prozentuale Geschwindigkeit direkt über einen Skalierungswert vorgegeben werden.

encoTRive verwendet folgende Teilmenge der PROFIdrive-Datentypen:

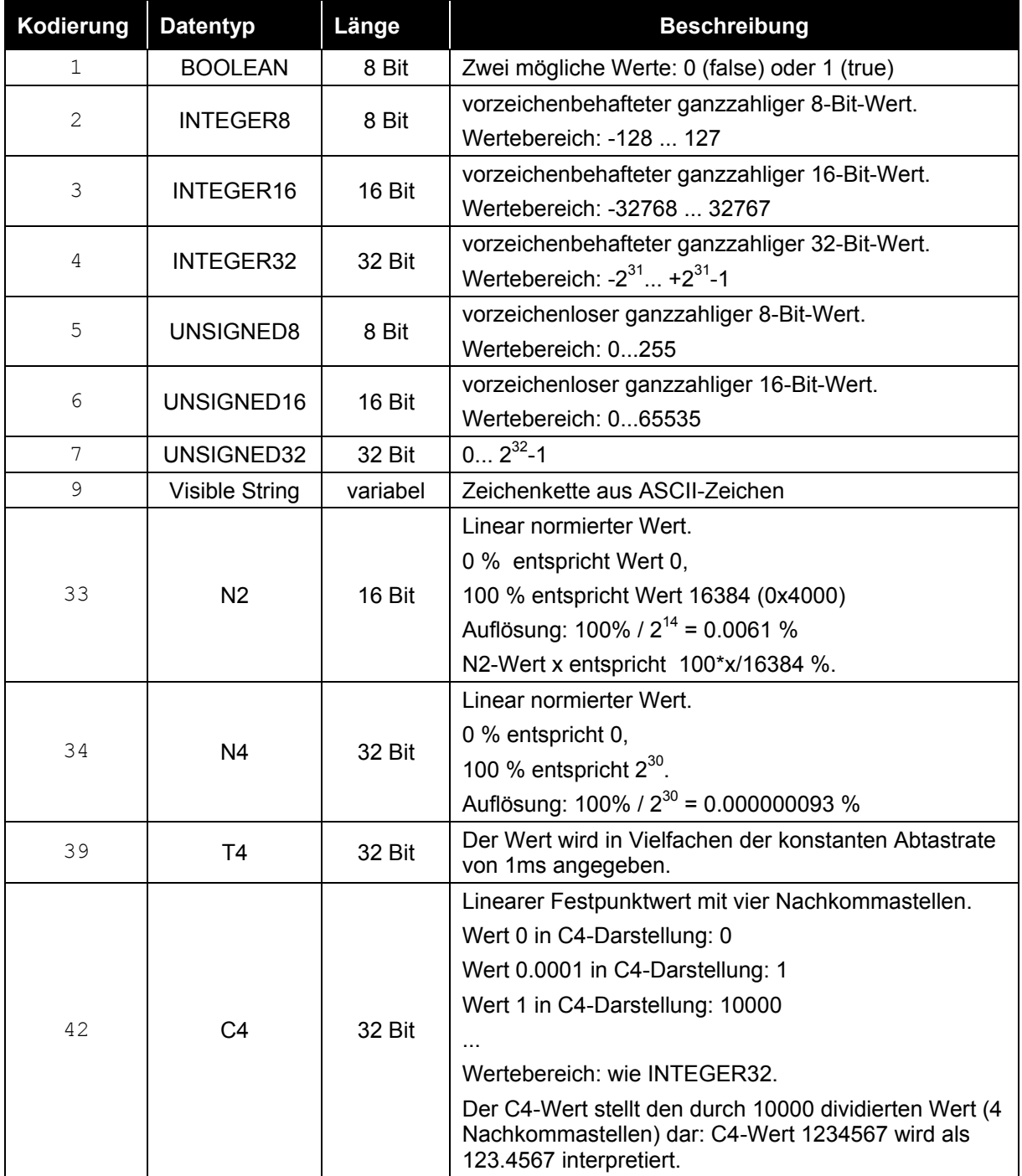

<span id="page-62-0"></span>**Tabelle 22: PROFIdrive-Datentypen, die von encoTRive verwendet werden**

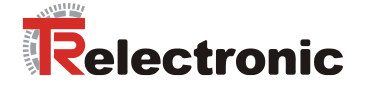

# **8.3 Parameterbeschreibung**

Jeder Parameter im encoTRive-OV besitzt eine Parameterbeschreibung, welche Informationen über den Parameter enthält. Die Parameterbeschreibung ist im Speicher des encoTRive abgelegt und kann über einen PKW- bzw. azyklischen Leseauftrag ausgelesen werden.

Die Parameterbeschreibung für einen Parameter hat eine feste Länge von 46 Byte. Über den Subindex kann auf die einzelnen Elemente der Parameterbeschreibung zugegriffen werden. Verwendet man Subindex 0, so ist die gesamte Parameterbeschreibung gemeint.

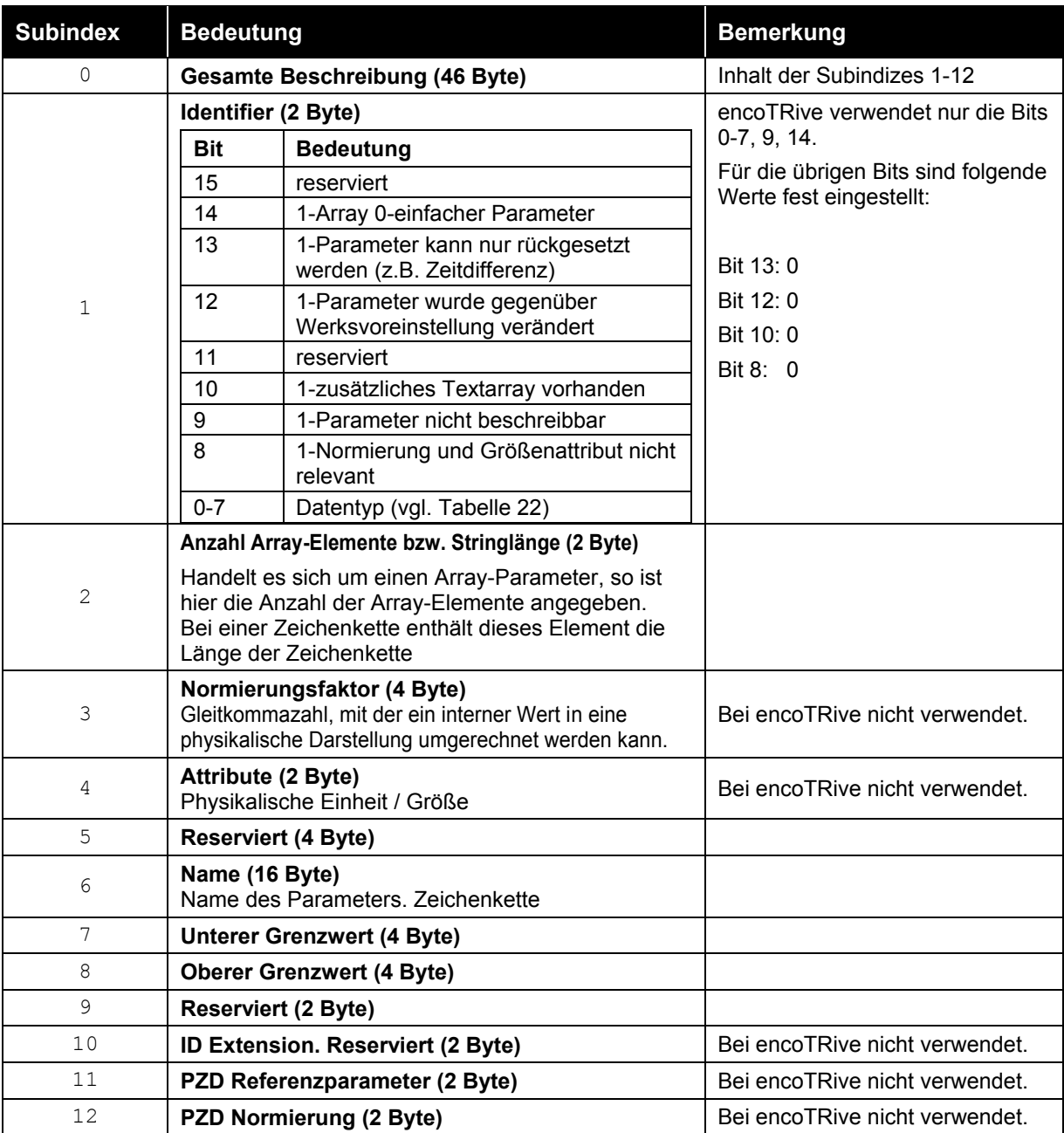

**Tabelle 23: Parameterbeschreibung**

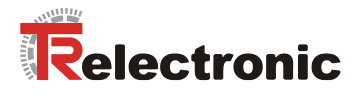

# **8.4 Speicherung des OV im EEPROM / Werksvoreinstellungen**

Nach dem Einschalten von encoTRive wird zunächst das OV mit den Werksvoreinstellungen vorbelegt. Enthält der EEPROM-Speicher ein gültiges Abbild des OV´s, so wird das OV mit diesem Abbild überschrieben. Ansonsten werden die Werksvoreinstellungen beibehalten.

Im laufenden Betrieb können Änderungen im OV im EEPROM gespeichert werden, indem der Wert des Parameters 971 von 0 auf 1 verändert wird. Die so gespeicherten Werte werden beim nächsten Hochlauf verwendet. Durch eine Änderung des Werts von Parameter 970 von 1 auf 0 kann das OV wieder mit Werksvoreinstellungen geladen werden. Diese lassen sich über Parameter 971 wieder im EEPROM speichern.

Printed in the Federal Republic of Germany TR-Electronic GmbH 2008, All Rights Reserved

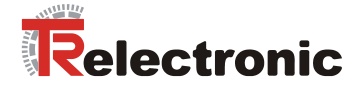

# **8.5 Liste der encoTRive-Parameter**

Es folgt eine nach Parameternummer geordnete Liste sämtlicher encoTRive-Parameter. Dabei wird jeder Parameter in der Form

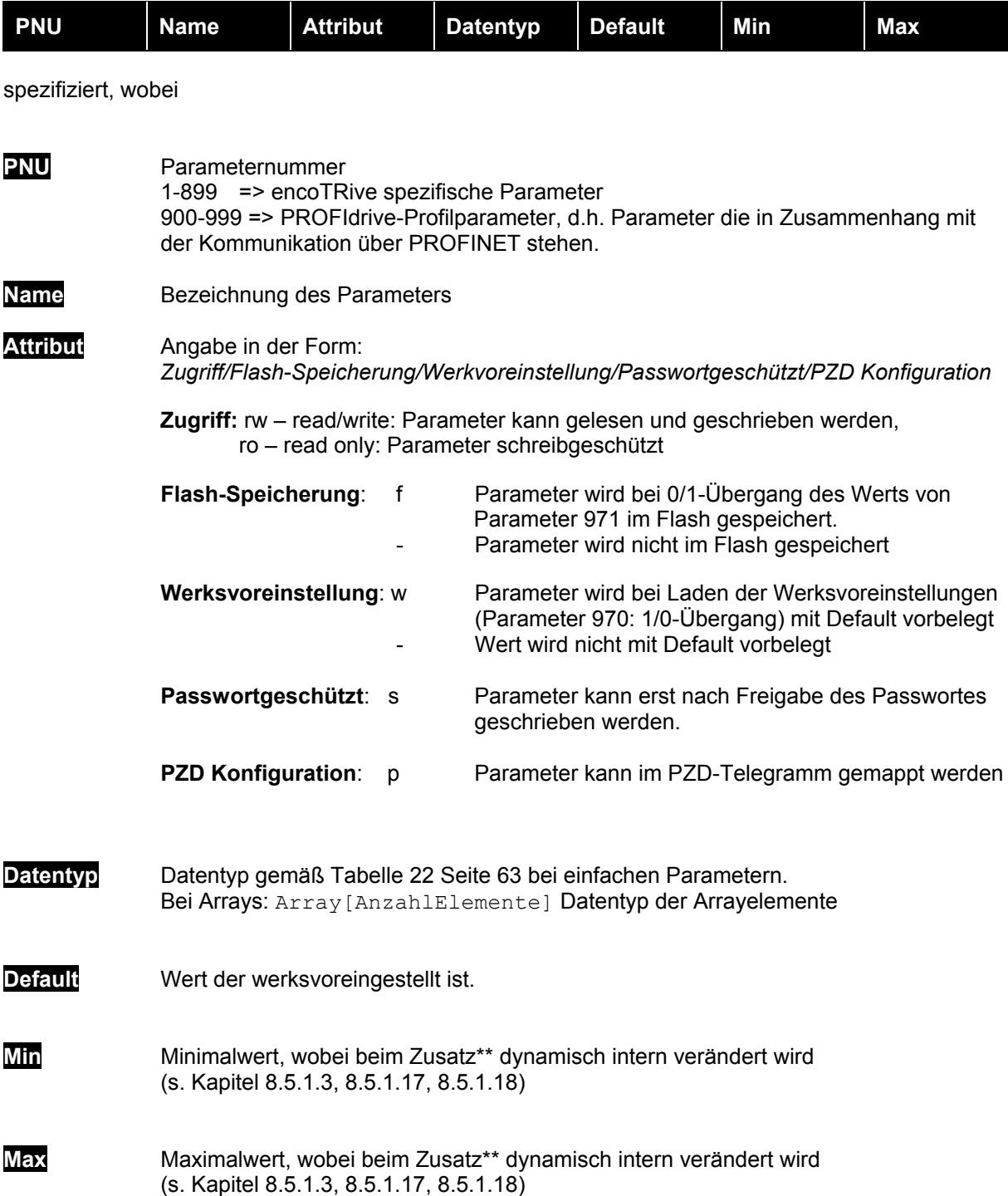

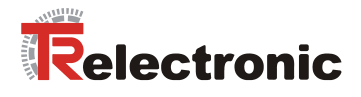

# <span id="page-66-0"></span>**8.5.1 Herstellerspezifische Parameter**

# **8.5.1.1 PNU 001, Getriebefaktor**

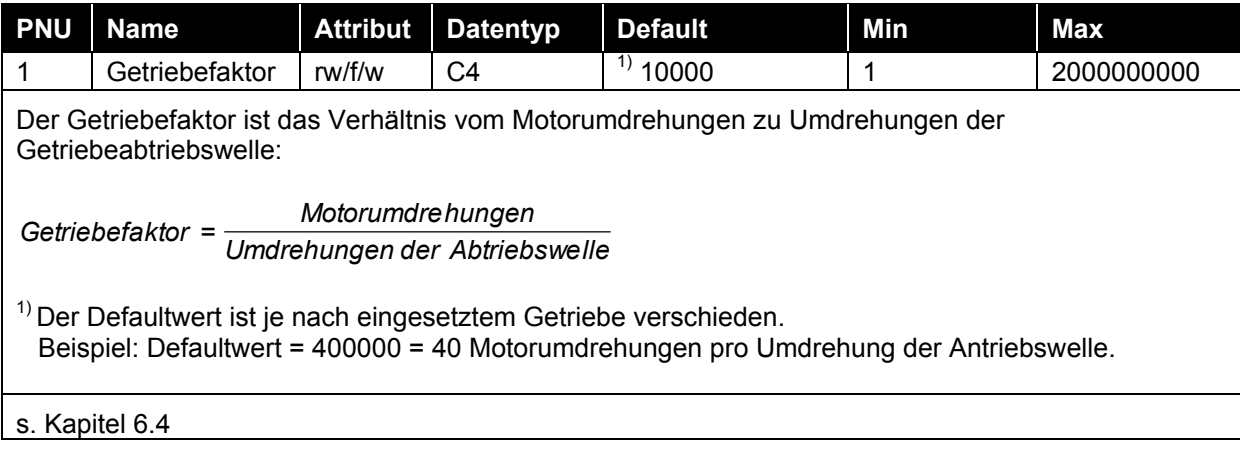

## **8.5.1.2 PNU 002, Steigung**

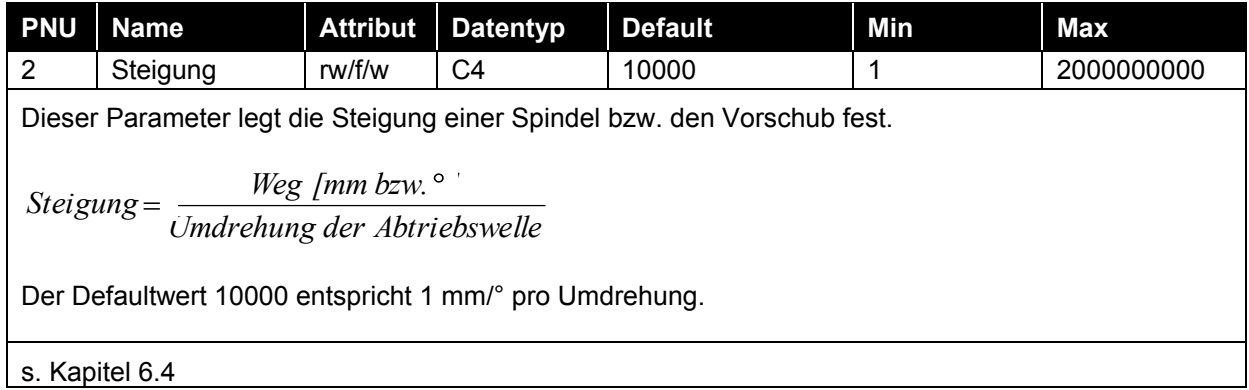

## <span id="page-66-1"></span>**8.5.1.3 PNU 003, Referenzpunkt-Koordinate**

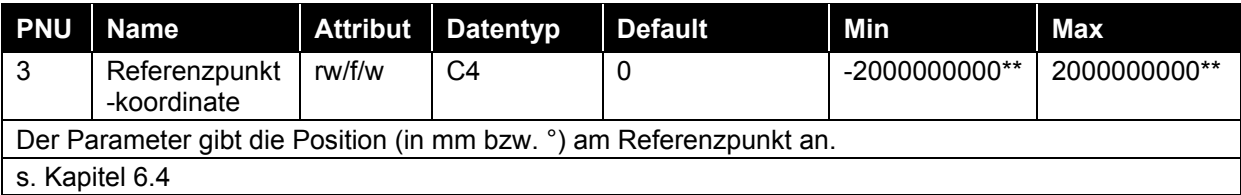

## **8.5.1.4 PNU 004, Invertierung**

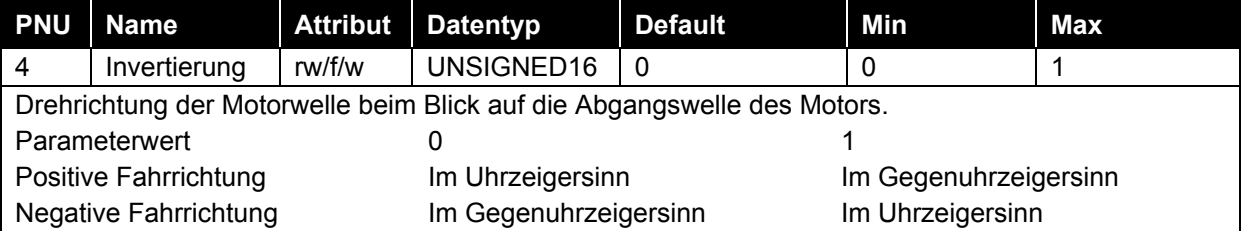

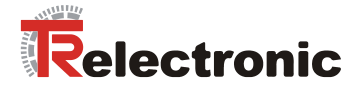

# **8.5.1.5 PNU 100, Lageistwert**

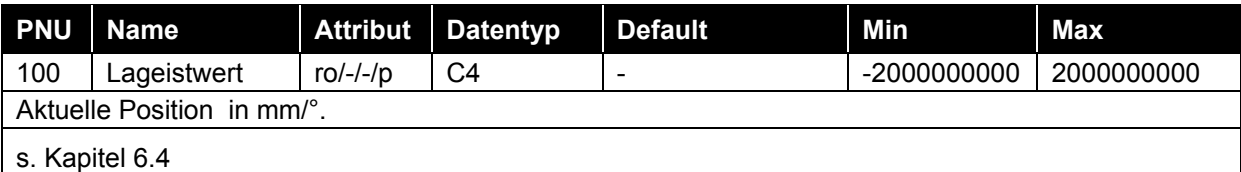

# **8.5.1.6 PNU 101, Stromistwert**

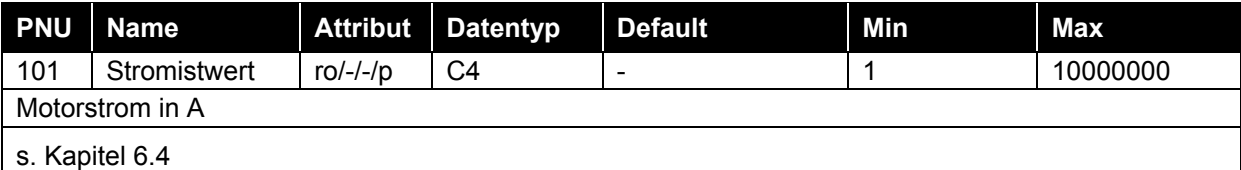

## **8.5.1.7 PNU 102, Temperatur**

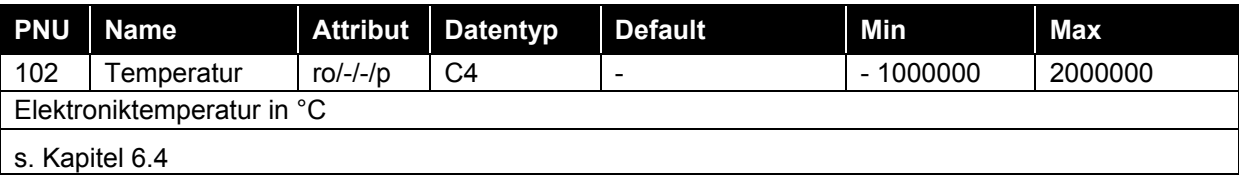

## **8.5.1.8 PNU 103, NIST\_A**

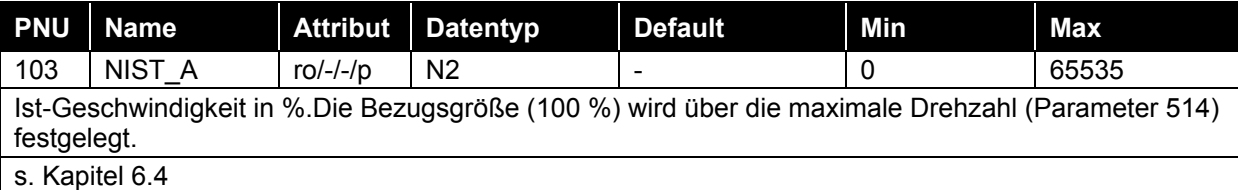

## **8.5.1.9 PNU 104, Spg.-Leistung**

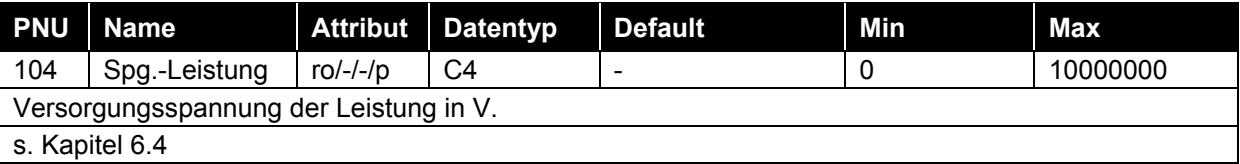

# **8.5.1.10 PNU 200, Zielposition**

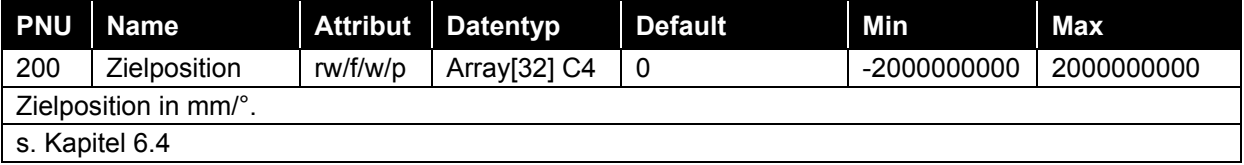

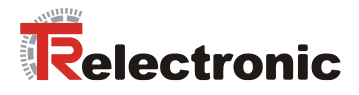

# **8.5.1.11 PNU 201, Geschwindigkeit**

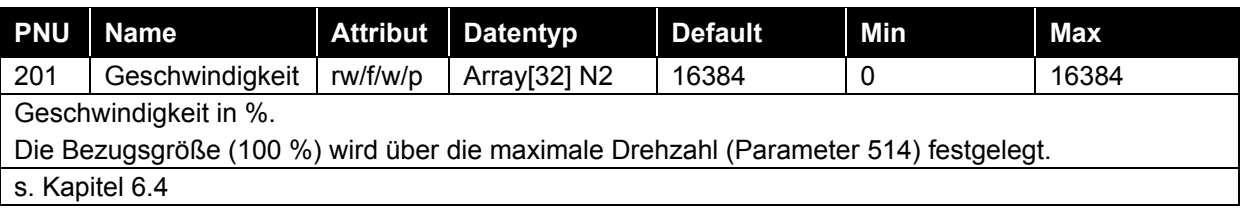

## **8.5.1.12 PNU 202, Beschleunigung**

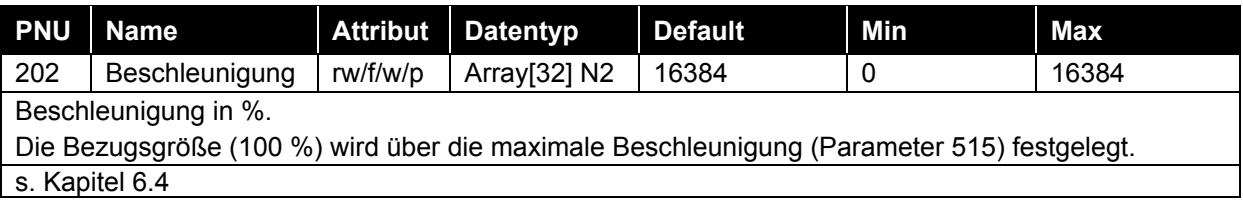

# **8.5.1.13 PNU 203, Verzögerung**

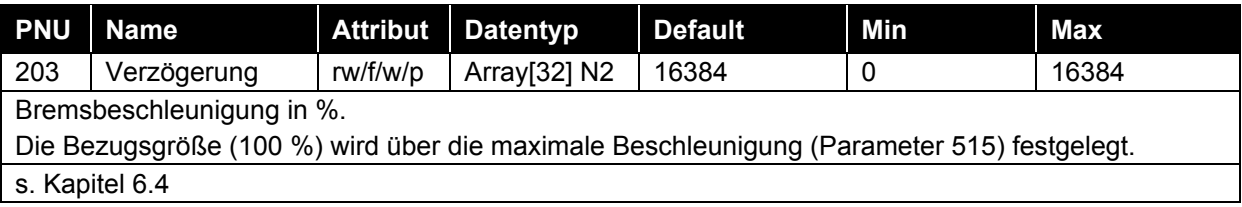

# **8.5.1.14 PNU 204, JOG Geschwindigkeit**

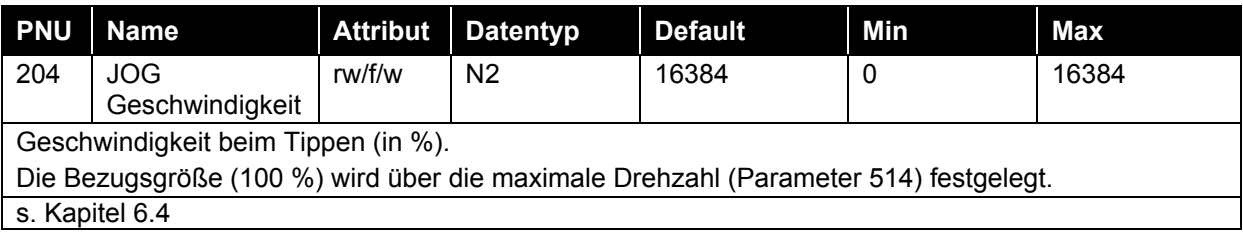

# **8.5.1.15 PNU 205, JOG Beschleunigung**

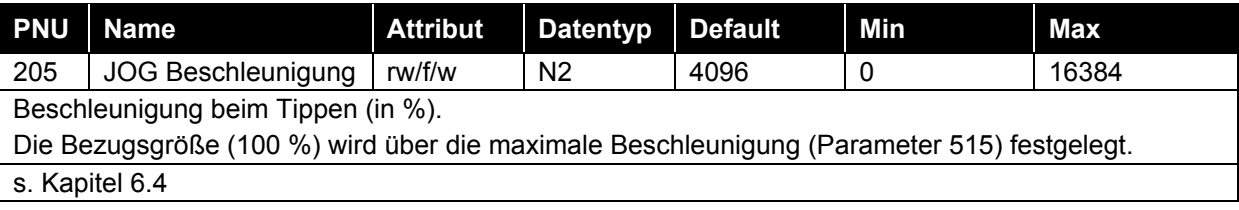

## **8.5.1.16 PNU 206, JOG Verzögerung**

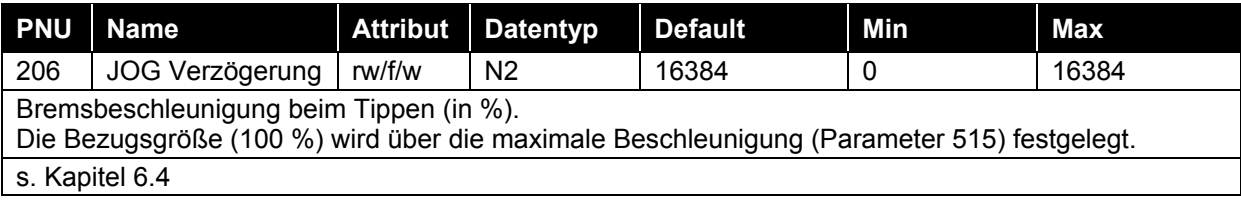

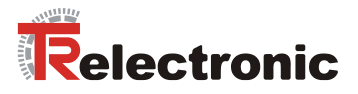

## <span id="page-69-0"></span>**8.5.1.17 PNU 300, Software-Endschalter min.**

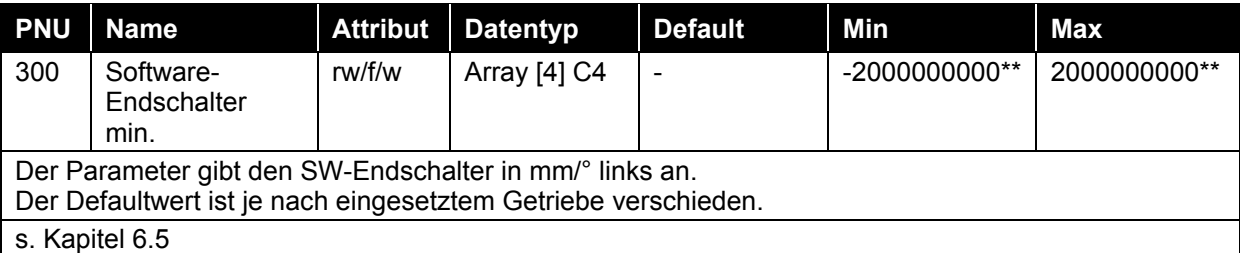

# <span id="page-69-1"></span>**8.5.1.18 PNU 301, Software-Endschalter max.**

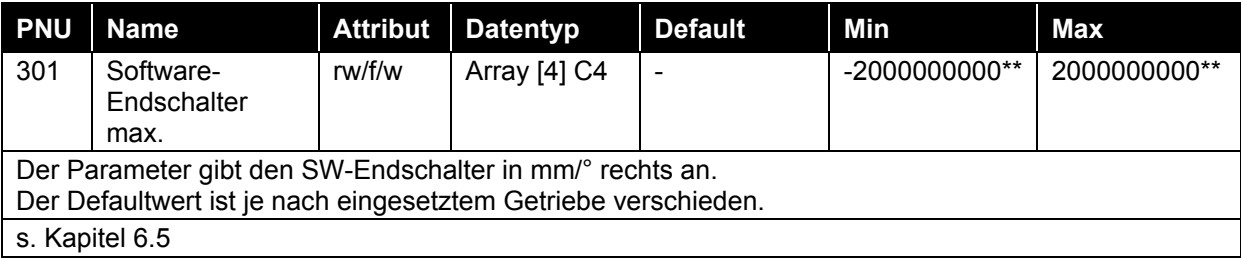

## **8.5.1.19 PNU 302, Strom max.**

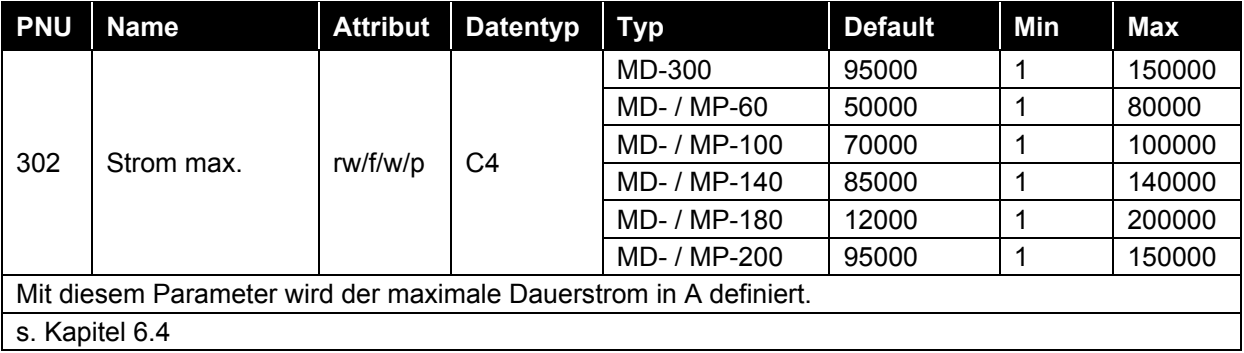

## **8.5.1.20 PNU 304, Zielbereich**

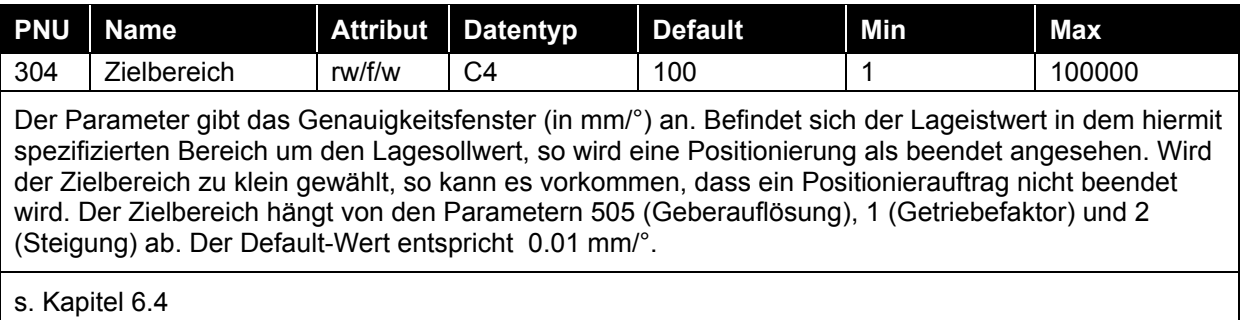

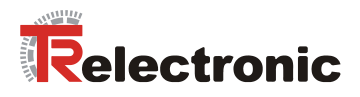

# **8.5.1.21 PNU 305, Schleppabstand**

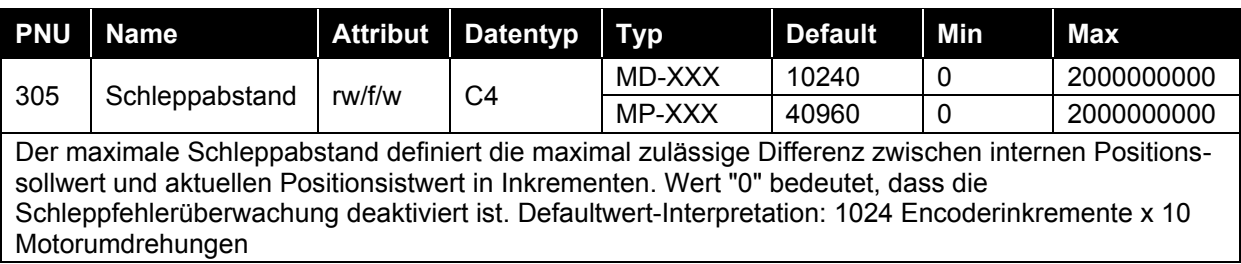

## **8.5.1.22 PNU 306, Temperatur max.**

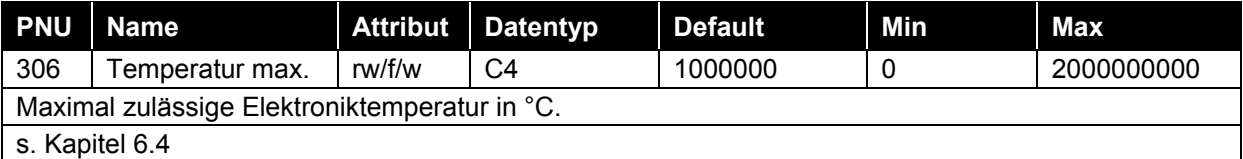

# **8.5.1.23 PNU 307, Überstrom**

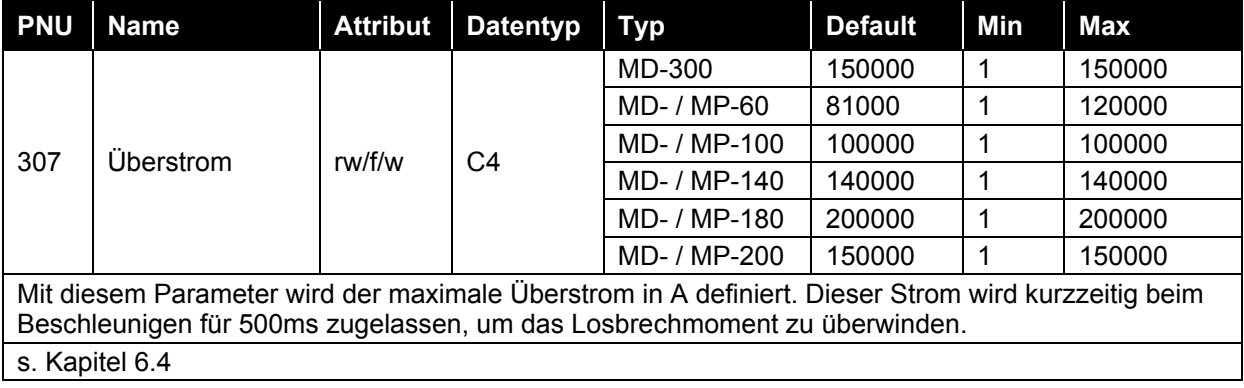

# **8.5.1.24 PNU 308, Temperatur Warnung**

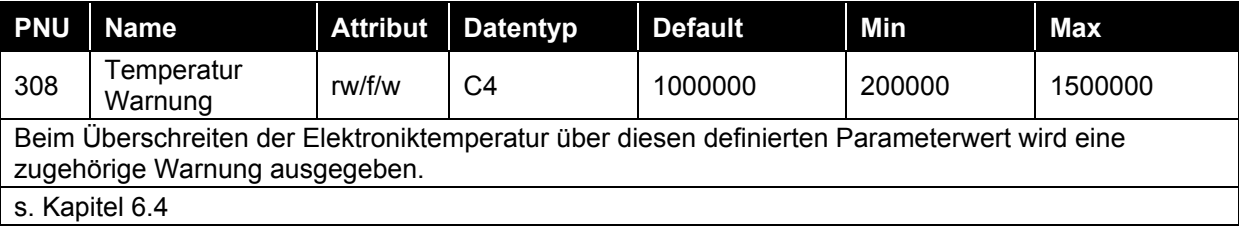

# **8.5.1.25 PNU 400, STW2**

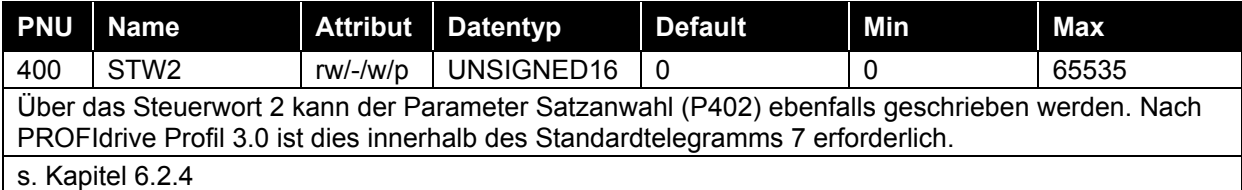

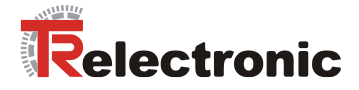

## **8.5.1.26 PNU 401, ZSW2**

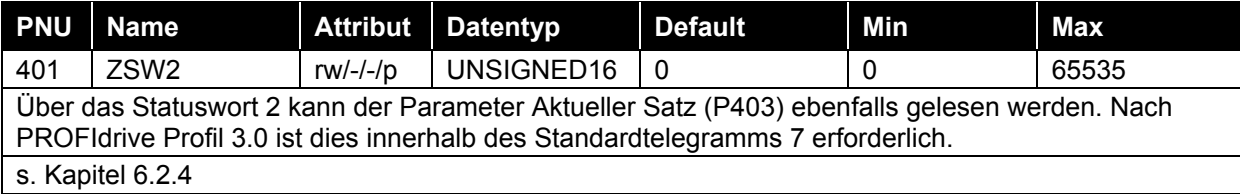

## **8.5.1.27 PNU 402, Satzanwahl**

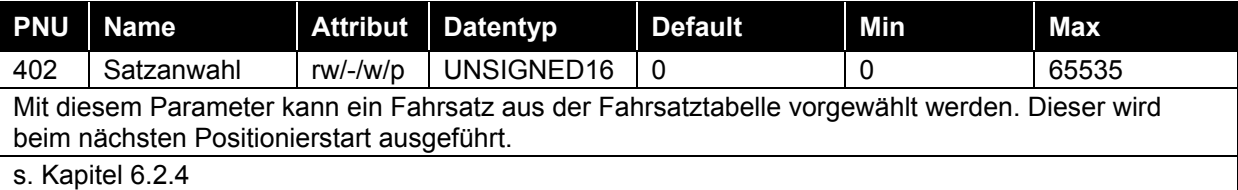

## **8.5.1.28 PNU 403, Aktueller Satz**

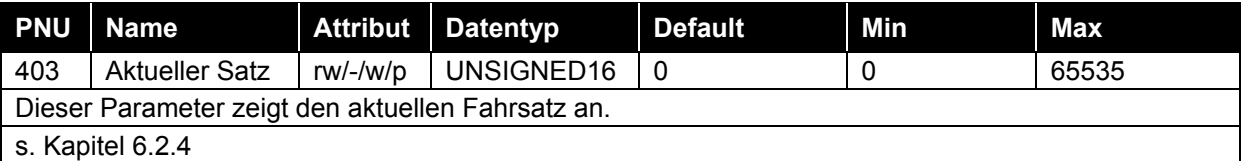

### **8.5.1.29 PNU 500, Passwort**

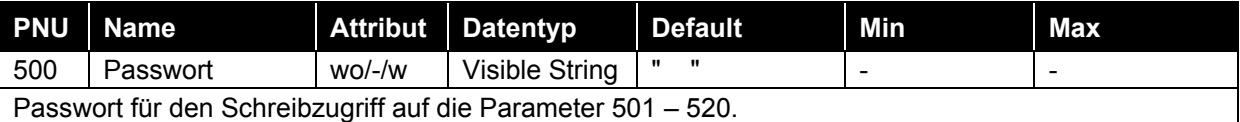

## **8.5.1.30 PNU 501, KV\_Proportional**

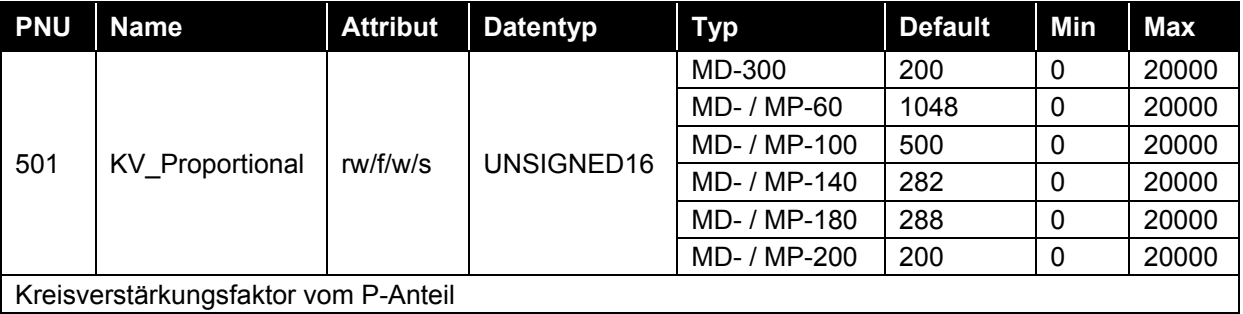
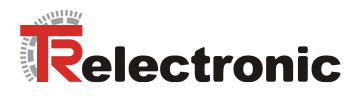

## **8.5.1.31 PNU 502, KV\_Differential**

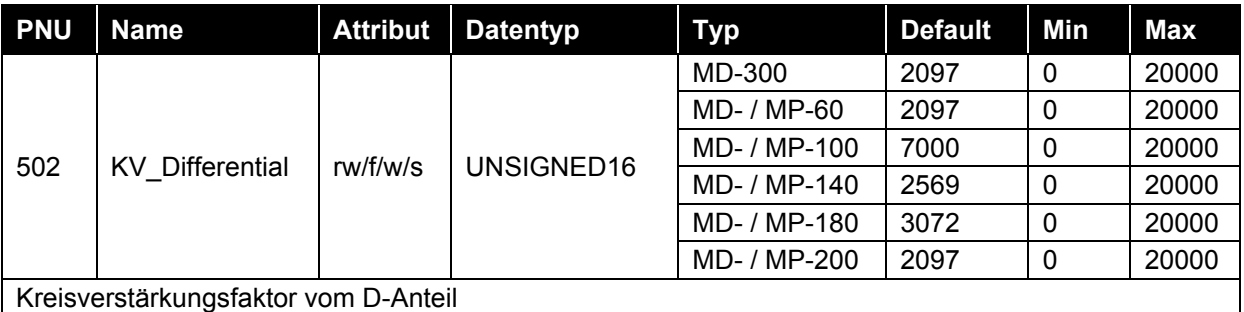

## **8.5.1.32 PNU 503, KV\_Integral**

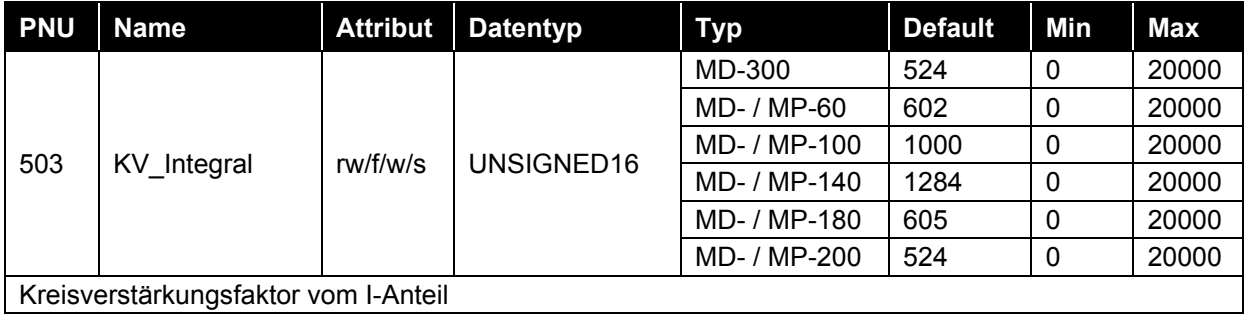

# **8.5.1.33 PNU 505, Geberauflösung**

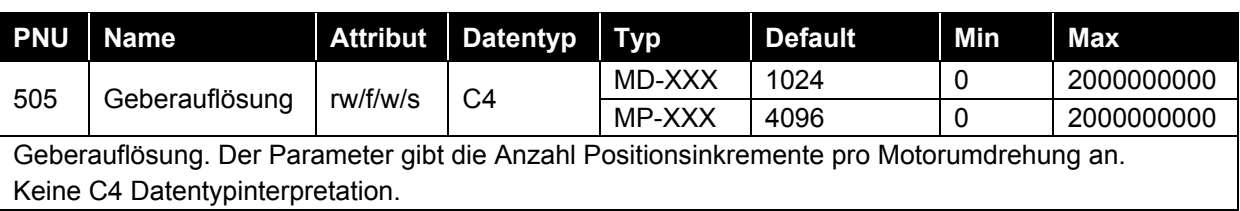

## **8.5.1.34 PNU 508, Haltebremse**

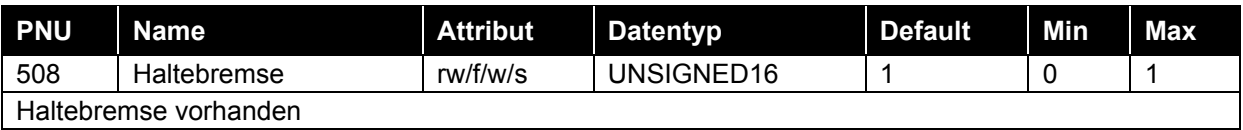

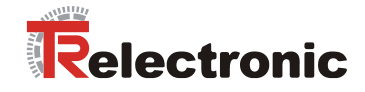

## **8.5.1.35 PNU 514, Max\_Drehzahl**

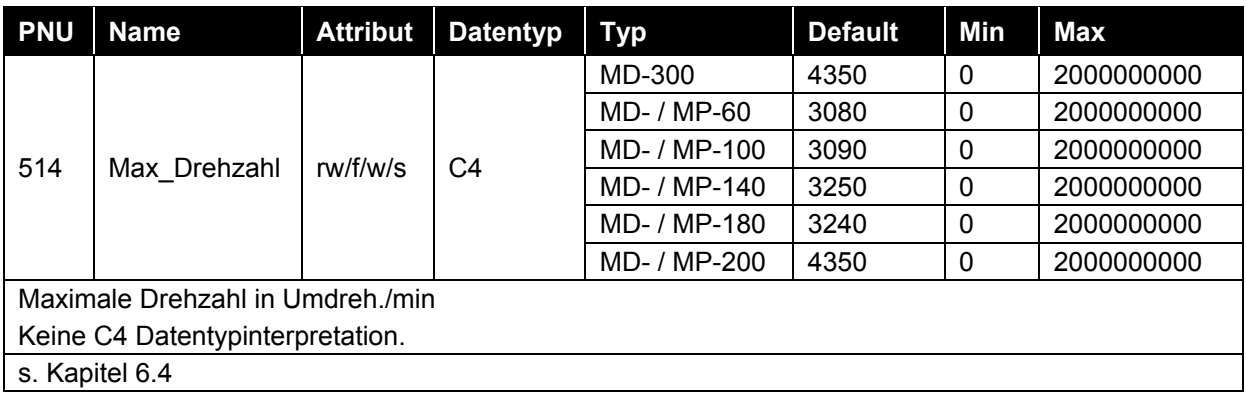

## **8.5.1.36 PNU 515, Max\_Beschleunigung**

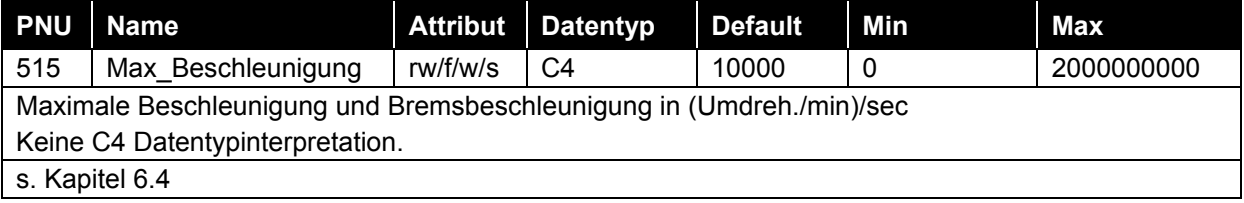

## **8.5.1.37 PNU 520, Betriebsstunden**

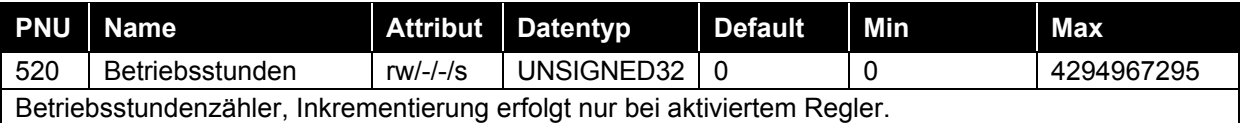

## **8.5.1.38 PNU 802, Parameter initialisiert**

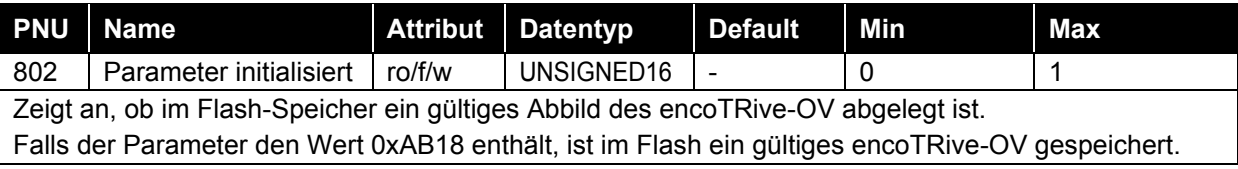

## **8.5.1.39 PNU 803, Digital\_Input; MD-XXX Baureihe**

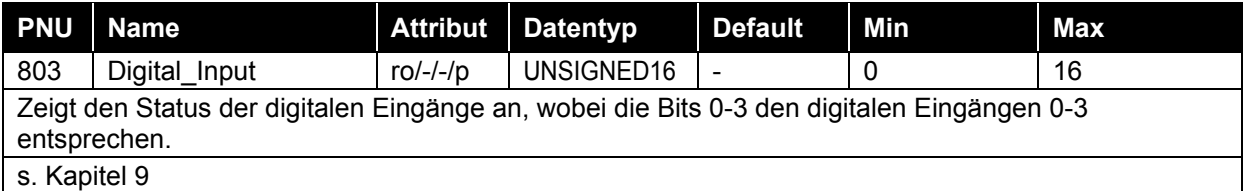

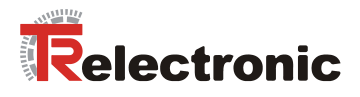

## **8.5.1.40 PNU 804, Digital\_Output; MD-XXX Baureihe**

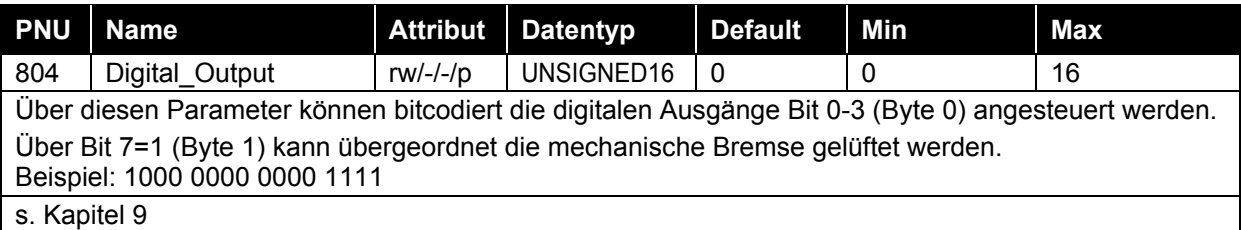

## **8.5.1.41 PNU 805, Referenzpunkt gesetzt**

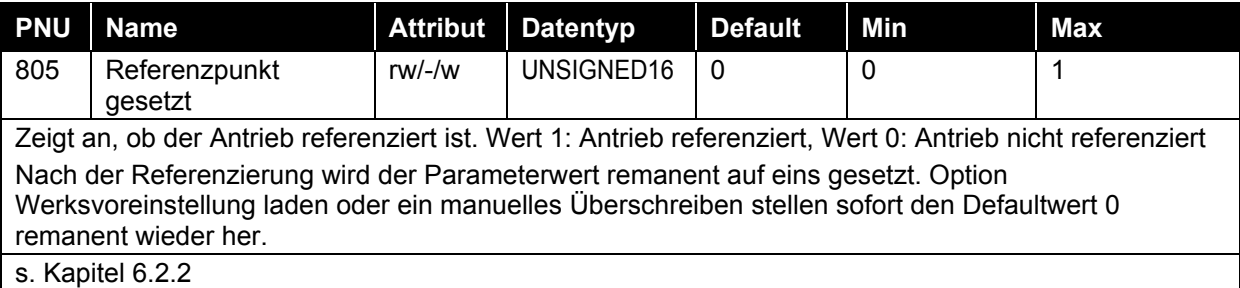

## **8.5.1.42 PNU 807, Dig In Funktion; MD-XXX Baureihe**

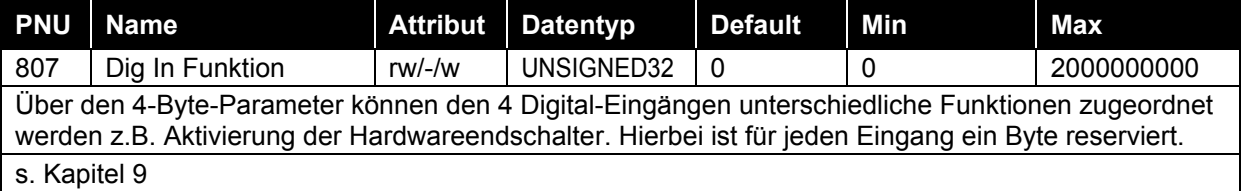

## **8.5.1.43 PNU 808, Dig Out Funktion; MD-XXX Baureihe**

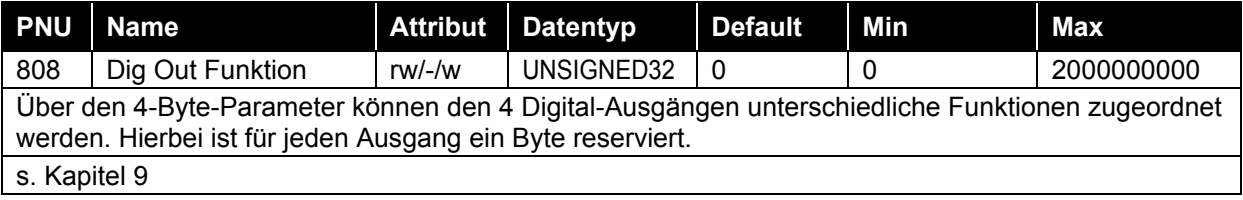

## **8.5.1.44 PNU 809, Entprelldauer E; MD-XXX Baureihe**

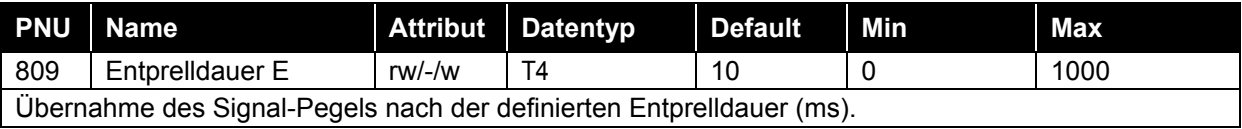

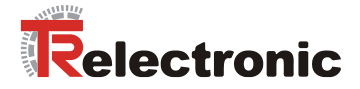

## **8.5.2 Profilspezifische Parameter**

## **8.5.2.1 PNU 915, PZD Konfiguration Sollwerte**

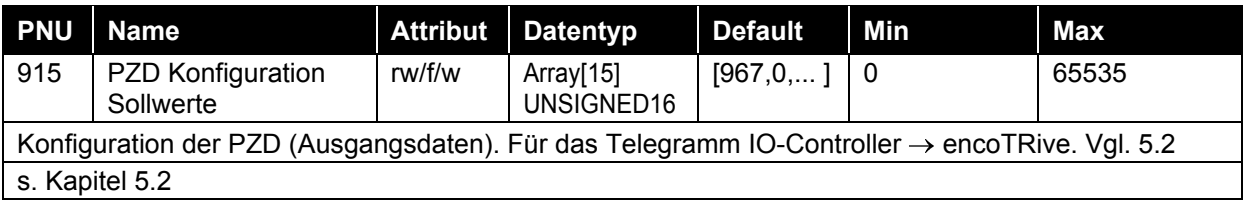

## **8.5.2.2 PNU 916, PZD Konfiguration Istwerte**

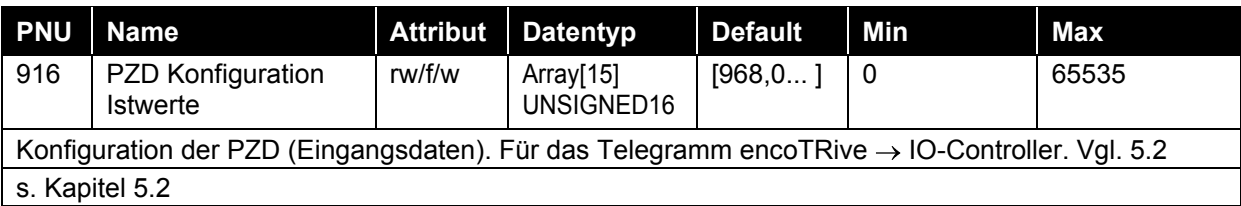

## **8.5.2.3 PNU 922, Telegramm Auswahl**

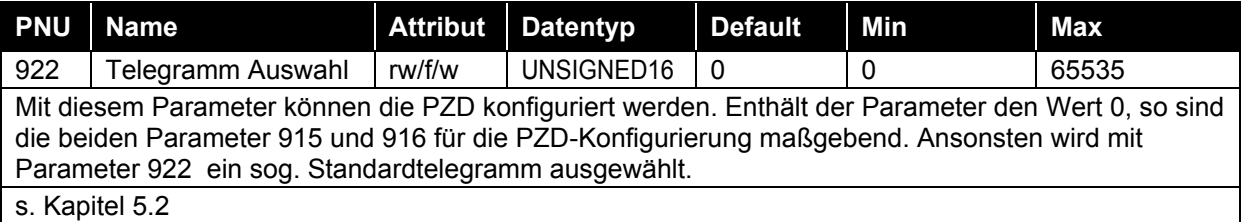

## **8.5.2.4 PNU 923, Standardsignale**

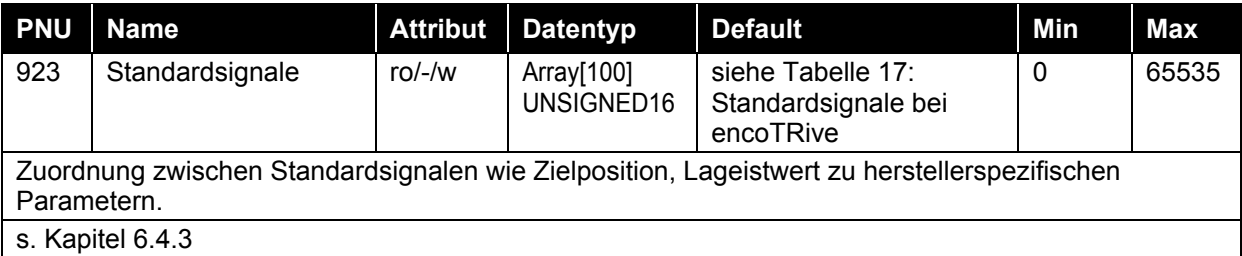

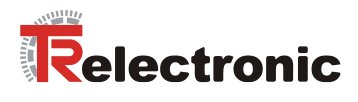

## **8.5.2.5 PNU 927, Bedienhoheit**

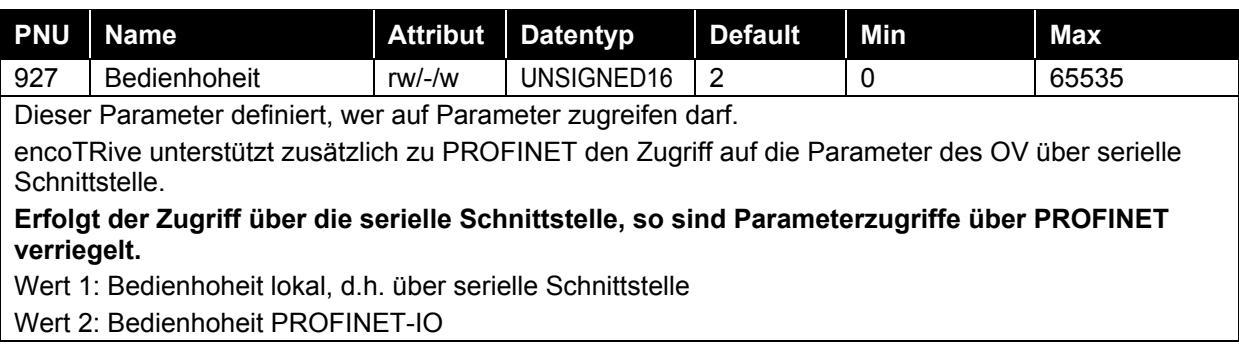

## **8.5.2.6 PNU 928, PZD Führungshoheit**

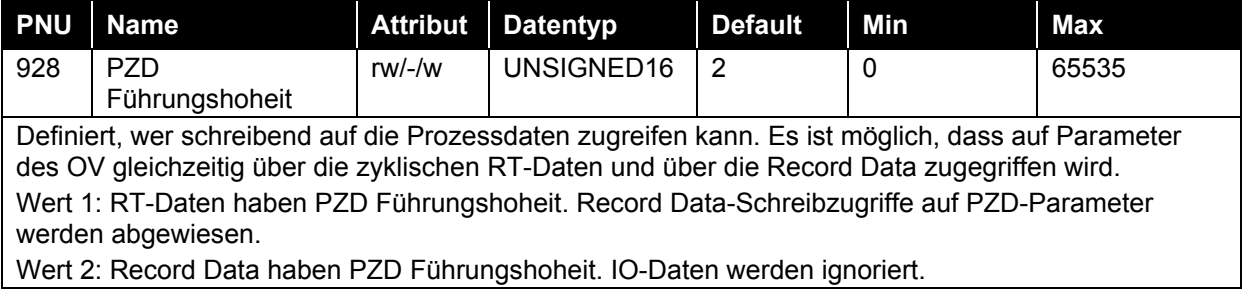

#### **8.5.2.7 PNU 930, Betriebsart**

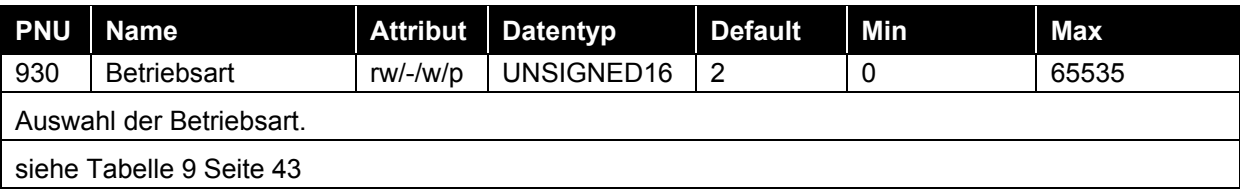

## **8.5.2.8 PNU 947, Fehler/Störungen**

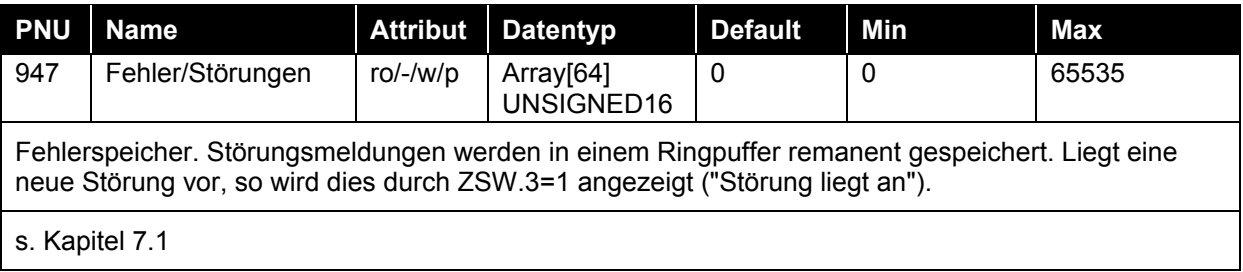

## **8.5.2.9 PNU 953, Warnung**

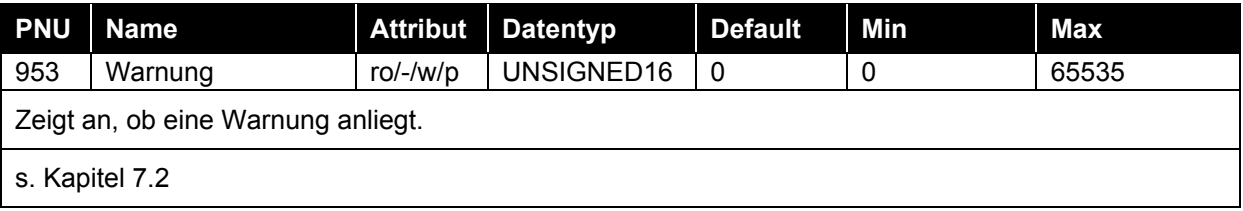

## **8.5.2.10 PNU 964, Geräteidentifikation**

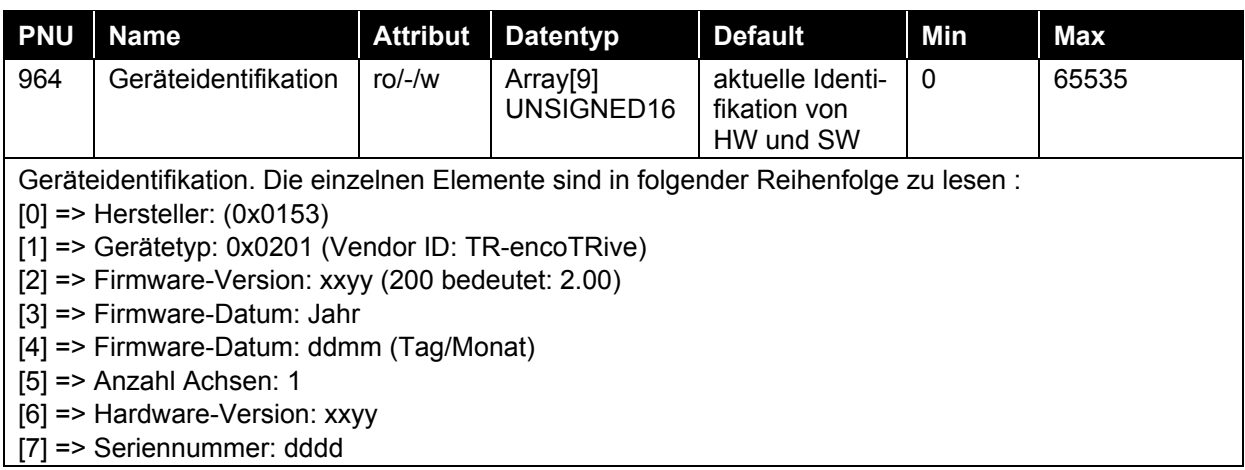

## **8.5.2.11 PNU 965, Profilnummer**

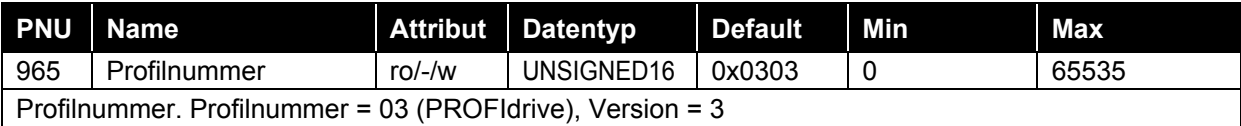

## **8.5.2.12 PNU 967, STW**

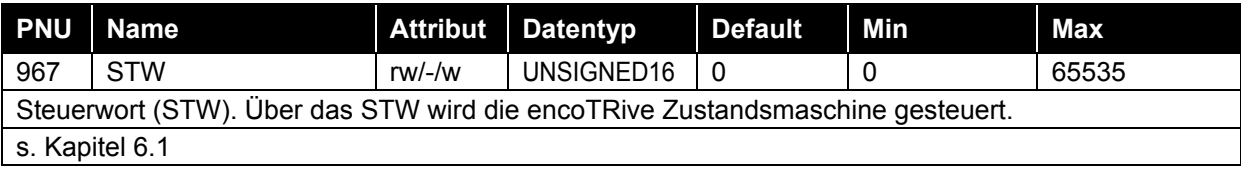

## **8.5.2.13 PNU 968, ZSW**

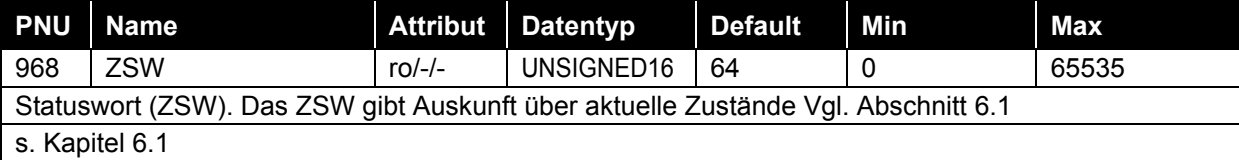

## **8.5.2.14 PNU 970, Werksvoreinstellung laden**

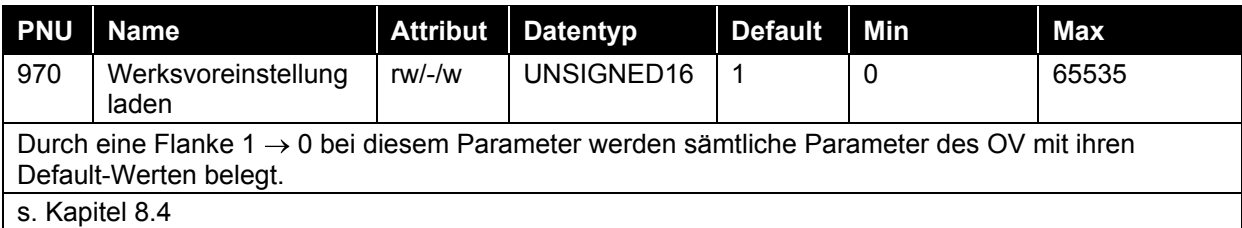

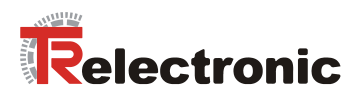

## **8.5.2.15 PNU 971, Im Flash speichern**

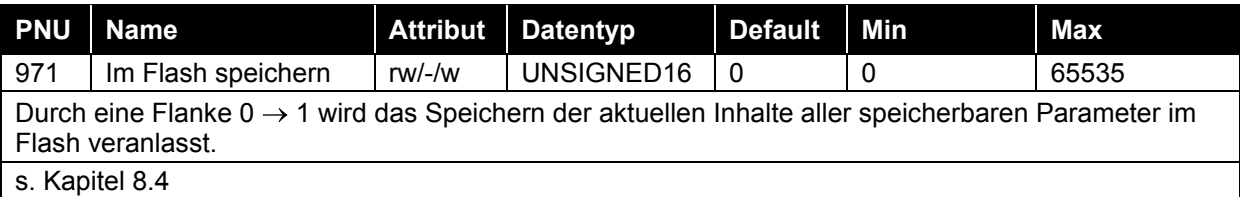

## **8.5.2.16 PNU 980, Liste aller Parameter**

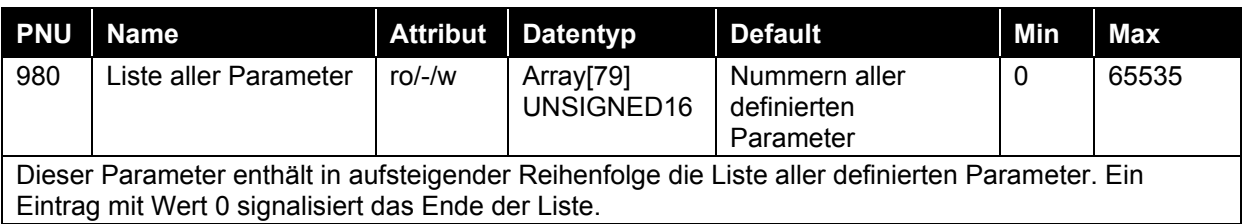

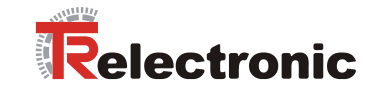

# <span id="page-79-0"></span>**9 Funktion Digital- Eingänge / -Ausgänge; MD-XXX Baureihe**

## **9.1 Grundfunktionen**

## **9.1.1 Eingänge**

Die vier integrierten digitalen Eingänge bieten einerseits auf der Feldebene die Funktion eines zusätzlichen digitalen Eingangsmoduls. Signale der beispielsweise angeschlossenen Sensoren oder Taster/Schalter werden über den Parameter P803 "Digital\_Input" bitcodiert abgebildet und haben zunächst keinen direkten Einfluss auf die Antriebsaktivität.

Andererseits können den digitalen Eingängen verschiedene Funktionen zugeordnet werden (s. Kapitel [9.2.1\)](#page-80-0).

Weitere Informationen zu den digitalen Eingängen sind aus folgenden Dokumentationen zu entnehmen:

- Steckerbelegung: TR-EMO-TI-DGB-0066
- encoTRive Projektierungsanleitung: TR-EMO-BA-DGB-0015

## **9.1.2 Ausgänge**

Die vier integrierten digitalen Ausgänge bieten einerseits auf der Feldebene die Funktion eines zusätzlichen Ausgangmoduls. Aktoren können über den Parameter P804 "Digital Output" direkt von der Steuerung angesteuert werden. Andererseits können den digitalen Ausgängen verschiedene Funktionen zugeordnet werden (s. Kapitel [9.2.2\)](#page-81-0).

Weitere Informationen zu digitalen Ausgängen sind aus folgenden Dokumentationen zu entnehmen:

- Steckerbelegung TR-EMO-TI-DGB-0066
- encoTRive Projektierungsanleitung TR-EMO-BA-DGB-0015

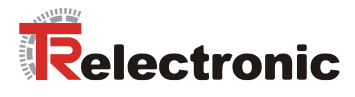

## **9.2 Funktionszuordnung**

## <span id="page-80-0"></span>**9.2.1 Eingänge**

Über den 4-Byte-Parameter P807 "Dig In Funktion" können den 4 Digital-Eingängen unterschiedliche Funktionen zugeordnet werden. Hierbei ist für jeden Eingang ein Byte reserviert:

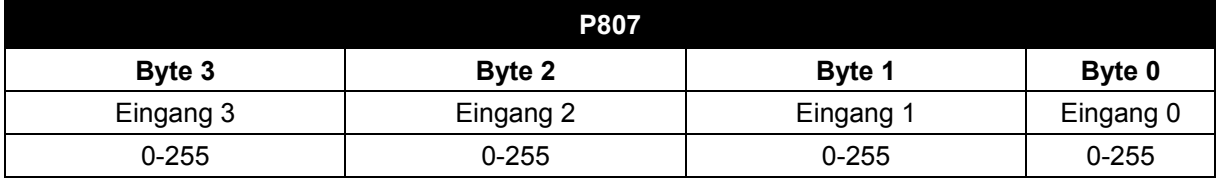

Tabelle 24: Struktur des Parameters 807 "Dig In Funktion".

#### **9.2.1.1 Realisierung der Hardware-Endschalter-Funktion**

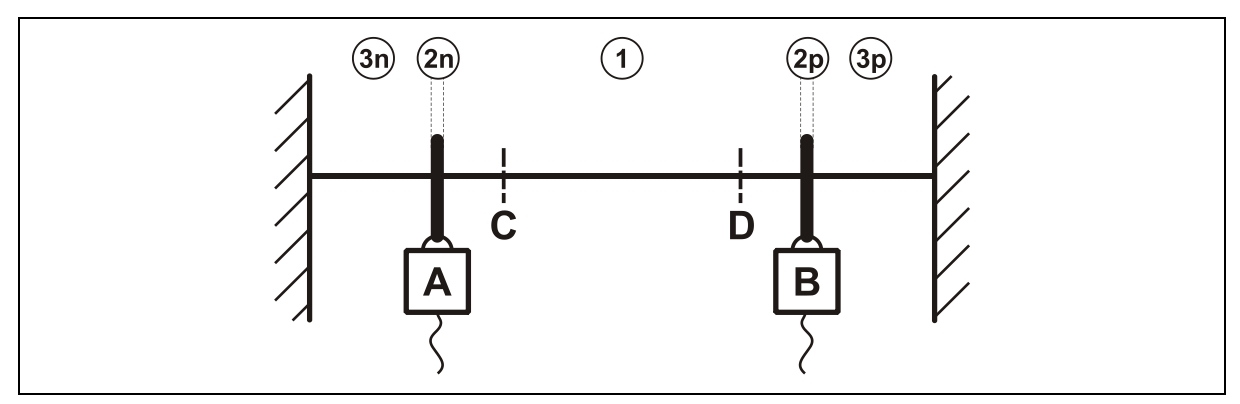

**Abbildung 20: Funktionsprinzip Hardware-Endschalter**

**A:** Negativer Endschalter

**B:** Positiver Endschalter

**C:** Negativer Soft Endschalter

**D:** Positiver Soft Endschalter

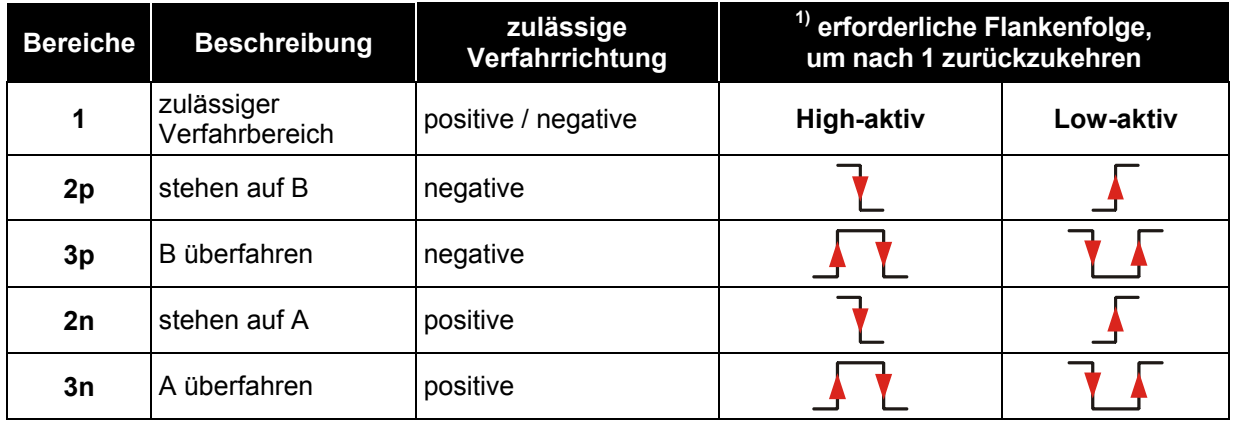

<sup>1)</sup> nur möglich, wenn die Störung P947 "Hardware-Endschalter angefahren" mit Fehlernummer 580/581 quittiert wurde

Printed in the Federal Republic of Germany **TR-Electronic GmbH 2008, All Rights Reserved** Printed in the Federal Republic of Germany

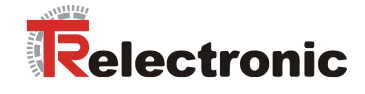

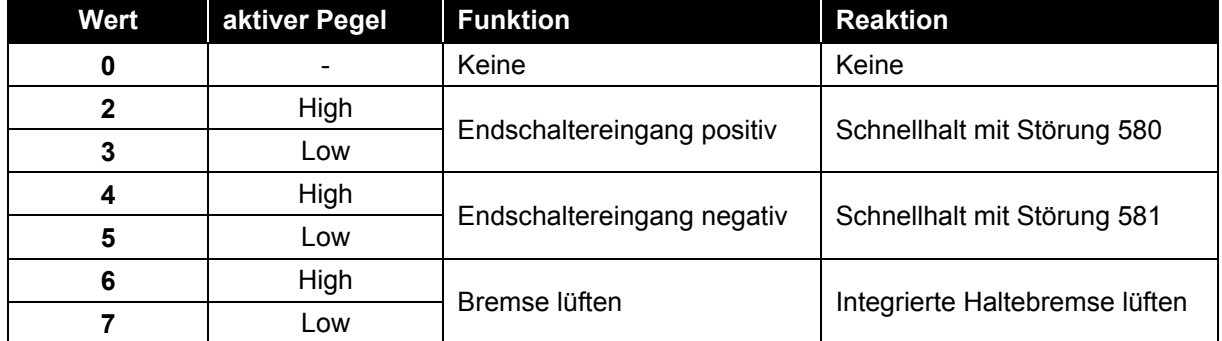

**Tabelle 25: Funktionsübersicht der Endschalter**

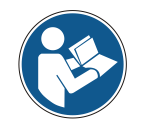

Aktivierung der Hardware-Endschalter-Funktionen muss vor der Regler-Freigabe erfolgen.

#### **Beispiel:**

Es sind 2 Hardware-Endschalter als Öffner an den digitalen Eingängen 0 und 1 angeschlossen. Um die entsprechende Funktion zu aktivieren, muss folgender Wert für Parameter P807 geschrieben werden:

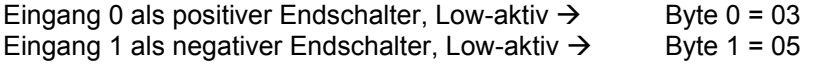

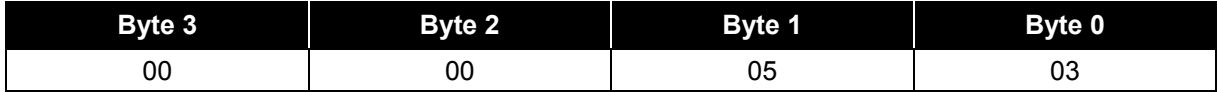

<span id="page-81-0"></span>Parameter P807 = 0x0000 0503 = **1283 dez.**

## **9.2.2 Ausgänge**

Über den 4-Byte-Parameter **P808** "Dig Out Funktion" können den 4 Digital-Ausgängen unterschiedliche Funktionen zugeordnet werden. Hierbei ist für jeden Ausgang ein Byte reserviert:

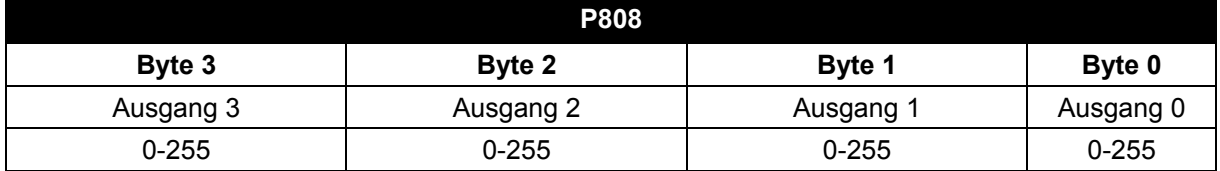

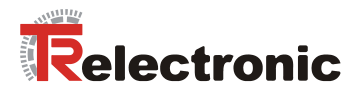

## **10 Installationshinweise**

PROFINET unterstützt Linien-, Baum- oder Sternstrukturen. Die bei den Feldbussen eingesetzte Bus- oder Linienstruktur wird damit auch für Ethernet verfügbar.

Für die Übertragung nach dem 100Base-TX Fast Ethernet Standard sind Netzwerk-Kabel und Steckverbinder der Kategorie STP CAT5 zu benutzen (2 x 2 paarweise verdrillte und geschirmte Kupferdraht-Leitungen). Die Kabel sind ausgelegt für Bitraten von bis zu 100MBit/s. Die Übertragungsgeschwindigkeit wird vom encoTRive automatisch erkannt und muss nicht durch Schalter eingestellt werden.

Eine Adressierung über Schalter ist ebenfalls nicht notwendig, diese wird automatisch durch die Adressierungsmöglichkeiten des PROFINET-Controllers vorgenommen.

Die Kabellänge zwischen zwei Teilnehmern darf max. 100 m betragen.

*Um einen sicheren und störungsfreien Betrieb zu gewährleisten, sind die*

- *PROFINET Planungsrichtlinie, PNO Bestell-Nr.: 8.061*

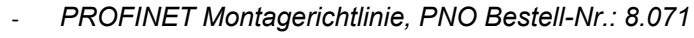

- *PROFINET Inbetriebnahmerichtlinie, PNO Bestell-Nr.: 8.081*
- *und die darin referenzierten Normen und PNO Dokumente zu beachten!*

*Insbesondere ist die EMV-Richtlinie in der gültigen Fassung zu beachten!*

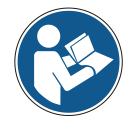

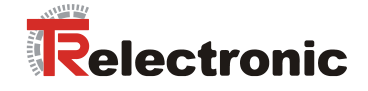

# **11 Inbetriebnahme**

## **11.1 Gerätebeschreibungsdatei (XML)**

Um für PROFINET eine einfache Plug-and-Play Konfiguration zu erreichen, wurden die charakteristischen Kommunikationsmerkmale von PROFINET-Geräten in Form eines elektronischen Gerätedatenblatts, GSDML-Datei:

"*G*eneral *S*tation *D*escription *M*arkup *L*anguage", festgelegt. Im Gegensatz zum PROFIBUS-DP-System ist die GSDML-Datei mehrsprachig ausgelegt und beinhaltet mehrere Geräte-Varianten in einer Datei.

Durch das festgelegte Dateiformat kann das Projektierungssystem die Gerätestammdaten des encoTRive's einfach einlesen und bei der Konfiguration des Bussystems automatisch berücksichtigen.

Die GSDML-Datei ist Bestandteil des encoTRive's und hat den Dateinamen "*GSDML-V2.2-TR-encoTRive-xxxxxxxx.xml*".

Zum encoTRive gehört weiterhin noch eine Bitmap Datei mit Namen: *"GSDML\_0153\_PN\_encoTRive\_V22.bmp"*

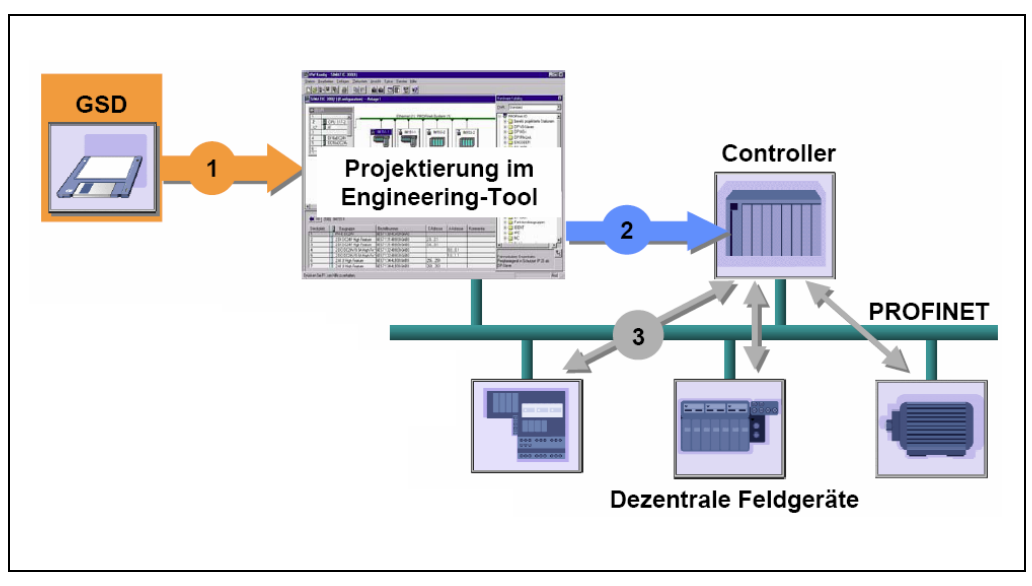

**Abbildung 21: GSDML-Datei für die Konfiguration [Quelle: PROFIBUS International]**

## **11.2 Geräteidentifikation**

Jedes PROFINET IO-Gerät besitzt eine Geräteidentifikation. Sie besteht aus einer Firmenkennung, der Vendor-ID, und einem Hersteller-spezifischen Teil, der Device-ID. Die Vendor-ID wird von der PNO vergeben und hat für die Firma TR-Electronic den Wert 0x0153, die Device-ID hat den Wert 0x0201.

Im Hochlauf wird die projektierte Geräteidentifikation überprüft und somit Fehler in der Projektierung erkannt.

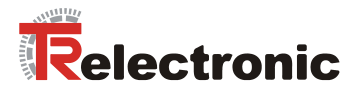

## **11.3 Datenaustausch bei PROFINET IO**

PROFINET IO Kommunikationsablauf:

Der IO-Controller baut seiner Parametrierung folgend, eine oder mehrere Applikationsbeziehungen zu den IO-Devices auf. Dafür sucht er im Netzwerk nach den parametrierten Namen der IO-Devices und weist den gefundenen Geräten eine IP-Adresse zu. Hierzu wird der Dienst DCP "Discovery and Control Program" genutzt. Für die parametrierten IO-Devices überträgt der IO-Controller dann im folgenden Hochlauf den gewünschten Ausbaugrad (Module/Submodule) und alle Parameter. Es werden die zyklischen IO-Daten, Alarme, azyklische Dienste und Querverbindungen festgelegt.

Bei PROFINET IO kann die Übertragungsgeschwindigkeit der einzelnen zyklischen Daten durch einen Untersetzungsfaktor eingestellt werden. Nach der Parametrierung werden die IO-Daten nach einmaliger Anforderung des IO-Controllers vom IO-Device in einem festen Takt übertragen. Zyklische Daten werden nicht quittiert. Alarme dagegen müssen immer quittiert werden. Azyklische Daten werden ebenfalls quittiert.

Zum Schutz gegen Parametrierungsfehler werden der Soll- und Istausbau bezüglich des Gerätetyps, der Bestellnummer sowie der Ein- und Ausgangsdaten verglichen.

Bei erfolgreichem Hochlauf beginnen die IO-Devices selbstständig mit der Datenübertragung. Eine Kommunikationsbeziehung bei PROFINET IO folgt immer dem Provider-Consumer-Modell. Bei der zyklischen Übertragung der IO-Daten ist das IO-Device der Provider der Daten, der IO-Controller (z.B. eine SPS) der Consumer. Die übertragenen Daten werden immer mit einem Status versehen (gut oder schlecht).

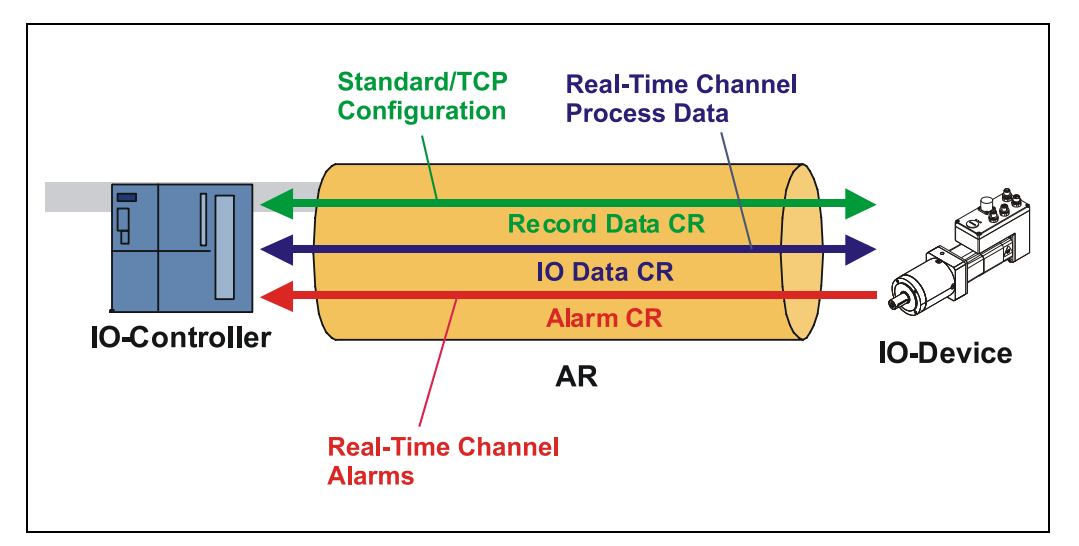

**Abbildung 22: Geräte-Kommunikation**

#### AR:

Applikationsbeziehung zwischen IO-Controller und zugeordneten IO-Devices

#### CR:

Kommunikationsbeziehungen für Konfiguration, Prozessdaten und Alarme

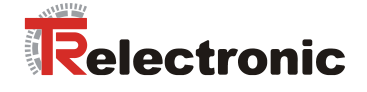

## **11.4 Adressvergabe**

Der encoTRive hat standardmäßig im Auslieferungszustand seine *MAC-Adresse* und den *Gerätetyp* gespeichert. Die MAC-Adresse ist auch auf der Anschluss-Haube des Gerätes aufgedruckt, z.B. "00-03-12-02-40-00".

Der von TR-Electronic vergebene Name für den Gerätetyp ist "TR Antriebe".

In der Regel können diese Informationen auch über das Engineering Tool bei einem so genannten *Bus-Scan* ausgelesen werden.

Bevor ein IO-Device von einem IO-Controller angesprochen werden kann, muss es einen *Gerätenamen* haben, da die IP-Adresse dem Gerätenamen fest zugewiesen ist. Diese Vorgehensweise hat den Vorteil, dass Namen einfacher zu handhaben sind als komplexe IP-Adressen.

Das Zuweisen eines Gerätenamens für ein konkretes IO-Device ist zu vergleichen mit dem Einstellen der PROFIBUS-Adresse bei einem DP-Slave.

Im Auslieferungszustand hat der encoTRive keinen Gerätenamen gespeichert. Erst nach der Zuweisung eines Gerätenamens mit dem Engineering Tool ist der encoTRive für einen IO-Controller adressierbar, z.B. für die Übertragung der Projektierungsdaten (z.B. die IP-Adresse) im Anlauf oder für den Nutzdatenaustausch im zyklischen Betrieb.

Die Namenszuweisung erfolgt vor der Inbetriebnahme vom Engineering Tool über das standardmäßig bei PROFINET IO-Feldgeräten benutzte DCP-Protokoll.

Da PROFINET-Geräte auf dem TCP/IP-Protokoll basieren, benötigen sie daher für den Betrieb am Ethernet noch eine IP-Adresse. Im Auslieferungszustand hat der encoTRive die Default - IP-Adresse "0.0.0.0" gespeichert.

Wenn wie oben angegeben ein Bus-Scan durchgeführt wird, wird zusätzlich zur MAC-Adresse und Gerätetyp auch der Gerätename und IP-Adresse in der Netz-Teilnehmerliste angezeigt. In der Regel werden hier durch das Engineering Tool Mechanismen zur Verfügung gestellt, die IP-Adresse, Subnetzmaske und Gerätenamen einzutragen.

Ablauf der Vergabe von Gerätenamen und Adresse bei einem IO-Device: Gerätenamen, IP-Adresse und Subnetzmaske festlegen

Gerätename wird einem IO-Device (MAC-Adresse) zugeordnet

Gerätename an das Gerät übertragen

Projektierung in den IO-Controller laden

IO-Controller vergibt im Anlauf die IP-Adressen an die Gerätenamen. Die Vergabe der IP-Adresse kann auch abgeschaltet werden, in diesem Fall wird die vorhandene IP-Adresse im IO-Device benutzt.

#### *Geräte-Austausch*

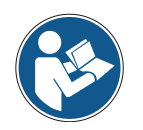

Bei einem Geräteaustausch muss darauf geachtet werden, dass der zuvor vergebene Gerätename auch an das neue Gerät vergeben wird. Im Systemhochlauf wird der Gerätenamen wieder erkannt und die neue MAC-Adresse und IP-Adresse automatisch dem Gerätenamen zugeordnet.

Der IO-Controller führt automatisch eine Parametrierung und Konfigurierung des neuen Gerätes durch. Anschließend wird der zyklische Nutzdatenaustausch wieder hergestellt.

TR-Electronic GmbH 2008, All Rights Reserved Printed in the Federal Republic of Germany

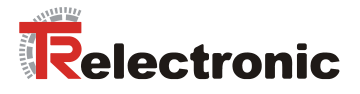

#### **11.4.1 MAC-Adresse**

Jedem PROFINET-Gerät wird bereits bei TR-Electronic eine weltweit eindeutige Geräte-Identifikation zugewiesen und dient zur Identifizierung des Ethernet-Knotens. Diese 6 Byte lange Geräte-Identifikation ist die MAC-Adresse und ist nicht veränderbar.

Die MAC-Adresse teilt sich auf in:

3 Byte Herstellerkennung und

3 Byte Gerätekennung, laufende Nummer

Die MAC-Adresse steht im Regelfall auf dem Typenschild des encoTRives. z.B.: "00-03-12-02-40-00"

## **11.4.2 IP-Adresse**

Damit ein PROFINET-Gerät als Teilnehmer am Industrial Ethernet angesprochen werden kann, benötigt dieses Gerät zusätzlich eine im Netz eindeutige IP-Adresse. Die IP-Adresse besteht aus 4 Dezimalzahlen mit dem Wertebereich von 0 bis 255. Die Dezimalzahlen sind durch einen Punkt voneinander getrennt.

Die IP-Adresse setzt sich zusammen aus

Der Adresse des (Sub-) Netzes und

Der Adresse des Teilnehmers, im Allgemeinen auch Host oder Netzknoten genannt

## **11.4.3 Subnetzmaske**

Die gesetzten Bits der Subnetzmaske bestimmen den Teil der IP-Adresse, der die Adresse des (Sub-) Netzes enthält.

Allgemein gilt:

- Die Netzadresse ergibt sich aus der **UND**-Verknüpfung von IP-Adresse und Subnetzmaske.
- Die Teilnehmeradresse ergibt sich aus der Verknüpfung IP-Adresse **UND** (**NICHT** Subnetzmaske)

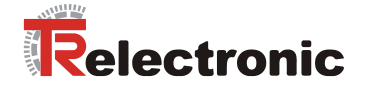

## **11.4.4 Zusammenhang IP-Adresse und Default-Subnetzmaske**

Es gibt eine Vereinbarung hinsichtlich der Zuordnung von IP-Adressbereichen und so genannten "Default-Subnetzmasken". Die erste Dezimalzahl der IP-Adresse (von links) bestimmt den Aufbau der Default-Subnetzmaske hinsichtlich der Anzahl der Werte "1" (binär) wie folgt:

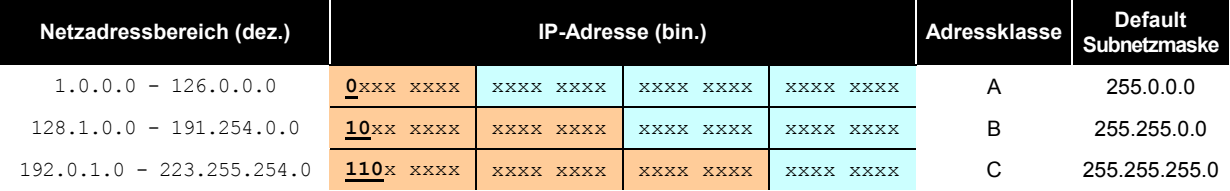

Class A-Netz: 1 Byte Netzadresse, 3 Byte Hostadresse Class B-Netz: 2 Byte Netzadresse, 2 Byte Hostadresse Class C-Netz: 3 Byte Netzadresse, 1 Byte Hostadresse

#### **Beispiel zur Subnetzmaske**

IP-Adresse = 130.094.122.195, Netzmaske = 255.255.255.224

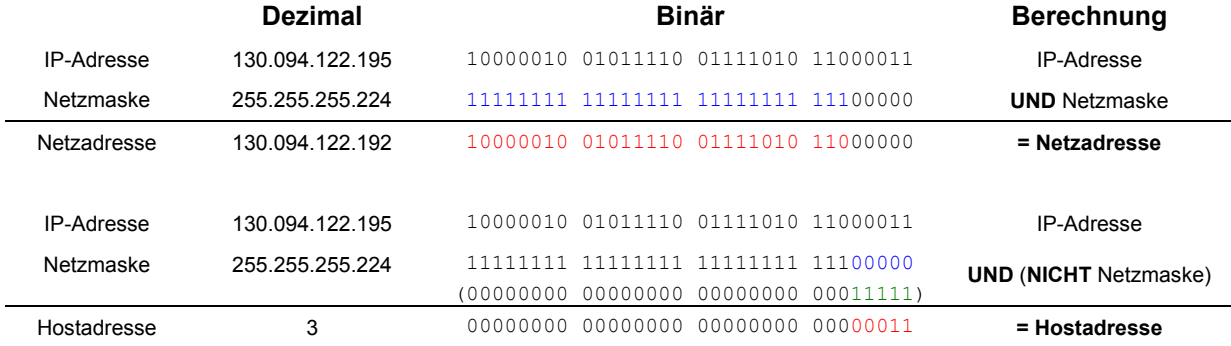

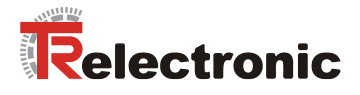

## **11.4.5 Netzübergang / Router**

Falls im IO-Controller ein Netzübergang (Router) definiert wird, muss die IP-Adresse im encoTRive manuell eingetragen werden. Das bedeutet, die automatische Zuweisung der IP-Adresse für den encoTRive muss in diesem Fall in der Hardwarekonfiguration deaktiviert werden. Dies ist erforderlich, da der encoTRive die Netzübergang-Funktion bisher noch nicht unterstützt. Aktiviert man diesen Punkt aber im Controller, sendet dieser den Netzübergang an alle IO-Devices, bei denen die automatische Zuweisung der IP-Adresse aktiviert ist. Dies kann zu einem Fehlverhalten des encoTRive's führen.

Ist die automatische Zuweisung der IP-Adresse für den encoTRive aktiviert, so muss beim Netzübergang "*Keinen Router verwenden*" ausgewählt sein, siehe [Abbildung 23.](#page-88-0)

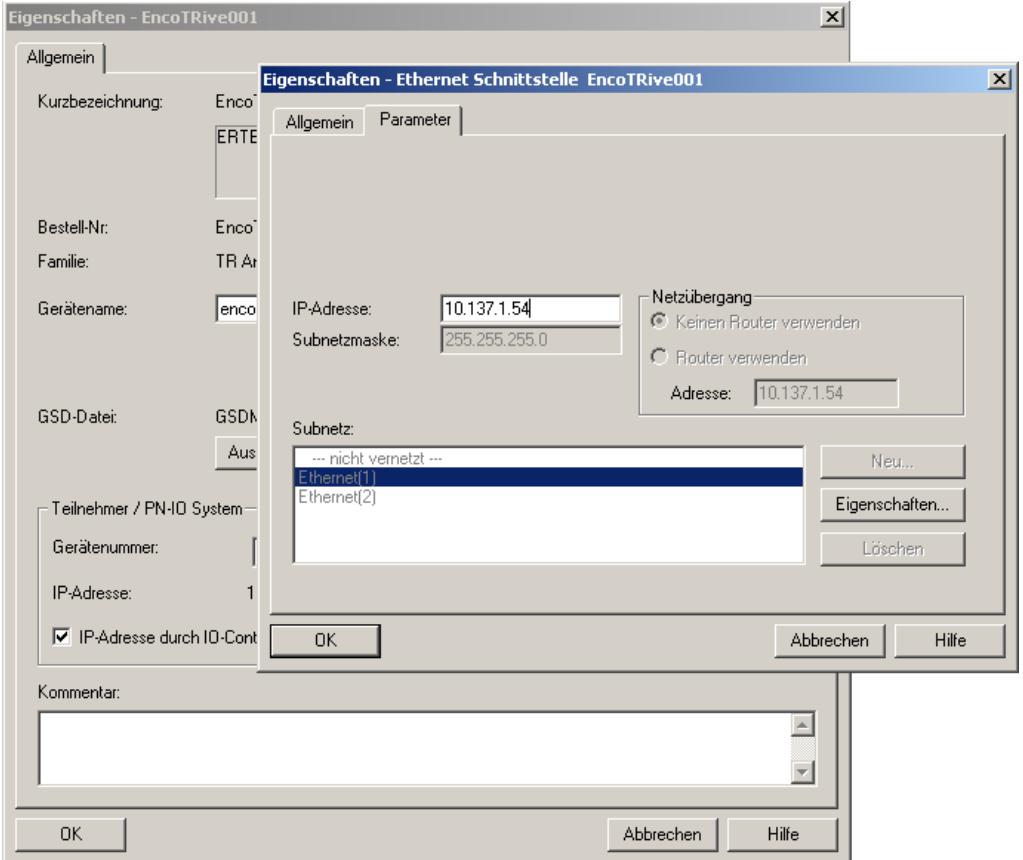

<span id="page-88-0"></span>**Abbildung 23: Eigenschaften - Ethernet Schnittstelle**

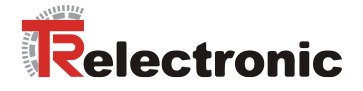

# **12 Projektierungsbeispiel mit SIMATIC** *®* **Manager**

In diesem Kapitel wird die Projektierung vom encoTRive mit PROFINET mit der aktuellen GSDML-Datei beschrieben. Die Projektierung wird beispielhaft anhand der Projektierungssoftware SIMATIC Manager V5.4.2.0 mit einer SIMATIC CPU317-2 PN/DP erläutert.

## **12.1 GSDML-Datei Installation**

Es ist zuerst erforderlich die encoTRive GSDML-Datei zu installieren. Die aktuelle Datei kann unter der folgenden Homepage herunter geladen werden: [www.tr-electronic.de](http://www.tr-electronic.de/)

Die Datei trägt den Namen GSDML-V2.2-TR-encoTRive-yyyymmdd.xml, wobei gilt: yyyy: Jahr mm: Monat dd: Tag

Gehen Sie nun wie folgt vor:

- Starten Sie STEP7 HWKONFIG und wählen Sie im Menüpunkt Extras den Menüpunkt GSD-Datei installieren... .
- Wählen Sie nun das entsprechende Ordnerverzeichnis über den Button Durchsuchen aus, indem sich die herunter geladene GSDML-Datei befindet.
- Markieren Sie die gefundene GSDML-Datei und bestätigen Sie mit dem Button Installieren den Installationsvorgang.

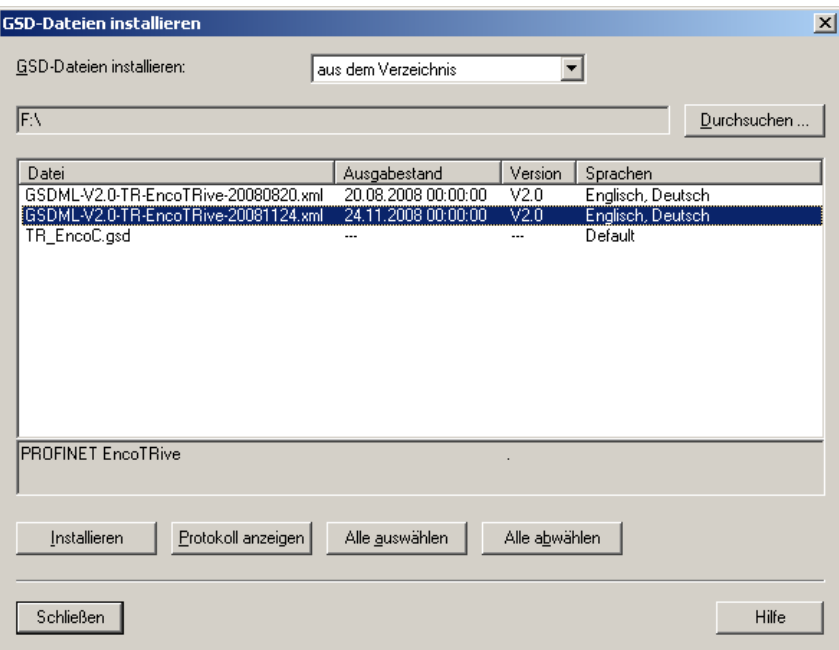

**Abbildung 24: GSDML Datei installieren**

- Nach der Installation ist es erfahrungsgemäß erforderlich einen Neustart der gesamten STEP7 Entwicklungsumgebung vorzunehmen.
- Der encoTRive befindet sich anschließend im Katalog unter dem Verzeichnis PROFINETIO/WeitereFeldgeräte/Drives/TR Antriebe/encoTRive

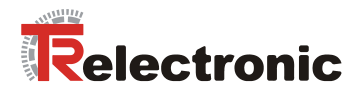

## **12.2 Vergabe des PROFINET-Gerätenames**

Für die eindeutige Identifikation innerhalb eines Netzwerkes ist es erforderlich, einem PROFINET Device einen Gerätenamen zu vergeben. Gehen Sie dazu wie folgt vor:

- Verbinden Sie den encoTRive direkt mit der Ethernet-Schnittstelle des Projektierungs-PCs (z.B. PG).
- Stellen Sie diese über den Dialog PG/PC-Schnittstelle einstellen ein.
- Wählen Sie im STEP7 Hauptmenü Zielsystem den Menüpunkt Ethernet-Teilnehmer bearbeiten... .
- Betätigen Sie den Button Durchsuchen

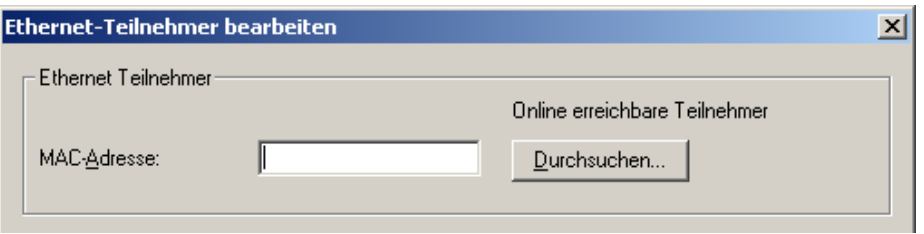

**Abbildung 25: Ethernet-Teilnehmer installieren**

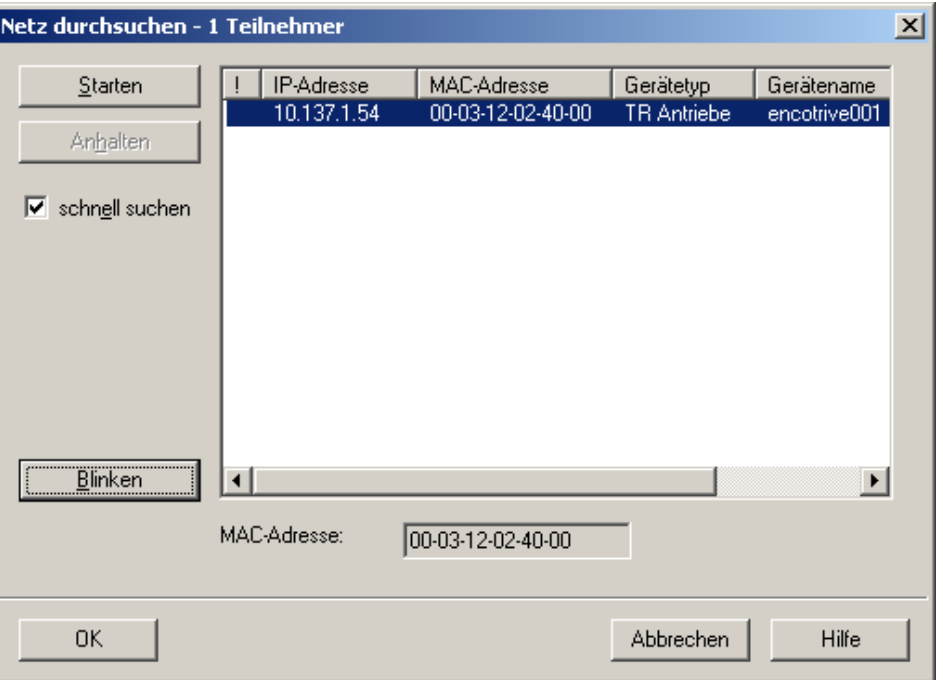

Daraufhin erscheint eine Übersicht der im Netz verfügbaren Teilnehmer:

**Abbildung 26: Netzteilnehmer auswählen**

Durch Markieren des gewünschten Teilnehmers kann dieser anschließend bearbeitet werden. Mit dem Button Blinken kann beim markierten encoTRive das Blinken der beiden roten LEDs am Gehäuse erzwungen werden. Dadurch ist das Lokalisieren des zugehörigen Teilnehmers im Feld vereinfacht.

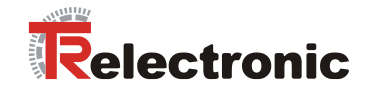

Nach Betätigen des Buttons OK gelangt man letztlich in das zugehörige Teilnehmer-Bearbeitungsfenster, indem man unter anderem den Gerätenamen zuweisen kann.

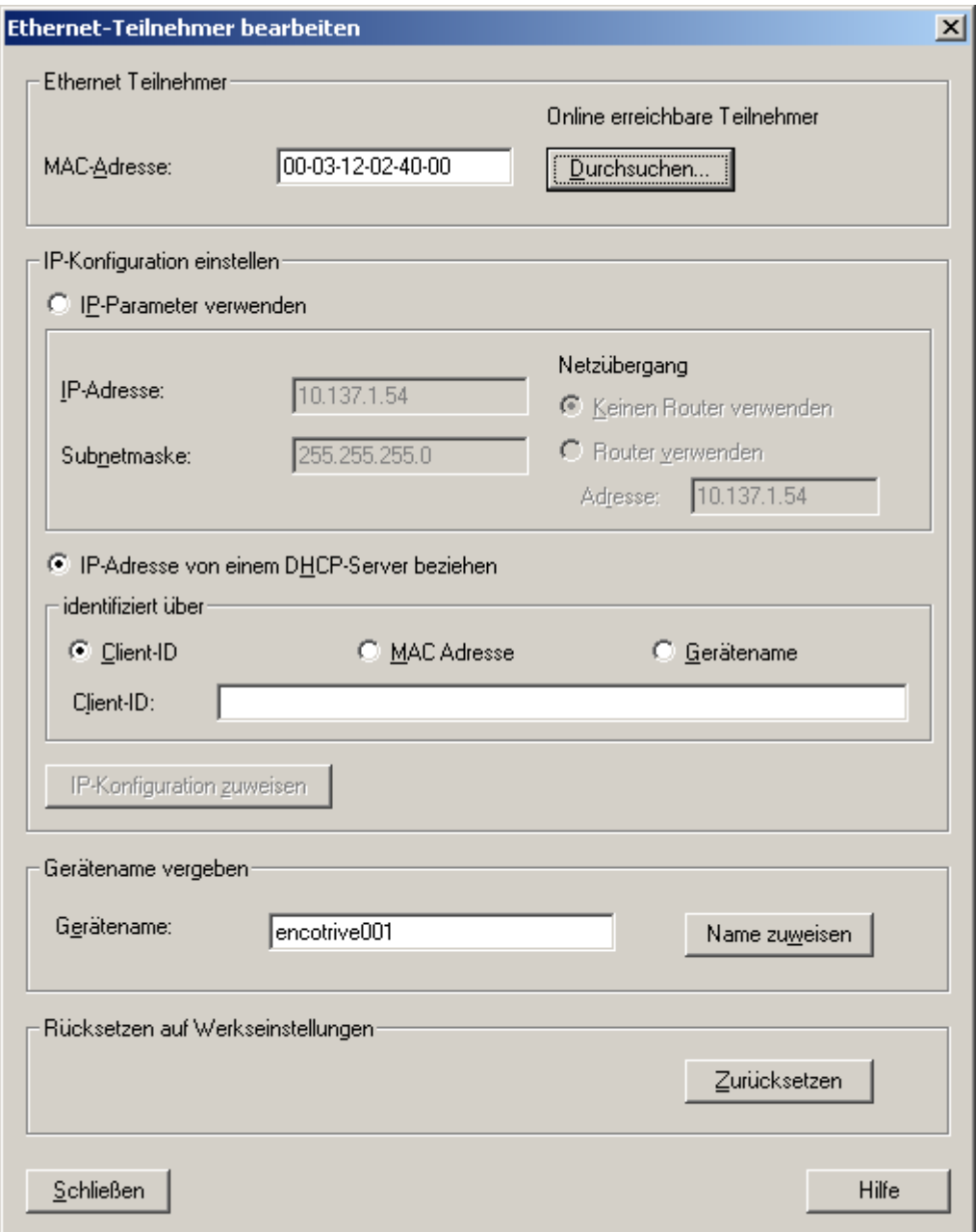

**Abbildung 27: Ethernet-Teilnehmer bearbeiten**

Zum Ändern des Gerätenamens muss im Eingabefeld Gerätename der Name überschrieben werden und anschließend über den Button Name zuweisen bestätigt werden.

Der neue Gerätename befindet sich solange remanent im Flash des encoTRive's, bis über den Button Zurücksetzen der Gerätename auf den Defaultnamen zurückgesetzt wurde.

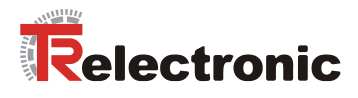

## **12.3 encoTRive in das Netzwerk mit aufnehmen**

Entsprechend des Profils kann nun aus dem Hardware-Katalog der Antrieb *MD-300* entnommen und an das PROFINET Netz angehängt werden.

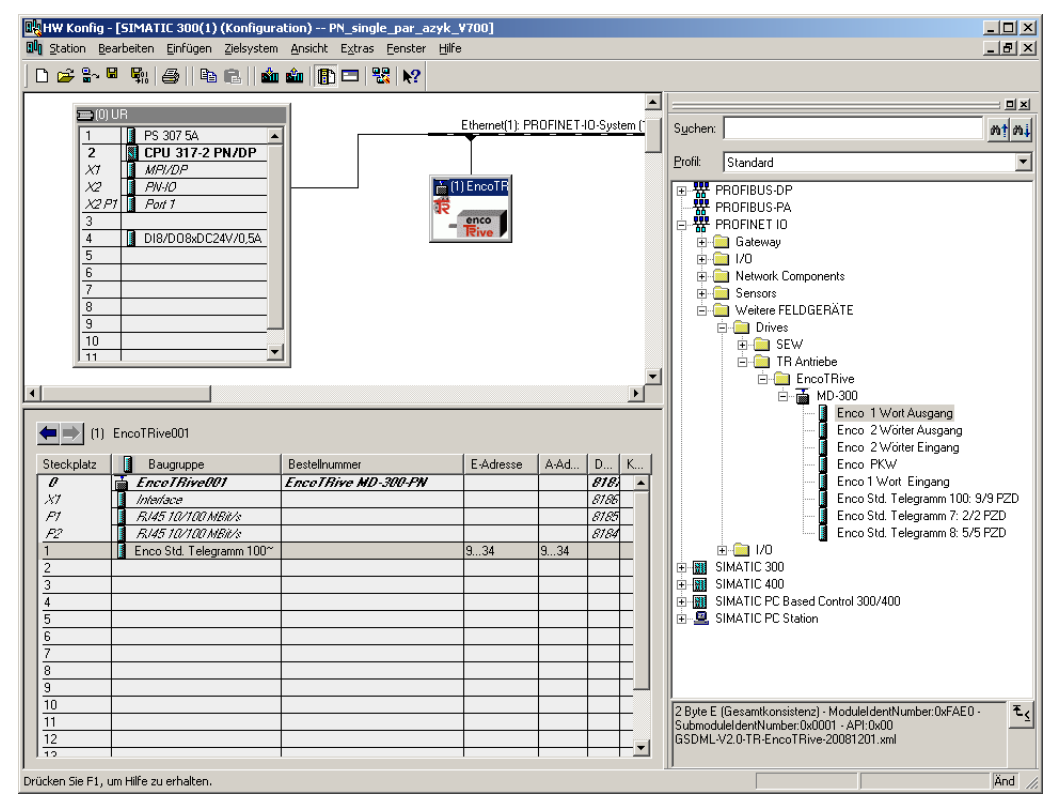

<span id="page-92-0"></span>**Abbildung 28: encoTRive in das Netzwerk mit aufnehmen**

Zur eindeutigen Identifikation innerhalb des Netzes, muss der im Gerät zuvor vergebene Gerätename über die Objekteigenschaften eingetragen werden.

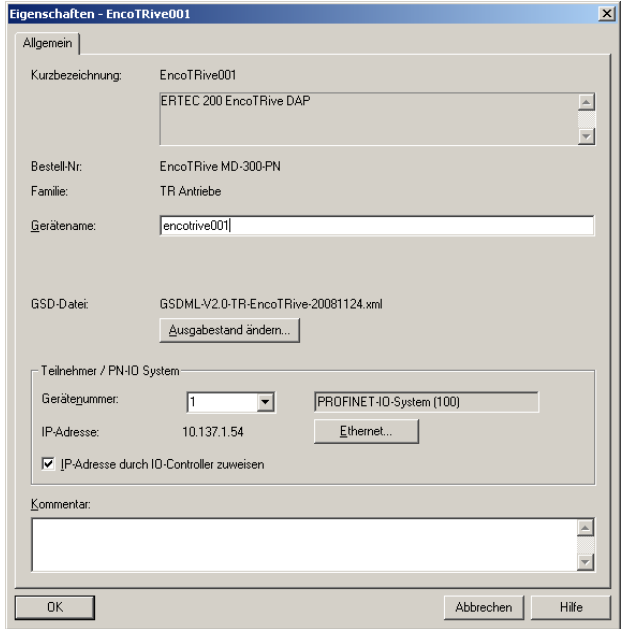

**Abbildung 29: Vergabe des Gerätenamens in der Konfiguration**

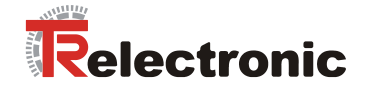

## **12.4 Telegrammauswahl**

Zur Konfiguration der Prozessdaten ist es erforderlich, entsprechende Module in die vorgesehenen Steckplätze zu stecken. Welche Module zu stecken sind, hängt von nach der im encoTRive definierten Prozessdatenkonfiguration ab (s. Kapitel [5.2\)](#page-25-0).

Im folgenden Beispiel wird davon ausgegangenen, dass das Objektverzeichnis im encoTRive sich im Defaultzustand befindet und somit die Prozessdatenkonfiguration gemäß Standardtelegramm 100 entspricht (s. Kapitel [5.2\)](#page-25-0).

In diesem Fall muss in Steckplatz 1 das Modul Enco Std. Telegramm 100 gesteckt werden (s. Abbildung 28: encoTRive [in das Netzwerk mit aufnehmen\)](#page-92-0).

Über den Eigenschaften Dialog können die automatisch vergebenen Ein- und Ausgangsadressen ggf. nachträglich verändert werden.

## **12.5 Erstinbetriebnahme, manuelles Ansteuern mithilfe der Variablentabelle**

Zur Erstinbetriebnahme empfiehlt es sich den encoTRive manuell anzusteuern. Dies kann mithilfe der Variablentabelle im S7 Manager erfolgen. Dadurch ist es möglich direkt die Parameter vom encoTRive zu lesen und zu schreiben.

| 그미지<br>Var - [VAT3 -- @PN_single_par_azyk_V700\SIMATIC 300(1)\CPU 317-2 PN/DP\57-Programm(1)_ONLINE] |  |                                                     |         |                                        |                                             |                          |                                      |                       |              |
|----------------------------------------------------------------------------------------------------|--|-----------------------------------------------------|---------|----------------------------------------|---------------------------------------------|--------------------------|--------------------------------------|-----------------------|--------------|
|                                                                                                    |  |                                                     |         | Tabelle Bearbeiten                     | Einfügen Zielsystem Variable Ansicht Extras |                          | Fenster<br>Hilfe                     |                       | <u>_ 리 지</u> |
|                                                                                                    |  |                                                     |         | X,<br>6                                | biai<br>∽∣                                  | $\mathbf{r}$             | $\omega$ $ v $<br><b>O</b><br>$\sim$ | u                     |              |
|                                                                                                    |  |                                                     | Operand | Symbol                                 | Kopieren kommentar                          | Anzeigeformat Statuswert |                                      | Steuerwert            |              |
|                                                                                                    |  | //Zyklisches Telegramm Std 100 Controller=> Device  |         |                                        |                                             |                          |                                      |                       |              |
| 2                                                                                                    |  | AW.                                                 | 9       | "Steuerwort"                           | Steuerwort                                  | <b>BIN</b>               | 2#0000 0100 0000 1111                | 2#0000 0100 0000 1111 |              |
| 3                                                                                                    |  | AD 11                                               |         | "Zielposition"                         | Zielposition                                | DEZ                      | L#1000000                            | L#1000000             |              |
|                                                                                                    |  | AW.                                                 | -15     | "Geschwindigkeit"                      | Geschwindigkeit                             | DEZ                      | 8192                                 | 8192                  |              |
| 5                                                                                                    |  | AW 17                                               |         | "Beschleunigung"                       | Beschleunigung                              | DEZ                      | 16384                                | 16384                 |              |
| 6                                                                                                    |  | AW 19                                               |         | "Verzögerung"                          | Verzögerung                                 | DEZ                      | 16384                                | 16384                 |              |
| 7                                                                                                    |  | AD.                                                 | 21      | "Stromsollwert"                        | Stromsollwert                               | DEZ                      | L#95000                              | L#95000               |              |
| 18                                                                                                   |  | AW.                                                 | -25     | "Fahrsatzanwahl"                       |                                             | DEZ                      | o                                    | n                     |              |
| 9                                                                                                    |  | AW 27                                               |         | "Digitale Ausgänge   Digitale Ausgänge |                                             | DEZ                      | o                                    | n                     |              |
| 10                                                                                                   |  | AW 29                                               |         | "Betriebsart"                          |                                             | DEZ                      | $\overline{2}$                       | 2                     |              |
| 11                                                                                                   |  | //Zyklisches Telegramm Std 100 Device => Controller |         |                                        |                                             |                          |                                      |                       |              |
| 12                                                                                                   |  | $E/V = 9$                                           |         | "Statuswort"                           | Statuswort                                  | <b>BIN</b>               | 2#0010 0011 0011 0100                |                       |              |
| 13                                                                                                   |  | ED 11                                               |         | "Lageistwert"                          | Lageistwert                                 | DEZ                      | L#883173                             |                       |              |
| 14                                                                                                   |  | ED.                                                 | -15     | "Temperaturistwert                     |                                             | DEZ                      | L#320000                             |                       |              |
| 15                                                                                                   |  | EW 19                                               |         | "Geschwindigkeitsi Geschwindigkeit     |                                             | DEZ                      | 0                                    |                       |              |
| 16                                                                                                   |  | ED.                                                 | -21     | "Stromistwert"                         | Stromistwert                                | <b>HEX</b>               | DVV#16#00000688                      |                       |              |
| 17                                                                                                   |  | EW 25                                               |         | "Zustandswort 2"                       |                                             | DEZ                      | o                                    |                       |              |
| 18                                                                                                   |  | EVV 27                                              |         | "Digitale Eingänge"                    | Digitale Eingänge                           | DEZ                      | 0                                    |                       |              |
| 19                                                                                                   |  | EW.                                                 | 29      | "Störungswort"                         | Störungswort                                | DEZ                      | o                                    |                       |              |
| 20                                                                                                   |  | EVV 31                                              |         | "Warnung"                              |                                             | DEZ                      | 0                                    |                       |              |
| 21                                                                                                   |  |                                                     |         |                                        |                                             |                          |                                      |                       |              |
| $\circledcirc$ RUN<br>PN_single_par_azyk_V700\SIMATIC 300(1)\\S7-Programm(1)<br>Abs $< 5.2$          |  |                                                     |         |                                        |                                             |                          |                                      |                       |              |

**Abbildung 30: Ansteuern mithilfe Variablentabelle**

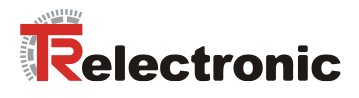

## **12.6 Parametrierung über PROFINET**

Für die zyklische oder azyklische Parametrierung über PKW oder RecordData empfiehlt es sich die zu Verfügung stehenden Funktionsbausteine mit den zugehörigen Dokumentationen zu verwenden.

Das sind im Einzelnen:

- TR-EMO-TI-DGB-0067-00, S7 Funktionsbaustein zur azyklischen Parametrierung
- TR-EMO-TI-DGB-0068-00, S7 Funktionsbaustein zur Inbetriebnahme über PZD-Kanal
- TR-EMO-TI-DGB-0069-00, S7 Funktionsbaustein zum Parametrieren einzelner Parameter über PKW

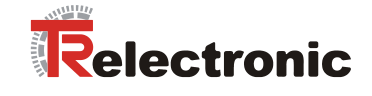

# **13 Vorgehensweise zum Positionieren, Referenzieren und Tippen**

## 13.1 Antrieb in Betriebsart "Positioning Mode" versetzen

Damit der encoTRive positioniert, referenziert oder tippend über PROFINET verfahren werden kann, muss der encoTRive nach PROFIdrive V3.0 vorab in den Zustand Positioning Mode überführt werden. Dies kann mit der folgenden Vorgehensweise realisiert werden. Zuvor muss die Betriebsart Positionieren im Parameter P930 vorgewählt werden.

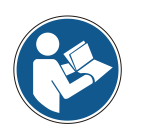

Die Reihenfolge der Steuerkommandos (Steuerwort) und die Abfragen des aktuellen Zustandes über das Zustandswort müssen eingehalten werden, da sonst das gesendete Kommando nicht ausgeführt werden kann.

#### **1. Zustandswort (ZSW, P968) meldet nach Einschalten:**

**ZSW = 0000\_0010\_0100\_0000**

- $\Rightarrow$  Bit6 (ZSW) = 1 => Einschaltsperre
- $\Rightarrow$  Bit9 (ZSW) = 1 => Führung gefordert, die Steuerung wird aufgefordert die Führung zu übernehmen.

Zustand: SWITCH-ON INHIBIT Aktion erforderlich: keine

#### **2. Wechsel von SWITCH ON INHIBIT nach READY TO SWITCH ON**

 $STW = 0000$   $0|1|00$  0000  $0|11|0$ 

- $\Rightarrow$  Bit1,2 (STW) = 1 => Alle "AUS2" und "AUS3" Befehle sind aufgehoben
- $\Rightarrow$  Bit10 (STW) = 1 => Führung erfolgt durch Steuerung; Prozessdaten gültig. Muss immer gesetzt sein bei zyklischer RT-Kommunikation über PROFINET!

Rückmeldung:

- **ZSW = 0000\_0010\_0011\_0001**
	- $\Rightarrow$  Bit0 (ZSW) = 1 => Einschaltbereit
	- $\Rightarrow$  Bit4,5 (ZSW) = 1 => Kein "AUS2", "AUS3"

#### **3. Wechsel von READY TO SWITCH ON nach READY**

 $STW = 0000001000000011$ 

 $\Rightarrow$  Bit0 (STW) = 1 => Betriebsbereit, Spannung an Stromrichter

Rückmeldung:

**ZSW = 0000\_0010\_0011\_0010**

 $\Rightarrow$  Bit1 (ZSW) = 1 => Betriebsbereit

#### **4. Wechsel von READY nach OPERATION ENABLE**

 $STW = 000000100000011111$ 

 $\Rightarrow$  Bit0 (STW) = 1 => Freigabe Elektronik und Impulse

Rückmeldung:

 $ZSW = 0010$  0010 0011 0100

 $\Rightarrow$  Bit2 (ZSW) = 1 => Betriebsbereit

 $\Rightarrow$  Bit13 (ZSW) = 1 => encoTRive

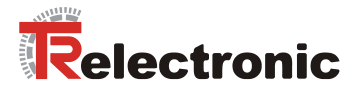

## **13.1.1 Referenzieren**

Zum Referenzieren des encoTRive's muss lediglich im Steuerwort Bit11 gesetzt werden. Daraufhin übernimmt der encoTRive die in P003 definierte Referenzpunktkoordinate als neuen Lageistwert.

 $STW = 0000$  1000 0000 1111

 $\Rightarrow$  Bit11 (STW) = 1 => Referenzierung wird gestartet.

Rückmeldung:

**ZSW = 0000\_1010\_0011\_0100**  $\Rightarrow$  Bit11 (ZSW) = 1 => Referenzpunkt gesetzt

## **13.1.2 Tippbetrieb**

Zum Tippen in positive und negative Richtung muss lediglich das Bit 8 oder Bit 9 gesetzt werden.

#### **1. Tippen standardmäßig in positive Richtung:**

 $STW = 00000011000001111$  $\Rightarrow$  Bit9 (STW) = 1 => Tippen 1 Ein

#### **2. Tippen standardmäßig in negative Richtung:**

**STW = 0000\_0101\_0000\_1111**  $\Rightarrow$  Bit8 (STW) = 1 => Tippen 1 Ein

Rückmeldung für beide:  $ZSW = 0000000001000110100$  $\Rightarrow$  Bit13 (ZSW) = 0 => encoTRive fährt

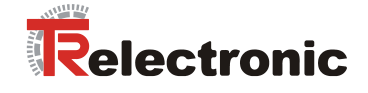

## **13.1.3 Positionieren**

Zum Positionieren müssen die im PZD-Telegramm gemappten Sollwertparameter entsprechend der PZD-Konfiguration P915 und P916 beschrieben werden. Das sind im Einzelnen:

 $P200[0] = Zielposition in mm C4 (=*10000)$ 

P201[0] = Geschwindigkeit in % N2 (100% = Wert 16384)

P202[0] = Beschleunigung in % N2

P302 = Stromsollwert in Ampere C4 (=\*10000)

Zum Starten des Positioniervorgangs müssen zuerst folgende Bits vorbelegt werden:

#### **1. Vorbelegung Positionierbits**

 $STW = 0000001000001111111$ 

 $\Rightarrow$  Bit4 (STW) = 1 => Betriebsbedingung für Positionieren

 $\Rightarrow$  Bit5 (STW) = 1 => Betriebsbedingung für Positionieren

#### **2. Positionierstart**

**STW = 0000\_0100\_01/011\_1111**

 $\Rightarrow$  Bit6 (STW) = Flanke => Positionierung starten

Rückmeldung:

**ZSW = 0001/0\_0010\_0011\_0100**

- $\Rightarrow$  Bit12 (ZSW) = Flanke => Sollwert quittiert (Pegel STW Bit6)
- $\Rightarrow$  Bit13 (ZSW) = 0 => encoTRive fährt

Positionierung beendet, d.h. Zielposition erreicht:

 $ZSW = 0010001100011000$ 

- $\Rightarrow$  Bit10 (ZSW) = 1 => Zielposition erreicht
- $\Rightarrow$  Bit13 (ZSW) = 1 => encoTRive steht

Zum erneuten Starten einer Positionierung muss nur eine neue Zielposition vorgegeben werden und anschließend Bit 6 im Steuerwort getoggelt werden. Daraufhin verfährt der encoTRive an die vorgegebene Zielposition.

Es ist sogar möglich einen Fahrauftrag fliegend zu ändern:

- 1. Neue Zielposition, Geschwindigkeit oder Beschleunigung PZD-Telegramm schreiben
- 2. Bit6 (STW) = Flanke => Neue Sollwerte freigeben
- 3. encoTRive verfährt gemäß neuen Fahrparametern.

Eine Positionierung kann über Bit5=0 im Steuerwort unterbrochen werden. Durch erneutes Setzen desselben Bits kann die Fahrt fortgesetzt werden.

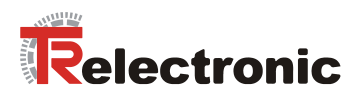

# **14 Unterschied PROFIBUS => PROFINET**

In der folgenden Tabelle sind die Unterschiede zwischen PROFIBUS und PROFINET dargestellt:

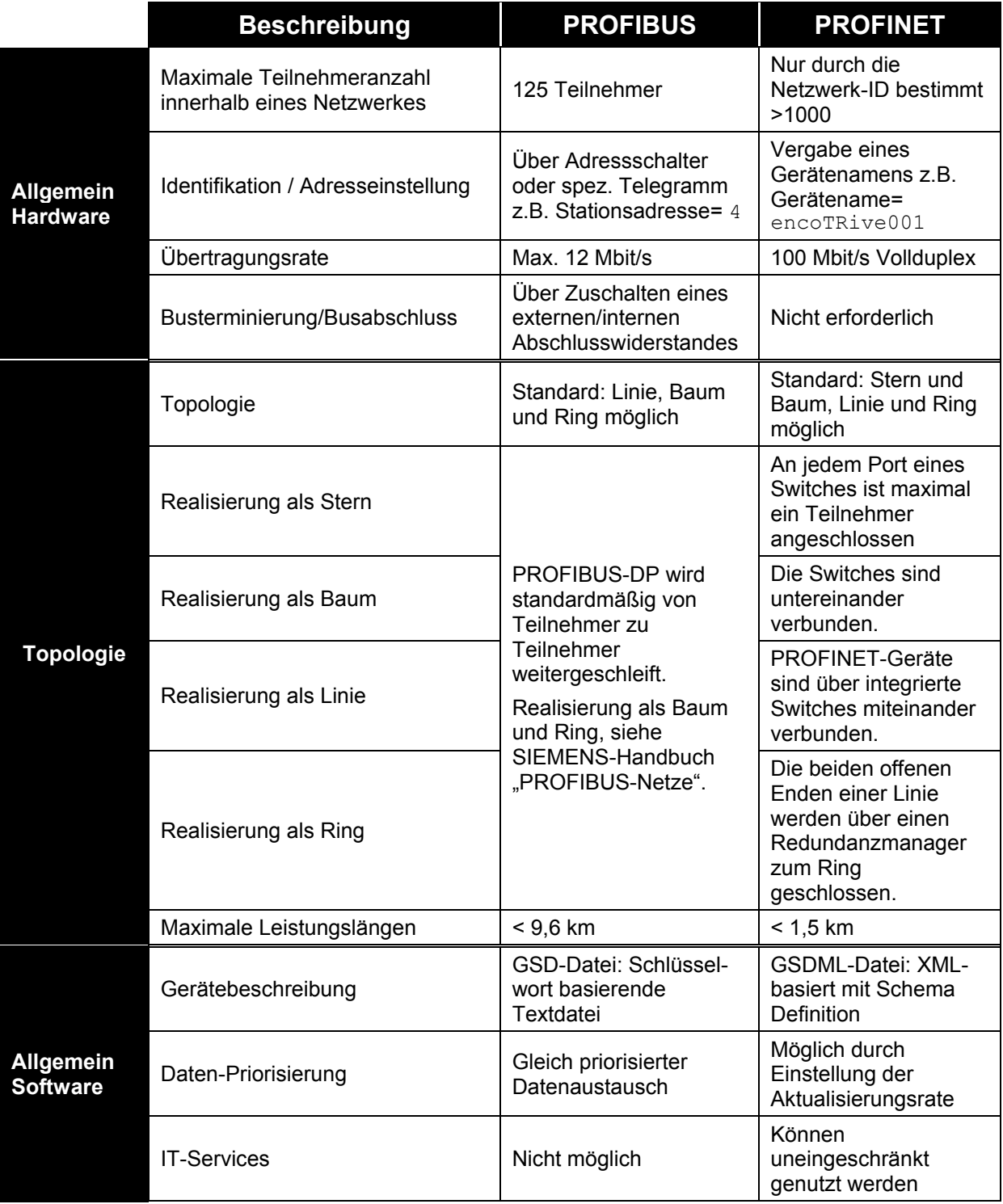

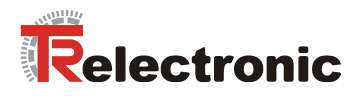

Fortsetzung "Unterschied PROFIBUS => PROFINET"

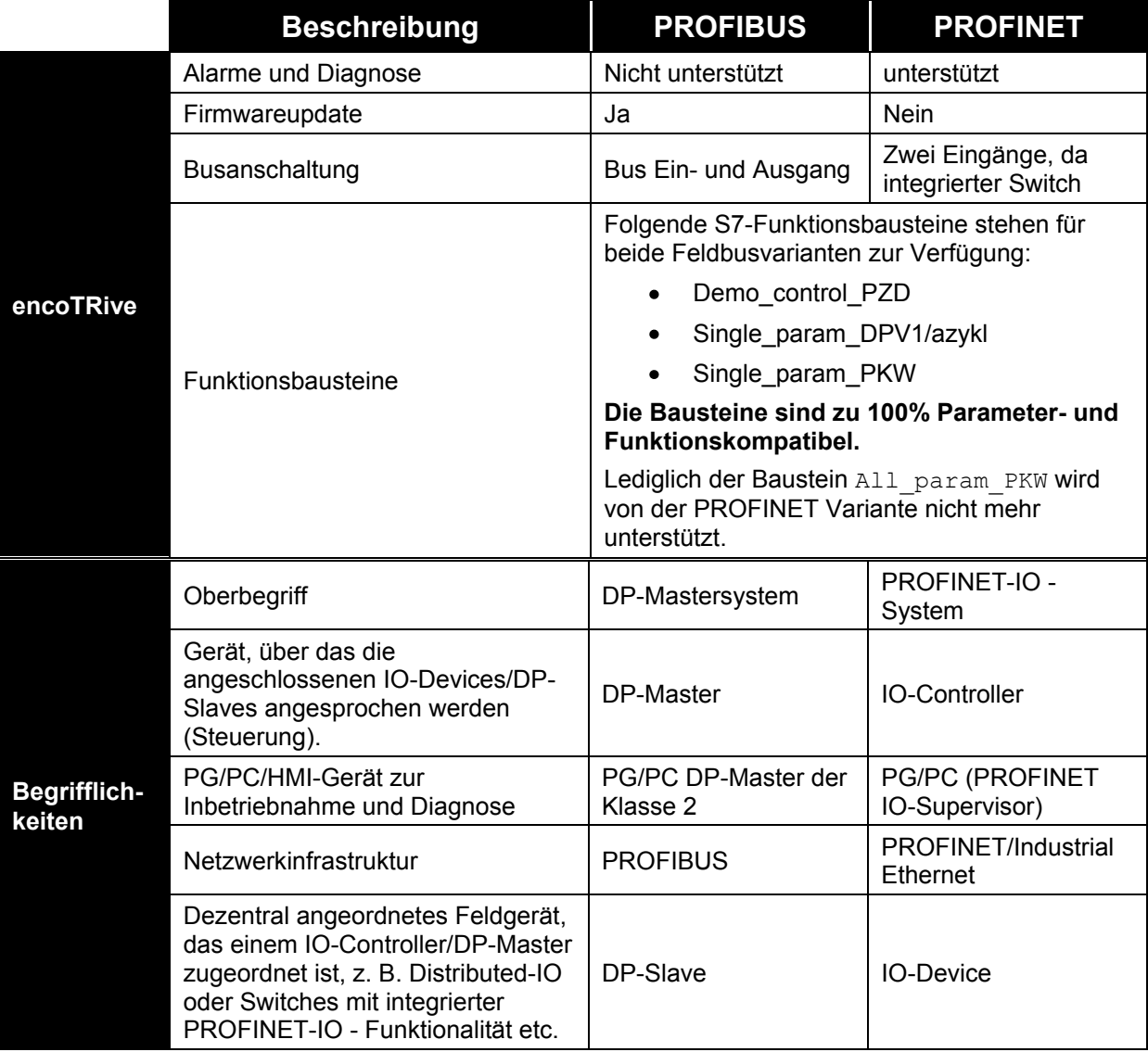

**Tabelle 26: Unterschiede PROFIBUS => PROFINET**

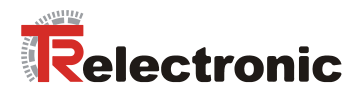

# **15 Die häufigsten Kundenfragen**

Dieses Kapitel beantwortet die häufigsten Kundenfragen, welche während der Inbetriebnahme oder zum allgemeinen Verständnis herangezogen werden können.

- **1. Allgemeine Fragen zur Software**
- **2. Allgemeine Fragen zur Hardware**
- **3. Betriebsart Positionieren**
- **4. Betriebsart Geschwindigkeitsregelung**
- **5. SPS / Funktionsbausteine / Kommunikation**

#### **1. Allgemeine Fragen zur Software**

#### **F 1:**

*Wie interpretiere ich die unterschiedlichen Datentypen (Kapitel [8.2](#page-61-0) ) und wie ist der Bezug auf die physikalischen Größen zurückzuführen?*

Die verwendeten Datentypen sind von der PNO (PROFIBUS Nutzerorganisation) im PROFIdrive-Profil definiert.

So ist beim encoTRive der C4-Datentyp für die meisten physikalischen Grundeinheiten definiert, damit bis auf 1/10000 genau ein Nachkommawert dargestellt werden kann.

Informationen zur Interpretation aller Datentypen erläutert Kapitel [8.2](#page-61-0) *.* Die Umrechnung in physikalische Einheiten erläutert das Kapitel [6.4.](#page-50-0)

#### **F 2:**

*Was bedeutet Schleppabstand?*

Der Schleppabstand (Parameter 305) definiert die maximale Differenz zwischen der berechneten Sollposition des Lagereglers und der tatsächlichen Istposition, die vom internen Gebersystem generiert wird. Ist die Differenz größer als der Parameter 305, so wird die Störungsmeldung 700 (Schleppfehler) ausgegeben. Folgende mögliche Störungsursachen sollten in Betracht gezogen werden:

- Schwergängigkeit der Achse
- Zu hohe Beschleunigung, Geschwindigkeit
- Zu geringe Versorgungsspannung
- Zu gering eingestellter Stromsollwert P302

Die Anpassung des Schleppabstandes ist frei einstellbar. Je größer der Abstand definiert wird, umso länger dauert es, bis der encoTRive auf eine Fehlerursache reagiert.

Von einer möglichen Deaktivierung der Schleppfehlerüberwachung sollte i.d.R. abgesehen werden.

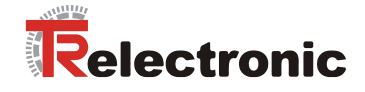

#### **2. Allgemeine Fragen zur Hardware**

**F 1:**

*Alle Antriebsdiagnose-LED's sind erloschen?*

Überprüfen Sie die Spannungsversorgung Ihres encoTRive's, gegebenenfalls die Konfektionierung Ihres Spannungsversorgungssteckers.

#### **3. Betriebsart Positionieren**

**F 1:**

*Kann während einer Positionierung ein neuer Positionierauftrag fliegend gestartet werden?*

Ja. Wenn die neuen Verfahrparameter bereitstehen, reicht ein Flankenwechsel am STW Bit 6. Es erfolgt ein fliegender Start. Jede Flanke am STW Bit 6 startet einen neuen Fahrauftrag. Siehe Kapitel [6.2.1](#page-42-1) [Tabelle 10.](#page-44-0)

#### **4. Betriebsart Geschwindigkeitsregelung**

**F 1:**

*Wie gehe ich vor, wenn ich während der Drehzahlregelung eine neue Geschwindigkeit vorgeben möchte?*

Hier ist ein zusätzlicher Flankenwechsel am STW Bit 6 nicht erforderlich. Sobald eine neue Drehzahl an den encoTRive übergeben wird (Parameter 201, Geschwindigkeit), wird diese fliegend übernommen.

#### **5. SPS / Funktionsbausteine / Kommunikation**

**F 1:**

*Ist der gleichzeitige Schnittstellenzugriff SPS (PROFINET) und encoTRive-Tool (RS-232 ) zum Antrieb möglich ?*

Wird das encoTRive-Tool parallel betrieben, sollte darauf geachtet werden, dass beim Schließen des Tools die Führungshoheit über den Parameter 928 "PZD Führungshoheit" an den IO-Controller (SPS) übergeben wird. Siehe Parameter 928.

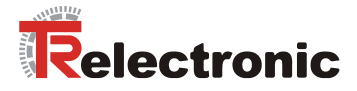

# **User Manual**

# **Decentralized Positioning Drives MD- / MP – Series with PROFINET IO**

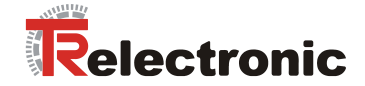

#### *TR-Electronic GmbH*

D-78647 Trossingen Eglishalde 6 Tel.: (0049) 07425/228-0 Fax: (0049) 07425/228-33 E-mail: [info@tr-electronic.de](mailto:info@tr-electronic.de) http://www.tr-electronic.de

#### **Copyright protection**

This Manual, including the illustrations contained therein, is subject to copyright protection. Use of this Manual by third parties in contravention of copyright regulations is forbidden. Reproduction, translation as well as electronic and photographic archiving and modification require the written content of the manufacturer. Offenders will be liable for damages.

#### **Subject to amendments**

Any technical changes that serve the purpose of technical progress, reserved.

#### **Document information**

Release date/Rev. date: 07/20/2012 Author: MÜJ

Document rev. no.: TR - EMO - BA - DGB - 0019 - 01 File name: TR-EMO-BA-DGB-0019-01.DOC

#### **Font styles**

*Italic* or **bold** font styles are used for the title of a document or are used for highlighting.

Courier font displays text, which is visible on the display or screen and software menu selections.

< > indicates keys on your computer keyboard (such as <RETURN>).

#### **Trademarks**

PROFINET IO and the PROFINET logo are registered trademarks of PROFIBUS Nutzerorganisation e.V. (PNO) [PROFIBUS User Organization] SIMATIC S7 and STEP 7 are registered trademarks of SIEMENS corporation CoDeSys is a registered trademark of 3S – Smart Software Solutions GmbH encoTRive is a registered trademark of TR-Electronic GmbH

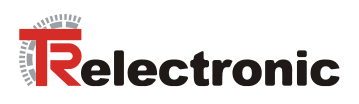

# <span id="page-104-0"></span>**Contents**

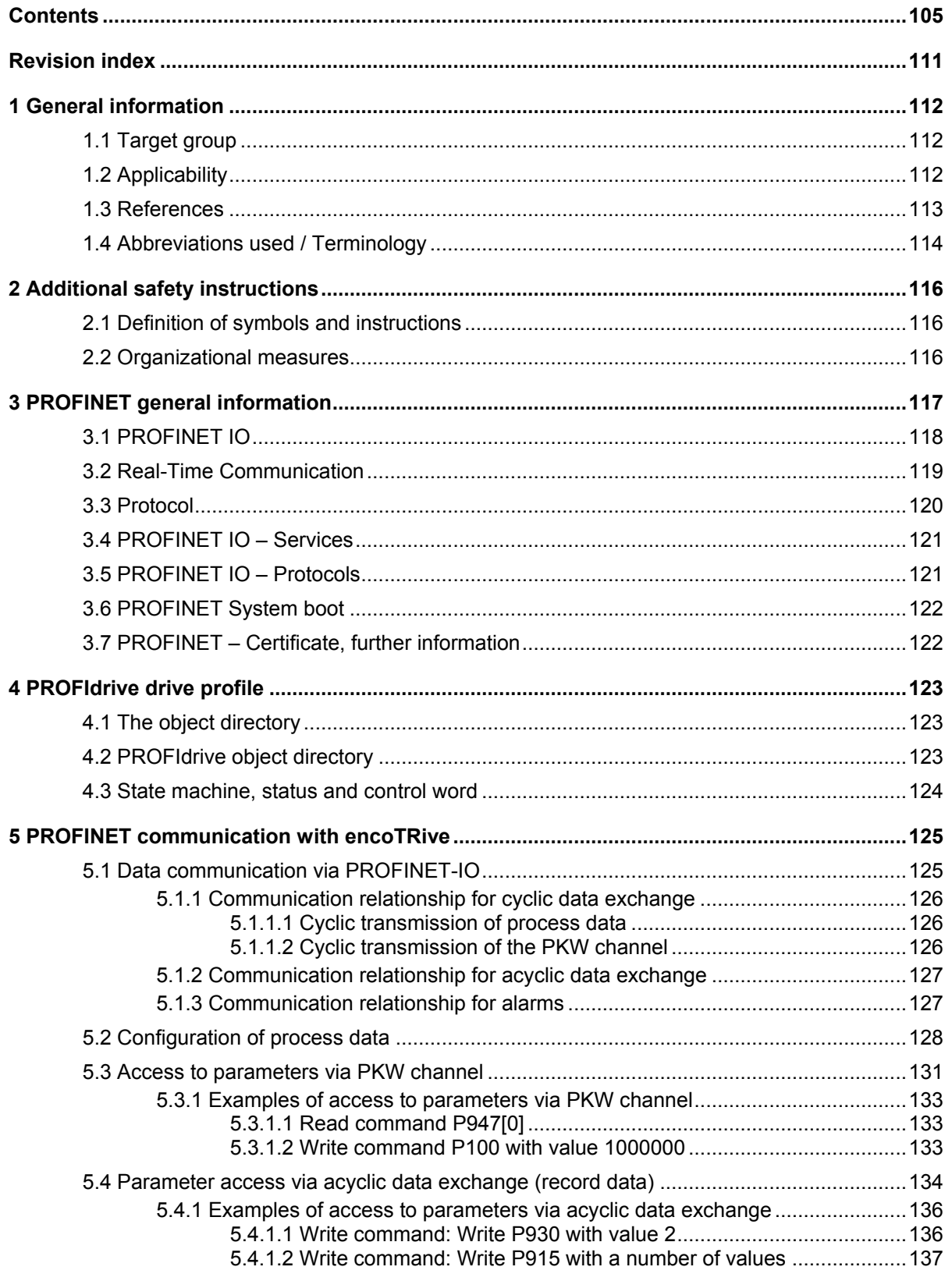

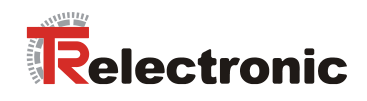

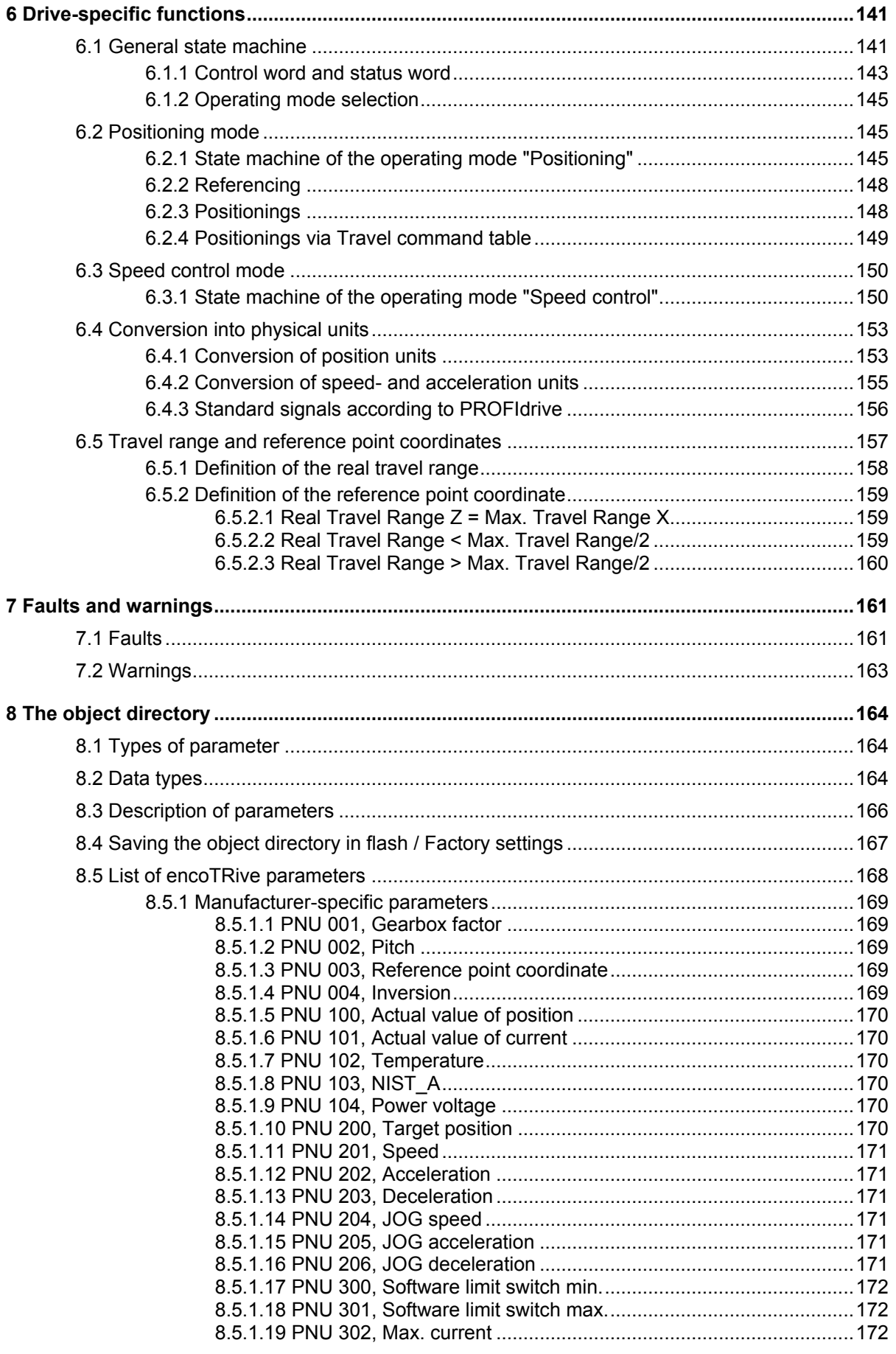

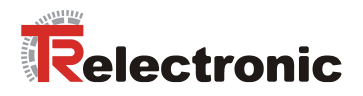

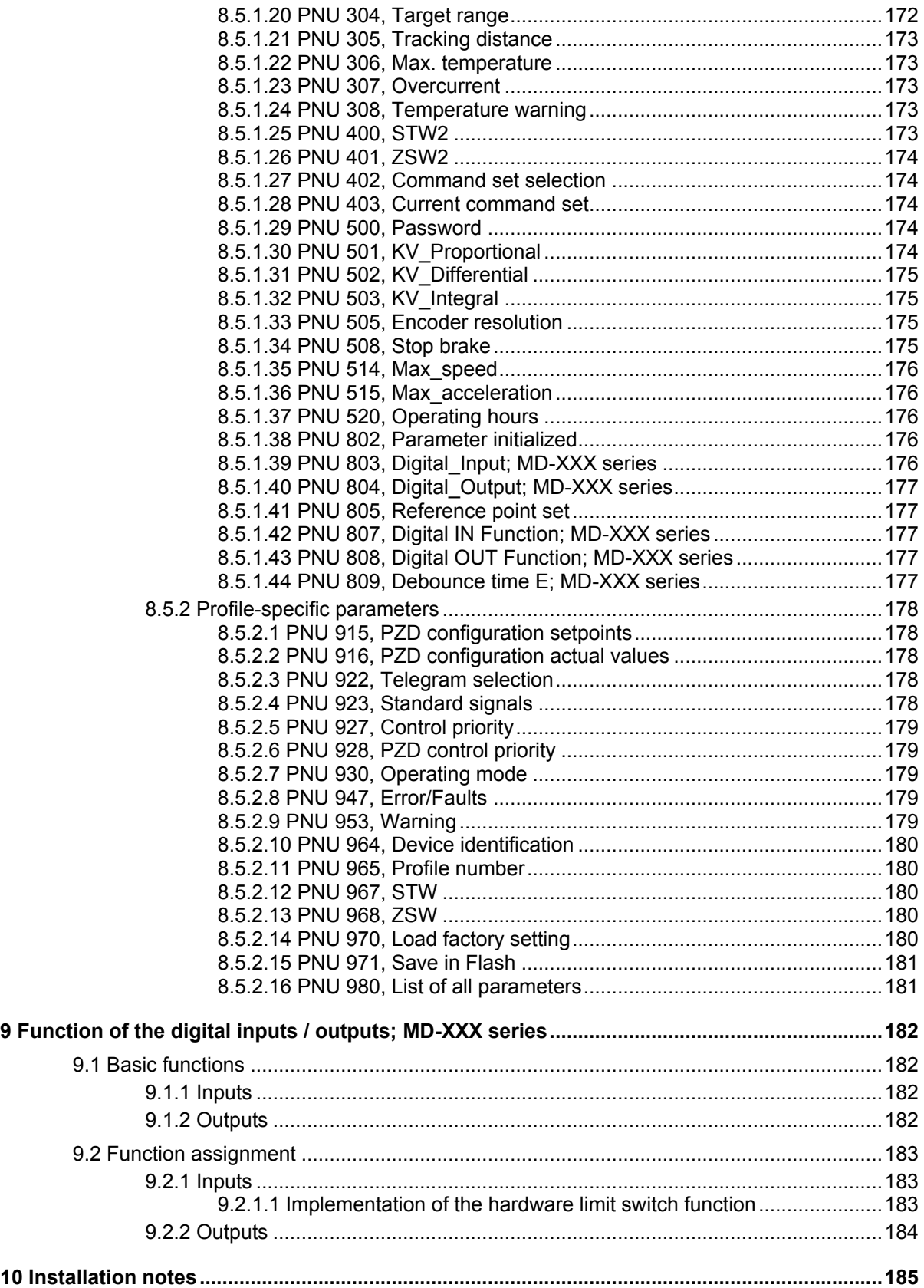

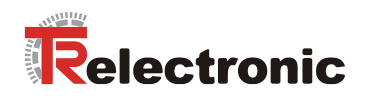

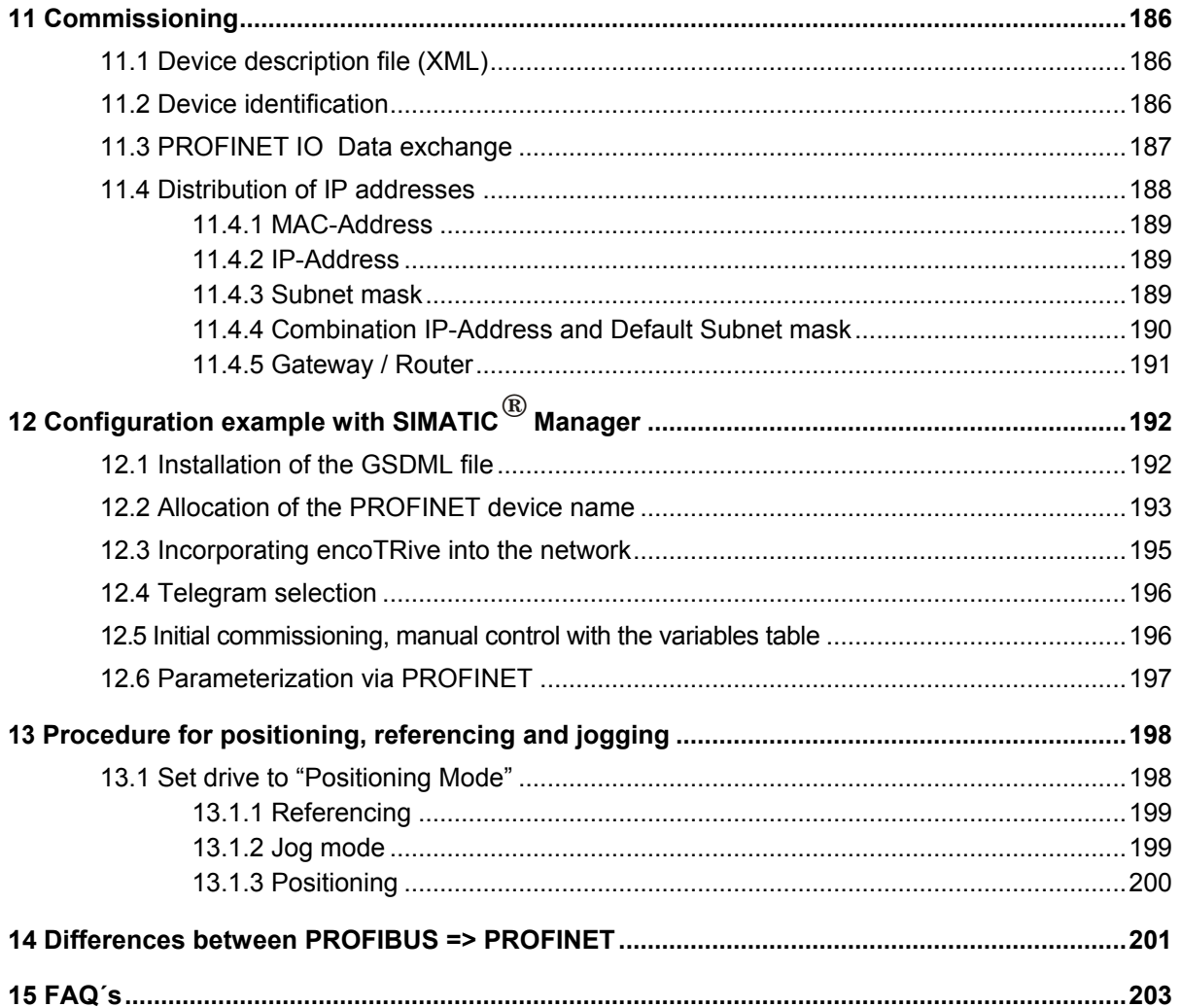
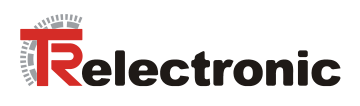

## **List of tables**

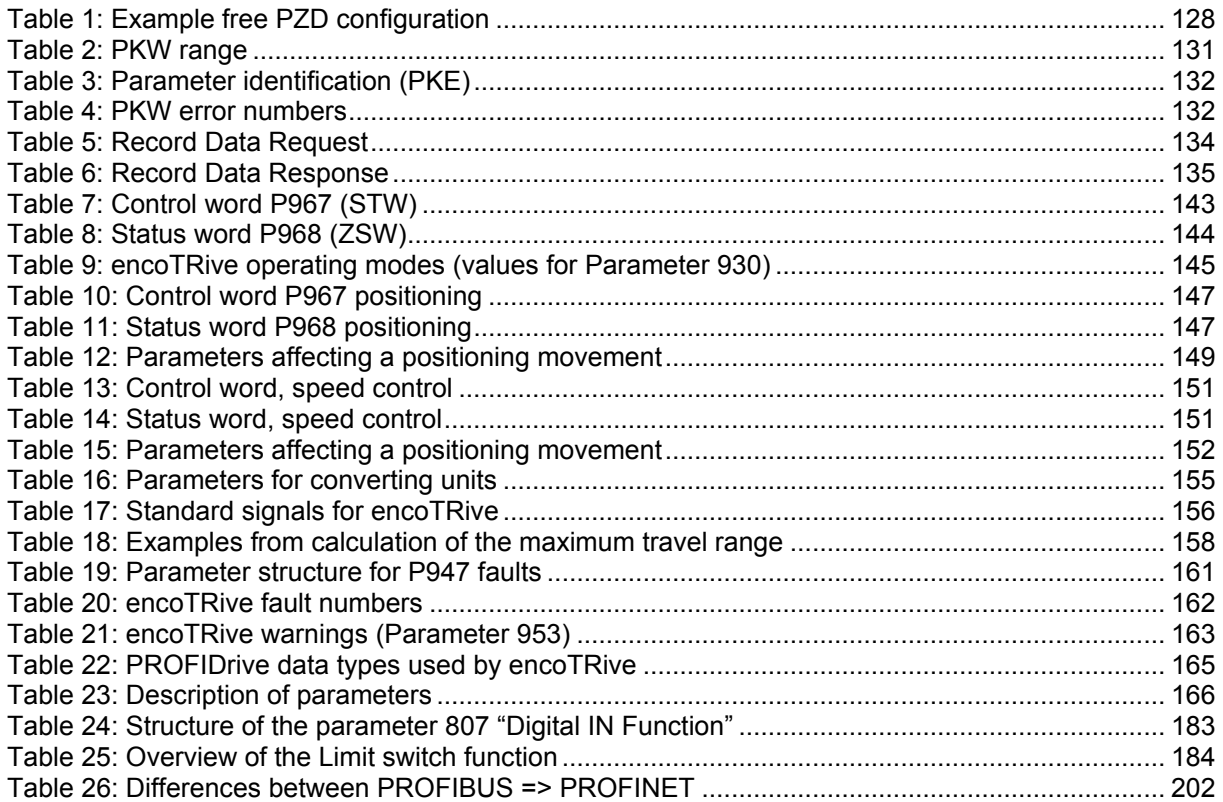

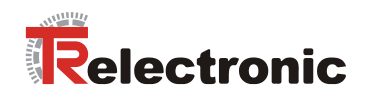

# **List of figures**

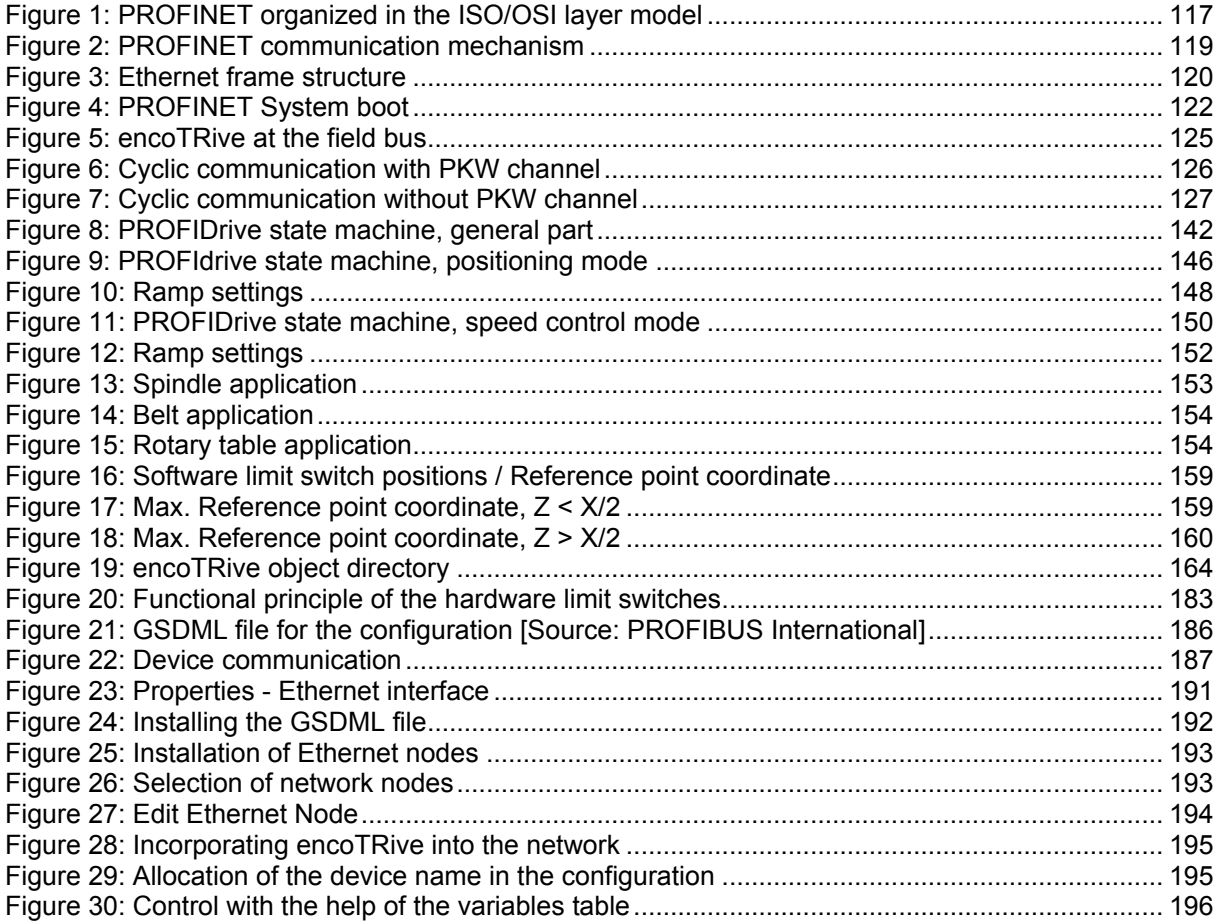

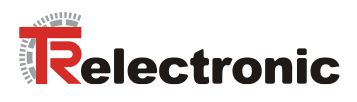

# **Revision index**

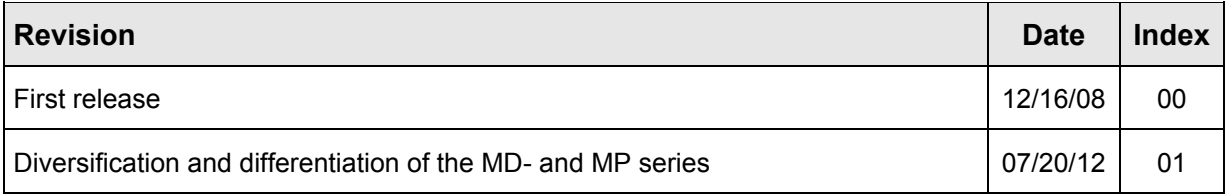

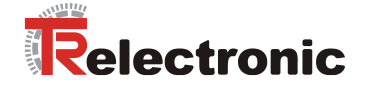

# **1 General information**

This encoTRive PROFINET manual includes the following topics:

- Additional safety instructions
- PROFINET communication
- Configuration / Parameterization
- Diagnosis
- First start-up

As the documentation is made up in a modular manner, this encoTRive PROFINET manual constitutes an addition to other documentation such as customer-specific user manuals, project engineering manual, dimension drawings, brochures etc.

The encoTRive PROFINET Manual may be included in the customer's specific delivery package or it may be requested separately.

### **1.1 Target group**

This documentation is directed towards

Commissioning, operating and maintenance personnel, who are tasked with carrying out such activities on the MD-XXX-PN/MP-XXX-PN positioning drive.

The respective qualifications of the personnel are defined in the Project Engineering Manual in the chapter entitled "Choice and qualifications of personnel; basic obligations".

# **1.2 Applicability**

The encoTRive PROFINET manual applies exclusively to the following types of decentralized positioning drive with *PROFINET-IO* interface:

- MD-XXX-PN
- MP-XXX-PN

The products are labeled with affixed nameplates and are components of a system.

The following documentation therefore also applies:

- operator's operating instructions specific to the system,
- this encoTRive PROFINET manual.
- the Project Engineering Manual **TR-EMO-BA-DGB-0015**,
- the customer-specific user manual (optional),
- Commissioning instructions for CoDeSys/PLCopen/Function modules/Hand-held unit (optional)

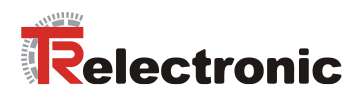

# **1.3 References**

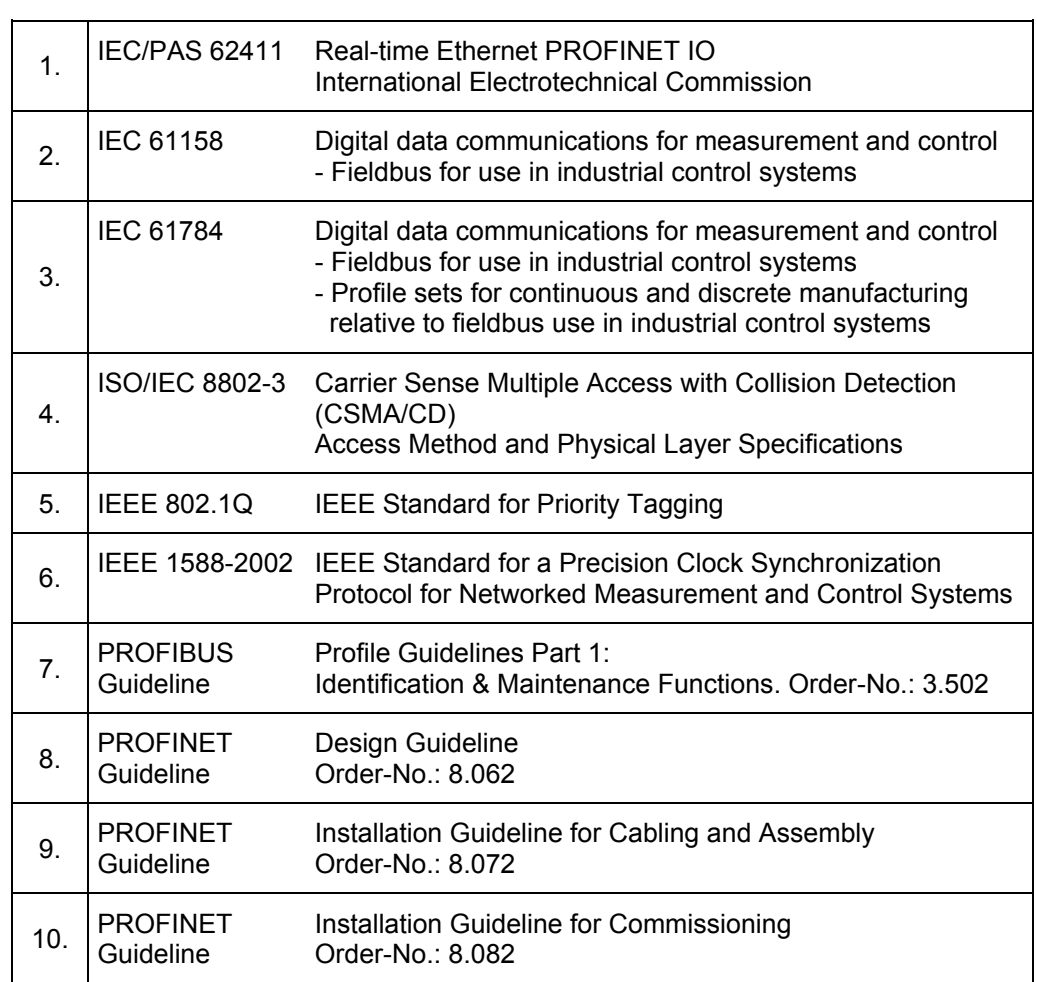

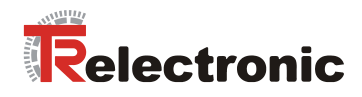

# **1.4 Abbreviations used / Terminology**

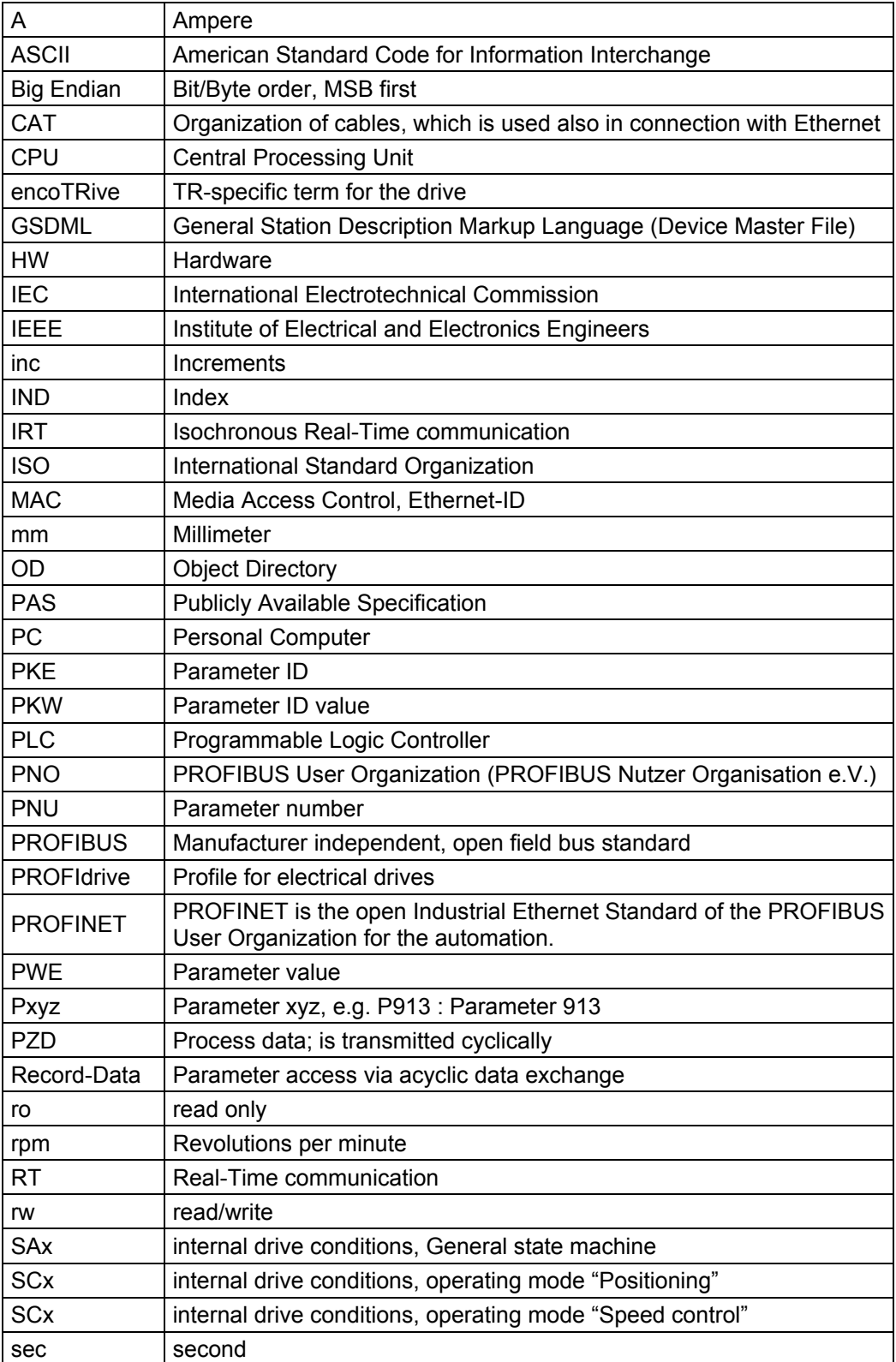

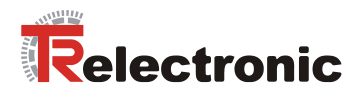

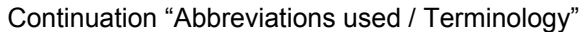

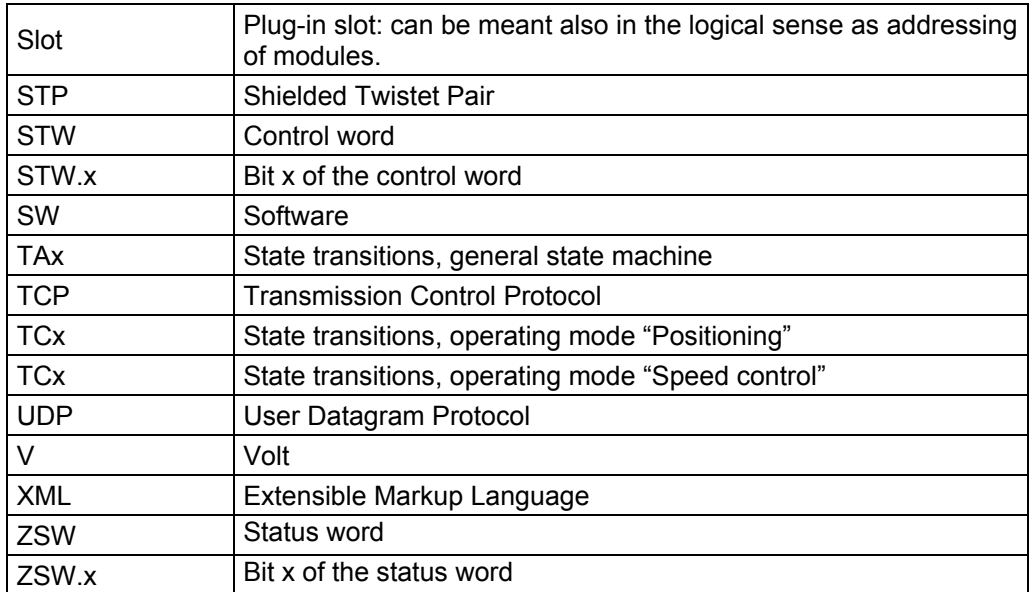

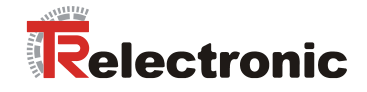

# <span id="page-115-0"></span>**2 Additional safety instructions**

## **2.1 Definition of symbols and instructions**

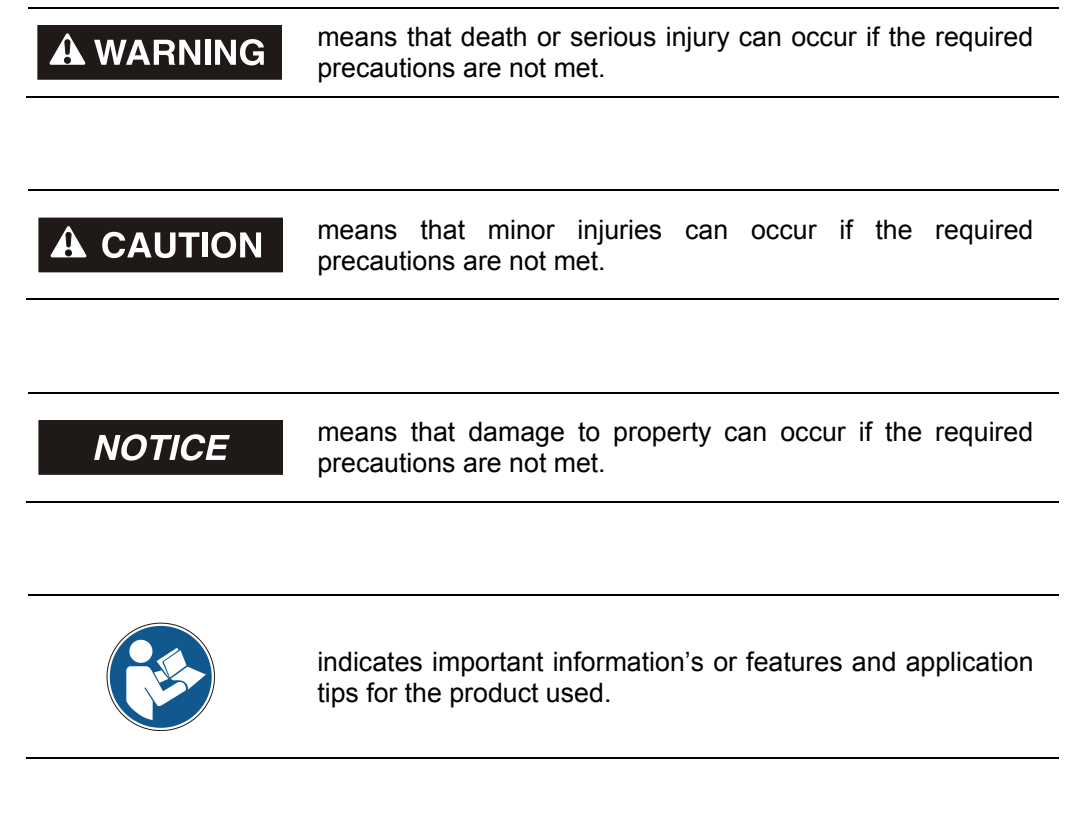

# **2.2 Organizational measures**

- This encoTRive PROFINET manual must always be kept accessible at the place of operation of the encoTRive.
- Prior to commencing work, personnel working with the encoTRive must
	- have read and understood the Project Engineering Manual, in particular the chapter entitled *"Basic safety instructions"*,
	- and this encoTRive PROFINET manual, in particular the chapter entitled "[Additional safety instructions](#page-115-0)"
		- This particularly applies for personnel who are only deployed occasionally, e.g. in the parameterization of the encoTRive.

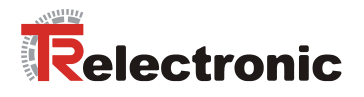

# **3 PROFINET general information**

PROFINET is the innovative open standard for Industrial Ethernet and satisfies all requirements for automation technology.

PROFINET is a publicly accessible specification, which was published by the IEC (IEC/PAS 62411) in 2005. Since 2003 the specification is part of the Standards IEC 61158 and IEC 61784.

PROFINET is supported by "PROFIBUS International" and "INTERBUS Club".

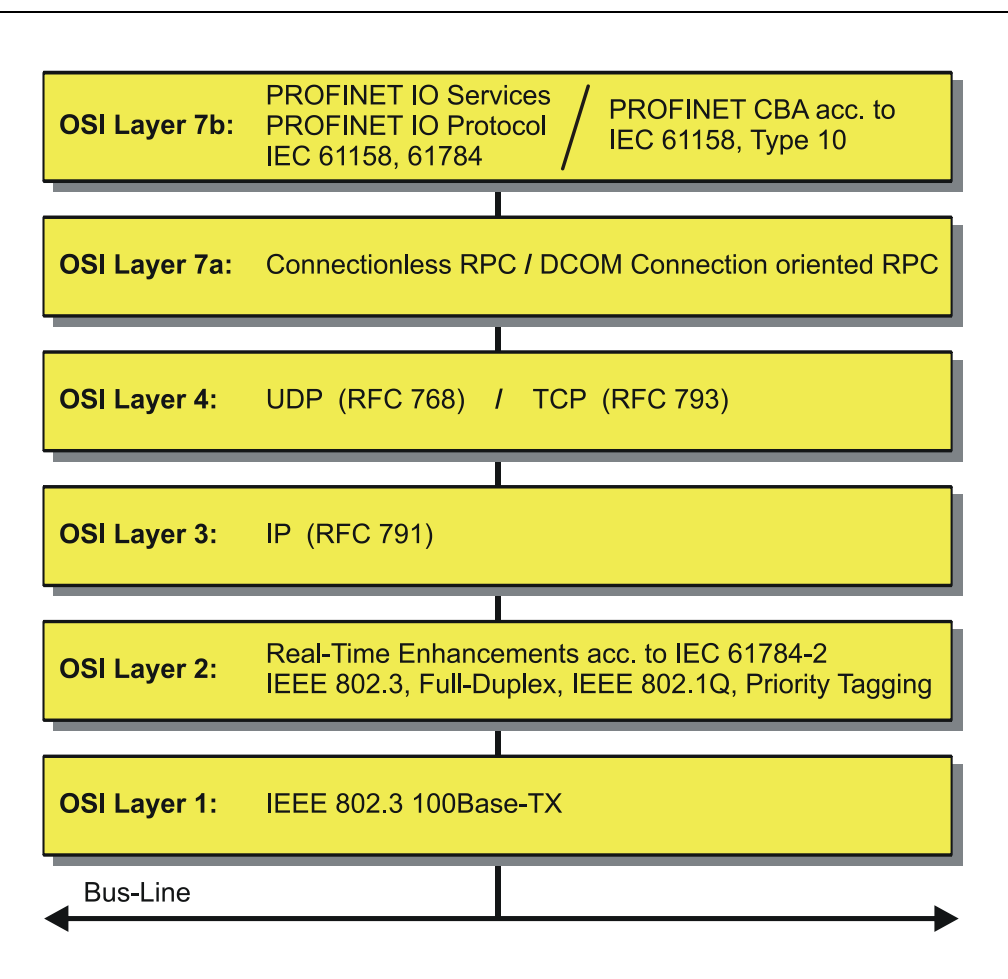

<span id="page-116-0"></span>**Figure 1: PROFINET organized in the ISO/OSI layer model**

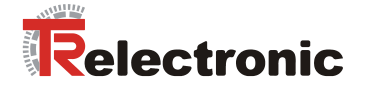

## **3.1 PROFINET IO**

As in the case of PROFIBUS-DP, also at PROFINET IO the encoTRive is managed as a decentralized field device. The device model corresponds to the basic characteristics of PROFIBUS and is consisting of places of insertion (slots) and groups of I/O channels (subslots) and an index. Thus the encoTRive corresponds to a modular device. In contrast to a compact device the capabilities can be specified during configuration.

The technical characteristics of the encoTRive are described by the so-called GSD file (General Station Description), based on XML.

As usual, the encoTRive is assigned to one or several control units at the project engineering.

Because all Ethernet subscribers operate equally at the net, in case of PROFINET IO the well-known Master/Slave technique is implemented as Provider/Consumer model. The Provider (encoTRive) corresponds to the sender, which transmits its data without request to the communication partners, the Consumer (PLC), which processes the data.

In a PROFINET IO - system the following device classes are differentiated:

#### **IO-Controller**

For example a PLC, which controls the connected IO-Device.

#### ● **IO-Device**

Decentralized arranged field device (encoTRive), which is assigned to one or several IO-Controllers and transmits, additionally to the process and configuration data, also alarms.

# **IO-Supervisor** (Engineering System)

A programming device or an Industrial PC, which has also access to all processand parameter data additionally to an IO-Controller.

Application relations are existing between the components which contain several communication relations for the transmission of configuration data (Standard-Channel), process data (Real-Time-Channel) as well as alarms (Real-Time-Channel).

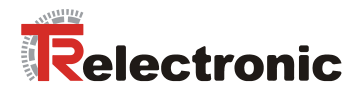

### **3.2 Real-Time Communication**

Communications in PROFINET contain different levels of performance:

- The non-time-critical transmission of parameter data, configuration data and switching information occurs in PROFINET in the standard channel based on TCP or UDP and IP. This establishes the basis for the connection of the automation level with other networks.
- For the transmission of time-critical process data PROFINET differentiates between two real-time classes, which differentiate themselves regarding their efficiency:
	- **Real-Time (RT Class1, RT)**
		- Use of standard components, e.g. switches
		- Comparable Real-Time characteristics such as PROFIBUS
		- Typical application field is the Factory Automation
		- will be supported by the encoTRive
	- **Isochronous-Real-Time (RT Class 3, IRT), \*\*\* not supported! \*\*\***
		- Clock-synchronized data transmission
		- Hardware support by switch-ASIC
		- Typical application fields are drive controls in Motion Control Applications

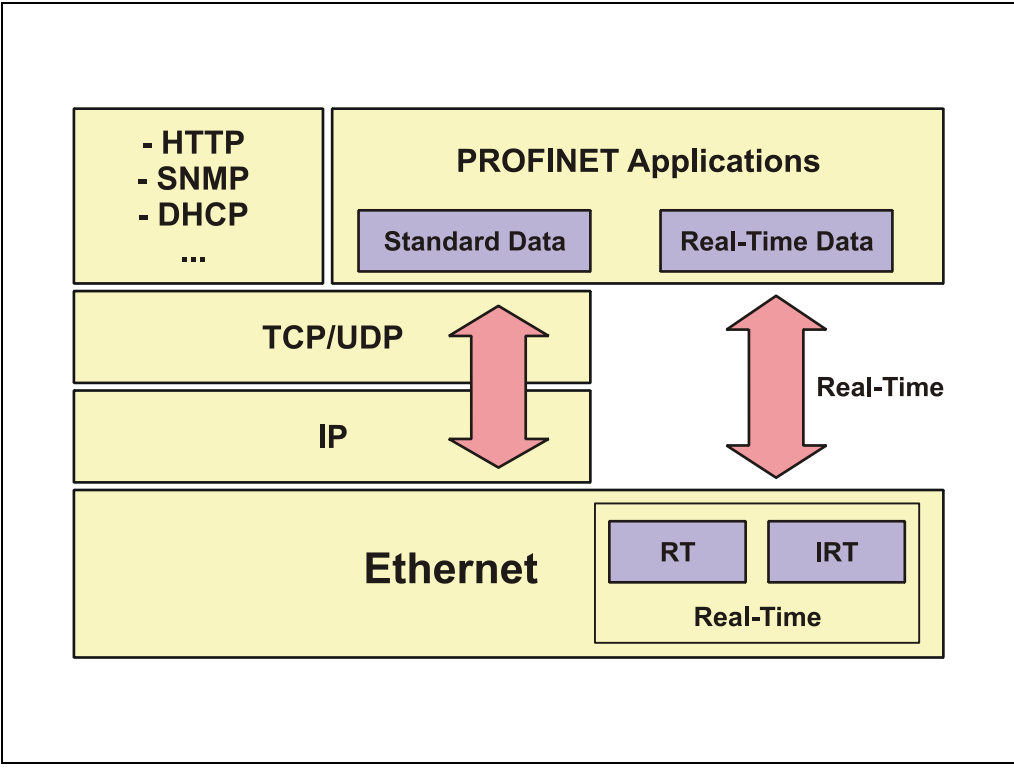

**Figure 2: PROFINET communication mechanism**

<span id="page-118-0"></span>

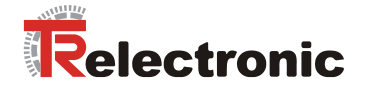

## **3.3 Protocol**

The PROFINET protocol, optimized for process data, is transported directly in the Ethernet frame via a special EtherType. Non-Real-Time-Frames (NRT) use the EtherType **0x0800**. PROFINET Real-Time-Frames (RT/IRT) use the EtherType **0x8892**. With Real-Time-Class 1 RT-communication additionally for the data prioritization a so-called "VLAN-Tag" is inserted into the Ethernet frame. Additionally, this possesses a further EtherType and is using the value **0x8100**.

On the basis of the EtherType the PROFINET specific data are interpreted different.

UDP/IP datagrams are also supported. This means that the master and the PROFINET IO-Devices can be located in different subnets. Thus communication across routers into other subnets is possible.

PROFINET exclusively uses standard frames in accordance with IEEE802.3. PROFINET frames can be sent by any Ethernet controller (master). Also standard tools (e.g. monitor) can be used.

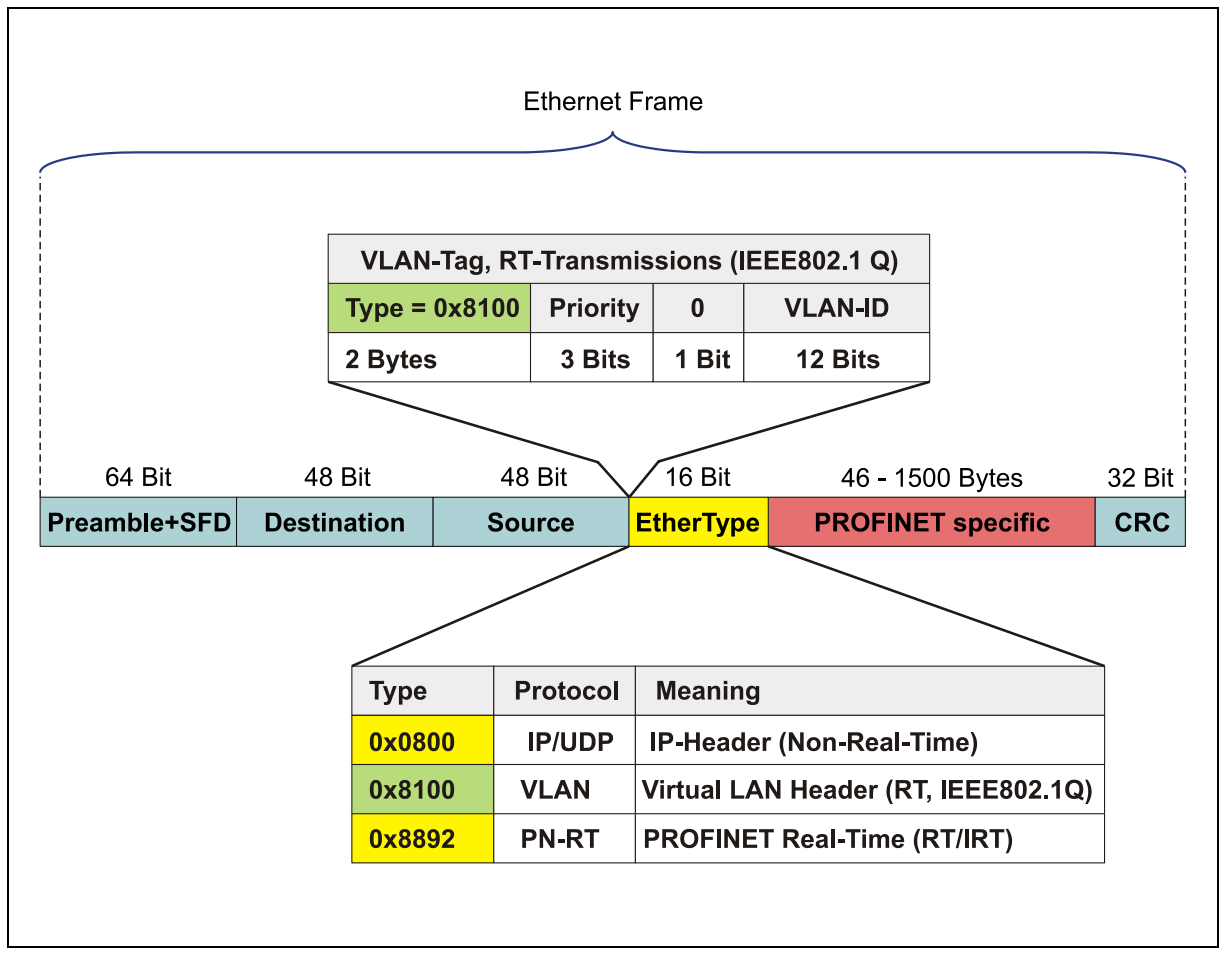

<span id="page-119-0"></span>**Figure 3: Ethernet frame structure**

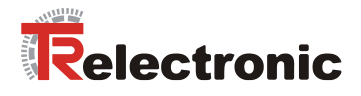

# **3.4 PROFINET IO – Services**

- Cyclic data exchange of process data
	- RT communication within a network, no use of UDP/IP
	- RT communication between networks, using UDP/IP **\*\*\* not supported! \*\*\***
	- IRT communication for deterministic and clock-synchronized data transmission **\*\*\* not supported! \*\*\***
	- Multicast Communication Relation, with RT- and IRT-communication based on the Provider/Consumer model **\*\*\* not supported! \*\*\***
- Acyclic data exchange of record data (read- / write services)
	- Parameterization of the encoTRive during system boot
	- Reading of diagnostic information
	- Reading of identification information according to the "Identification and Maintenance (I&M) Functions"
	- Reading and writing of the encoTRive object directory

### **3.5 PROFINET IO – Protocols**

**EDD**, **E**thernet **D**evice **D**river: General mechanisms for sending/receiving

**ACP**, **A**larm **C**onsumer **P**rovider: Processing of alarms

**CM**, **C**ontext **M**anagement: Structure and administration of application- and communication relations between IO-Devices and IO-Controller

**DCP**, **D**iscovery and **C**ontrol **P**rogram: Assignment of IP addresses and device names over Ethernet

**LLDP, L**ink **L**ayer **D**iscovery **P**rotocol: For topology identification

and others

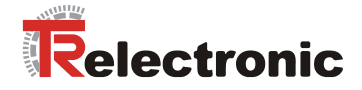

# **3.6 PROF**I**NET System boot**

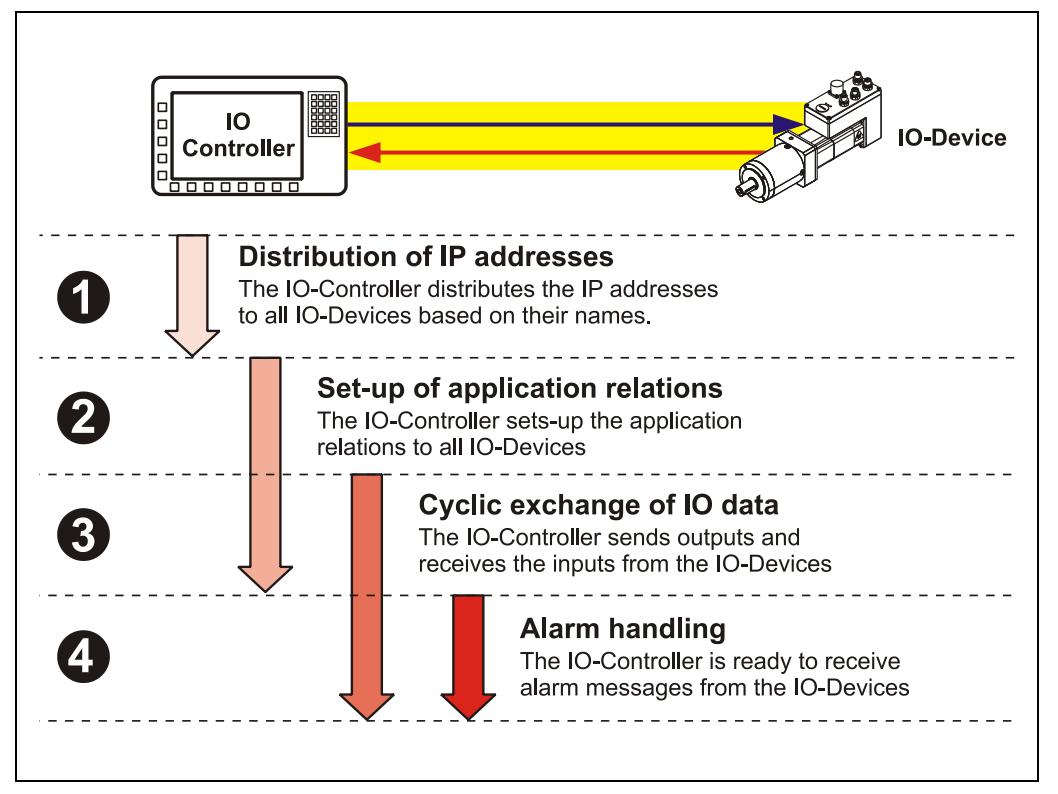

**Figure 4: PROFINET System boot**

# <span id="page-121-0"></span>**3.7 PROFINET – Certificate, further information**

The establishment of certification now ensures a higher standard of quality for PROFINET products.

To demonstrate the quality the TR - PROFINET devices were submitted to a certification process. Consequently the PROFINET certificate demonstrates standards-compliant behavior within a PROFINET network, as defined by IEC 61158.

Further information on PROFINET is available from the PROFIBUS User Organization:

**PROFIBUS Nutzerorganisation e.V.,**

Haid-und-Neu-Str. 7, D-76131 Karlsruhe, <http://www.profibus.com/> Tel.: ++ 49 (0) 721 / 96 58 590 Fax: ++ 49 (0) 721 / 96 58 589 e-mail:<mailto:germany@profibus.com>

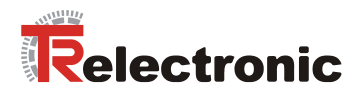

# **4 PROFIdrive drive profile**

The linguistic devices for controlling the drive are extensively independent of the manufacturer. For this reason, communication between the drive and the superimposed control system has been standardized in so-called *drive profiles*.

A *drive profile* specifies how an electrical drive is controlled via a field bus. It defines the behavior of the device and the method of accessing the drive data. The following sub areas in particular are controlled:

- Control and status monitoring
- Standardized parameterization
- Changing operating modes

The profile for electrical drives on PROFIBUS or within PROFINET is called *PROFIDrive*.

#### **As a PROFINET IO device, encoTRive supports the PROFIDrive V3.0 profile**

The following information's are typically exchanged between a PROFINET IO controller (e.g. control system) and a drive (e.g. encoTRive):

The drive provides information on its current status (e.g. "*Drive running"*) and possibly additional information such as the current position, current speed etc. In the other direction, the control system assigns positioning orders, for example, ("*Move at speed x to position y"*).

Without profiles such as PROFIDrive, every manufacturer would have to specify his own protocol for transmitting commands and status messages, and there would be a corresponding number of applications, which always perform the same task in their own different ways.

### **4.1 The object directory**

A basic feature of drive profiles is the *object directory* (*OD*). All the information (parameters) relevant to a device is brought together in the object directory. A parameter is identified by its **parameter number** (16 Bit). Certain ranges of parameter numbers are occupied or reserved; others are available for so-called manufacturerspecific parameters.

Included in the pre-defined parameters are optional parameters and those, which must be supported by each device that conforms to the profile ("mandatory parameters").

### **4.2 PROFIdrive object directory**

PROFIDrive uses decimal notation for the parameter numbers. Parameter numbers 900 to 999 and 60000 to 65535 are defined and reserved as profile-specific ranges. Parameter numbers outside these two ranges are manufacturer-specific.

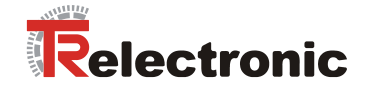

### **4.3 State machine, status and control word**

The state machine is a central element in the drive profile. This is where the operating states and the state transitions are defined. The states that the device goes through after switch-on and how it is transferred into the "ready" state are defined so that a positioning movement, for example, can be carried out.

Most state transitions are initiated sequentially by the control (e.g. PLC) transmitting certain commands in the control word in the form of bit patterns.

TR-Electronic GmbH 2008, All Rights Reserved Printed in the Federal Republic of Germany

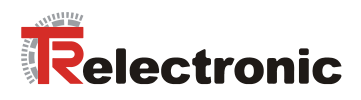

# **5 PROFINET communication with encoTRive**

All signals and information that are required for controlling the encoTRive are transmitted via the field bus.

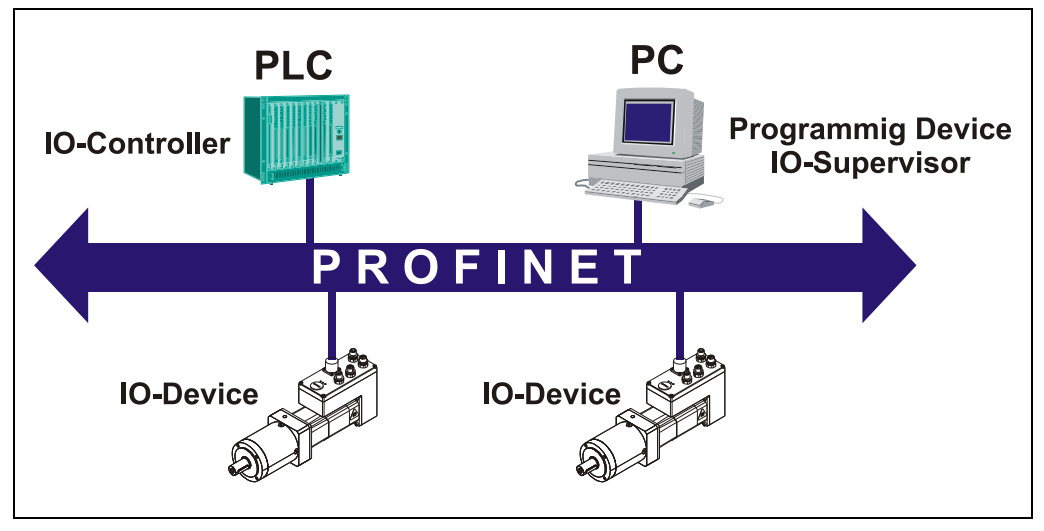

**Figure 5: encoTRive at the field bus**

## <span id="page-124-0"></span>**5.1 Data communication via PROFINET-IO**

encoTRive is integrated as an *IO device* into a PROFINET-IO network.

encoTRive is a drive in application class 3 (positioning drive) and is based on device profile PROFIdrive V3.0. The definition indicates that the control loop necessary for positioning is closed in the device.

Synchronized communication (**I**sochronous **R**eal **T**ime function) is thus not necessary and is consequently not supported by encoTRive.

The following communication services are supported by encoTRive:

- Cyclic transmission of I/O data
- Cyclic transmission of alarms
- Acyclic transmission of data

The communication services are implemented on the basis of PROFINET-IO via socalled communication relationships.

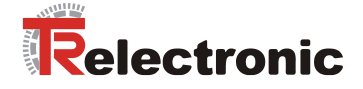

### **5.1.1 Communication relationship for cyclic data exchange**

In this communication relationship unacknowledged I/O data are cyclically transmitted between Provider (encoTRive) and Consumer (controller). The time period for the transmission is parameterizable.

#### **5.1.1.1 Cyclic transmission of process data**

In the encoTRive this communication relationship serves primarily for the bidirectional transmission of parameters between the object directory of the drive and the control (e.g. PLC).

The control sends the output telegram with parameters to the encoTRive at regular intervals, and the encoTRive transmits its parameters to the control in the response frame. The telegrams used have the same structure throughout the running time of the encoTRive.

This type of communication is suitable for parameters that must be constantly updated, the so-called process data (PZD). Such data are drive parameters, which are required by the application with a high degree of up-to-dateness. As a general rule, these always include the control word (STW), the status word (ZSW), and often the current position value and the target position.

Different applications require different process data. Which parameters are cyclically transmitted as process data can be defined via the so-called PZD configuration.

#### **5.1.1.2 Cyclic transmission of the PKW channel**

The encoTRive also enables transmission of the so-called PKW channel with the cyclic parameter data in both directions.

The PKW channel also serves to transmit parameters in both directions. With the PKW mechanism the controller formulates a command, the encoTRive checks and processes the command and finally formulates the relevant response. The parameter values can be read or written and the parameter description requested.

The PKW channel is always put in front of the process data in the telegram.

The PKW channel has already been specified in PROFIdrive V2.0 and is consequently widely used. Older PROFIBUS applications which use a PKW channel can therefore be ported to PROFINET without any problem.

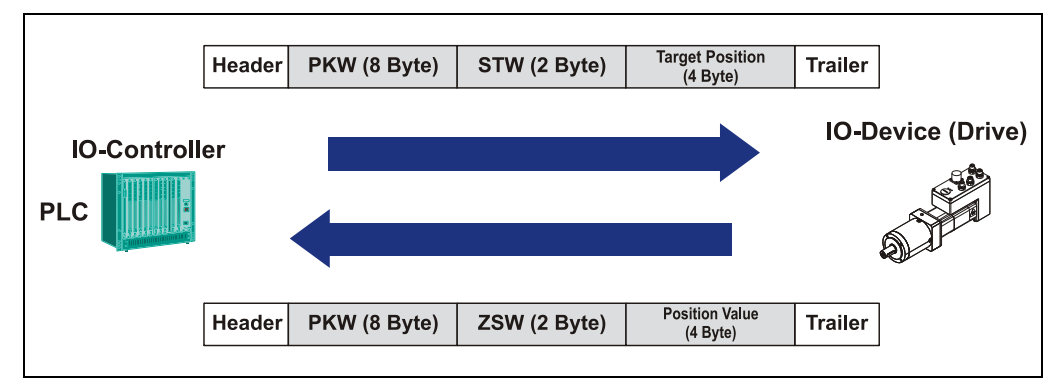

<span id="page-125-0"></span>**Figure 6: Cyclic communication with PKW channel**

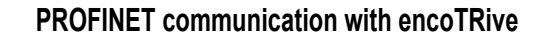

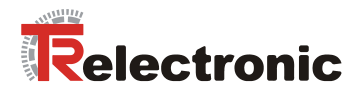

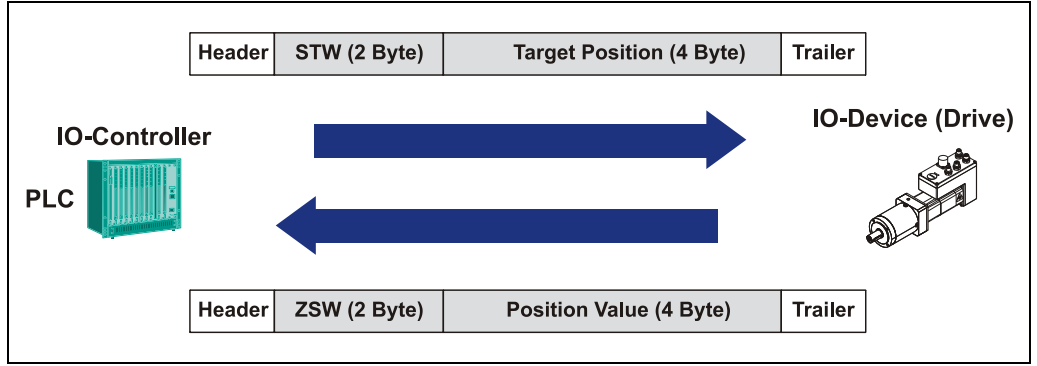

<span id="page-126-0"></span>**Figure 7: Cyclic communication without PKW channel**

[Figure 7](#page-126-0) shows the telegrams, which are exchanged between PLC and encoTRive as part of the cyclic data traffic. At the same time, the control word and target position are transmitted from the IO-Controller to the encoTRive as process data, and in the opposite direction, the status word and the position value.

### **5.1.2 Communication relationship for acyclic data exchange**

Acyclic data (records) are generally transmitted in this communication relationship.

This mechanism is primarily used to read and write parameters between the object directory of the encoTRive and the control (e.g. PLC). For this purpose the controller formulates a command, the encoTRive checks and processes the command and then formulates the relevant response.

This transmission mechanism serves to read or write parameters which do not change, or only change rarely or as required, throughout the running time.

In addition various PROFINET services also include records, which are not explained in more detail here.

### **5.1.3 Communication relationship for alarms**

In this communication relationship for alarms data are sent by the Provider (encoTRive) to the Consumer (controller) with high priority.

In the case of the encoTRive such data are drive-internal fault messages, which are sent acyclically to the controller as soon as the fault occurs. Whether the encoTRive supports this alarm transmission can be set in the device parameterization via the GSDML file.

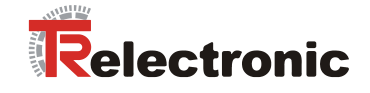

# **5.2 Configuration of process data**

PROFIDrive allows the process data (PZD) to be defined in different ways:

- **Parameter 922**: This parameter ("Telegram selection") enables a choice to be made from a series of pre-defined telegrams. If Parameter 922 has the value 0, then the telegrams can be freely configured in both directions of transmission. In this case, Parameters **915** and **916** define the structure of the PZD. Otherwise in accordance with the number of the standard telegram the appropriate PZD is transferred to the parameters **915** and **916**.
- **Parameter 915, 916:** These parameters constitute arrays, in which parameter numbers are stored. Parameter 915 is responsible for the transmission direction IO-Controller  $\rightarrow$  encoTRive and Parameter 916 for the opposite direction. The entries are interpreted as far as the first index, which contains the value 0. In doing so, the first entry of Parameter 915 must be the parameter number of the control word (*STW*) and the first entry of Parameter 916 the parameter number of the status word (*ZSW*).

The set configuration is only adopted after remanent storage (P971=1) and restarting of the encoTRive.

A number of examples for setting the process data and definition of the supported standard telegrams are provided below:

Example 1: The control writes control word P967, target position P200 and the speed to the encoTRive. The encoTRive sends status word P968, actual value of position P100 and actual value of speed P103.

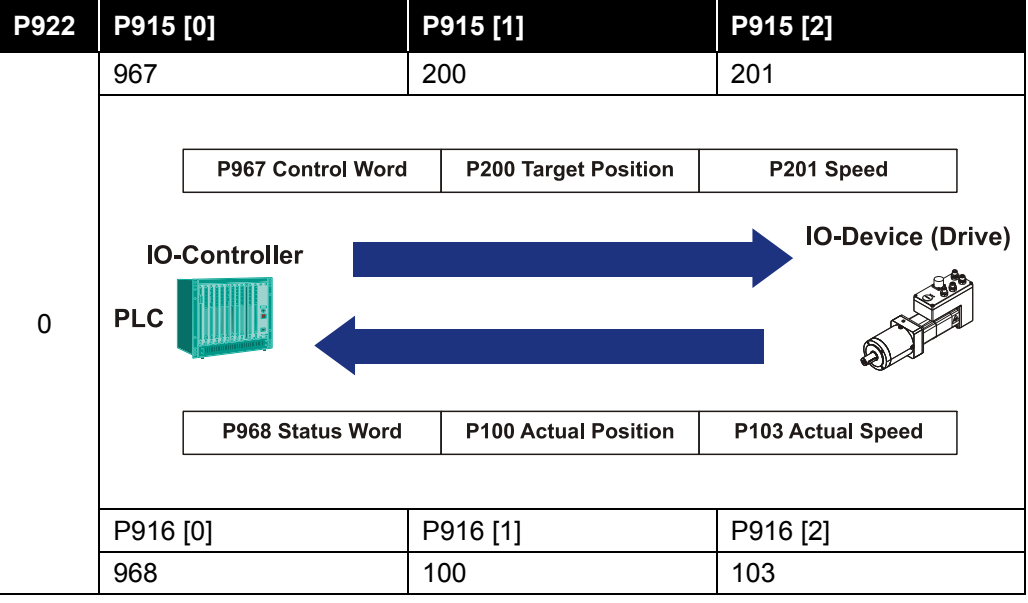

<span id="page-127-0"></span>**Table 1: Example free PZD configuration**

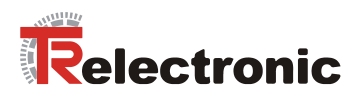

### Predefined telegram "100" in case of [delivery](http://www.dict.cc/englisch-deutsch/delivery.html)

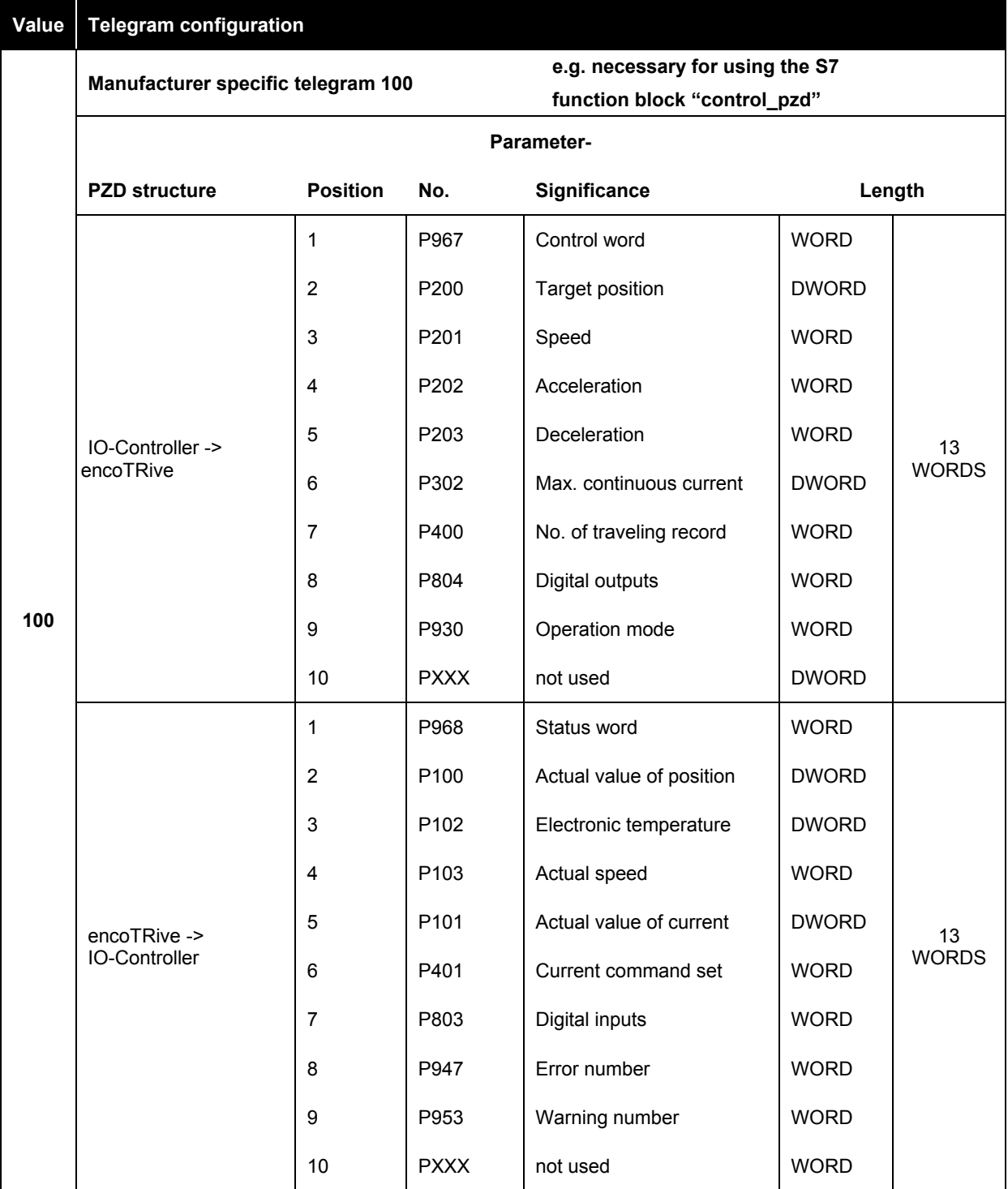

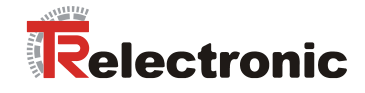

Continuation standard telegram

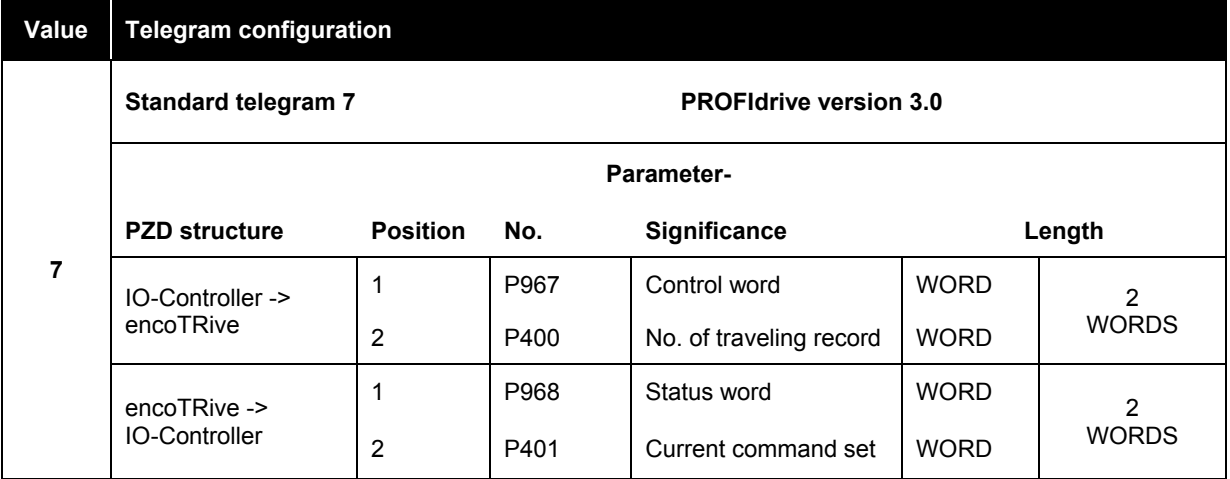

### **Value Telegram configuration**

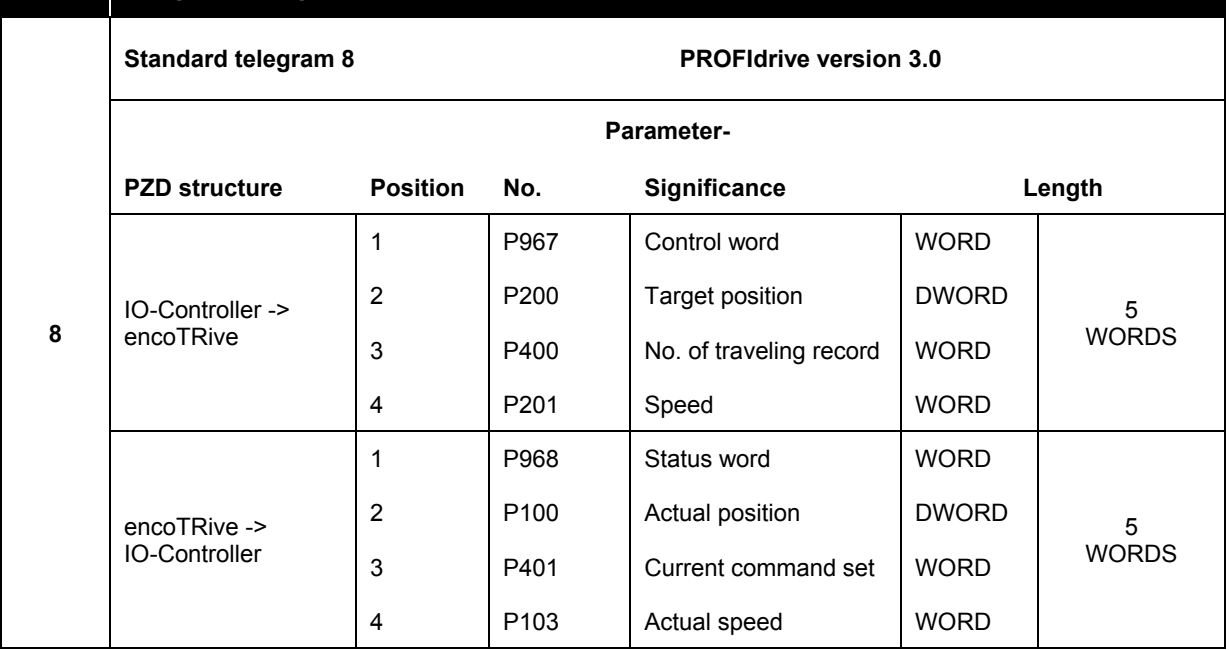

Sequence of the activation for the new configured telegram:

- 1. Save all parameter values remanent: Parameter 971 "Save in flash"
- 2. Execute system cold start, disconnect Power supply from the encoTRive.

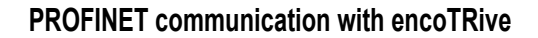

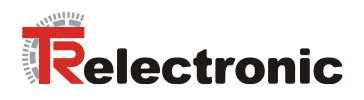

### **5.3 Access to parameters via PKW channel**

If a PKW channel is used, then this occupies the first 8 bytes of the telegrams, which are cyclically exchanged between control and encoTRive. The encoTRive recognizes as part of the controller configuration, whether the system is working with or without PKW channel.

The control generates a command to read or write a parameter. The command contains the access type, parameter number, index and the value to be written if applicable. The command must exist until the encoTRive has sent the relevant response and the control has received it.

As both PKW telegrams are sent cyclically, the assignment of command to response is only possible via the parameter identifiers and index if applicable.

Parameter values can be written and read and the parameter description read via the PKW. In this case, the following conventions apply:

- In the case of simple parameters, 0 is always used as the subindex.
- Array parameters start with subindex 0
- Parameter numbers and parameter values are in *Big Endian Format*: An integer 16-bit value 0x1234 is transmitted so that 0x12 is sent first, followed by 0x34. In the case of a 32-bit value 0x12345678 the value 0x12 appears at the lowest address in the telegram first of all, followed by the values 0x34, 0x56 and 0x78.
- The initiative always comes from the IO controller (no spontaneous messages)

The following must be observed for command/response processing:

- Command and response always relate to a parameter, a parameter description with corresponding index.
- Always retain the command until the encoTRive has sent the relevant response.
- encoTRive sends the response until the control sends a new command.
- encoTRive automatically updates the values if the same command is repeated.

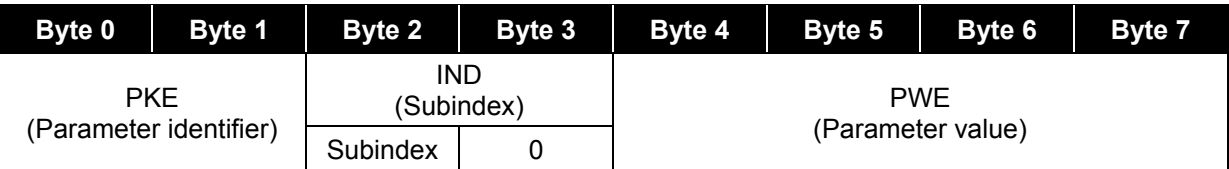

<span id="page-130-0"></span>**Table 2: PKW range**

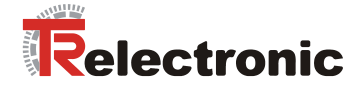

The PKE range is used to identify parameters and the type of access:

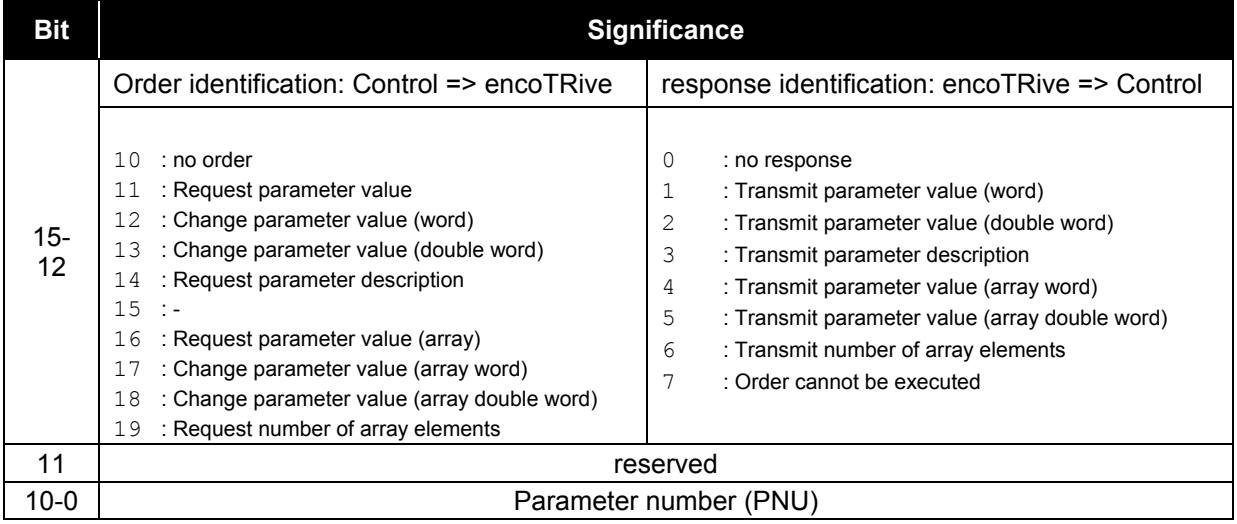

<span id="page-131-0"></span>**Table 3: Parameter identification (PKE)**

If the value 7 is given as the response identification ("Order cannot be executed"), then the PWE range is assigned an error number, which specifies the cause of the fault. These are shown in the following table:

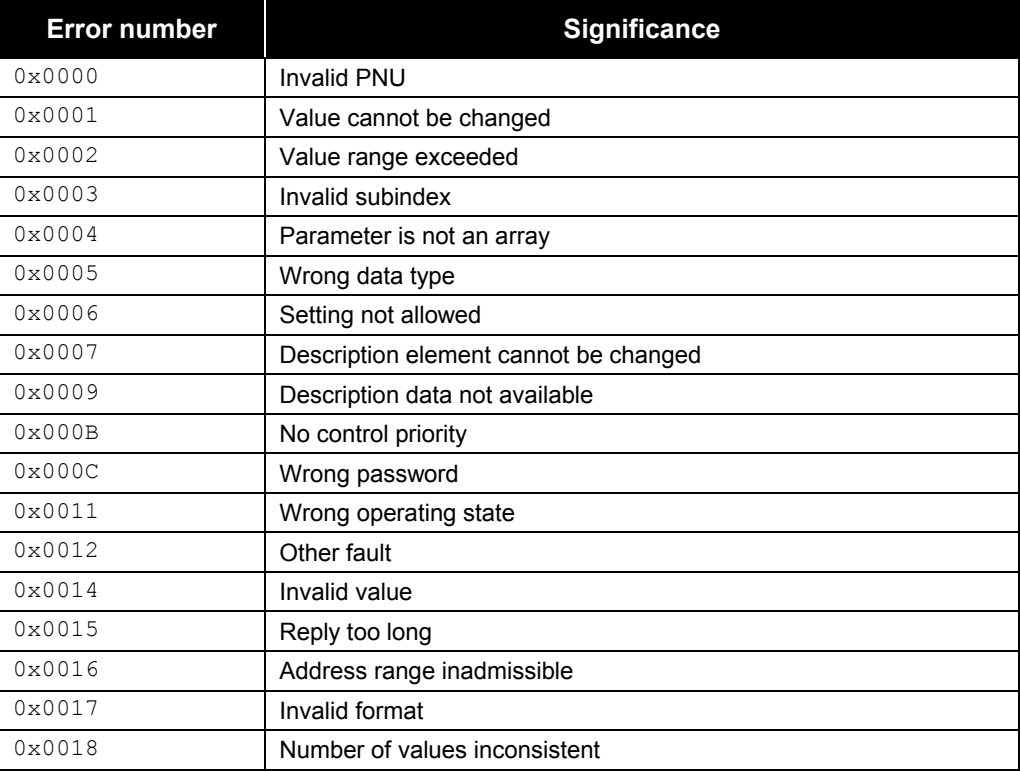

<span id="page-131-1"></span>**Table 4: PKW error numbers**

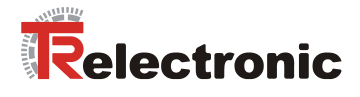

#### **5.3.1 Examples of access to parameters via PKW channel**

#### **5.3.1.1 Read command P947[0]**

The control wants to read the first element of parameter 947 "Faults":

- PKE Command identifier: 7 (*Request parameter value array word)* + parameter number: 947 (0x3B3)
- $\bullet$  IND Index = 0
- $\bullet$  PWE Parameter value = 0

#### **PKW command from the control:**

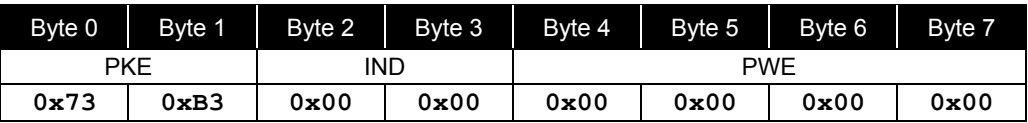

#### **PKW response from encoTRive:**

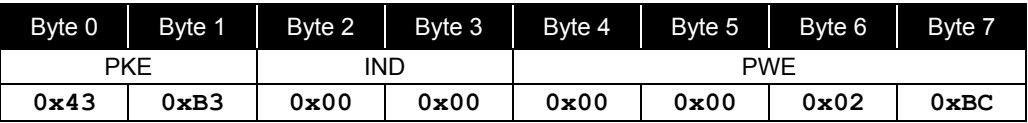

#### **Result:**

encoTRive responds positively and returns the value 700 (0x2BC) = tracking error.

#### **5.3.1.2 Write command P100 with value 1000000**

The control wants to write parameter 100 "Actual value of position" with value 1000 000:

- PKE Command identifier = 3 *(Change parameter value (double word))* +  $\bullet$ parameter number = 100 (0x64)
- $IND$  Index = 0  $\bullet$
- PWE Parameter value = 1000000 (0xF4240)

#### **PKW command:**

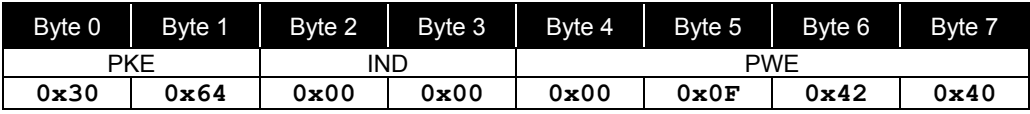

#### **PKW response:**

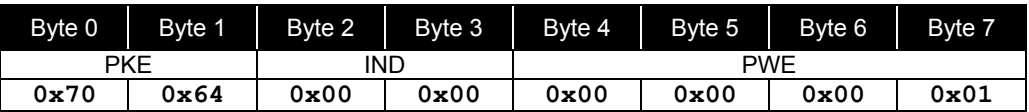

#### Result:

encoTRive responds negatively via PKE 0x7xxx => *Order cannot be executed* and PWE 0x0001 => *Value cannot be changed*.

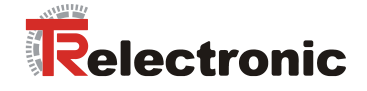

### **5.4 Parameter access via acyclic data exchange (record data)**

Up to a maximum of 4 bytes of useful data can be transmitted with a PKW command. Much greater quantities of data can be transmitted with an acyclic parameter command, on the other hand. In particular, sub-areas of arrays can be transmitted in a command.

The acyclic connection between IO controller and encoTRive is created automatically.

The IO controller writes an acyclic request with an ID, which the encoTRive checks and processes before finally sending a response with the corresponding ID.

Please note the following:

- Only one command can be processed at a time.
- The initiative always comes from the IO controller (no spontaneous messages)
- Only one parameter can be processed in a command.

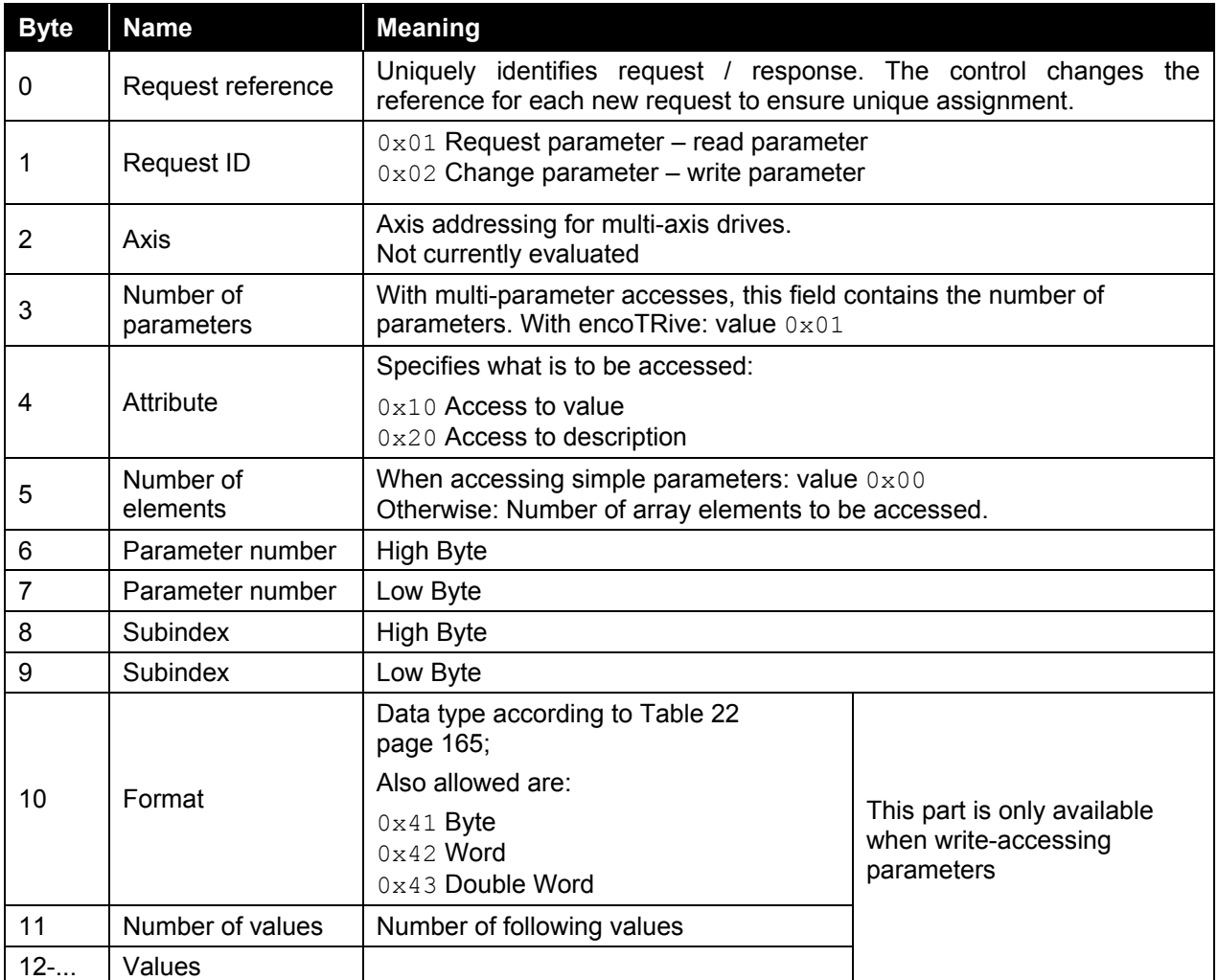

<span id="page-133-0"></span>**Table 5: Record Data Request**

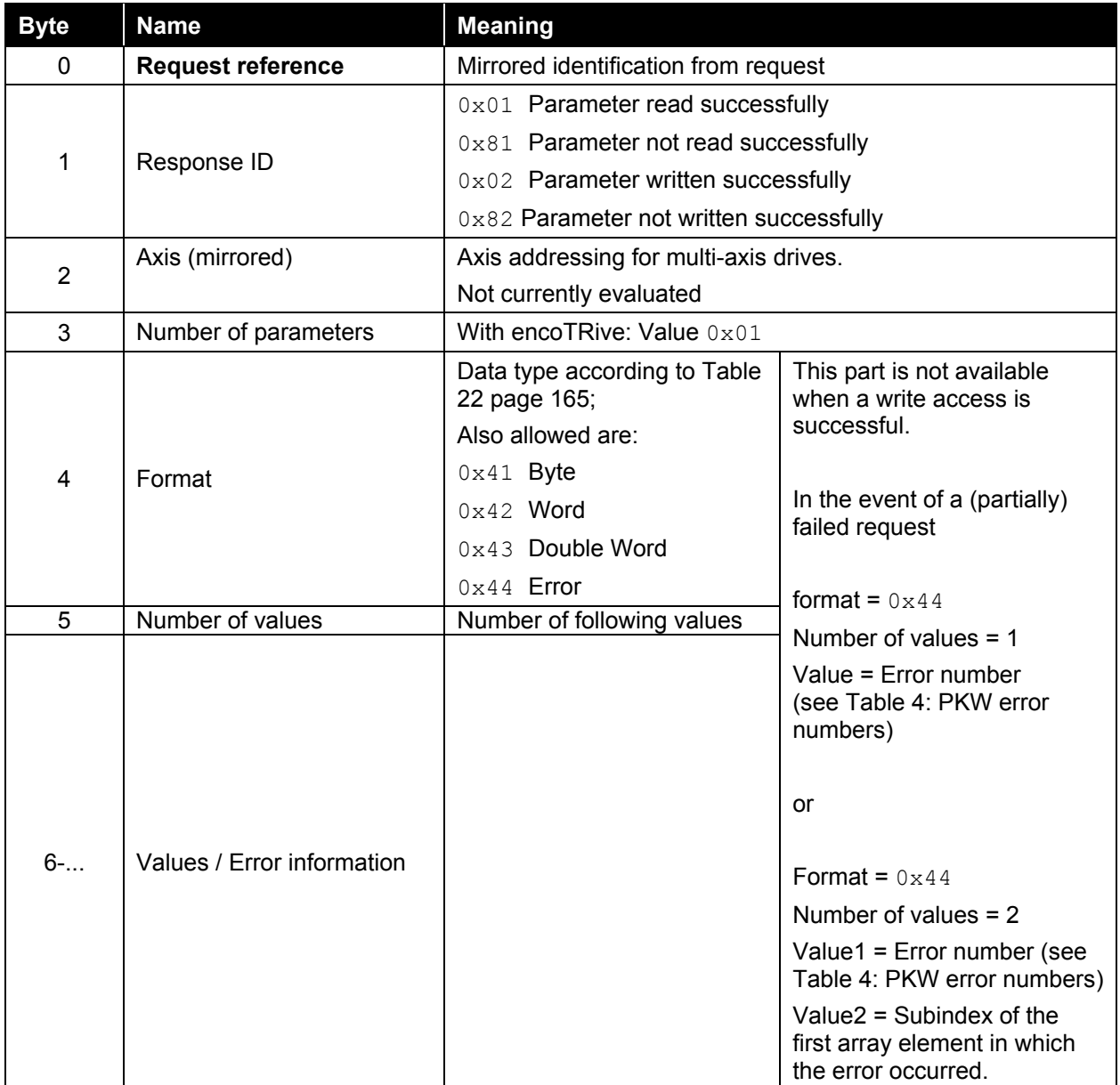

<span id="page-134-0"></span>**Table 6: Record Data Response**

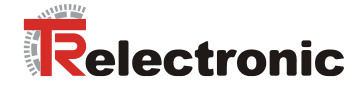

### **5.4.1 Examples of access to parameters via acyclic data exchange**

#### **5.4.1.1 Write command: Write P930 with value 2**

The control wants to write parameter 930 "Operating mode" with value 2:

**Request** IO-Controller => encoTRive:

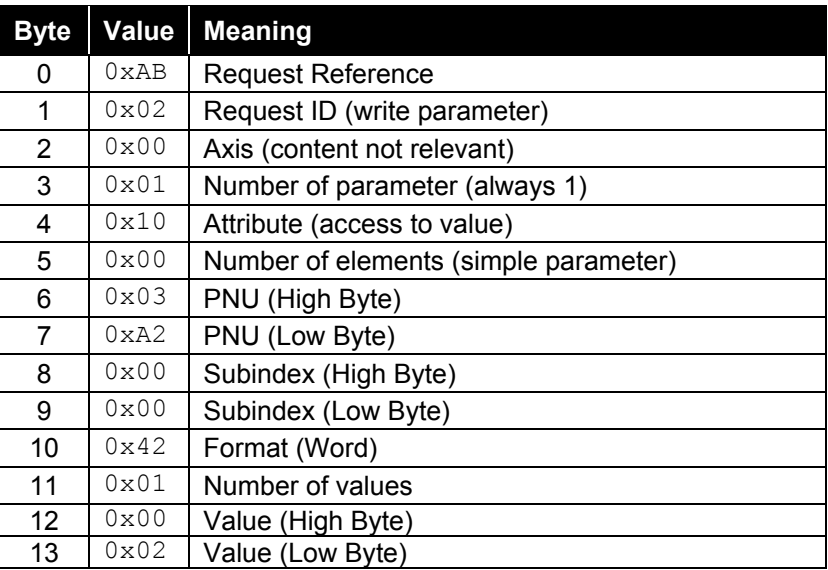

**Response** encoTRive => IO-Controller:

#### **a) If executed successfully:**

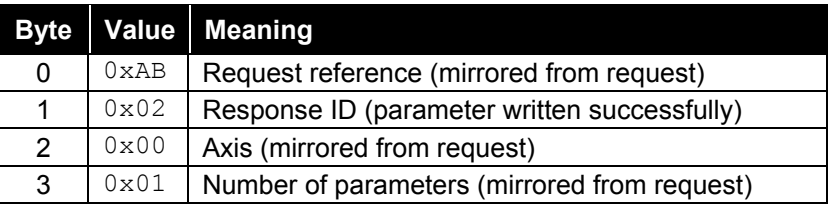

#### **b) In the event of failure:**

The error number is assumed to be 0x1234

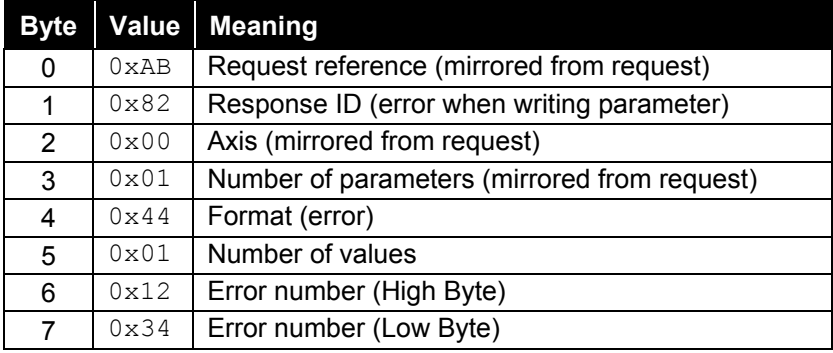

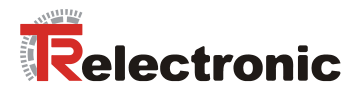

### **5.4.1.2 Write command: Write P915 with a number of values**

The control wants to write parameter 915 "PZD configuration, setpoints" with the following values:  $P915[1] = 200$  (target position),  $P915[2] = 201$  (speed), P915[3] = 202 (acceleration), P915[4] = 203 (deceleration)

**Request** IO controller => encoTRive

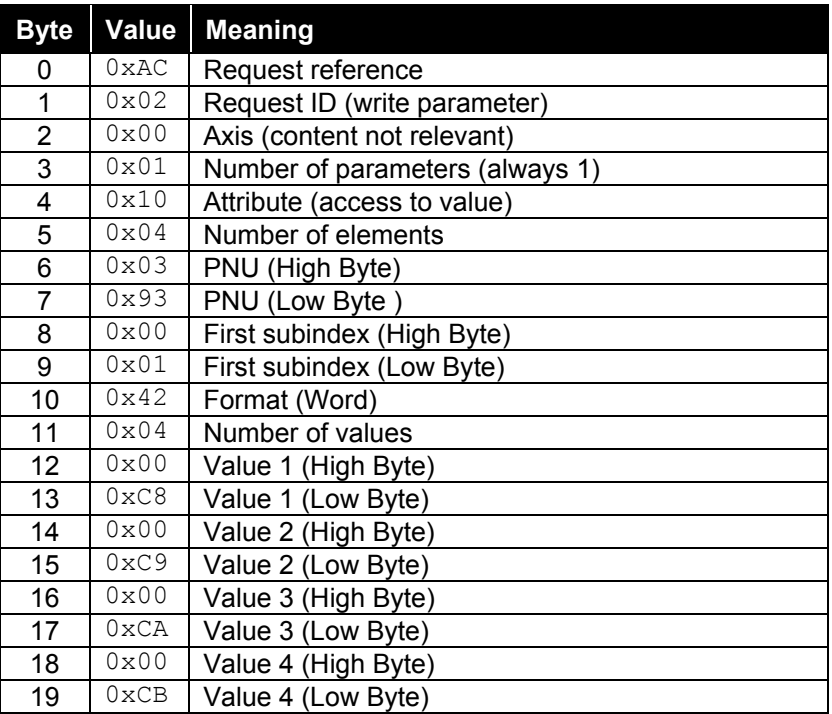

**Response** encoTRive => IO controller:

### **a) If executed successfully:**

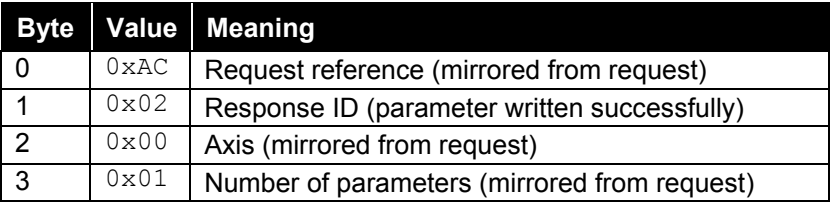

#### **b) In the event of failure:**

The error number is assumed to be 0xABCD

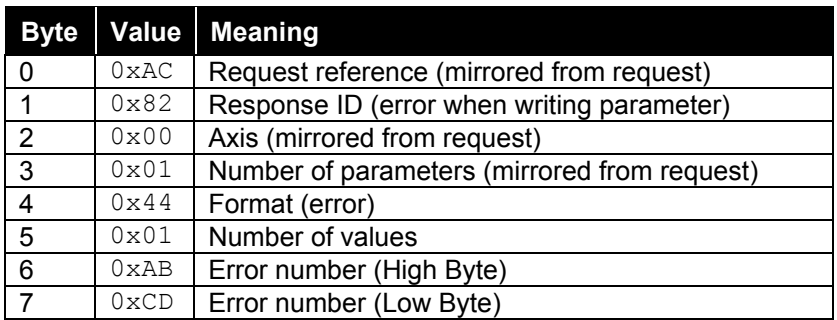

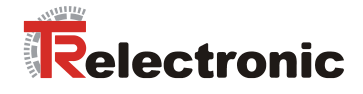

If the error only occurs when writing the third element (value 202), the encoTRive response can have the following format:

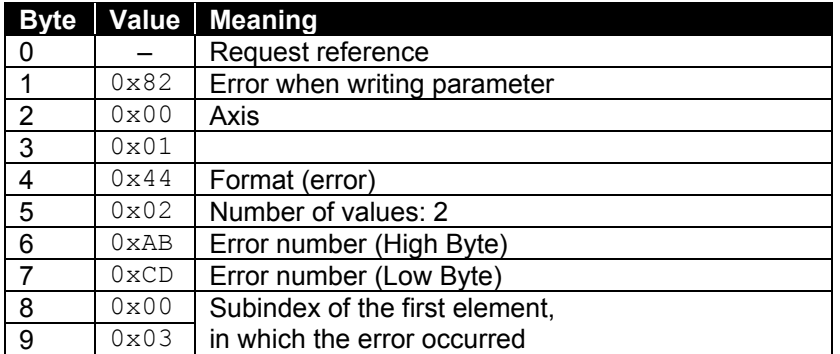

In this case, the first two array elements have been successfully overwritten. P915 therefore has the following content after the partially failed write access **{ 967, 200, 201, 300, 0,0,..., 0} .**

#### **1. Parameter 915 (0x393) contains the values { 967, 1, 200, 300, 0,0,..., 0}.**

**The values with a gray background are to be read.**

**IO controller request:**

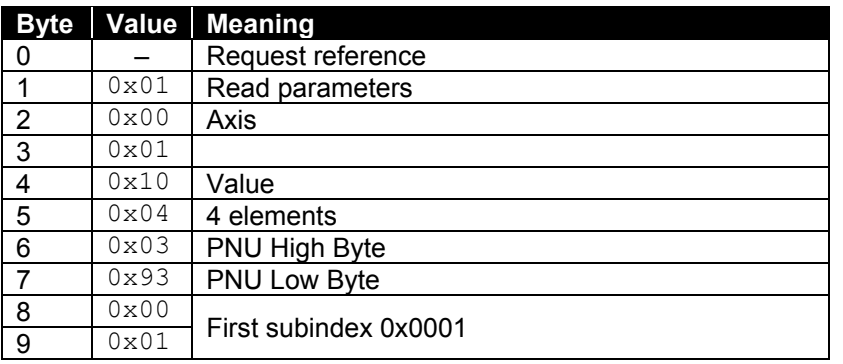

#### **encoTRive response if executed successfully:**

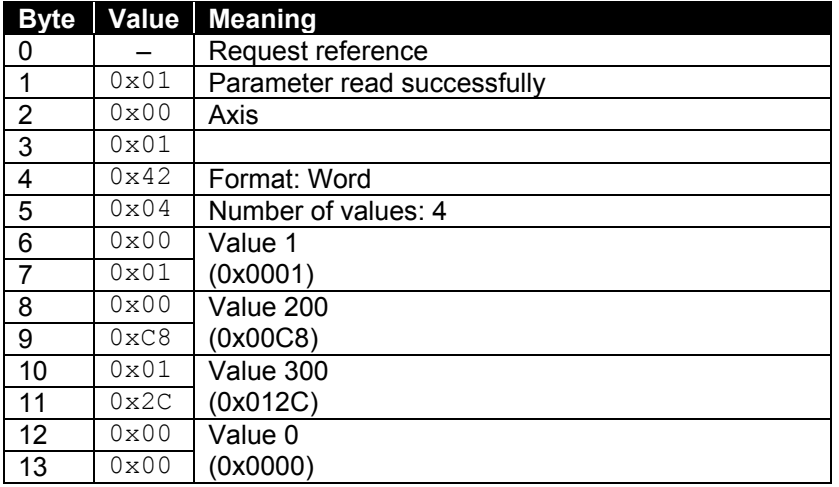

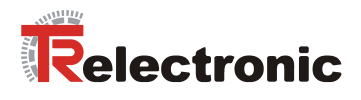

### **2. Reading the whole parameter description from Parameter 915 (0x393):**

IO-Controller Request:

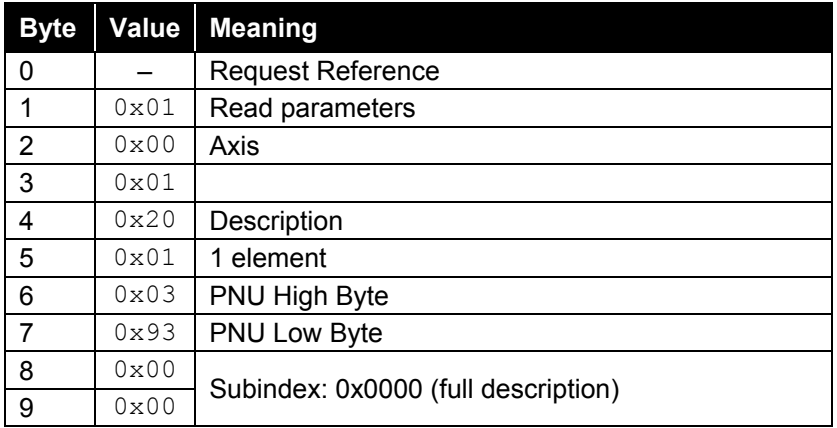

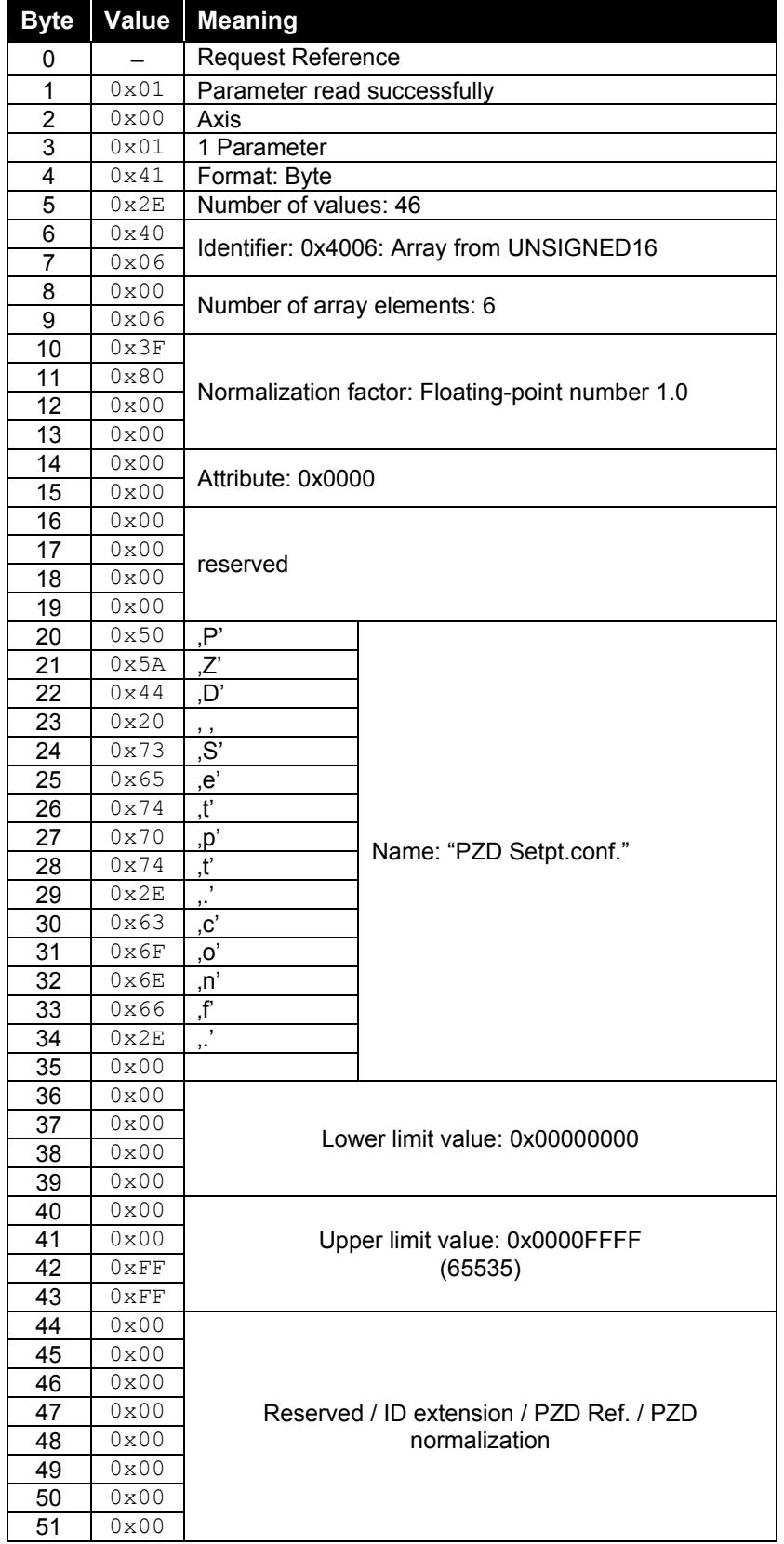

### **encoTRive response if carried out successfully:**

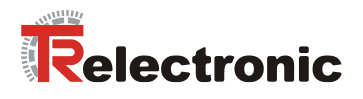

# **6 Drive-specific functions**

### **6.1 General state machine**

The state machine defines the internal states, which the encoTRive according to the PROFIdrive profile can assume, and the events, which lead to the transition between these states. In [Figure 8,](#page-141-0) the states are designated by *Sax*, and the transitions by *Tax*.

Most states are identified by particular status bits in the status word (ZSW=P968). In the Figure, these are described by **ZSW.x = y**. Here, **ZSW.3=1** means: *"Bit 3 of the ZSW is set (value 1)"*.

Most status transitions are initiated by bit patterns, which are set in the control word (STW=P967). This is identified in the Figure by **STW.1=0** (*"Set Bit 1 of the STW to 0"*), for example.

**STW.7: 0->1** means that an edge from 0 to 1 must be generated on Bit 7 of the STW.

Other conditions, which give rise to changes of state, are noted after the respective change of state. With certain changes of state, a range of output states is permissible. So, for example, in practice, it is possible to change from any state into a "fault" state. Such transitions are characterized by the output states being bounded by a rectangle with a solid circle positioned on its edge. This indicates that the output state can be any state within the rectangle on the edge of which the solid circle is located.

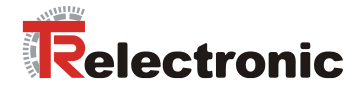

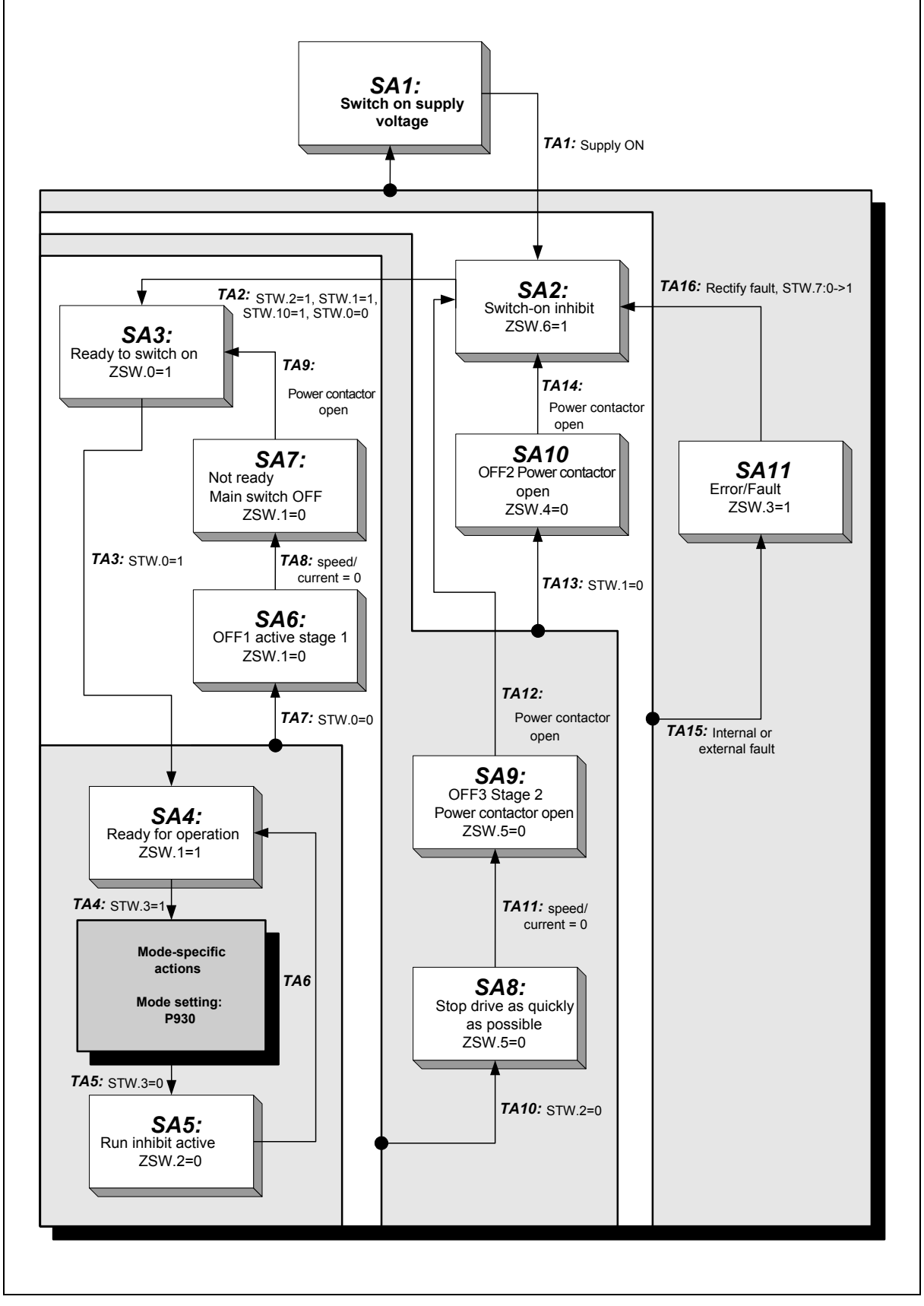

<span id="page-141-0"></span>**Figure 8: PROFIDrive state machine, general part**

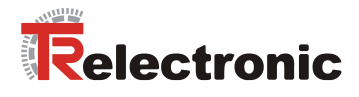

#### **6.1.1 Control word and status word**

In the control word (P967) the control requests a drive-internal state transition from the encoTRive. In the status word (P968) the encoTRive provides information on its actual status.

Control and status word are always process data and are consequently a fixed constituent of the cyclic telegram; they must always be placed first in the telegram.

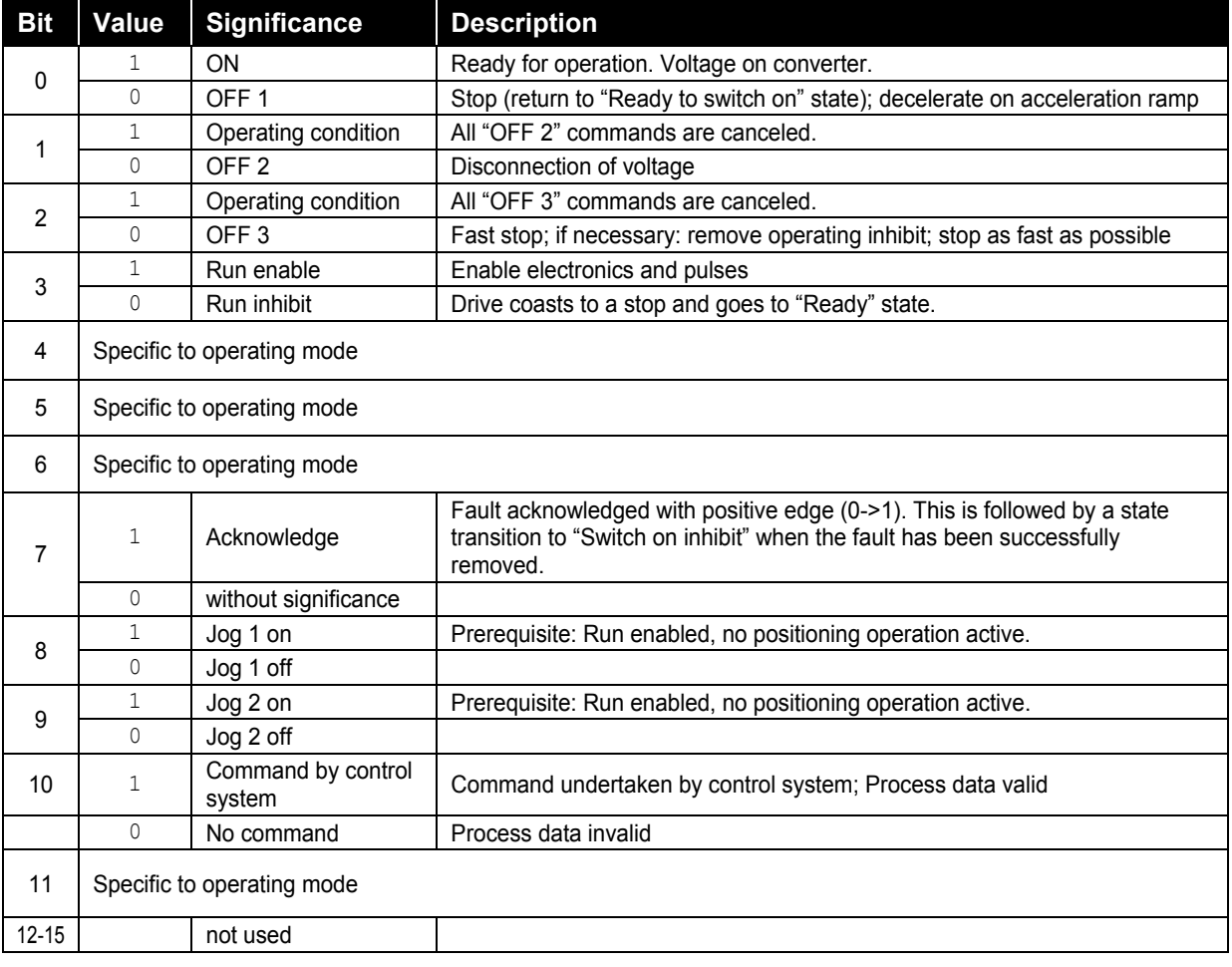

<span id="page-142-0"></span>**Table 7: Control word P967 (STW)**

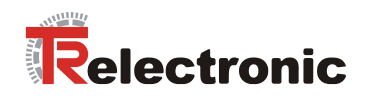

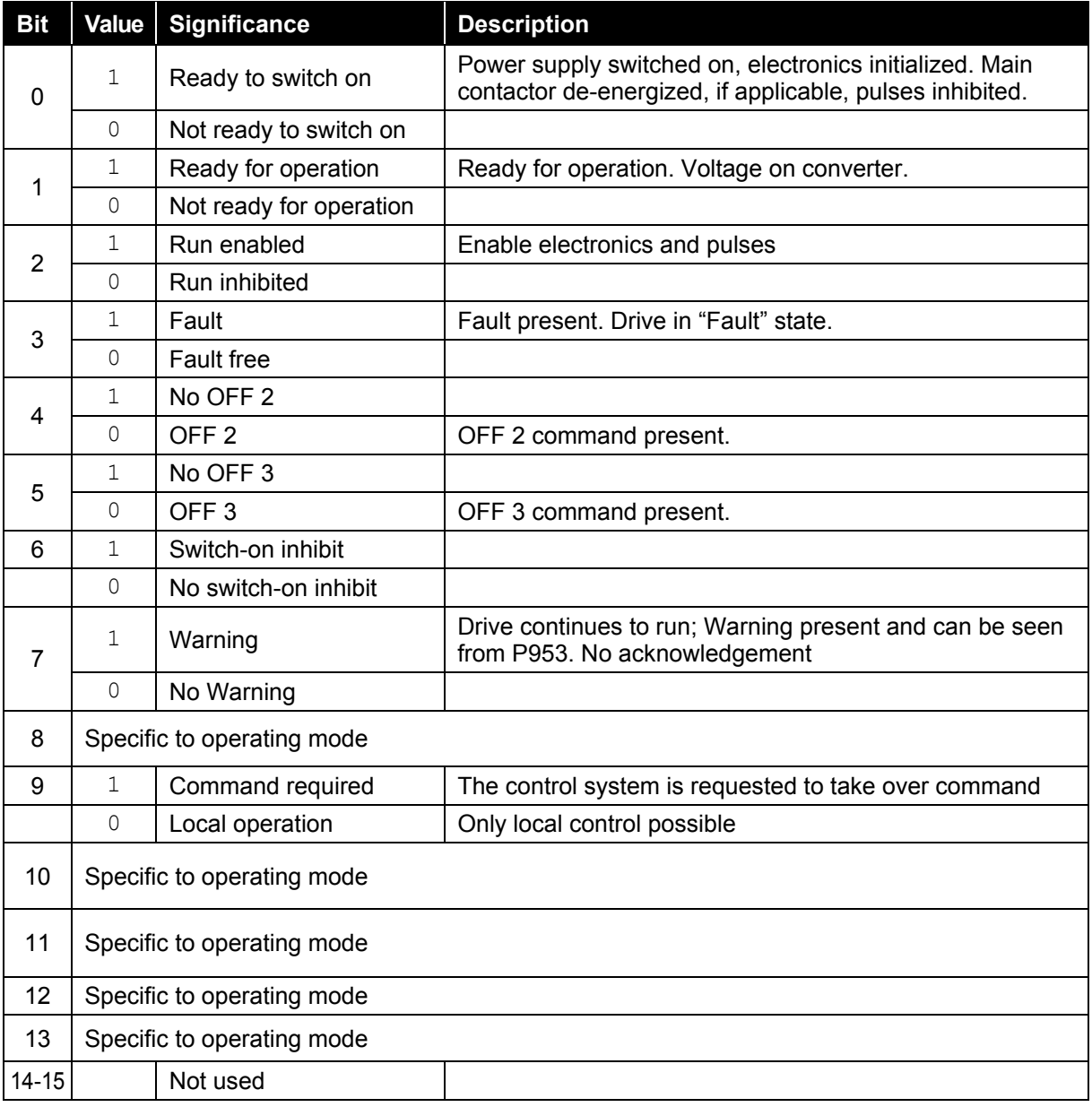

<span id="page-143-0"></span>**Table 8: Status word P968 (ZSW)**
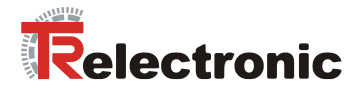

## **6.1.2 Operating mode selection**

Actions which are dependent on the selected operating mode can be executed after state transition TA4. The operating mode must be selected beforehand in parameter 930. A special state machine enables operation in the activated operating mode.

encoTRive supports the following operating modes:

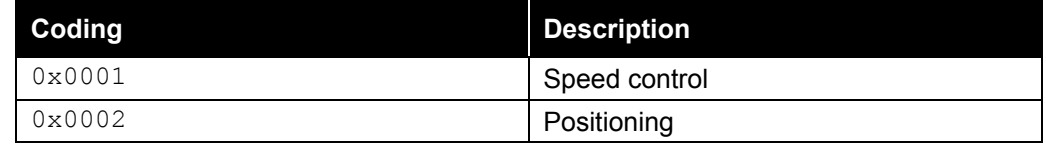

**Table 9: encoTRive operating modes (values for Parameter 930)**

## <span id="page-144-1"></span><span id="page-144-0"></span>**6.2 Positioning mode**

In "Positioning" operating mode you can move to a parameterized target position with a parameterized acceleration, speed and deceleration. The encoTRive indicates that the target position has been reached. When stationary, the encoTRive adjusts to the target position last reached.

The positionings can be interrupted and then continued.

An additional jog mode enables direct travel depending on two direction bits in the control word.

The internal position encoder can also be referenced in "Positioning" operating mode.

### **6.2.1 State machine of the operating mode "Positioning"**

Various internal states are assumed (*SC*x). These states and the transitions (*TC*x) between these states are defined in the PROFIDrive profile. The same conventions apply in the following [Figure 9](#page-145-0) as in the general state machine [Figure 8.](#page-141-0) In positioning mode, state SC1 is assumed after state transition TA4. State transition TA5 leads to state SA5 from any of the states in [Figure 9.](#page-145-0)

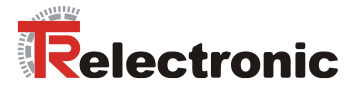

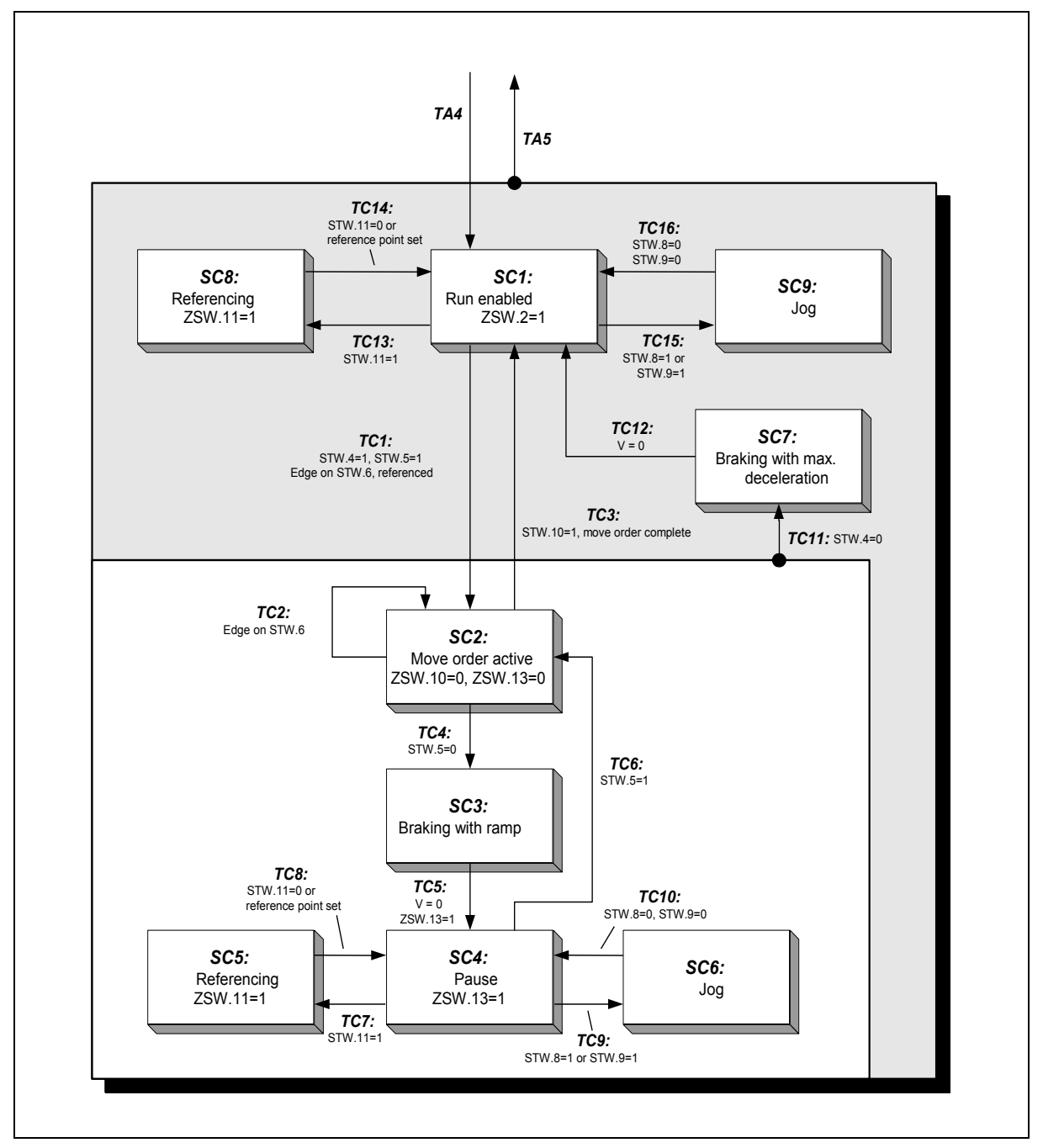

<span id="page-145-0"></span>**Figure 9: PROFIdrive state machine, positioning mode**

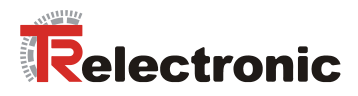

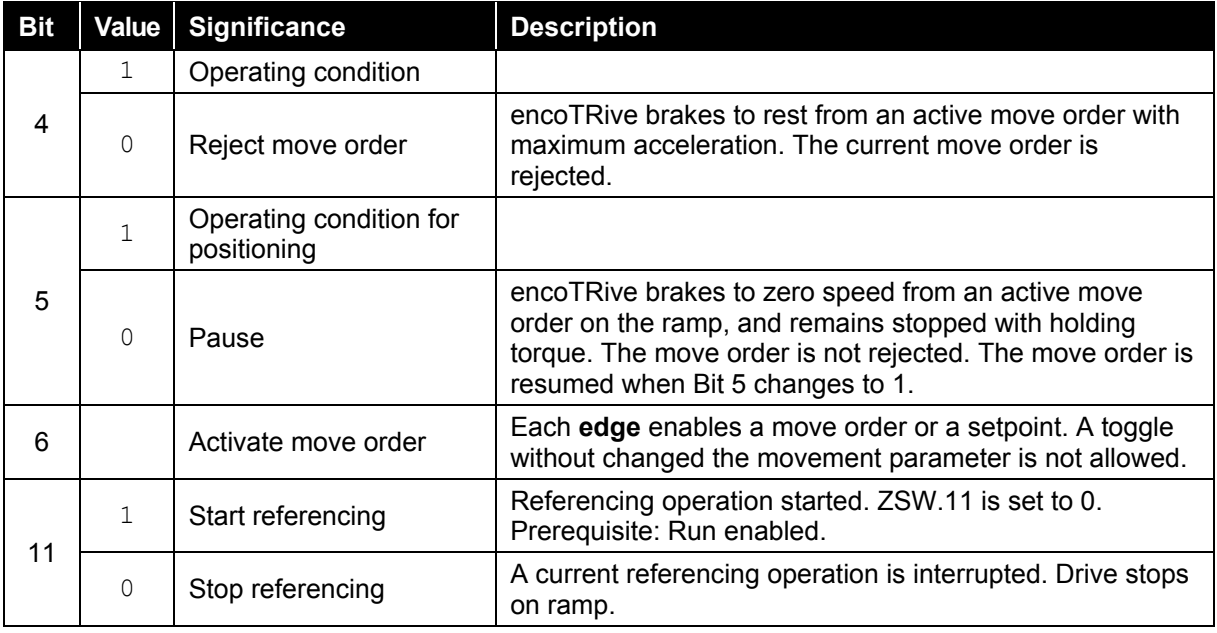

**Table 10: Control word P967 positioning**

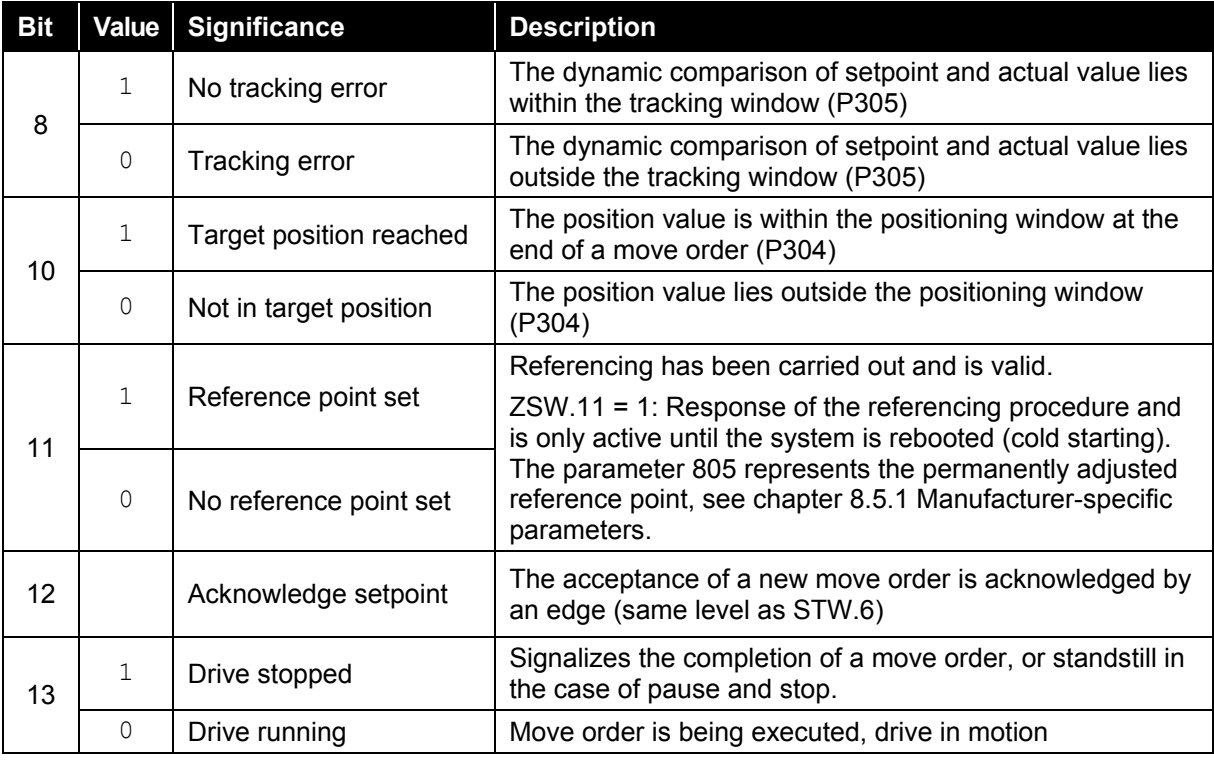

**Table 11: Status word P968 positioning**

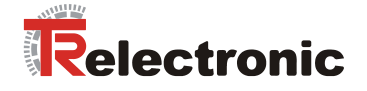

## <span id="page-147-0"></span>**6.2.2 Referencing**

The internal position measuring system must be calibrated to the machine's reference point during installation and initial commissioning. As the encoTRive is fitted with an absolute multi-turn encoder, re-referencing is not required following a supply failure or emergency stop.

In states SC1 (Run enabled) and SC4 (Intermediate stop), referencing is initiated by setting bit 11 "*Start referencing*" of the STW. When referencing is complete, the system reverts automatically to the initial state SC1 or SC4 and indicates one-time successful referencing in status word bit 11=1. The value saved in P003 "Reference point coordinates" is adopted in parameter P100 "Actual value of position".

The information, that the encoTRive has been referenced, is remanently stored in P805 "Reference point set". This information is retained until factory settings are loaded or P805 itself is reset.

## **6.2.3 Positionings**

A positioning movement can be carried out in state SC1.

Positioning is started by a change of the edge of Bit 6 ("*Activate move order*") in the STW. The positioning movement is carried out on a *ramp*, which is derived from the current settings for the speed P201, acceleration P202 and deceleration P203:

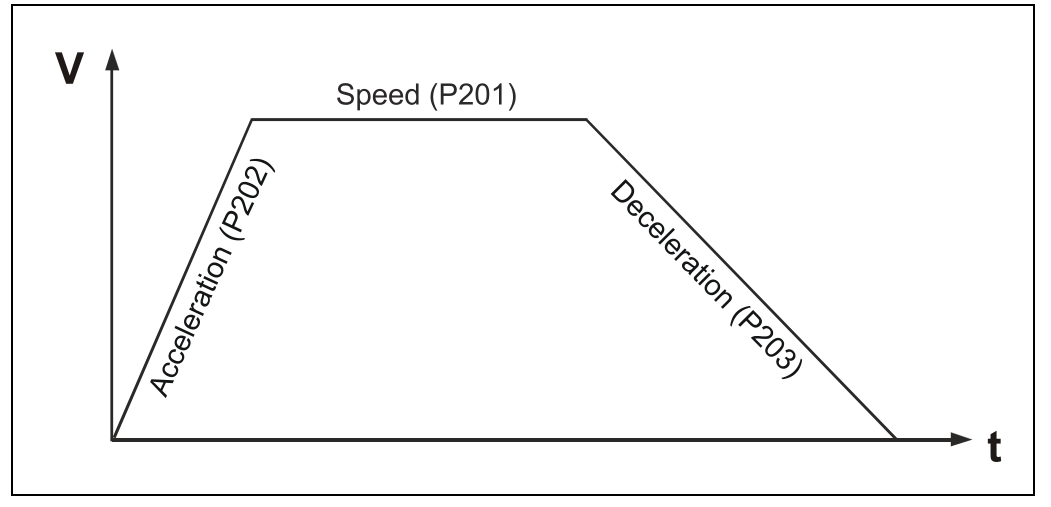

**Figure 10: Ramp settings**

The acceleration is initially constant according to P202 until the required speed P201 is reached. This is then followed by a phase at constant speed. Finally, the drive brakes to rest in accordance with P203. The distance to be covered is given by the actual position P100 at the start of positioning and the target position P200. If these values lie close together, it may be that the constant speed phase is omitted, i.e. the speed demanded by P201 is not reached.

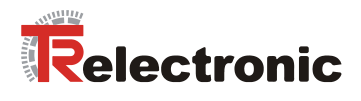

The end of the positioning movement is signaled by the drive in ZSW.10=1 ("*Set position reached*"). This bit is set internally when the actual value is within the defined target range (P304).

The maximum tracking distance (P305) defines the maximum permissible difference between the [dynamically](http://www.dict.cc/englisch-deutsch/dynamically.html) internal calculated setpoint and the current actual value. If this value is exceeded, then Error 700 "Tracking error" is generated (see Error list, Page [162\)](#page-161-0), and the drive switches to the fault state (SA11). In addition, in the status word  $2SW.8=0$  ("Tracking error") the error will be displayed directly.

## <span id="page-148-0"></span>**6.2.4 Positionings via Travel command table**

For positionings max. 32 parameter sets can be stored in the drive. This is managed about the indices of parameter 200 to 203.

Each index number from 1 to 31 corresponds one travel command number, which can be called about P400 (STW2) or P402 (command set selection).

P401 (ZSW2) and P403 (current command set) indicate the current set of travel commands. If no set of travel commands has been selected, Set 0 is processed automatically.

The following parameters affect a positioning order:

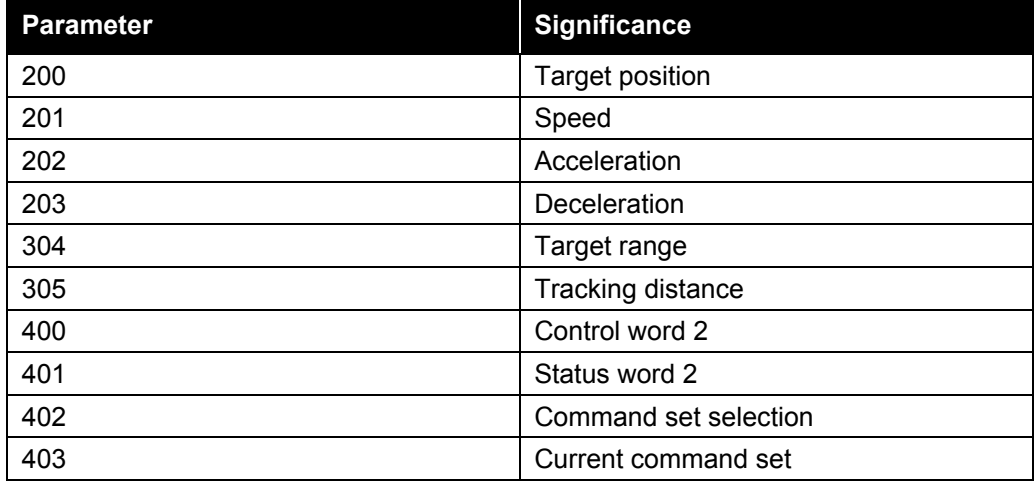

**Table 12: Parameters affecting a positioning movement**

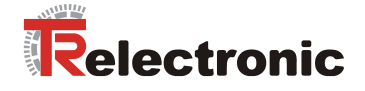

## **6.3 Speed control mode**

The movement of the drive can be controlled at a parameterized speed in this operating mode. The encoTRive indicates that the target speed has been reached. The encoTRive is in position control when stationary.

An additional jog mode enables direct travel depending on two direction bits in the control word.

## **6.3.1 State machine of the operating mode "Speed control"**

Various internal states are assumed (*SB*x). These states and the transitions (*TB*x) between these states are defined in the PROFIDrive profile. The same conventions apply in the following [Figure 11](#page-149-0) as in the general state machine [Figure 8](#page-141-0). In "Speed control" mode, state SB1 is assumed after state transition TA4. State transition TA5 leads to state SA5 from any of the states in [Figure 11.](#page-149-0)

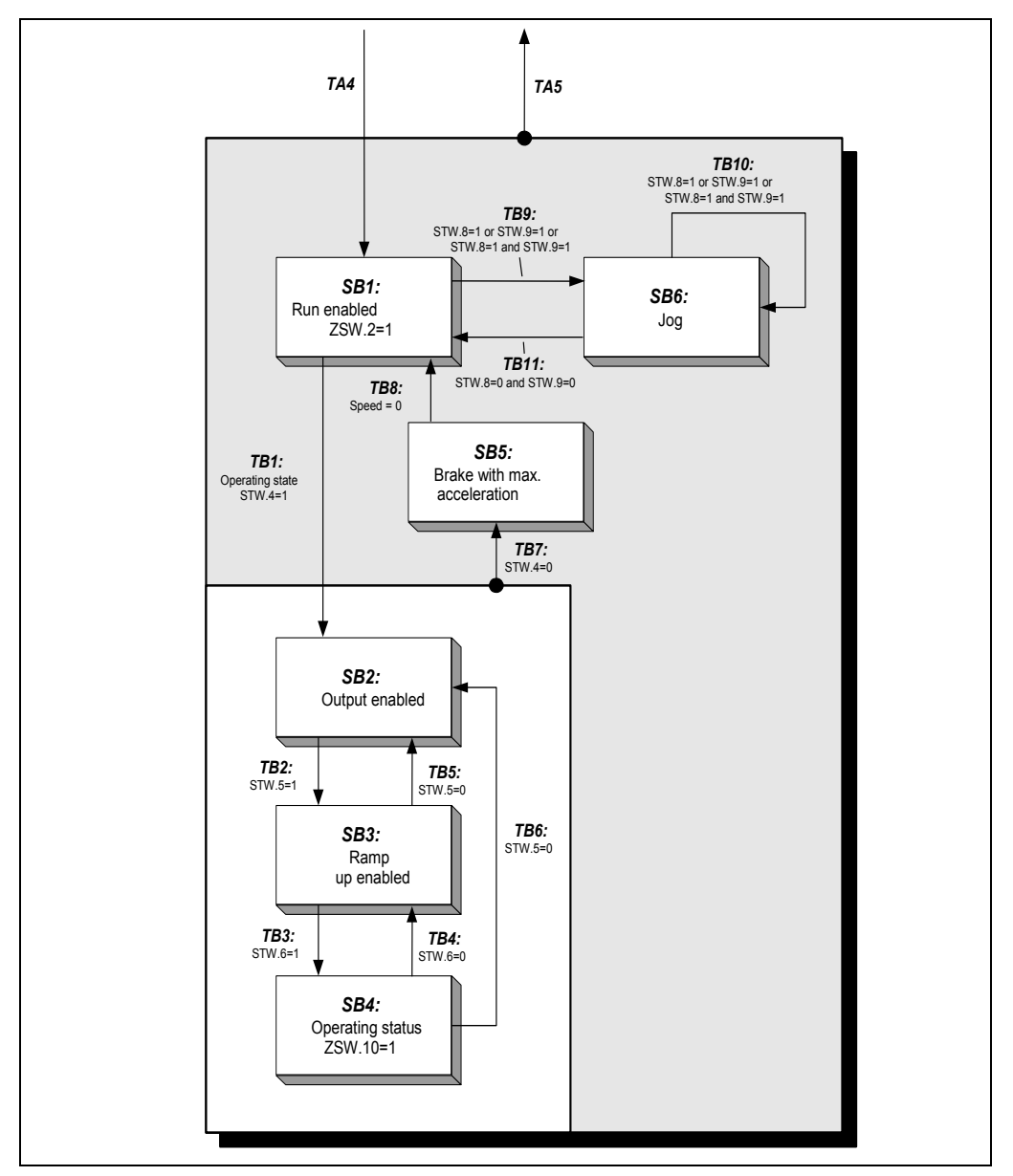

<span id="page-149-0"></span>**Figure 11: PROFIDrive state machine, speed control mode**

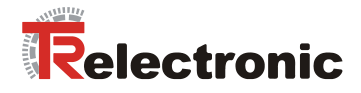

**A WARNING** 

**NOTICE** 

*There is a risk of bodily injury and material damage if the parameterized software limit switches P300 and P301 are exceeded!*

- The parameterized software limit switches P300 and P301, which relate to the actual value of position, are inoperative in "speed control" mode.
	- Range overruns can occur in rotary applications, for example, due to the integrated position measuring system. Depending on the direction of rotation, this is manifested by a skip of the actual value of position (P100): Max --> Min / Min --> Max.

**The application must therefore not be dependent on the actual value of position!**

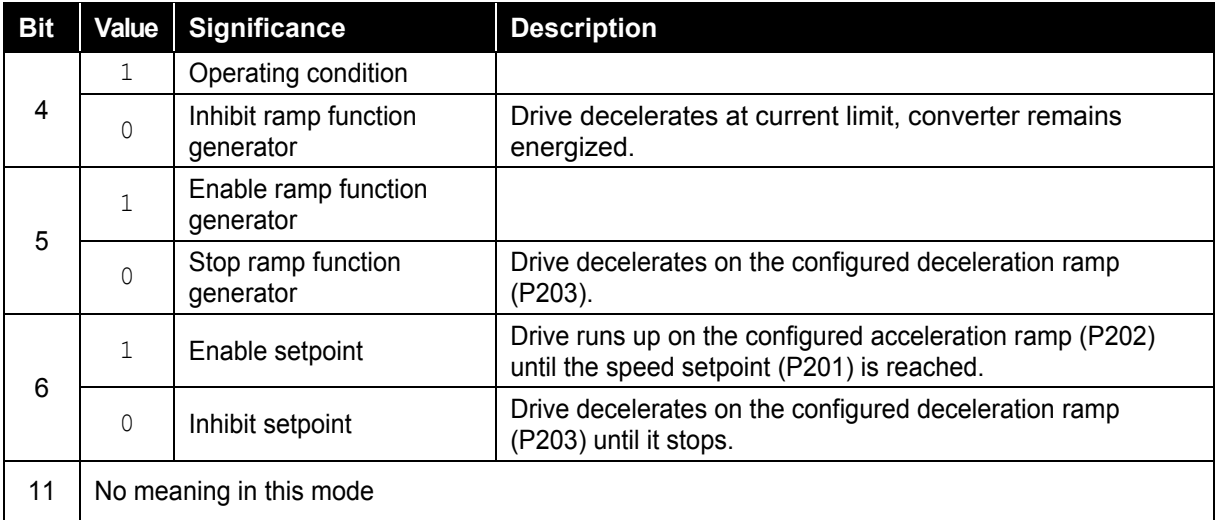

**Table 13: Control word, speed control**

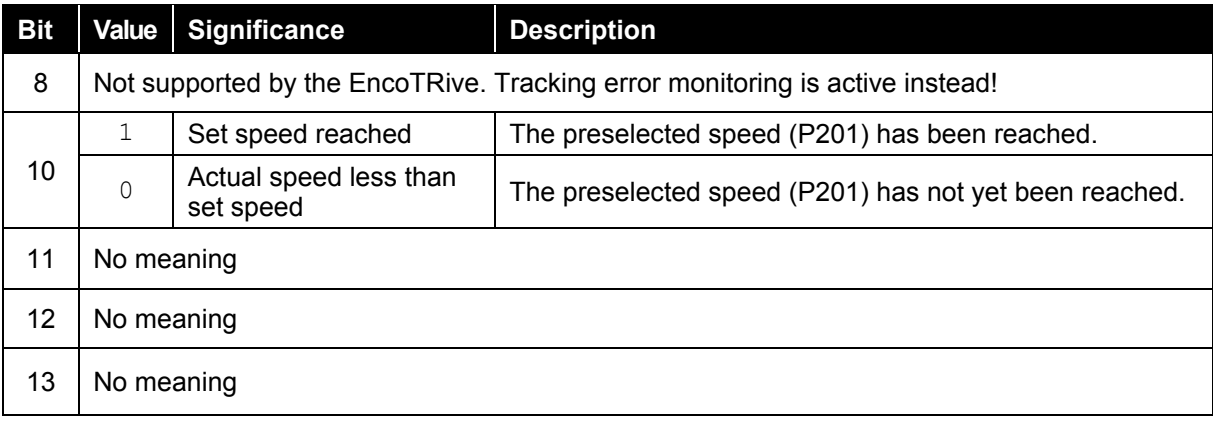

**Table 14: Status word, speed control**

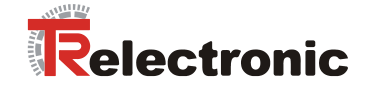

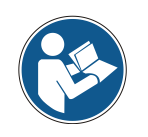

**The positioning parameters related to this mode of operation P201-P203 refer to the index 0.**

#### **Run under speed control**

Speed ramp settings according to [Figure 12.](#page-151-0)

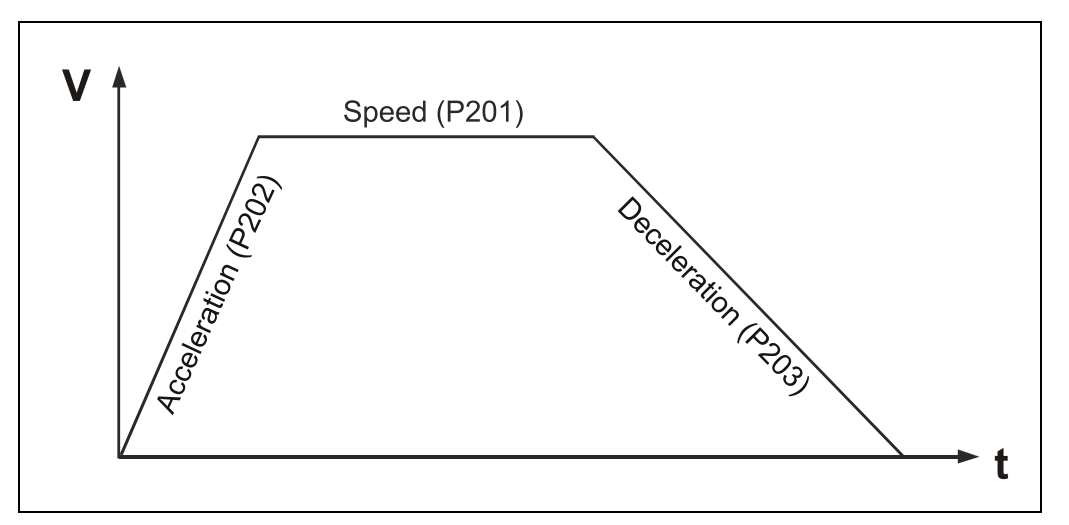

<span id="page-151-0"></span>**Figure 12: Ramp settings**

In order to be able to run under speed control, it is necessary to go through state transitions TB1 to TB3. After TB3, the drive begins to move according to the set ramp. When the preset speed has been reached, this is indicated in the status word, Bit10. The speed is maintained until either the fastest possible stopping is initiated by resetting Bit 4 in the control word, or the drive is ramped down at the set deceleration by resetting Bit 5 or 6.

In state SB4, i.e. the drive has reached the preset speed, the drive accepts a changed speed setpoint without delay (P201).

The following parameters affect a positioning order:

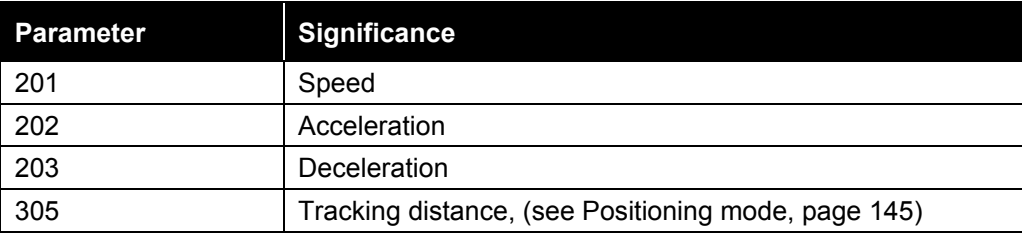

**Table 15: Parameters affecting a positioning movement**

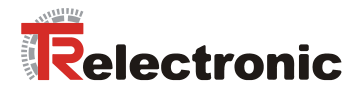

## <span id="page-152-0"></span>**6.4 Conversion into physical units**

Drive-oriented physical parameters, such as e.g. speed P201, actual value of position P200, actual value of current P101 etc., cannot be directly transmitted in the relevant physical unit.

One reason for this is that for many parameters the system requires higher accuracies than the basic unit of a parameter could provide. So for position data, for example, it is better to transmit the values in 1/10000 mm rather than mm.

Another reason is to make the application as system-independent as possible. Many parameters such as speed, for example, are not specified in the normal unit rpm, but in %. This ensures that at a preset speed of 100% different drive types are always moved at maximum speed.

In addition, parameters P001 gear reduction and P002 pitch enable you to work with actual machine-oriented units. You can thus set the travel in mm or degrees, as it will actually be executed on a machine.

In practice it is necessary to carry out corresponding conversions, in order to create the reference to the actual physical units.

### **6.4.1 Conversion of position units**

**Position information** is generally given in **(mm) linear and (degree) rotative**. Here data type C4 is used (cf. [Table 22\)](#page-164-0). A C4 value of 12345678 therefore corresponds to the value 1234.5678 mm or degree.

Position information can be defined application-specific as demonstrated in examples:

#### **Example 1 Spindle: Position information = [mm]**

P001 (Gearbox factor) 50000 (C4 data type) complies **i = 5** P002 (Pitch) 40000 (C4 data type) complies **4 mm/path per gearbox revolution**

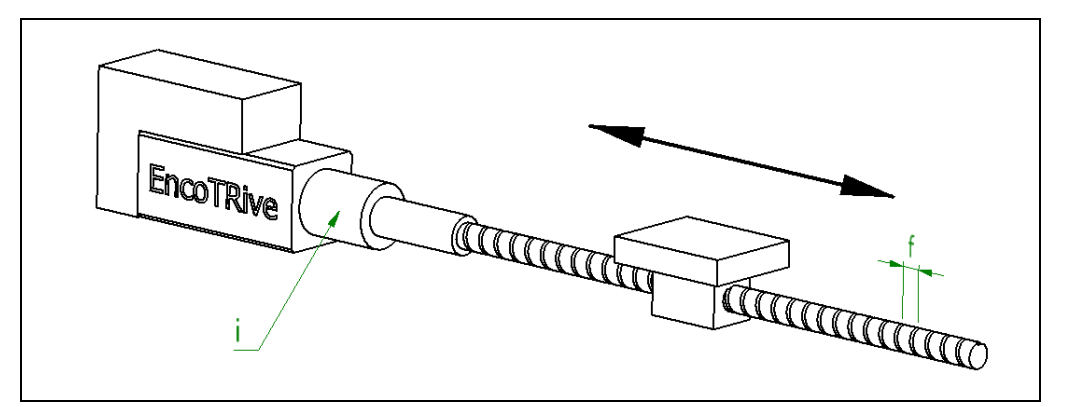

**Figure 13: Spindle application**

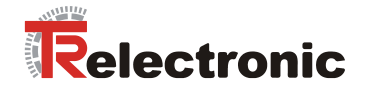

#### **Example 2 Belt: Position information = [mm]**

P001 (Gearbox factor) 50000 (C4 data type) complies **i = 5**  $2199114$  (C4 data type) complies volume of driving panel  $V = Pi * d$ **f = 219.9114 mm path per gearbox revolution**

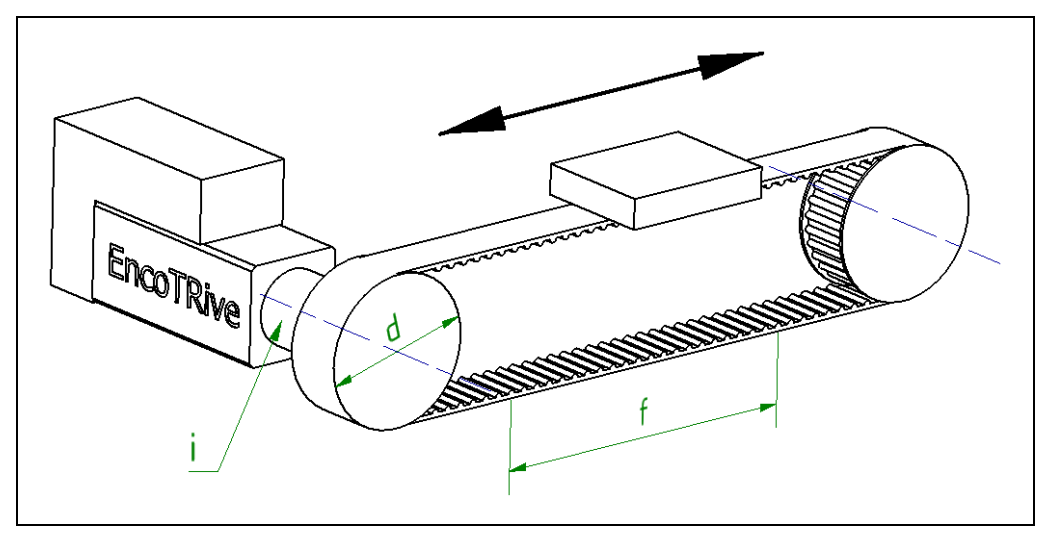

**Figure 14: Belt application**

### **Example 3 Rotary table: Position information = [degree]**

P001 (Gearbox factor) 50000 (C4 data type) complies **i = 5** 3600000 (C4 data type) complies **360 degree per gearbox revolution**

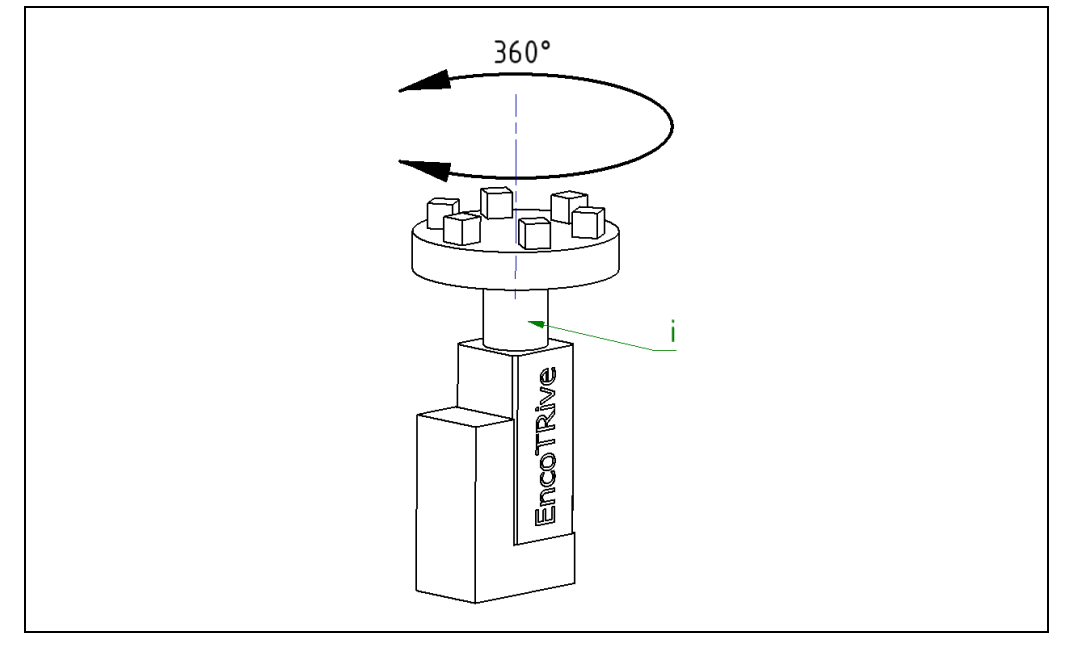

**Figure 15: Rotary table application**

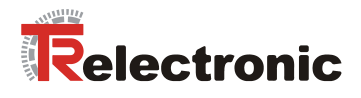

### **6.4.2 Conversion of speed- and acceleration units**

**Speed values P201** and **acceleration values P202** are specified **in percent**. Here data type N2 is used (cf. [Table 22\)](#page-164-0).

A N2 value of x corresponds to 100\*x/16384 %. Here the reference value (100 %) is given by the maximum speed (Parameter 514) or the maximum acceleration (Parameter 515). These are specified in **rev/min** (Parameter 514) and **inc/sec²** (Parameter 515). System-dependently the parameters are protected over a password.

Interpretation of N2-value in physical units, see following example:

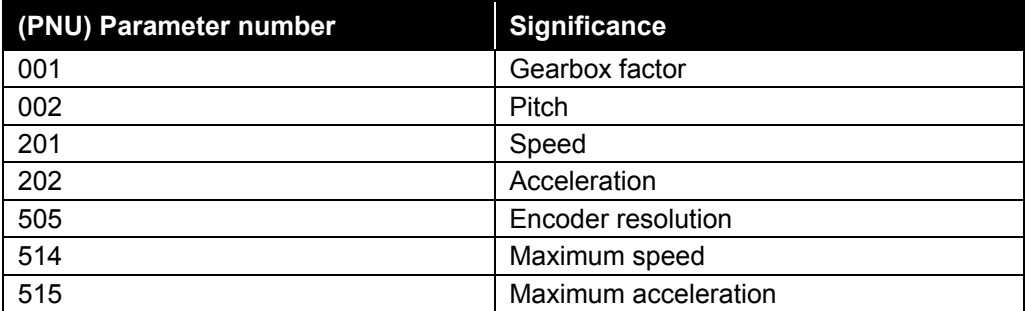

**Table 16: Parameters for converting units**

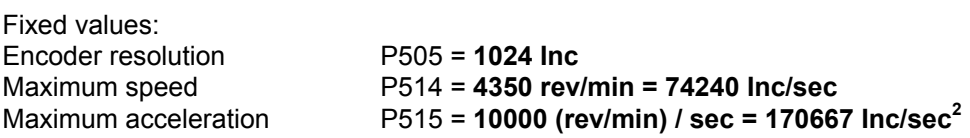

### **Example:**

Given: P001 (Gearbox factor) = **50000** C4 data type P002 (Pitch) = **40000** C4 data type

Conversion to **mm/sec** or **mm/sec²** respectively is carried out using the position factor:

*Position factor* = 
$$
\frac{\text{Theoder resolution [inc/revolution] • Searchox factor}}
$$
\n*Pitch [position information/revolution]*

### **Position factor account:**

$$
Position factor = \frac{'024 \bullet :0}{4.0} [Inc/mm] = '280 [Inc/mm]
$$

### **Maximum speed account:**

*58 [mm/sec] 1280 [Inc/mm] <sup>74240</sup> [Inc/sec] Maximum speed*

**58 mm/sec** = 100 % = 16384 = 4350 rev/min

### **Maximum acceleration account:**

$$
Maximum acceleration = \frac{?70667[Inc/sec^2]}{1280[Inc/mm]} = '33.33[mm/sec^2]
$$

**133 mm/sec<sup>2</sup>** = 100% =16384 = 10000 (rev/min)/sec

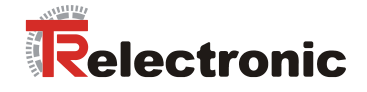

## <span id="page-155-1"></span>**6.4.3 Standard signals according to PROFIdrive**

As PROFIDrive does not specify specific parameter numbers for the actual value of position or for the actual value of speed, for example, the association between socalled *standard signals* and manufacturer-specific parameters, which can be seen in [Table 17,](#page-155-0) is defined in a special parameter **923**. With the encoTRive, this is as follows:

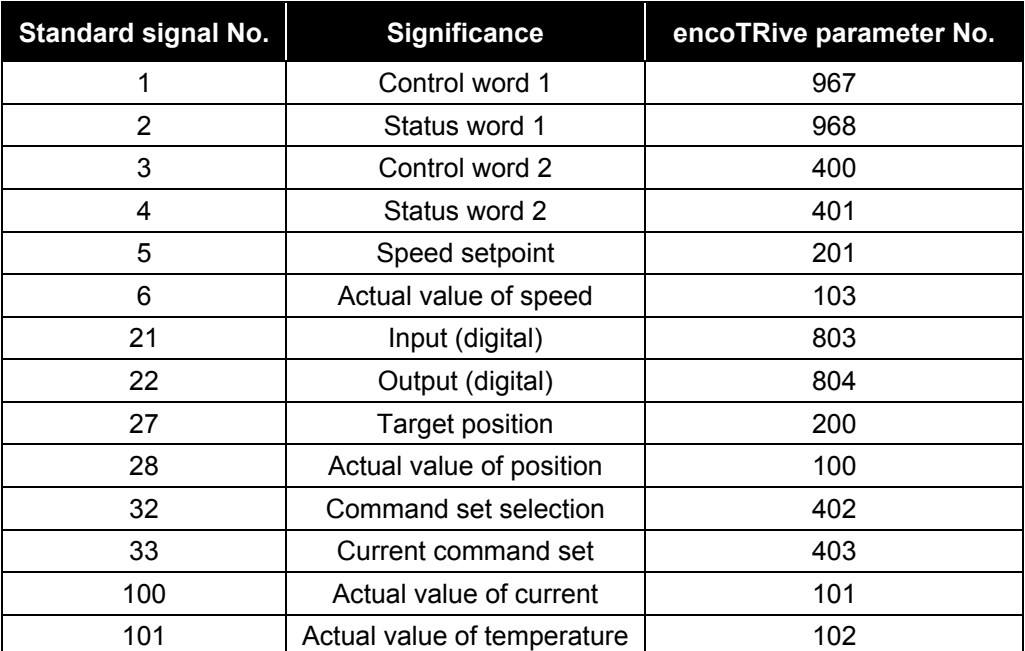

<span id="page-155-0"></span>**Table 17: Standard signals for encoTRive**

© TR-Electronic GmbH 2008, All Rights Reserved **Printed in the Federal Republic of Germany** Printed in the Federal Republic of Germany

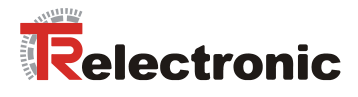

## <span id="page-156-0"></span>**6.5 Travel range and reference point coordinates**

The limitation for the maximum travel range is defined via the 32-bit value range and the measurable number of revolutions of the integrated absolute position measuring system.

As the parameter measurable number of revolutions is not recorded on the type plate, it must be determined via the parameters revolutions and reduction. This data is generally provided to the customer with the order/order confirmation.

Measurable numbers of revolutions supported by the position measuring system are:

- 1. Value =  $4079$ , if revolutions  $*$  reduction =  $4096$
- 2. Value =  $65472$ , if revolutions  $*$  reduction =  $65536$

These conditions give rise to the danger of undesirable overshoots of the position measuring system during positioning mode, in certain circumstances.

To prevent this danger, the encoTRive checks the responsible parameters during parameterization. As these are dependent on each other, the permissible value ranges are dynamically adapted in the encoTRive.

The following table shows the relevant parameters for definition of the travel range:

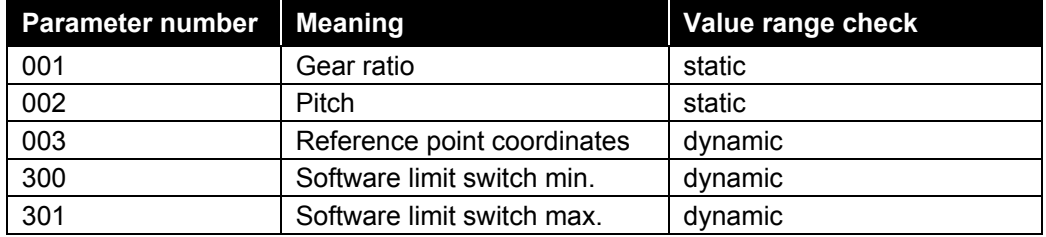

The following factors must also be taken into account:

- Factory setting: software limit switches are at maximum values (Maximum travel range)
- Note parameterization sequence, i.e. no range overruns must occur during sequential writing of the above parameters.
- The reference point is always considered as the mid-point of the maximum travel range for the drive.

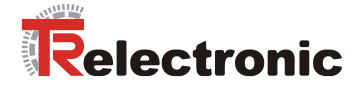

## **6.5.1 Definition of the real travel range**

The real travel range is defined by the difference between parameter 300 "Software limit switch min." and parameter 301 "Software limit switch max.". The real travel range must always be smaller than the maximum travel range.

The maximum travel range is limited by the resolution of the internal position measuring system and the following conventions apply:

- Position measuring system: measurable number of revolutions = 65472 or 4079
- Value range limited by C4 data type: -2147483648 to 2147483648 (internally limited to static limits -200000000 to 2000000000)
- Default values of the software limit switches always refer to the default values for P001 "Gear reduction" and P002 "Pitch"

 $[C4] = \frac{``evolutions^1_{measurable} * pitch_{feed}}{!} * 10000 [C4]$ 1 *C gear reduction*  $Maximum$   $travel$   $range_{\tiny{Max}}[C4] = \frac{``evolutions^{1}_{\tiny{measurable}} * pitch_{\tiny{feed}}}{\cdot}$ 

**Formula 2: Calculation of the max. travel range**

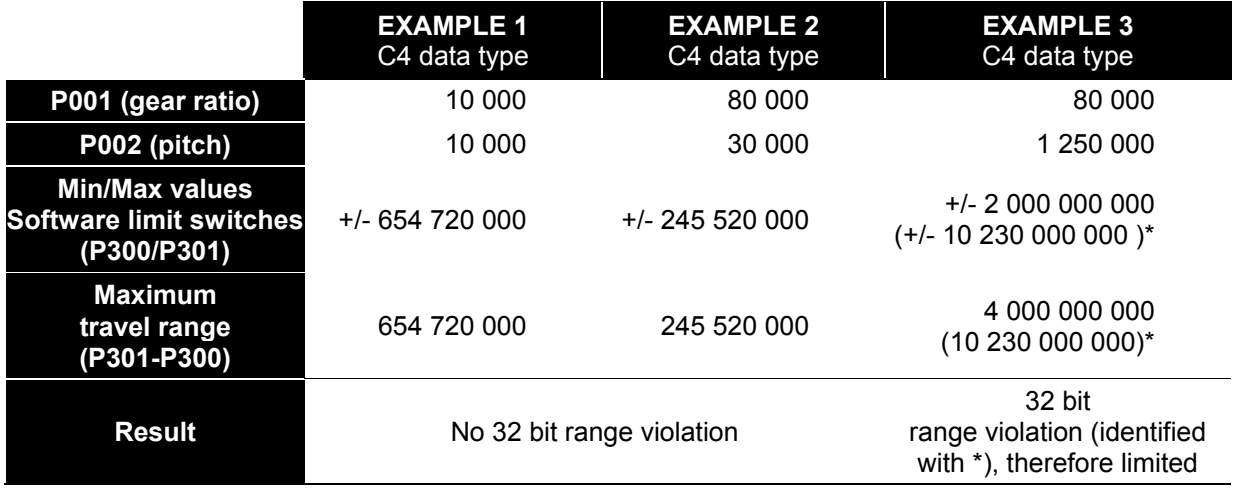

**Table 18: Examples from calculation of the maximum travel range**

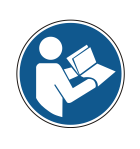

The 32-bit number range is checked during the software limit switch dimensioning. If a range violation occurs, the pitch value can be reduced by the factor 10, for example.

The pitch value now no longer corresponds to the C4 data type. This also applies for the actual value of position, the target position and the software limit switch position values.

 $1$  Number value for calculating the maximum travel range

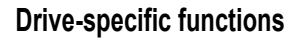

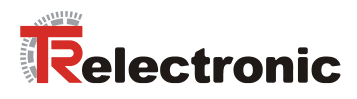

## **6.5.2 Definition of the reference point coordinate**

In principle, three cases can be distinguished at the parameter setting of the reference point coordinate.

## **6.5.2.1 Real Travel Range Z = Max. Travel Range X**

If the Max. Software Limit Switch Positions shall be kept, a displacement of the Reference Point Coordinate is not possible.

The adjusted Reference Point must be considered as difference to both Software Limit Switch Positions in order to avoid an exceeding of the Travel Range.

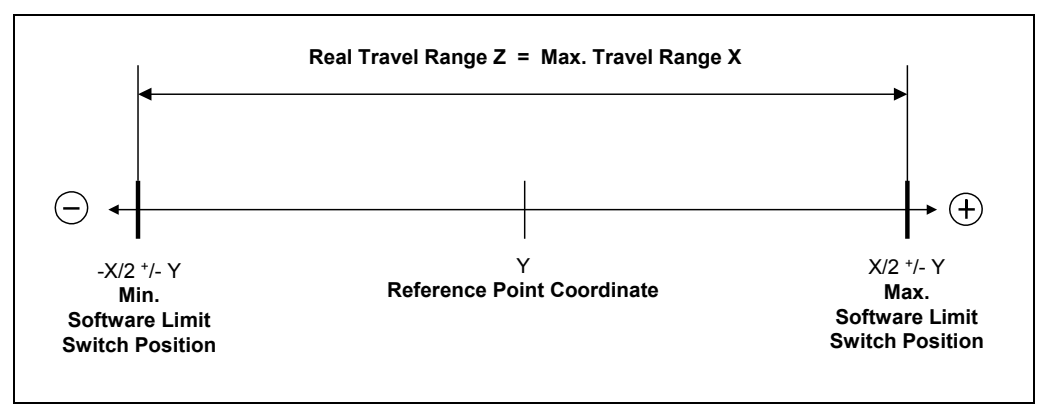

**Figure 16: Software limit switch positions / Reference point coordinate**

### **6.5.2.2 Real Travel Range < Max. Travel Range/2**

Is the defined Travel Range smaller than  $\frac{1}{2}$  \* Max. Travel Range a freely definable Reference Point Coordinate can be transferred.

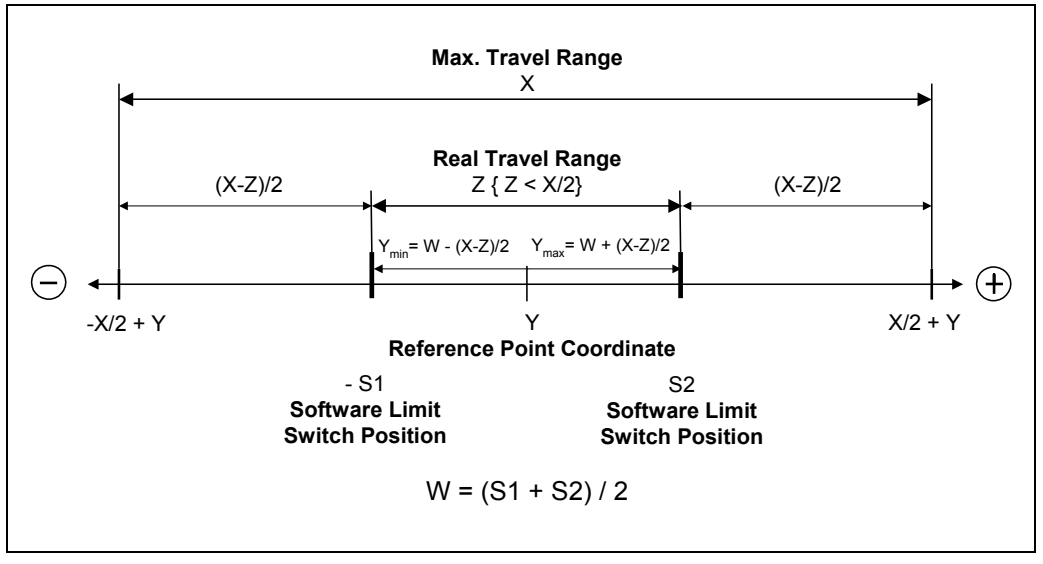

**Figure 17: Max. Reference point coordinate, Z < X/2**

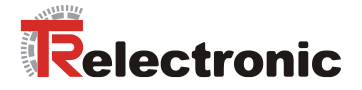

### **6.5.2.3 Real Travel Range > Max. Travel Range/2**

Is the Real Travel Range (Z), which is defined about the Software Limit Switch Positions, larger than  $\frac{1}{2}$  \* Max. Travel Range (X) a maximum Reference Point Coordinate (Y) can be defined from the difference between the Max. Travel Range and the Real Travel Range.

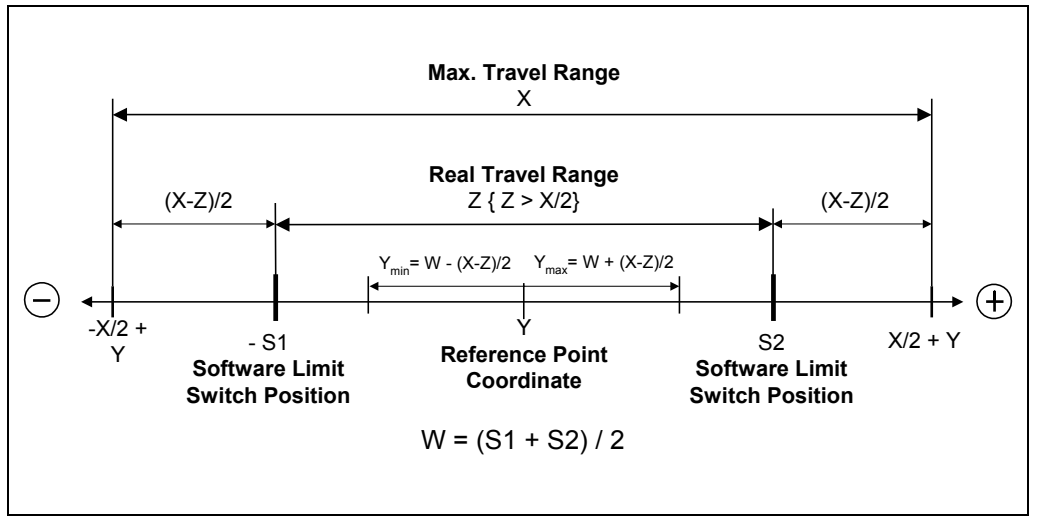

**Figure 18: Max. Reference point coordinate, Z > X/2**

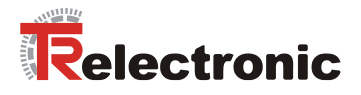

# **7 Faults and warnings**

The encoTRive offers various options for system analysis. In addition to the direct status display via the LEDs on the housing cover, a detailed diagnosis can be carried out by reading out specific parameters.

Faults and warnings are differentiated according to the PROFIdrive profile.

## <span id="page-160-0"></span>**7.1 Faults**

Faults are internal error states of the encoTRive, which cause a reaction: The encoTRive decelerates as quickly as possible during operation and then goes into "Fault" status (SA11). Bit 3 is then set in P968 "Status word". The detailed error cause can be read from parameter P947.

Parameter 947 "Errors/Faults" is executed as an array and comprises 64 indices. A fault memory with 8 faults or errors with 8 indices each is therefore available for the relevant fault numbers. The first fault number indicates the cause that triggered the error. The following entries in indices 1-7 indicate any consequential errors and are less important.

If a fault contains the value 0 in the position of fault number 1 in the array index, no further error information follows.

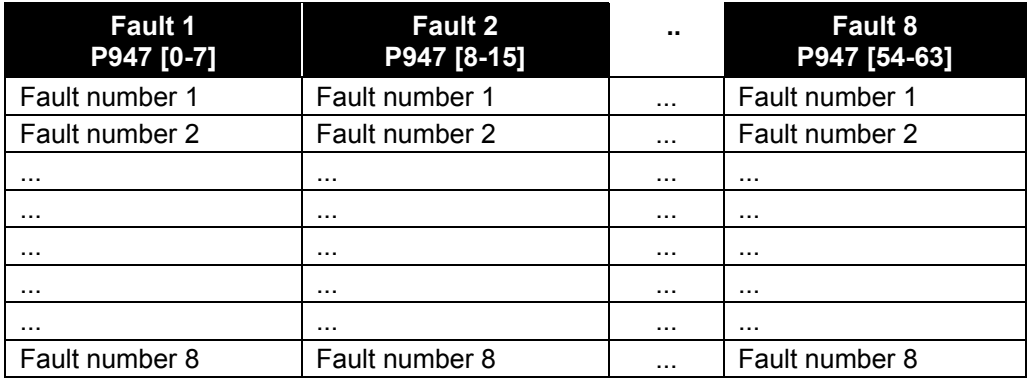

**Table 19: Parameter structure for P947 faults**

Faults must be acknowledged in P967 "Control word" after elimination of the error causes. However, the cause must be eliminated first of all. After successful acknowledgement the entries are moved back by 8 indices and bit 3 is reset to the value 0 in P968 "Status word".

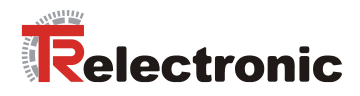

<span id="page-161-0"></span>The following fault numbers are defined for encoTRive:

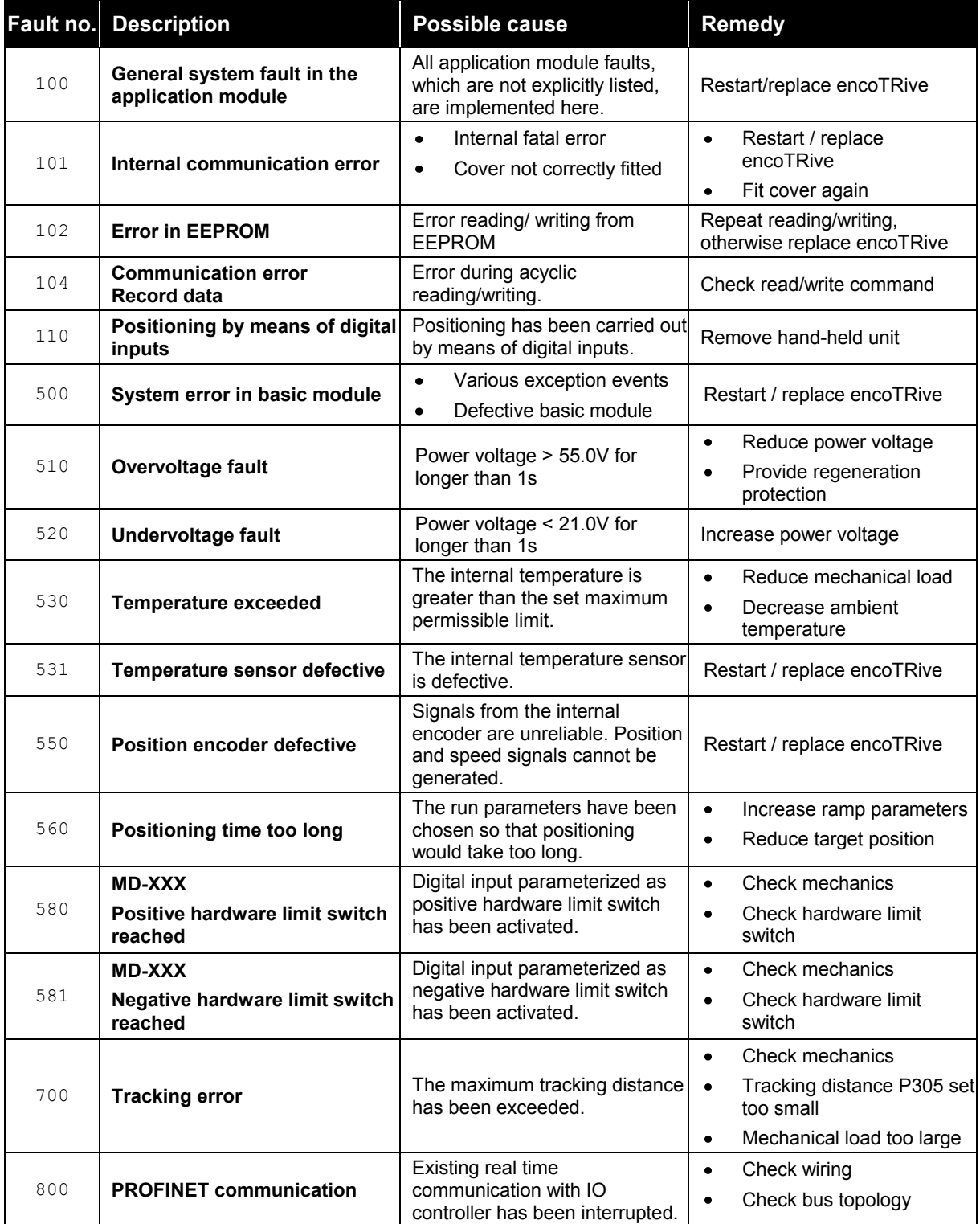

**Table 20: encoTRive fault numbers**

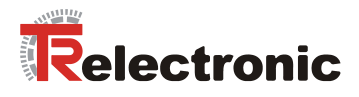

# <span id="page-162-0"></span>**7.2 Warnings**

Warnings are temporary error situations, which do not cause status-related reaction, i.e. operation is continued unimpaired.

Warnings do not need to be acknowledged. If the cause of the warning is no longer present, the warning is canceled.

If a warning is present, this is indicated by bit 7 "Warning" in P968 "Status word". In the event of a warning, parameter 953 (Warning) contains the reason for the warning as a bit code. The following situations are reported as warnings:

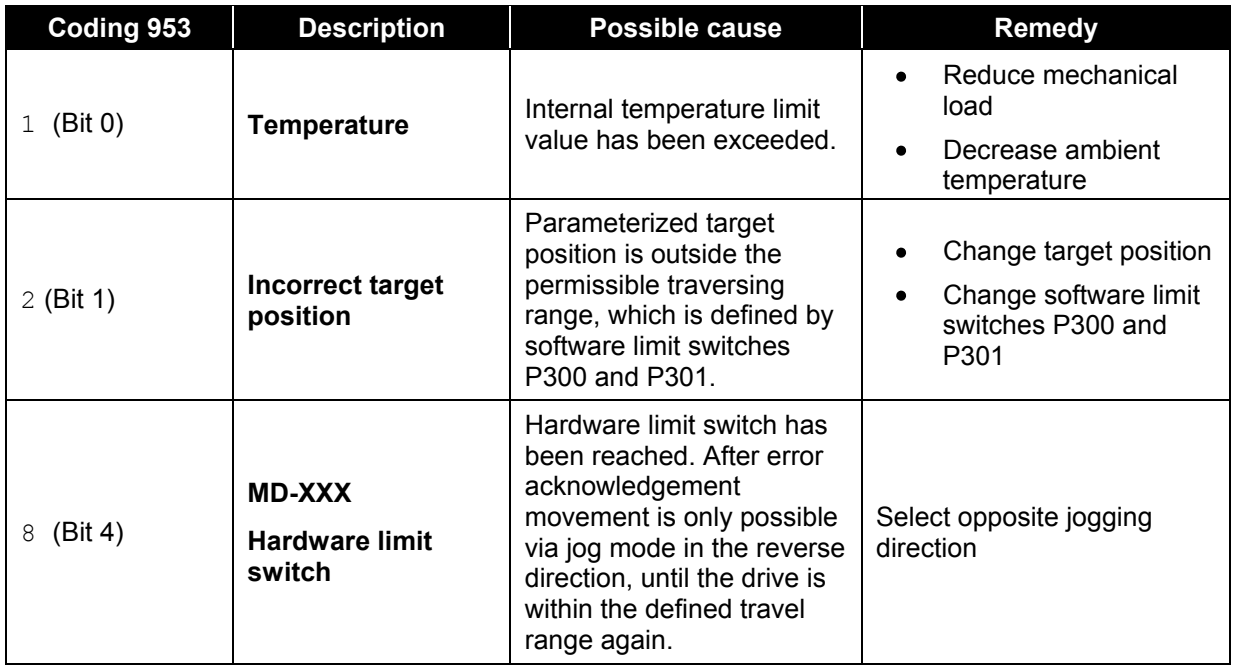

**Table 21: encoTRive warnings (Parameter 953)**

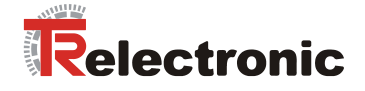

# **8 The object directory**

The object directory contains all parameters necessary for the communication, control and drive behavior of encoTRive. It thus represents the interface between application and encoTRive.

The higher-level control accesses the encoTRive object directory via the relevant IO controller using PROFINET as transmission medium.

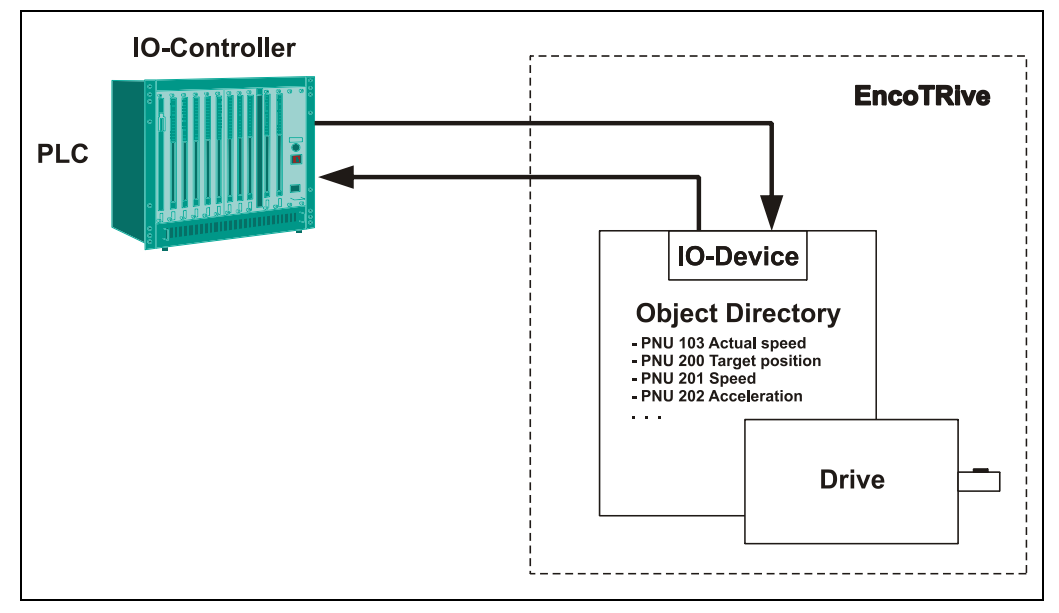

**Figure 19: encoTRive object directory**

## **8.1 Types of parameter**

According to PROFIDrive encoTRive differentiates between simple parameter values (*simple variables*) and those, which are made up of several similar types of information (*array variables*). An array consists of a number n of elements of the same data type. In the case of arrays, the individual elements can be accessed by means of the subindex.

## **8.2 Data types**

encoTRive defines different data types according to PROFIDrive. This enables the transmission of information with sufficiently accurate content, on the one hand. On the other hand it prevents superfluous and unused information from unnecessarily burdening communication.

Integer data types of different lengths are defined, which can be used with or without preceding sign. In the case of integer data types with sign, the most significant bit indicates whether the number is positive or negative.

Data types which already have targeted formatting in relation to the parameter content are also defined. E.g. data type N2 is defined for parameter P201 "Speed". This allows the percentage speed to be directly preset via a scaling value.

encoTRive uses the following subset of the PROFIDrive data types:

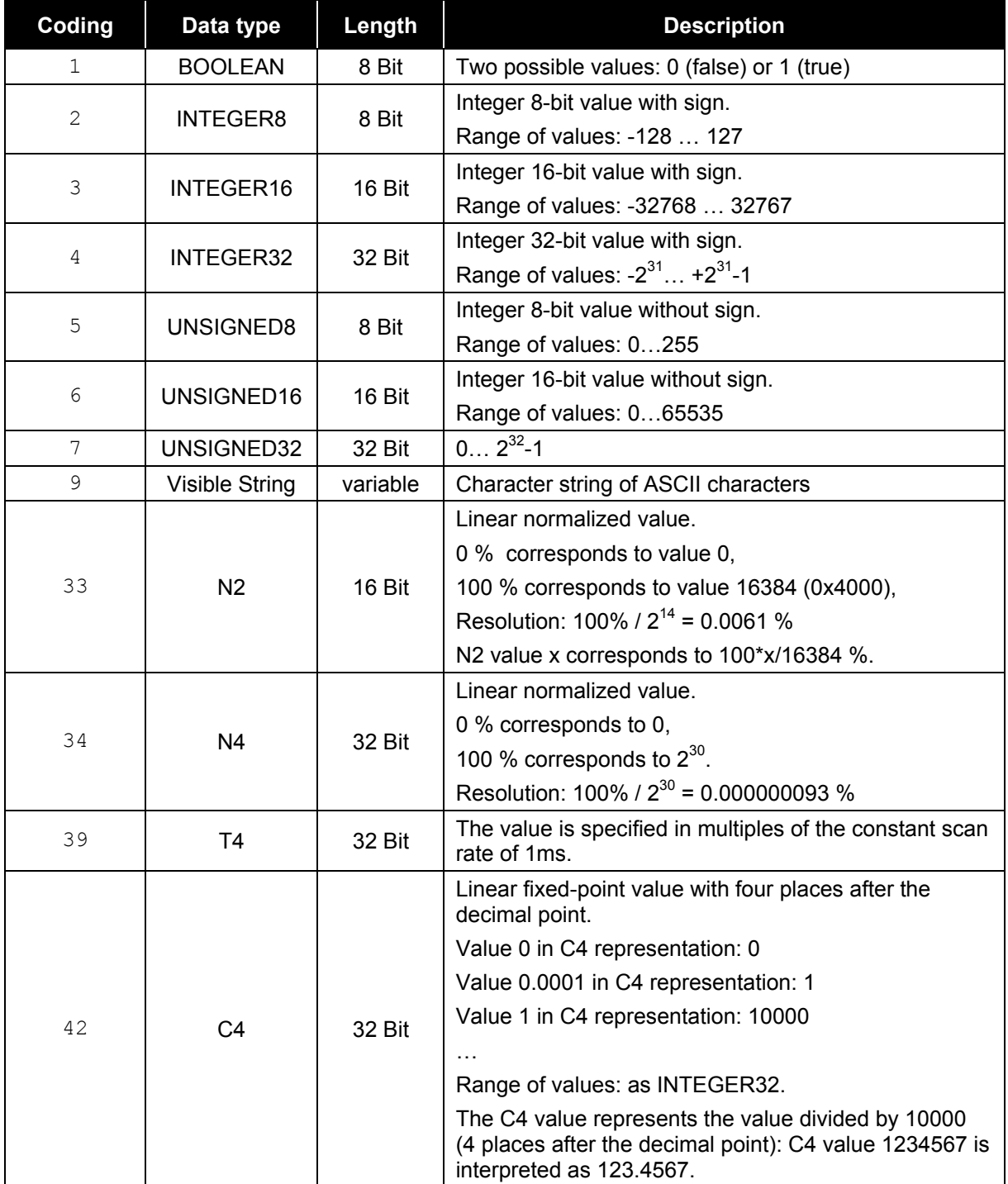

<span id="page-164-0"></span>**Table 22: PROFIDrive data types used by encoTRive**

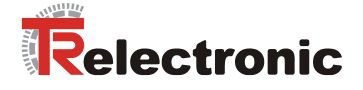

# **8.3 Description of parameters**

Each parameter in the encoTRive object directory has a *parameter description*, which contains information relating to the parameter. The parameter description is stored in the encoTRive memory and can be read out by means of the PKW or acyclic reading order.

The parameter description for a parameter has a fixed length of 46 bytes. The individual elements of the parameter description can be accessed by means of the subindex. If subindex 0 is used, then this means the whole of the parameter description.

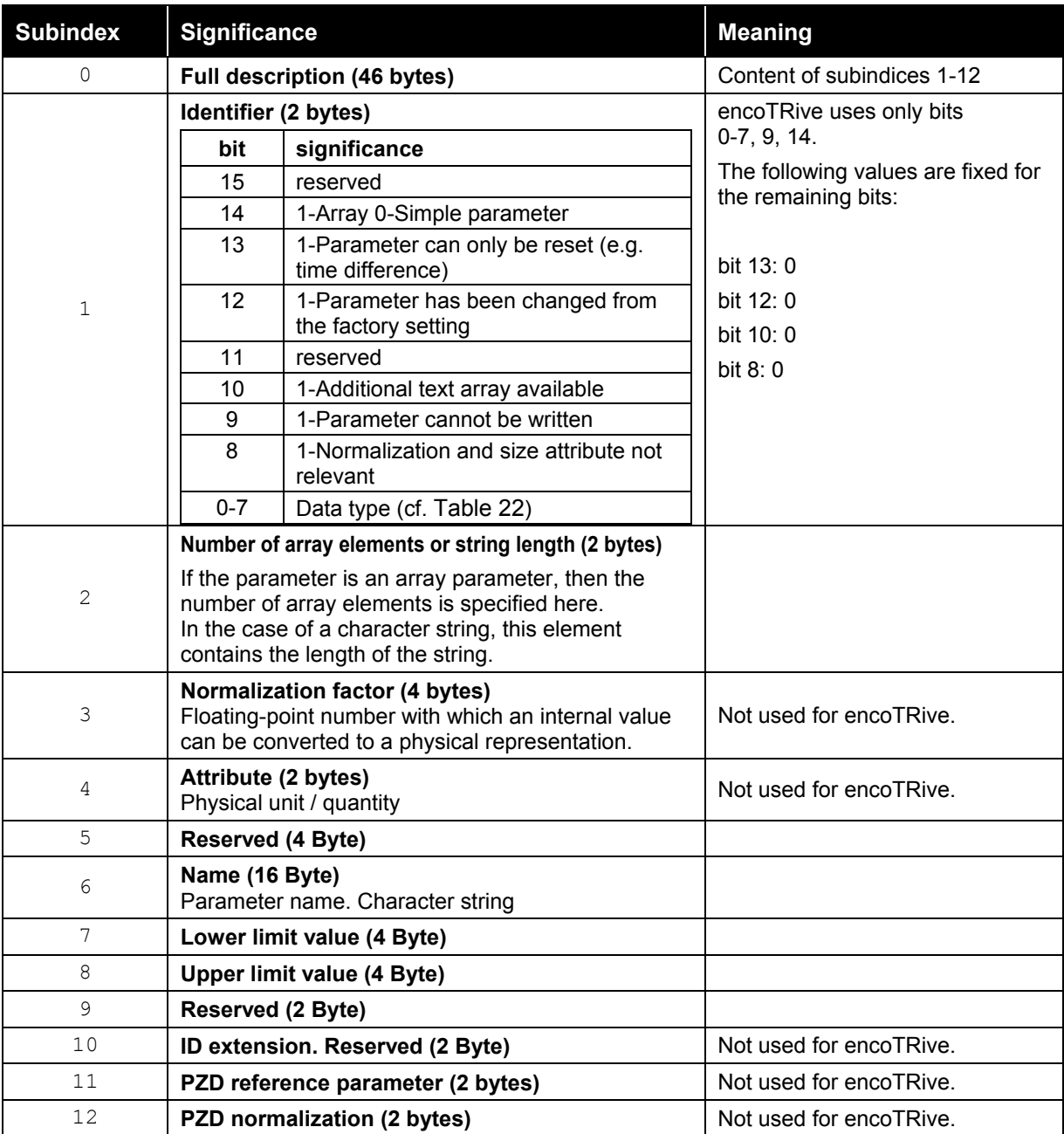

**Table 23: Description of parameters**

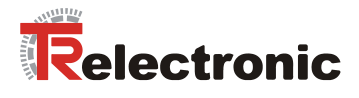

# <span id="page-166-0"></span>**8.4 Saving the object directory in flash / Factory settings**

When the encoTRive is switched on, the object directory is initially preloaded with the factory settings. If the flash memory contains a valid image of the object directory, then the object directory is overwritten with this image. Otherwise, the factory settings will be retained.

Changes to the object directory in the flash can be made during operation by changing the value of Parameter 971 from 0 to 1. The values stored in this way are used in the next run-up. The object directory can be reloaded with the factory settings by changing the value of Parameter 970 from 1 to 0. These can be stored in flash by means of Parameter 971.

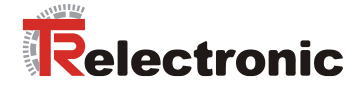

# **8.5 List of encoTRive parameters**

The following is a list of all the encoTRive parameters arranged in parameter number order. Each parameter is specified in the form

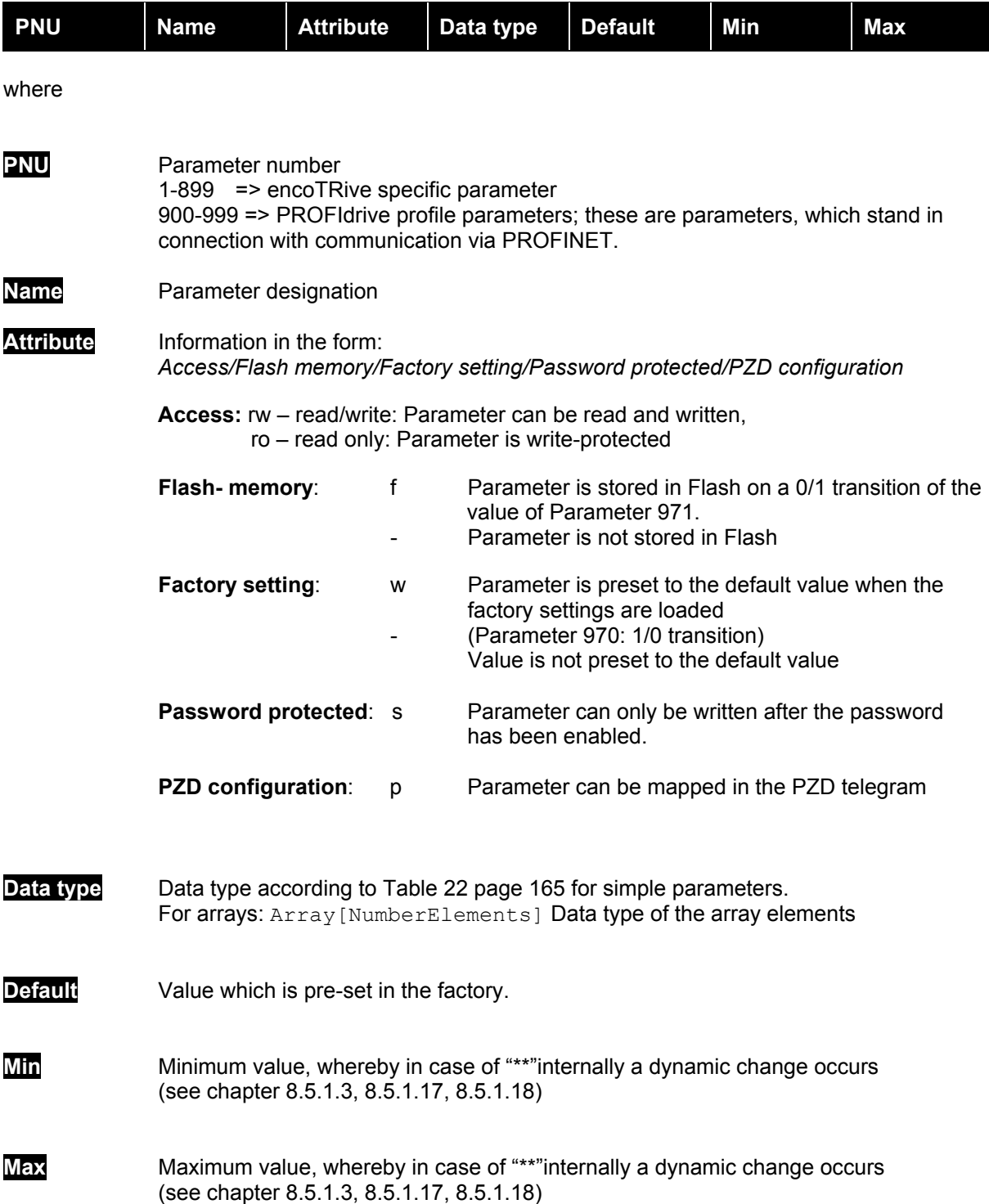

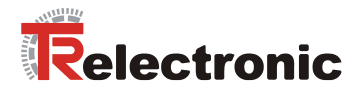

# <span id="page-168-0"></span>**8.5.1 Manufacturer-specific parameters**

## **8.5.1.1 PNU 001, Gearbox factor**

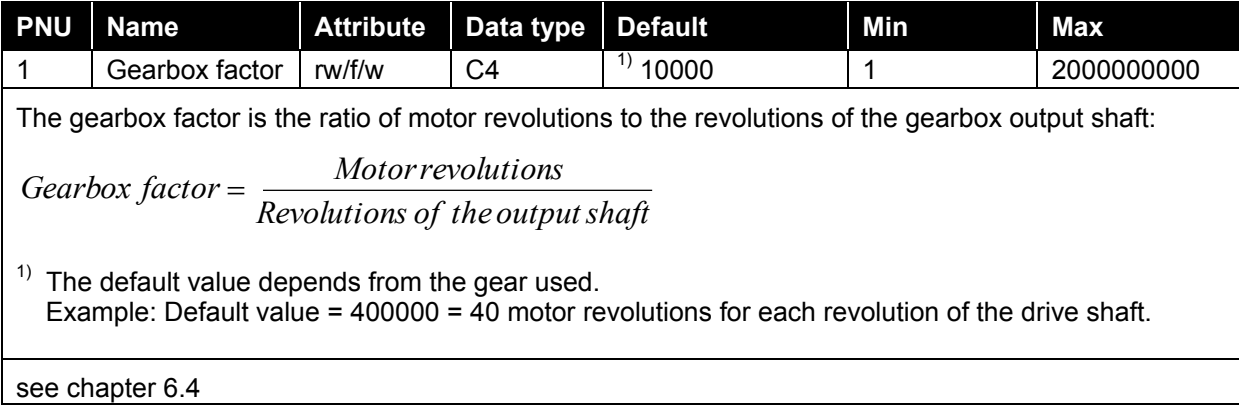

## **8.5.1.2 PNU 002, Pitch**

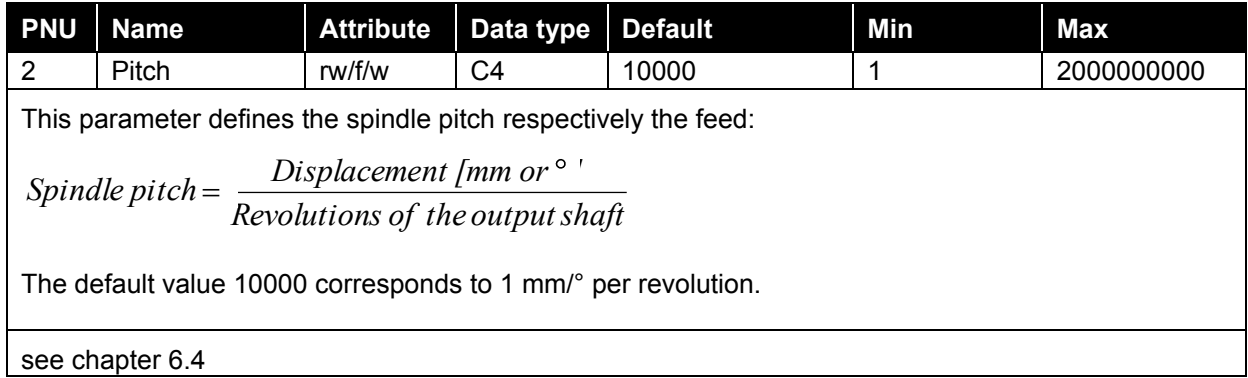

## <span id="page-168-1"></span>**8.5.1.3 PNU 003, Reference point coordinate**

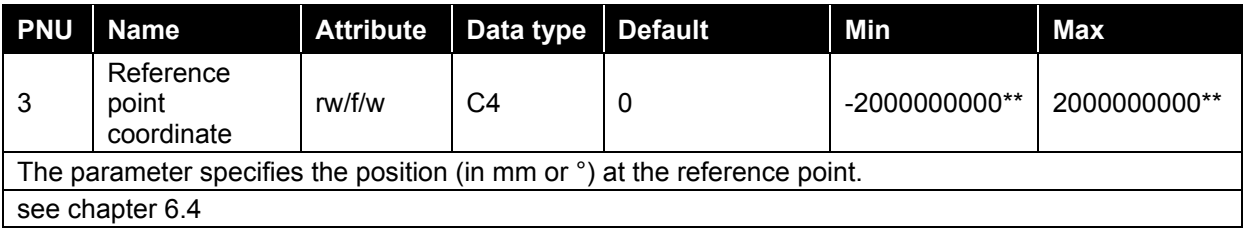

### **8.5.1.4 PNU 004, Inversion**

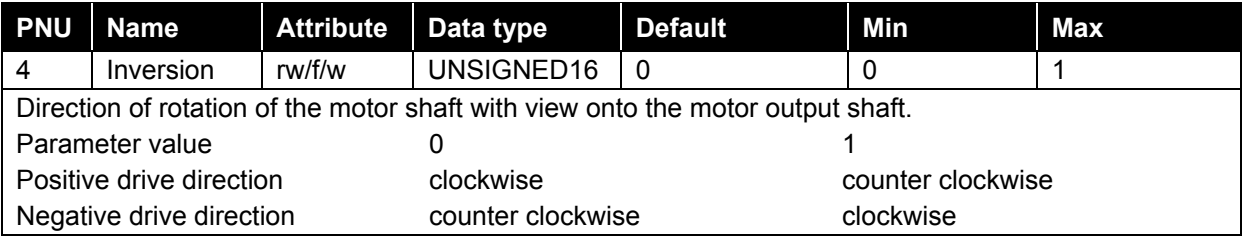

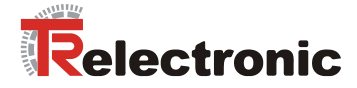

## **8.5.1.5 PNU 100, Actual value of position**

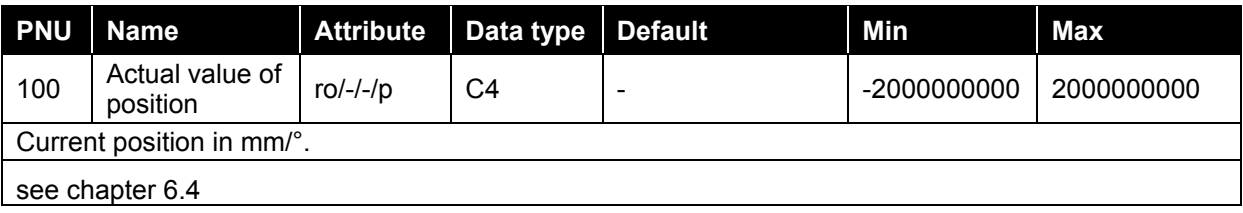

## **8.5.1.6 PNU 101, Actual value of current**

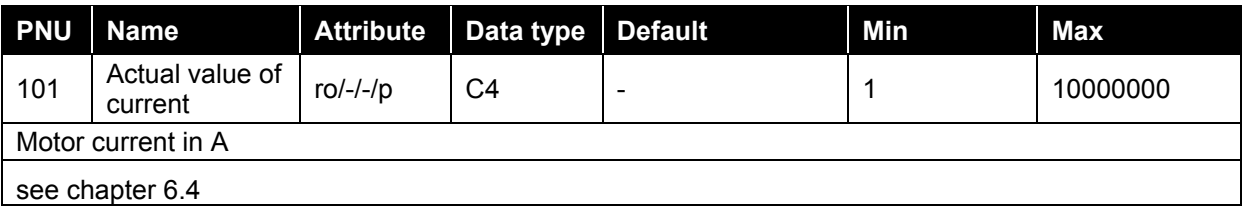

### **8.5.1.7 PNU 102, Temperature**

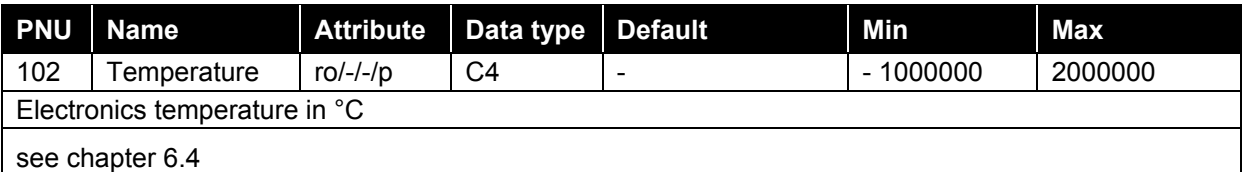

## **8.5.1.8 PNU 103, NIST\_A**

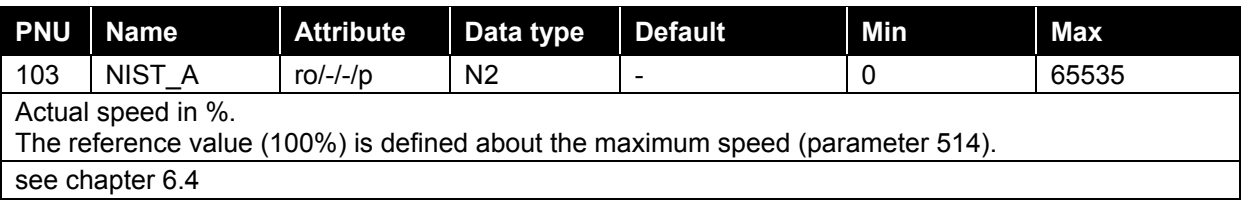

## **8.5.1.9 PNU 104, Power voltage**

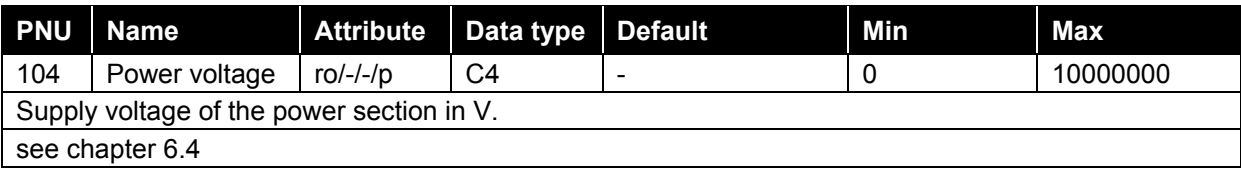

### **8.5.1.10 PNU 200, Target position**

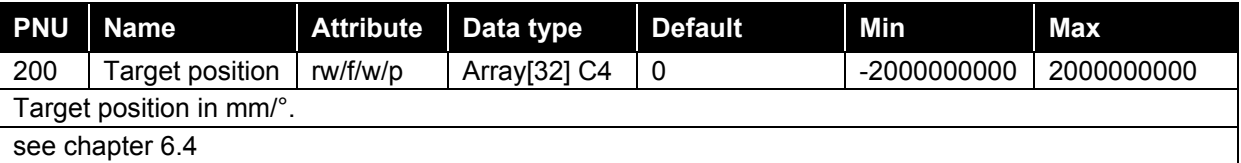

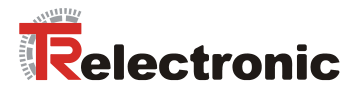

# **8.5.1.11 PNU 201, Speed**

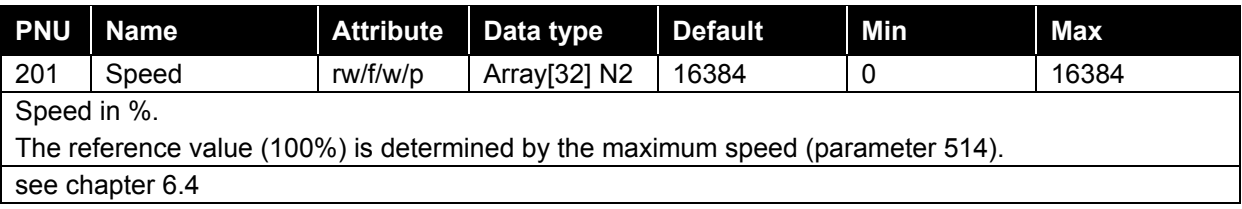

### **8.5.1.12 PNU 202, Acceleration**

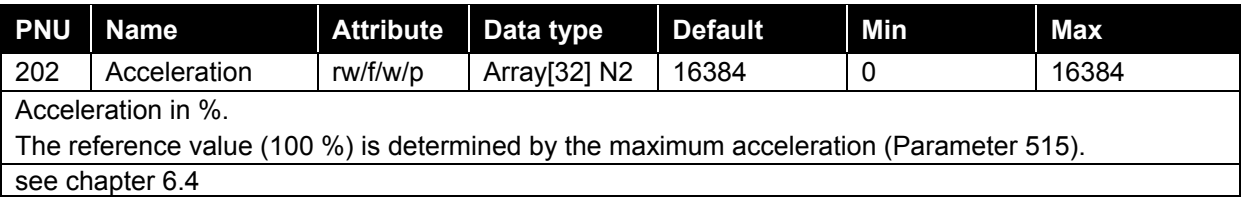

### **8.5.1.13 PNU 203, Deceleration**

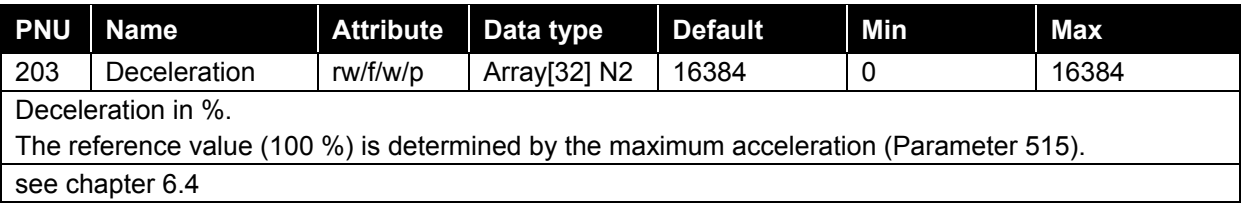

# **8.5.1.14 PNU 204, JOG speed**

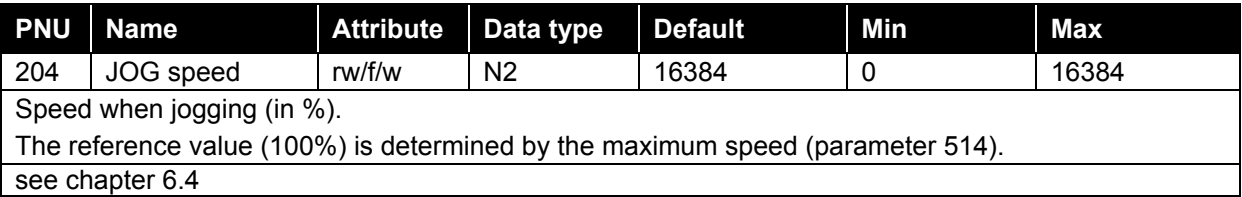

## **8.5.1.15 PNU 205, JOG acceleration**

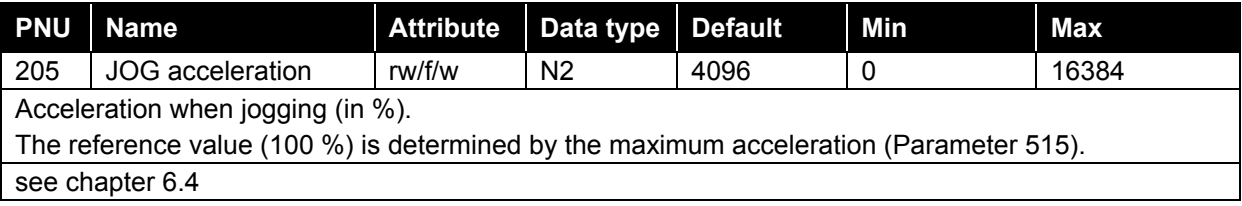

## **8.5.1.16 PNU 206, JOG deceleration**

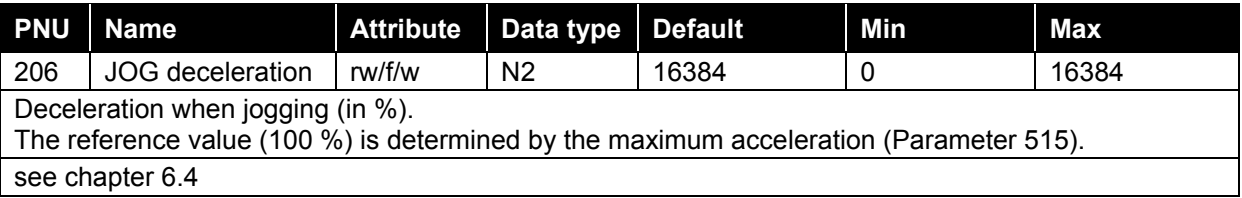

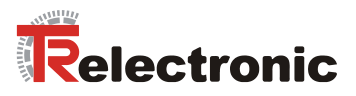

# <span id="page-171-0"></span>**8.5.1.17 PNU 300, Software limit switch min.**

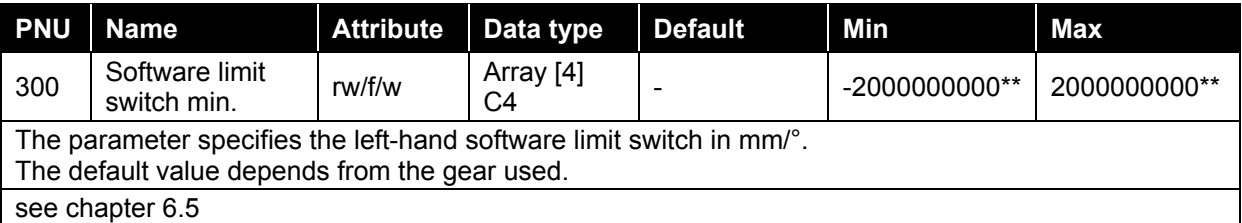

## <span id="page-171-1"></span>**8.5.1.18 PNU 301, Software limit switch max.**

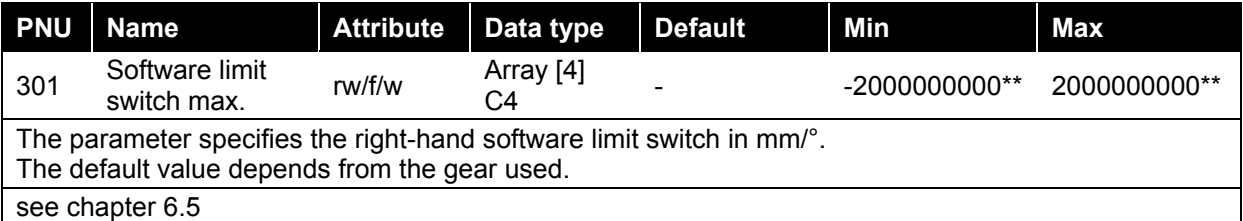

### **8.5.1.19 PNU 302, Max. current**

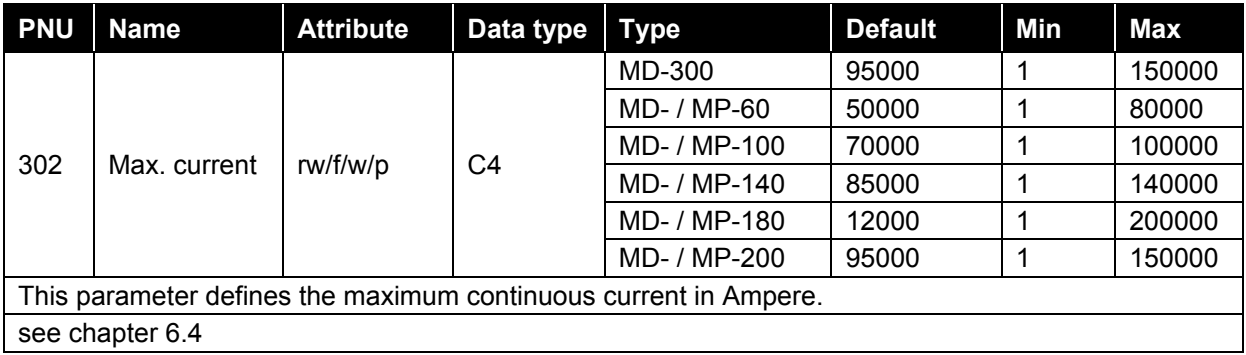

### **8.5.1.20 PNU 304, Target range**

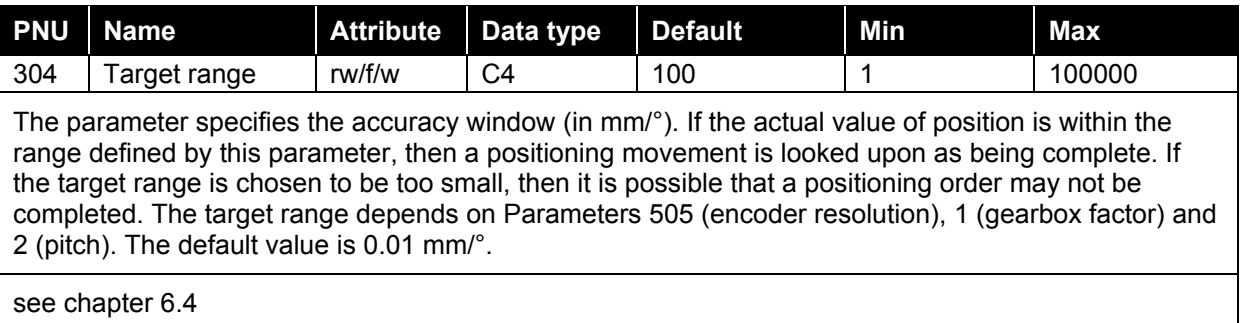

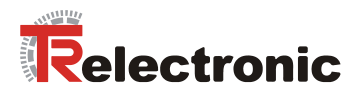

## **8.5.1.21 PNU 305, Tracking distance**

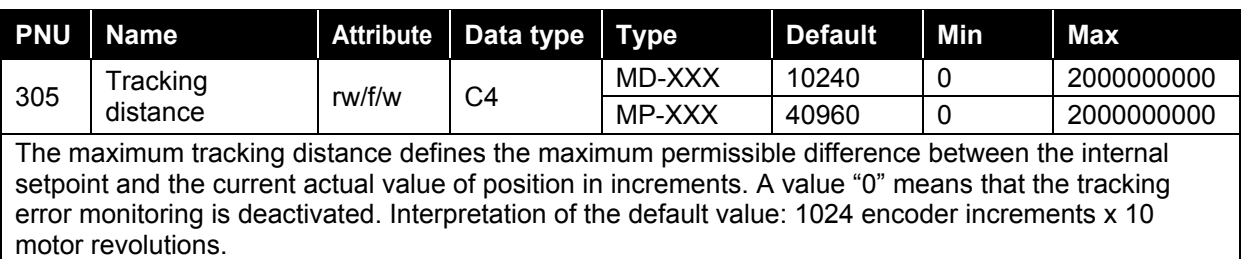

### **8.5.1.22 PNU 306, Max. temperature**

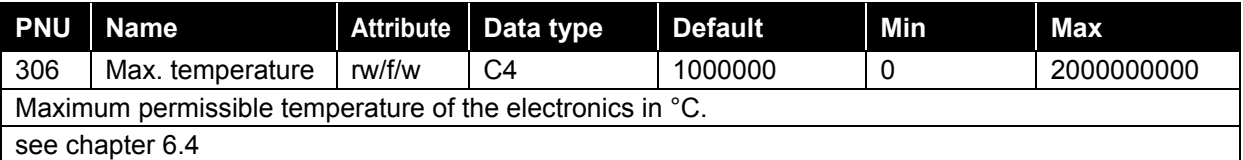

### **8.5.1.23 PNU 307, Overcurrent**

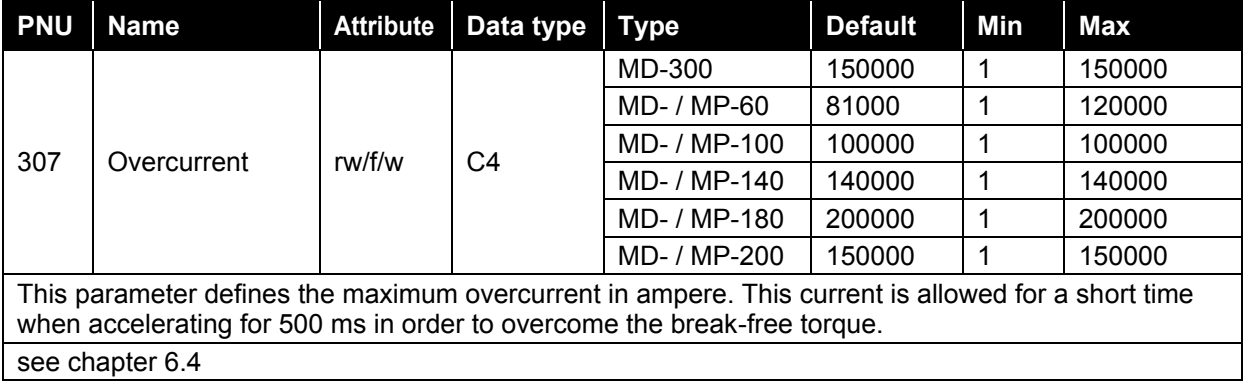

## **8.5.1.24 PNU 308, Temperature warning**

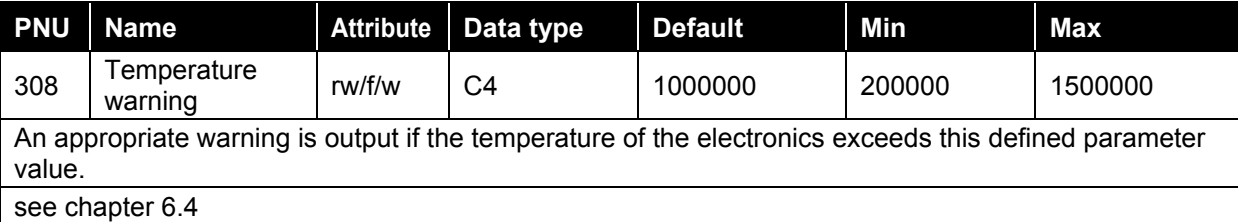

### **8.5.1.25 PNU 400, STW2**

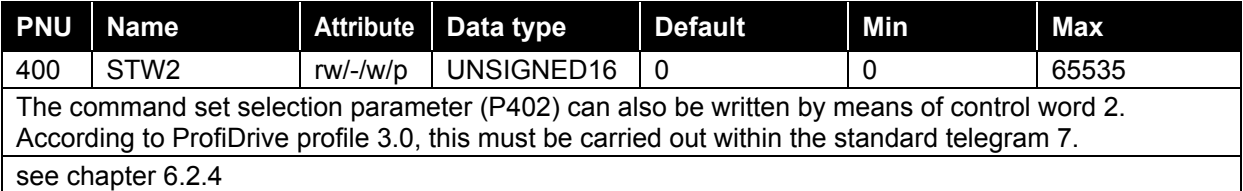

## **8.5.1.26 PNU 401, ZSW2**

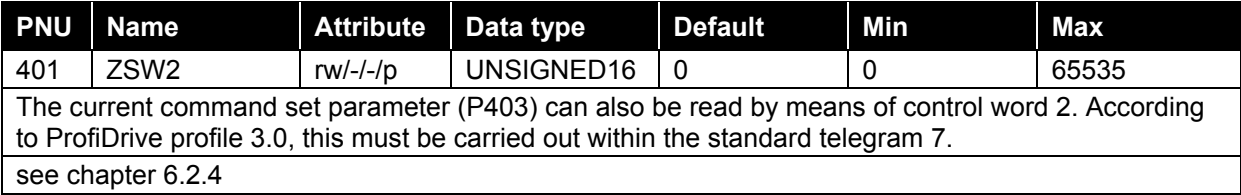

## **8.5.1.27 PNU 402, Command set selection**

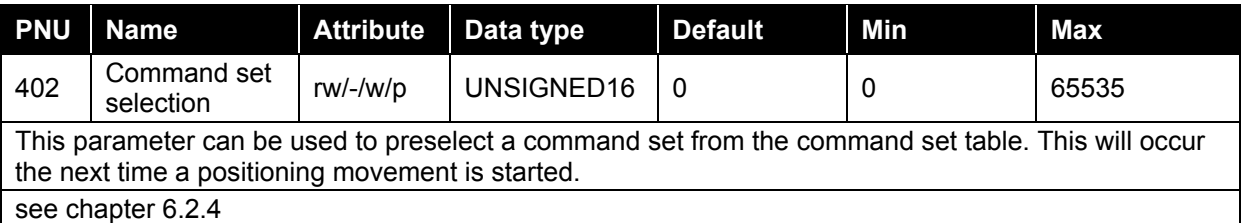

### **8.5.1.28 PNU 403, Current command set**

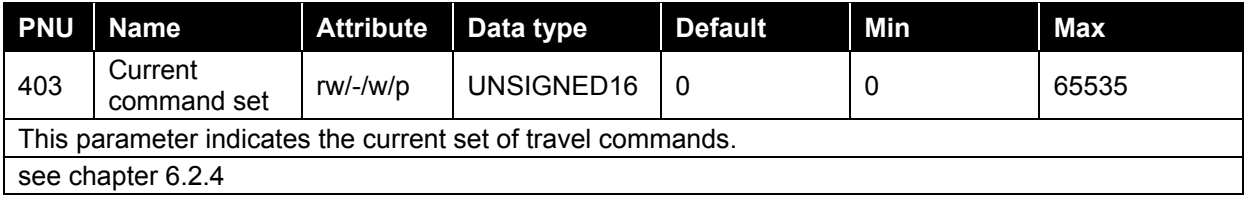

### **8.5.1.29 PNU 500, Password**

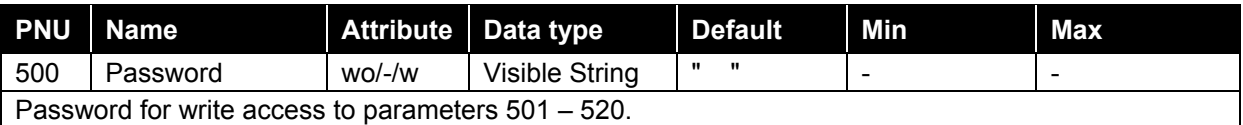

## **8.5.1.30 PNU 501, KV\_Proportional**

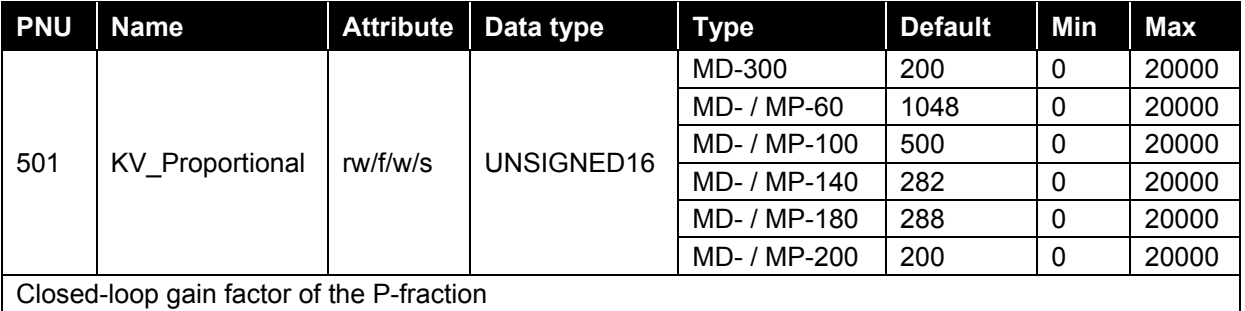

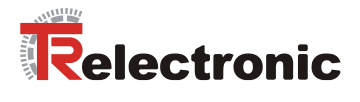

# **8.5.1.31 PNU 502, KV\_Differential**

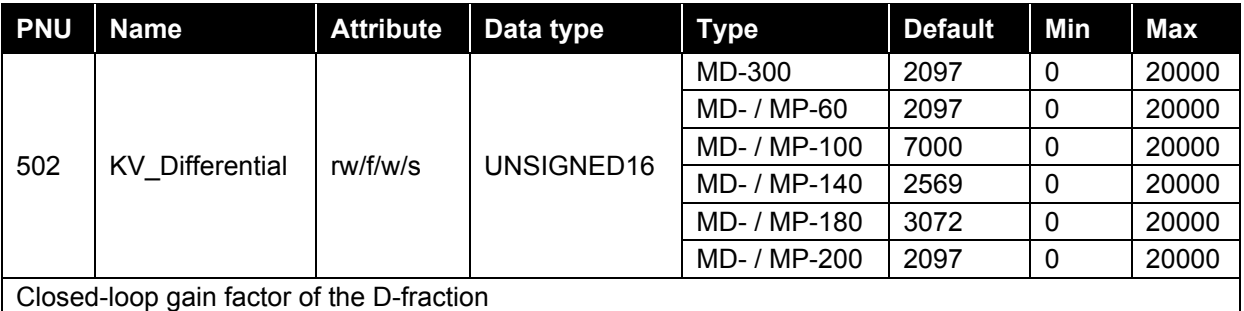

## **8.5.1.32 PNU 503, KV\_Integral**

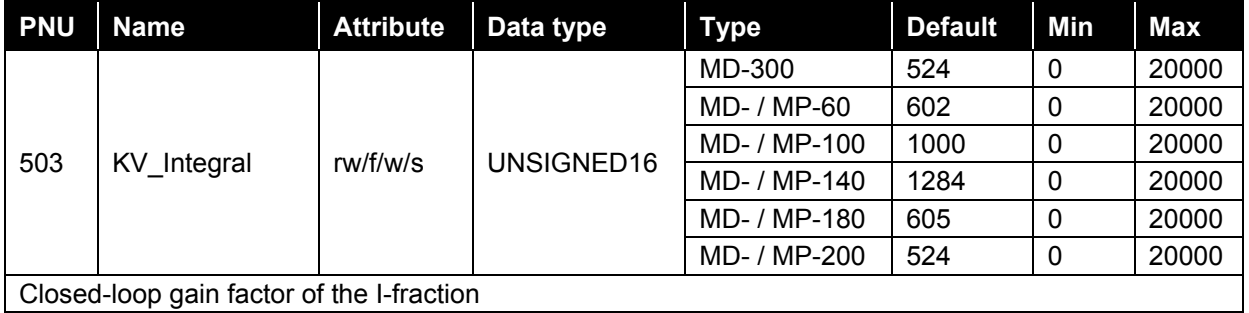

Closed-loop gain factor of the I-fraction

### **8.5.1.33 PNU 505, Encoder resolution**

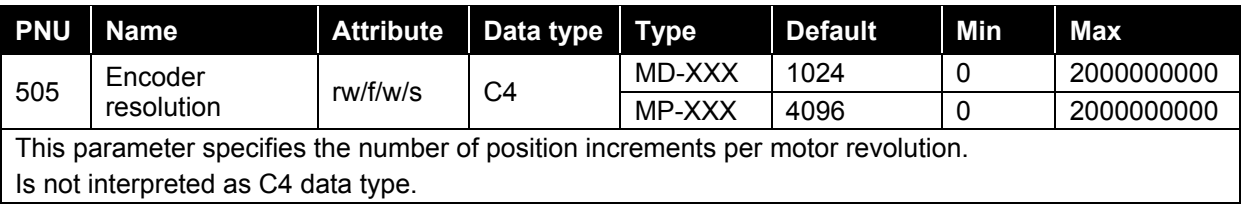

### **8.5.1.34 PNU 508, Stop brake**

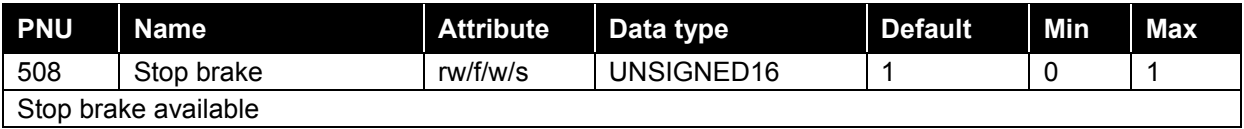

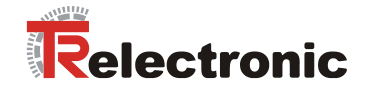

## **8.5.1.35 PNU 514, Max\_speed**

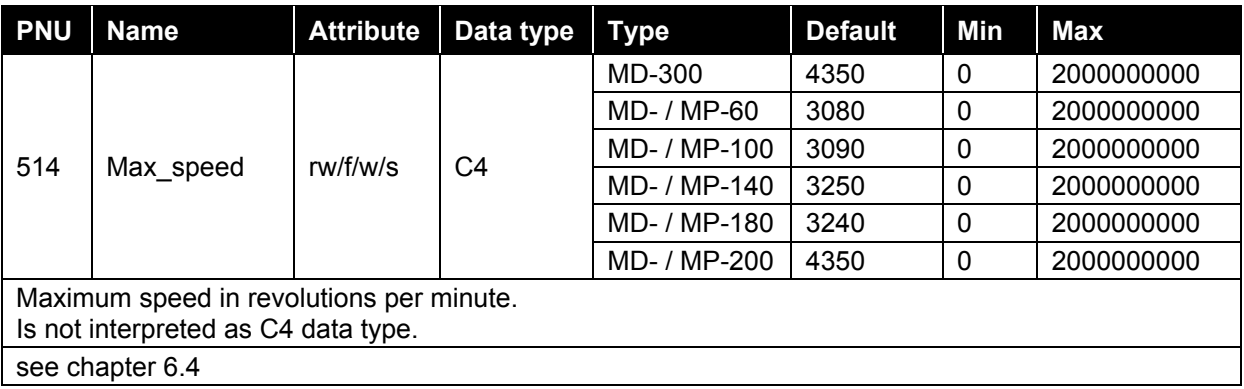

# **8.5.1.36 PNU 515, Max\_acceleration**

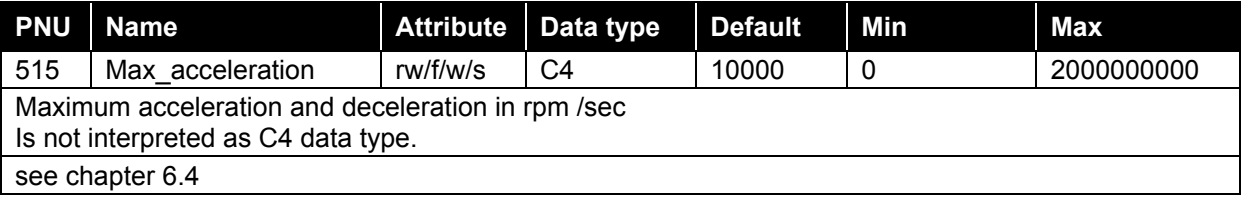

### **8.5.1.37 PNU 520, Operating hours**

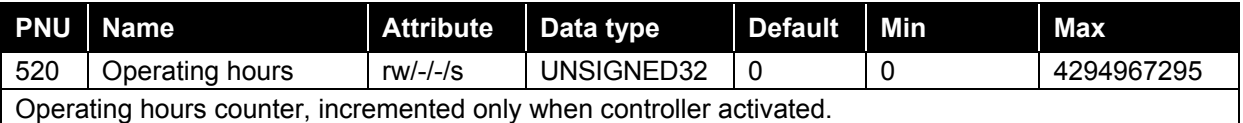

## **8.5.1.38 PNU 802, Parameter initialized**

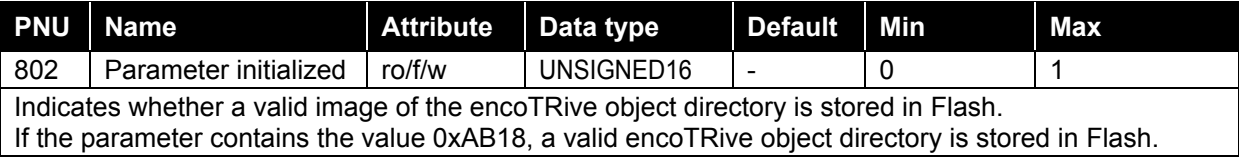

### **8.5.1.39 PNU 803, Digital\_Input; MD-XXX series**

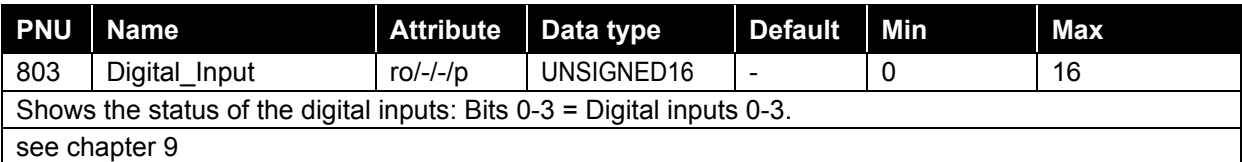

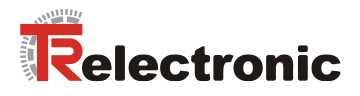

## **8.5.1.40 PNU 804, Digital\_Output; MD-XXX series**

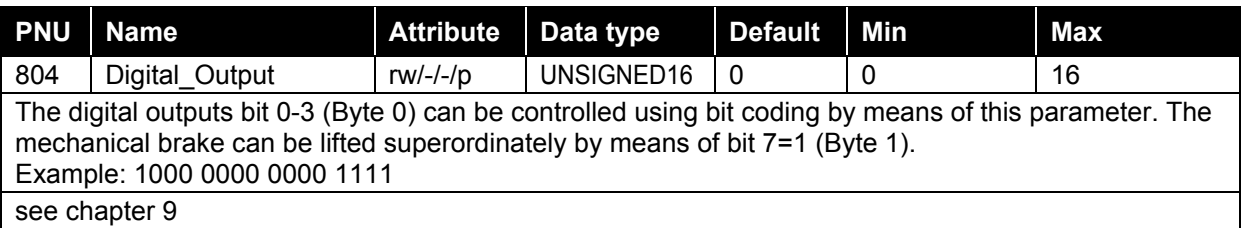

### **8.5.1.41 PNU 805, Reference point set**

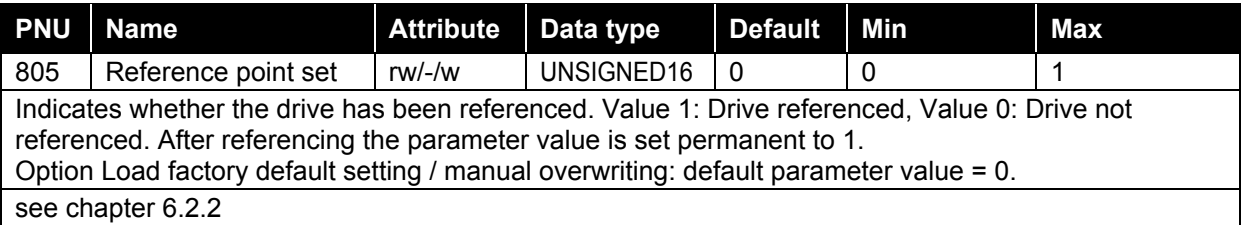

## **8.5.1.42 PNU 807, Digital IN Function; MD-XXX series**

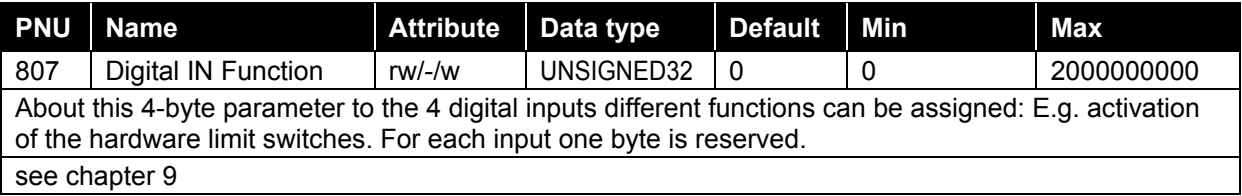

## **8.5.1.43 PNU 808, Digital OUT Function; MD-XXX series**

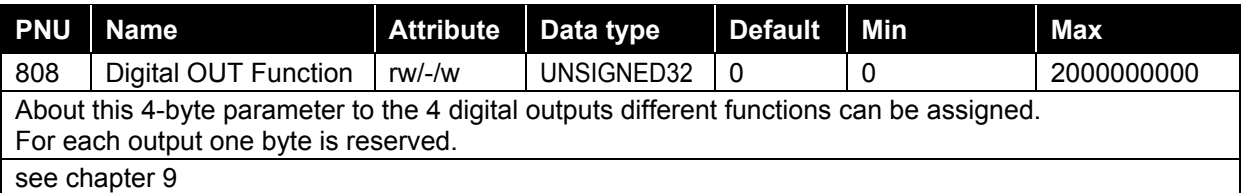

### **8.5.1.44 PNU 809, Debounce time E; MD-XXX series**

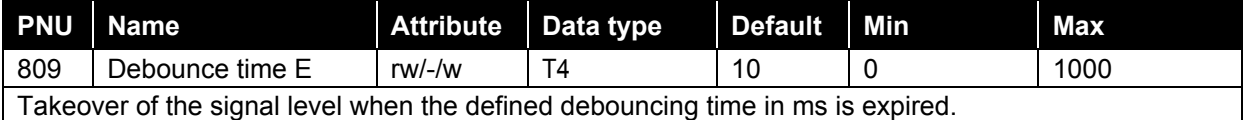

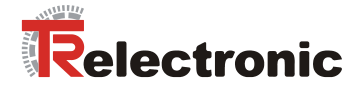

## **8.5.2 Profile-specific parameters**

## **8.5.2.1 PNU 915, PZD configuration setpoints**

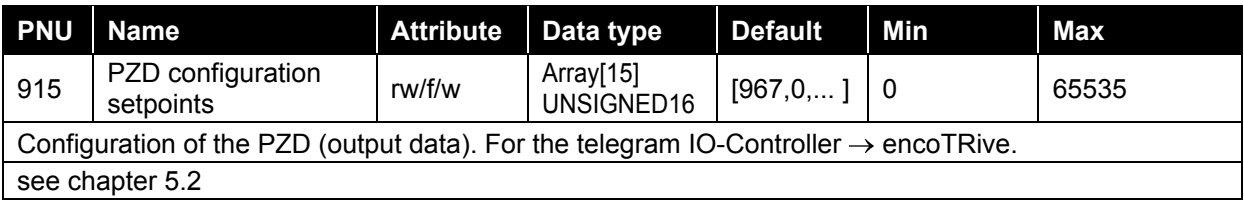

## **8.5.2.2 PNU 916, PZD configuration actual values**

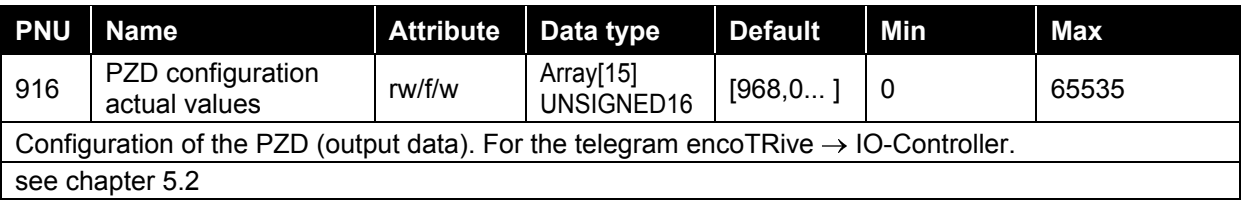

### **8.5.2.3 PNU 922, Telegram selection**

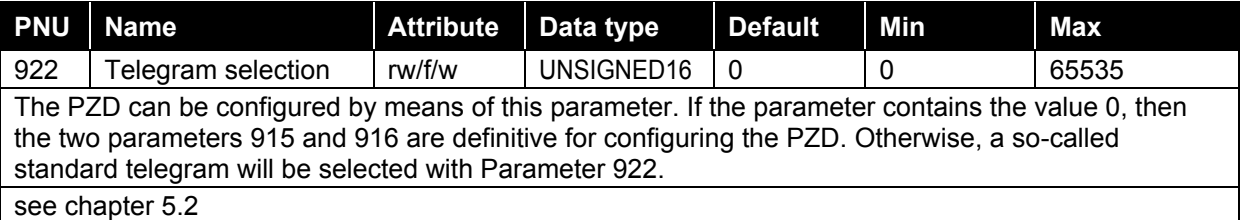

### **8.5.2.4 PNU 923, Standard signals**

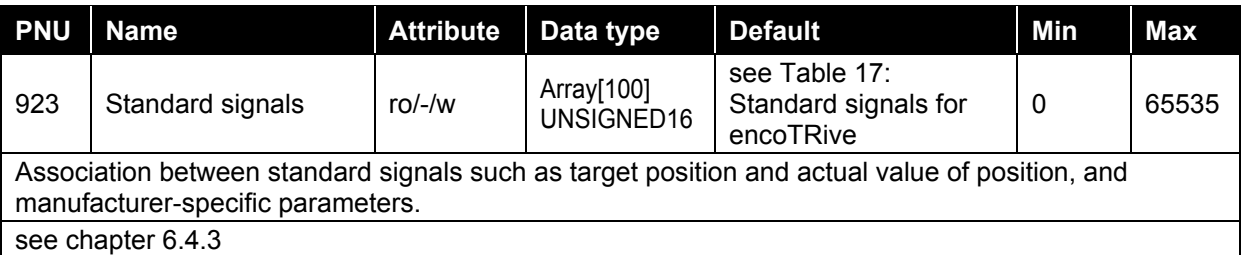

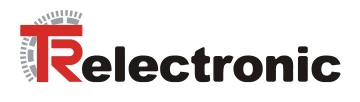

## **8.5.2.5 PNU 927, Control priority**

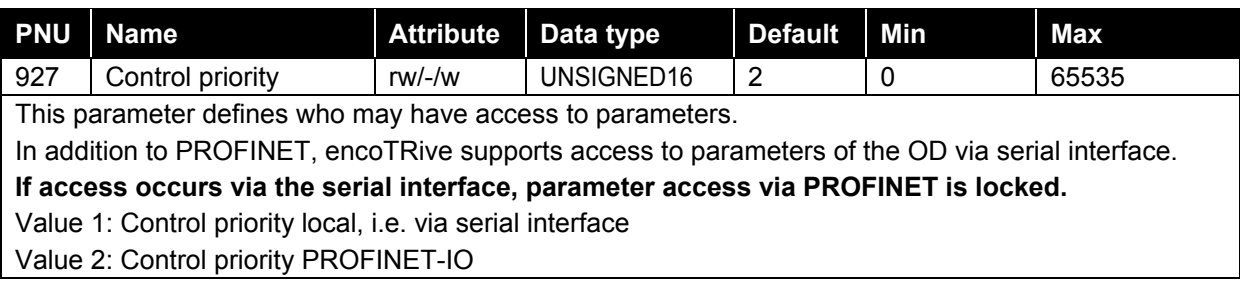

### **8.5.2.6 PNU 928, PZD control priority**

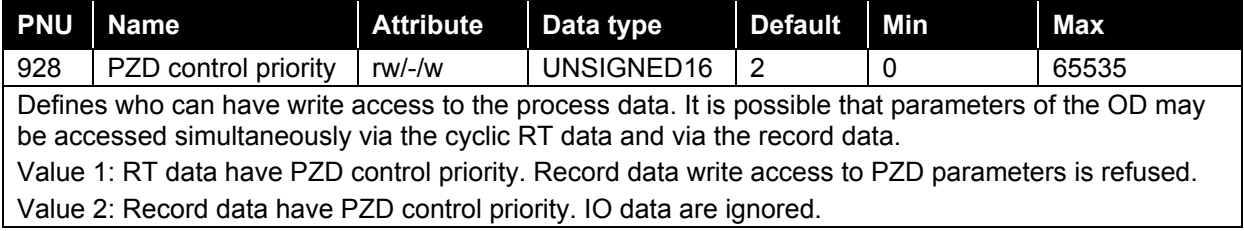

### **8.5.2.7 PNU 930, Operating mode**

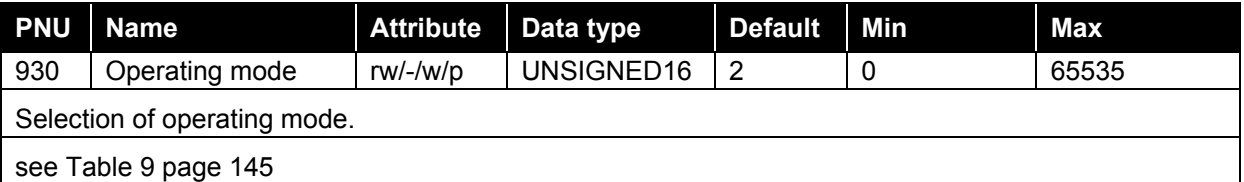

### **8.5.2.8 PNU 947, Error/Faults**

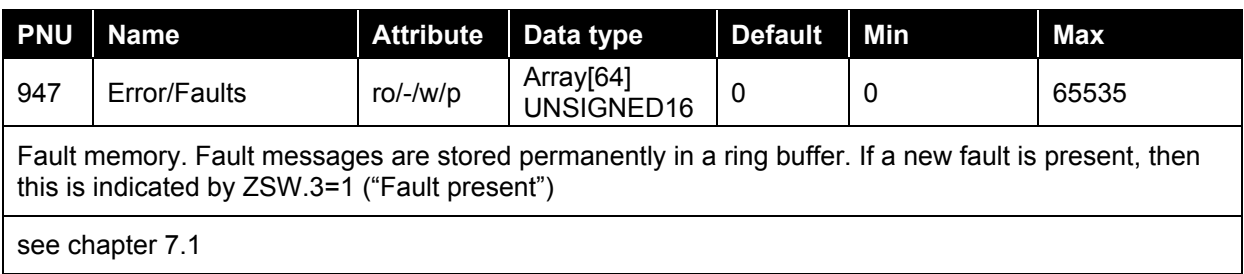

## **8.5.2.9 PNU 953, Warning**

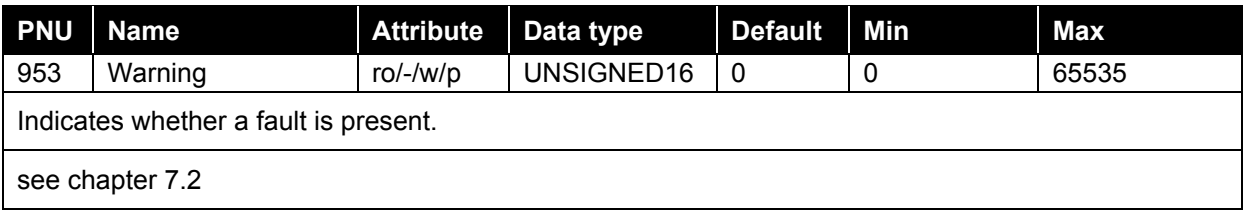

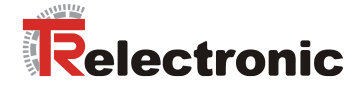

## **8.5.2.10 PNU 964, Device identification**

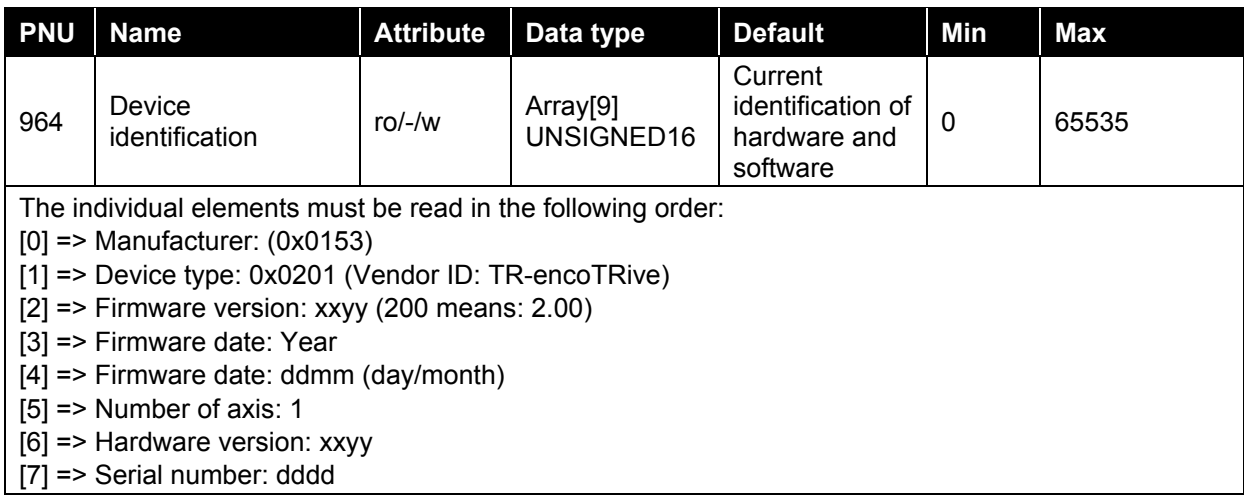

### **8.5.2.11 PNU 965, Profile number**

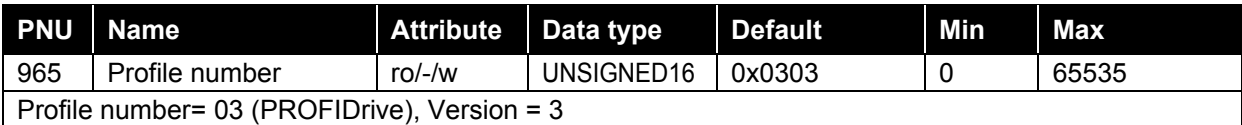

### **8.5.2.12 PNU 967, STW**

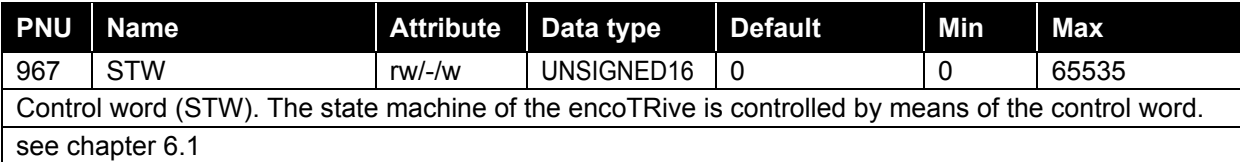

### **8.5.2.13 PNU 968, ZSW**

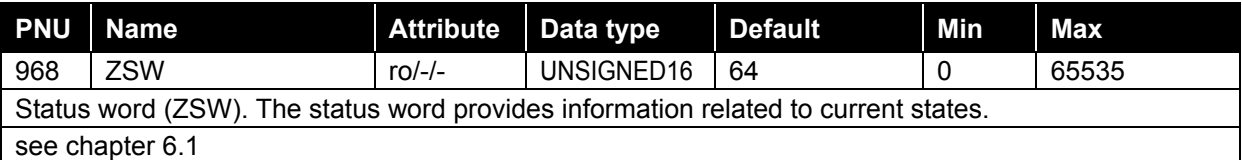

# **8.5.2.14 PNU 970, Load factory setting**

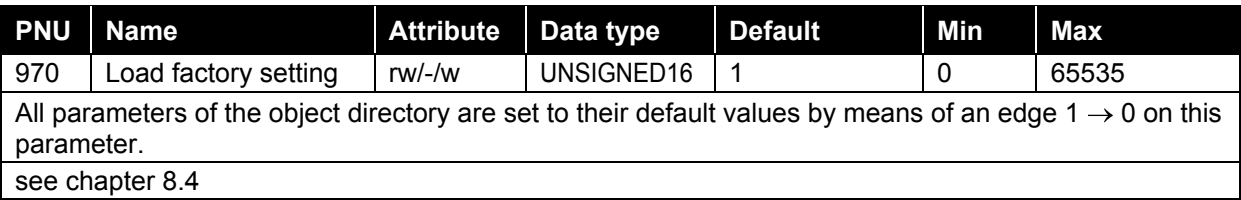
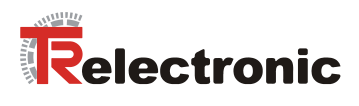

## **8.5.2.15 PNU 971, Save in Flash**

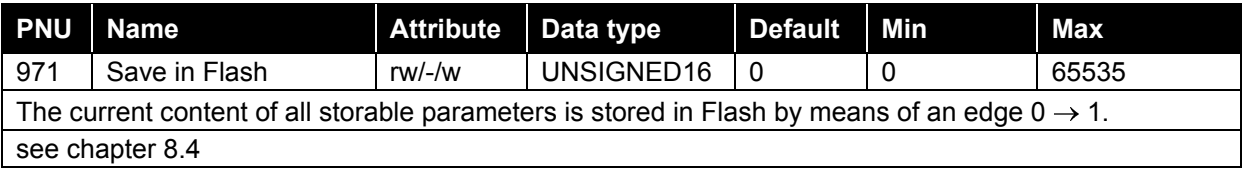

### **8.5.2.16 PNU 980, List of all parameters**

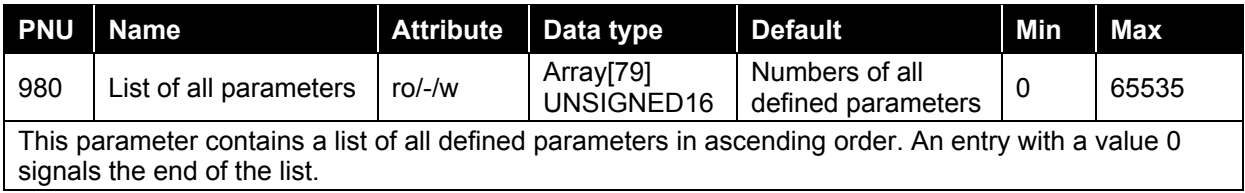

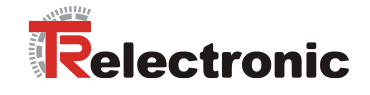

# **9 Function of the digital inputs / outputs; MD-XXX series**

## **9.1 Basic functions**

## **9.1.1 Inputs**

The four integrated digital inputs provide the function of an additional digital input module at field level, on the one hand. Signals from e.g. connected sensors or pushbuttons/switches are displayed by means of bit coding via parameter P803 "Digital Input" and initially have no direct influence on the drive activity.

On the other hand, different functions can be assigned to the digital inputs (see chapter [9.2.1\)](#page-182-0).

Further information on the digital inputs can be found in the following documents:

- Pin Assignment: TR-EMO-TI-DGB-0066
- encoTRive Project Engineering Manual: TR-EMO-BA-DGB-0015

### **9.1.2 Outputs**

The four integrated digital outputs provide the function of an additional digital output module at field level, on the one hand. By means of the parameter **P804** "Digital\_Output", the actuators can be controlled directly by the master. On the other hand, different functions can be assigned to the digital outputs (see chapter [9.2.2\)](#page-183-0).

Further information on the digital outputs can be found in the following documents:

- Pin Assignment TR-EMO-TI-DGB-0066
- encoTRive Project Engineering Manual TR-EMO-BA-DGB-0015

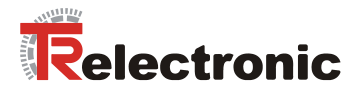

# **9.2 Function assignment**

## <span id="page-182-0"></span>**9.2.1 Inputs**

About this 4-byte parameter **P807** "Digital IN Function", to the 4 digital inputs different functions can be assigned. For each input one byte is reserved:

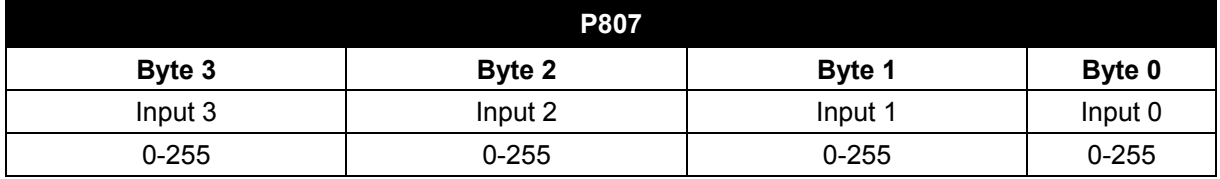

**Table 24: Structure of the parameter 807 "Digital IN Function"**

#### **9.2.1.1 Implementation of the hardware limit switch function**

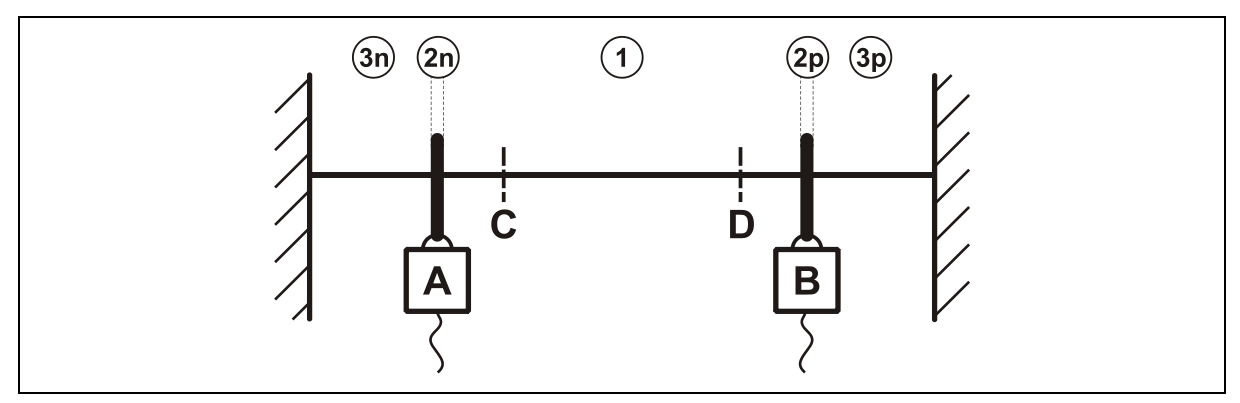

**Figure 20: Functional principle of the hardware limit switches**

**A:** Negative limit switch

**B:** Positive limit switch

**C:** Negative soft limit switch

**D:** Positive soft limit switch

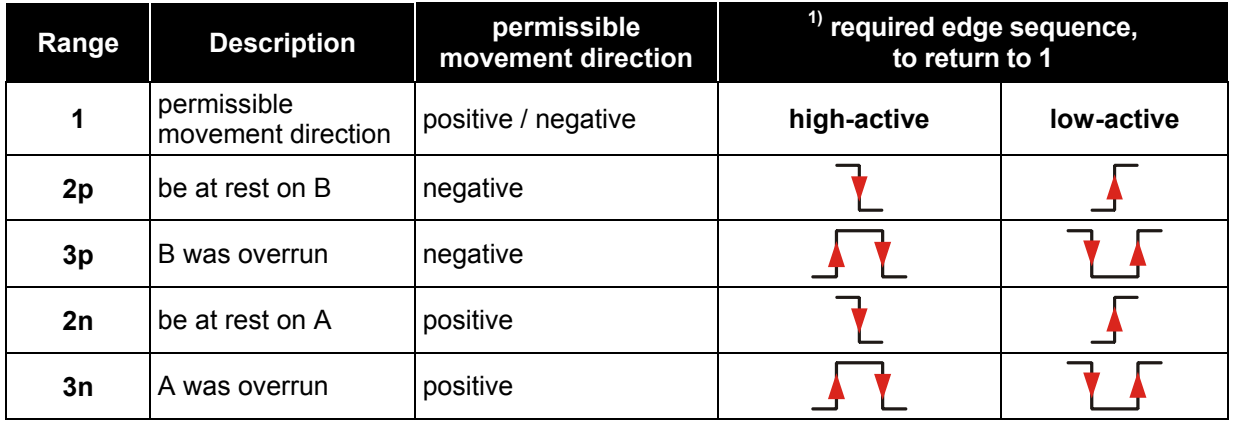

1) only possible, if the fault P947 "**Hardware limit switch reached"** with fault number 580/581 was acknowledged.

Printed in the Federal Republic of Germany TR-Electronic GmbH 2008, All Rights Reserved

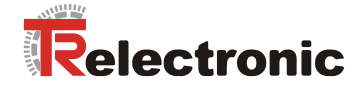

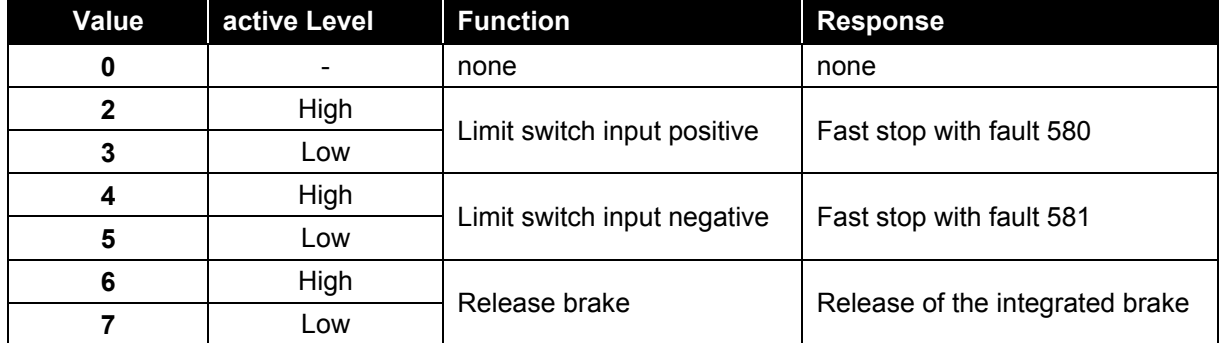

**Table 25: Overview of the Limit switch function**

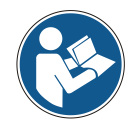

The activation of the hardware limit switch functions must be executed first, after this the controller can be switched active.

#### **Example:**

On the digital inputs 0 and 1 two hardware limit switches, as normally closed contacts, are connected. To activate the corresponding function, the following value must be transferred for parameter P807:

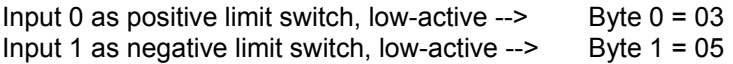

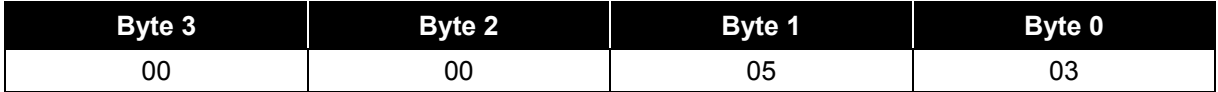

<span id="page-183-0"></span>Parameter P807 = 0x0000 0503 = **1283 dec.**

### **9.2.2 Outputs**

About this 4-byte parameter **P808** "Digital OUT Function", to the 4 digital outputs different functions can be assigned. For each output one byte is reserved.

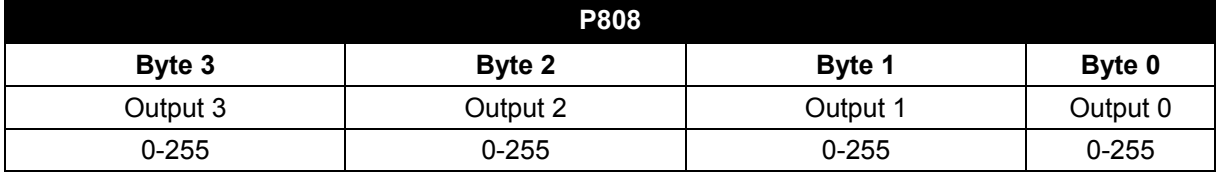

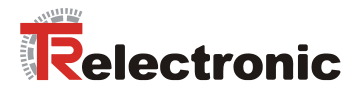

# **10 Installation notes**

PROFINET supports linear, tree or star structures. The bus or linear structure used in the field buses is thus also available for Ethernet.

For transmission according to the 100Base-TX Fast Ethernet standard, network cables and plug connectors in category STP CAT5 must be used (2 x 2 shielded twisted pair copper wire cables). The cables are designed for bit rates of up to 100 Mbit/s. The transmission speed is automatically detected by the encoTRive and does not have to be set by means of a switch.

Addressing by switch is also not necessary, this is done automatically using the addressing options of the PROFINET-Controller.

The cable length between two subscribers may be max. 100 m.

*To ensure safe and fault-free operation, the*

- *PROFINET Design Guideline, Order-No.: 8.062*
- *PROFINET Installation Guideline for Cabling and Assembly, Order-No.: 8.072*
- *PROFINET Installation Guideline for Commissioning, Order-No.: 8.082*
- *and the referenced Standards and PNO Documents contained in it must be observed!*

*In particular the EMC directive in its valid version must be observed!*

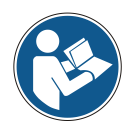

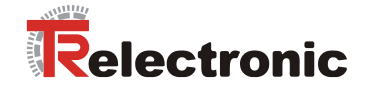

# **11 Commissioning**

# **11.1 Device description file (XML)**

In order to achieve a simple plug-and-play configuration for PROFINET, the characteristic communication features for PROFINET devices were defined in the form of an electronic device datasheet, GSDML file:

"*G*eneral *S*tation *D*escription *M*arkup *L*anguage". In contrast to the PROFIBUS-DP system the GSDML file is multilingual and contains several device variants in one file.

The defined file format allows the projection system to easily read the device master data of the PROFINET encoTRive and automatically take it into account when configuring the bus system.

The GSDML file is a component of the encoTRive and has the file name *"GSDML-V2.2-TR-encoTRive-xxxxxxxx.xml"*.

The encoTRive also includes a bitmap file with the name: *"GSDML\_0153\_PN\_encoTRive\_V22.bmp"*

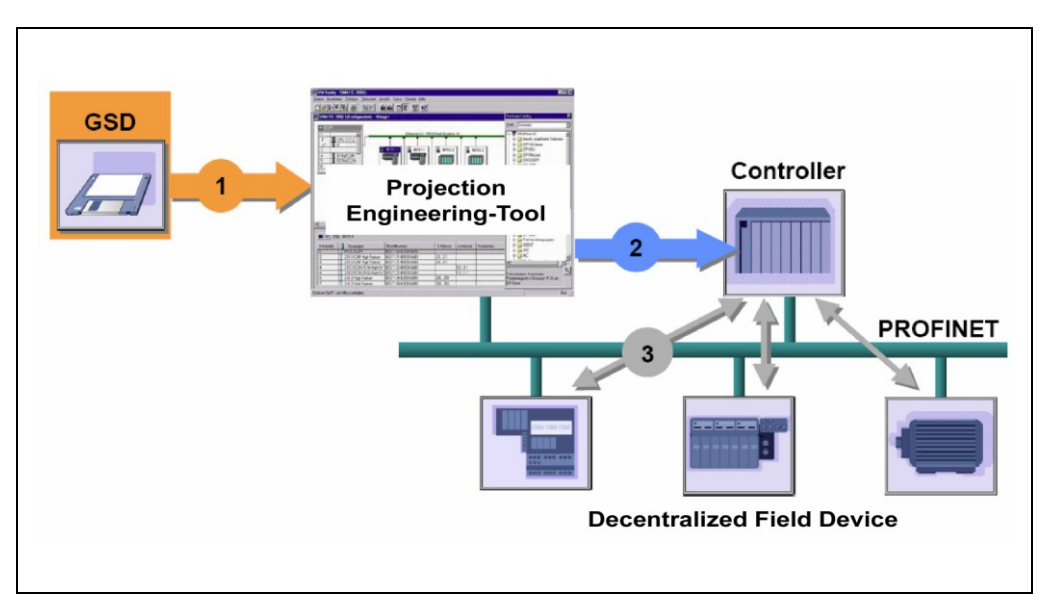

**Figure 21: GSDML file for the configuration [Source: PROFIBUS International]**

## **11.2 Device identification**

Each PROFINET IO-Device possesses a device identification. It consists of a firm identification, the Vendor-ID, and a manufacturer-specific part, the Device-ID. The Vendor-ID is assigned by the PNO. For TR-Electronic the Vendor-ID contains the value 0x0153, the Device-ID has the value 0x0201.

When the system boots up the projected device identification is examined. In this way errors in the project engineering can be recognized.

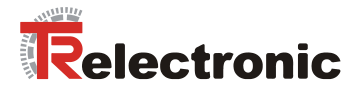

## **11.3 PROFINET IO Data exchange**

PROFINET IO communication sequence:

According to his parameter setting, the IO-Controller establishes one or several application relations to the IO-Devices. For this the IO-Controller is searching in the network for parameterized names of the IO-Devices. Then the IO-Controller distributes an IP-Address to the located devices. In this case the service DCP "Discovery and Control Program" is used. In the following start-up the IO-Controller transmits the desired capabilities (modules/submodules) and all parameters for the parameterized IO-Devices. The cyclical IO-Data, alarms, acyclic services and multicast communications are defined.

With PROFINET IO the transmission rate of the individual cyclic data can be adjusted by a reduction factor. After the parameter setting the IO-Data of the IO-Device are transferred according to unique request of the IO-Controller with a constant clock. Cyclic data are not acknowledged. Alarms must be always acknowledged. Acyclic data are acknowledged also.

For protection against parameterization errors the required capability and the actual capability is compared in relation to the Device type, the Order-No. and the Input- and Output data.

With a successful system boot the IO-Devices start automatically with the data transmission. In case of PROFINET IO a communication relation always follows the provider consumer model. With cyclical transmission of the IO-Data, the IO-Device corresponds to the provider of the data, the IO-Controller (e.g. a PLC) corresponds to the consumer. The transferred data always contains a status (good or bad).

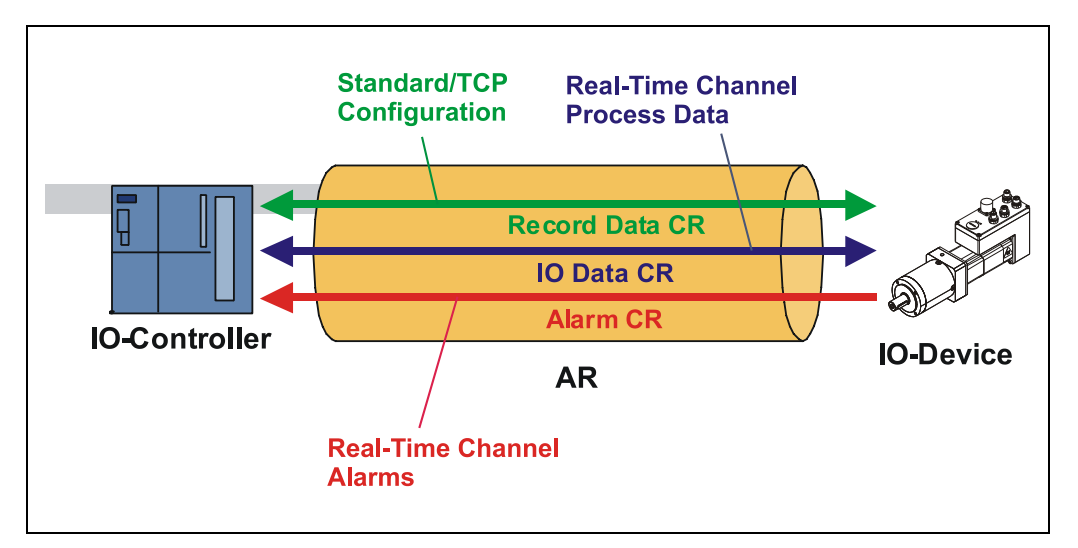

**Figure 22: Device communication**

#### AR:

Application relation between IO-Controller and assigned IO-Devices

#### $CR<sup>2</sup>$

Communication relations for configuration, process data and alarms

## **11.4 Distribution of IP addresses**

By default in the delivery state the encoTRive has saved his *MAC-Address* and the *Device type*. The MAC-Address is printed also on the connection hood of the device, e.g. "00-03-12-04-00-60".

The name for the device type is "TR Antriebe" and is allocated by TR-Electronic.

Normally this information also can be read about the engineering tool with a so-called *Bus Scan.*

Before an IO-Device can be controlled by an IO-Controller, it must have a *Device name*, because the IP-Address is assigned directly to the Device name. This procedure has the advantage that names can be handled more simply than complex IP-Addresses.

Assigning a device name for a concrete IO-Device is to compare with the adjusting of the PROFIBUS address in case of a DP-slave.

In the delivery state the encoTRive has not saved a device name. Only after assignment of a device name with the engineering tool the encoTRive for an IO-Controller is addressable, e. g. for the transmission of the project engineering data (e.g. the IP-Address) when the system boots up or for the user data exchange in the cyclic operation.

The name assignment is executed by the engineering tool before the beginning of operation. In case of PROFINET IO-Field devices the standard DCP-Protocol is used.

As PROFINET devices are based on the TCP/IP protocol, they need an IP-Address for operation at the Ethernet. In the delivery state the encoTRive has saved the default IP-Address "0.0.0.0".

If a Bus Scan is executed as indicated above, in addition to the MAC-Address and Device name also the Device type and IP-Address are displayed in the network subscriber list. Normally mechanisms are made available by the engineering tool, to enter the IP-Address, Subnet mask and Device name.

Proceeding at the distribution of Device names and Addresses in case of an IO-Device:

- Define Device name, IP-Address and Subnet mask

Device name is assigned to an IO-Device (MAC-Address)

- Transmit Device name to the device

- Load projection into the IO-Controller

When the system boots up the IO-Controller distributes the IP-Addresses to the Device names. The distribution of the IP-Address also can be switched off, in this case the existing IP-Address in the IO-Device is used.

#### *Device replacement*

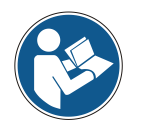

At a device replacement you must pay attention that the device name assigned before also is assigned to the new device. When the system boots up the Device name is detected again and the new MAC-Address and IP-Address is assigned to the Device name automatically.

The IO-Controller automatically executes a parameterization and configuration of the new device. Afterwards, the cyclical user data exchange is active again.

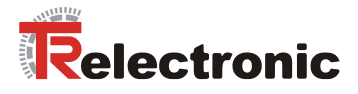

### **11.4.1 MAC-Address**

Already by TR-Electronic each PROFINET device a worldwide explicit device identification is assigned und serves for the identification of the Ethernet node. This 6 byte long device identification is the MAC-Address and is not changeable.

The MAC-Address is divided in:

3 Byte Manufacturer-ID and

3 Byte Device-ID, current number

Normally the MAC-Address is printed on the connection hood of the device. E.g.: "00-03-12-04-00-60"

#### **11.4.2 IP-Address**

So that a PROFINET device as a subscriber at the Industrial Ethernet can be controlled, this device additionally needs an explicit IP-Address in the network. The IPaddress consists of 4 decimal numbers with the value range from 0 to 255. The decimal numbers are separated by a point from each other.

The IP-Address consists of

the address of the (sub) net and

the address of the subscriber, called host or net node

#### **11.4.3 Subnet mask**

The "1-bits" of the subnet mask determine the part of the IP-Address which contains the address of the (sub) network.

General it is valid:

The network address results from the **AND**-conjunction of IP-Address and Subnet mask.

The subscriber address results from the conjunction IP-Address **AND** (**NOT** Subnet mask)

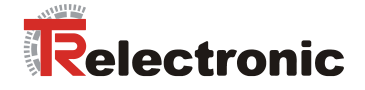

## **11.4.4 Combination IP-Address and Default Subnet mask**

There is an declaration regarding the assignment of IP-address ranges and so-called "Default Subnet masks". The first decimal number of the IP-Address (from left) determines the structure of the Default Subnet mask regarding the number of "1" values (binary) as follows:

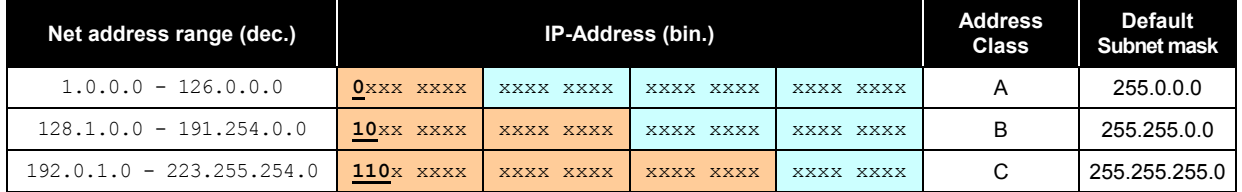

Class A-Net: 1 Byte Net address, 3 Byte Host address Class B-Net: 2 Byte Net address, 2 Byte Host address Class C-Net: 3 Byte Net address, 1 Byte Host address

#### **Example Subnet mask**

IP-Address = 130.094.122.195, Net mask = 255.255.255.224

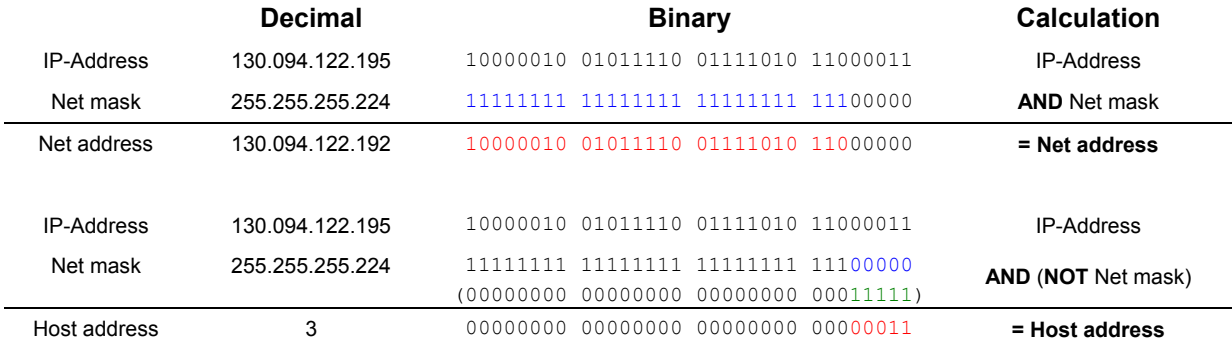

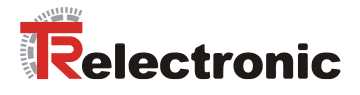

#### **11.4.5 Gateway / Router**

If in the IO-Controller a gateway (Router) is defined, the IP-address must be entered in the encoTRive manually. That means, in this case the automatic assignment of the IP-address for the encoTRive must be deactivated in the hardware configuration. This is necessary, because the encoTRive does not support the gateway function so far. However, if this item is activated in the IO-Controller, the IO-Controller sends the gateway to all IO-Devices where the automatic assignment of the IP-address was activated. This can lead to a failure of the encoTRive.

If the automatic assignment of the IP-address for the encoTRive is activated, then under Gateway the entry *"Do not use router"* must be selected, see [Figure](#page-190-0) 23.

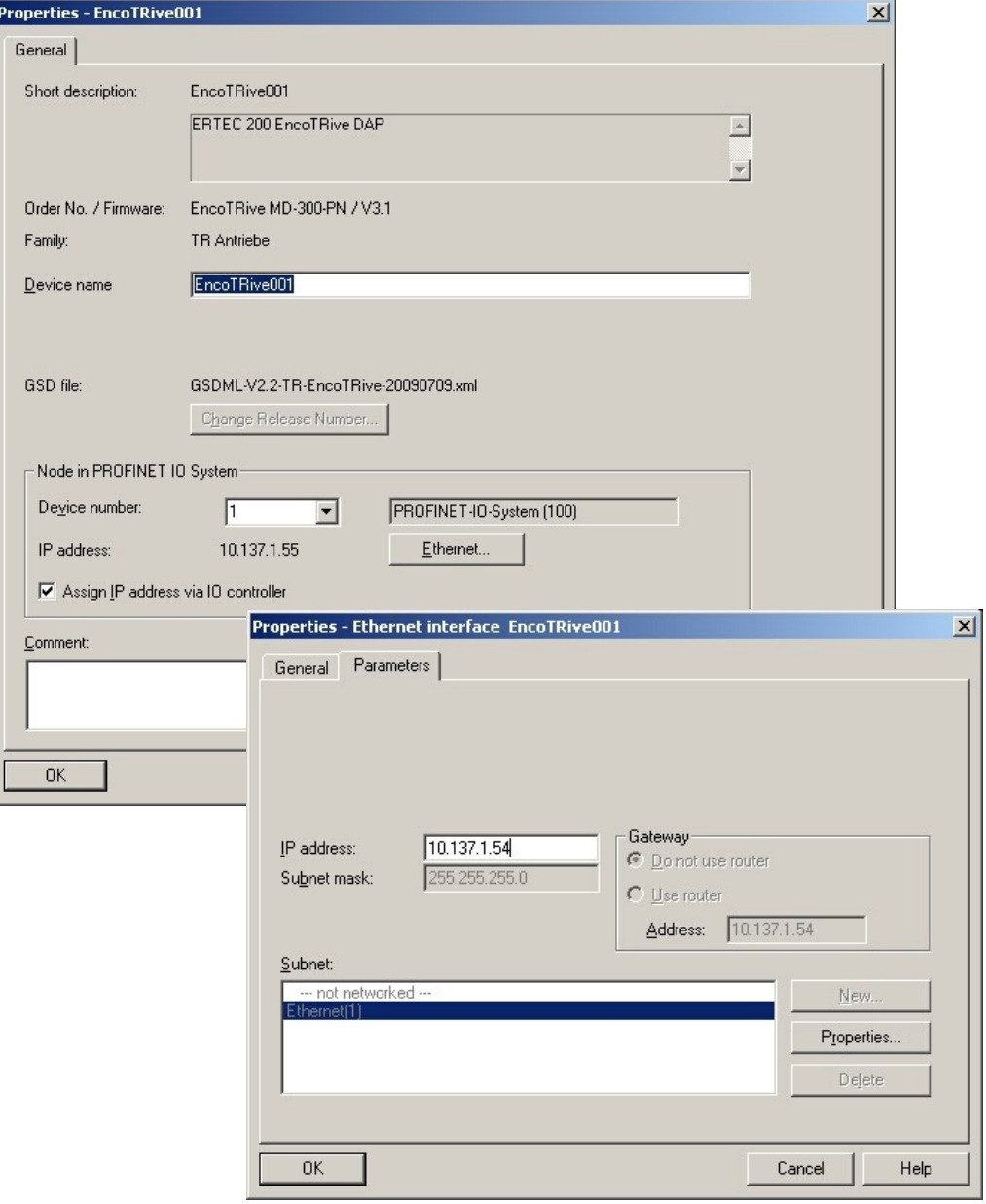

<span id="page-190-0"></span>**Figure 23: Properties - Ethernet interface**

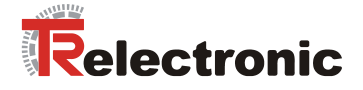

# **12 Configuration example with SIMATIC** *®* **Manager**

This chapter describes the configuration of encoTRive with PROFINET with the current GSDML file. The configuration is exemplified using the SIMATIC Manager V5.4.5.0 configuration software with a SIMATIC CPU317-2 PN/DP.

## **12.1 Installation of the GSDML file**

First of all the encoTRive GSDML file must be installed. The current file can be downloaded from the following website:

[www.tr-electronic.de](http://www.tr-electronic.de/)

The file is called GSDML-V2.2-TR-encoTRive-yyyymmdd.xml, where: yyyy: Year mm: Month dd: Day

Now proceed as follows:

- Start STEP7 HWKONFIG and in the Options menu item select Install GSD File...
- Now select the folder directory containing the downloaded GSDML file with the Browse... button.
- Select the GSDML file and confirm the installation process with the  $Install$ button.

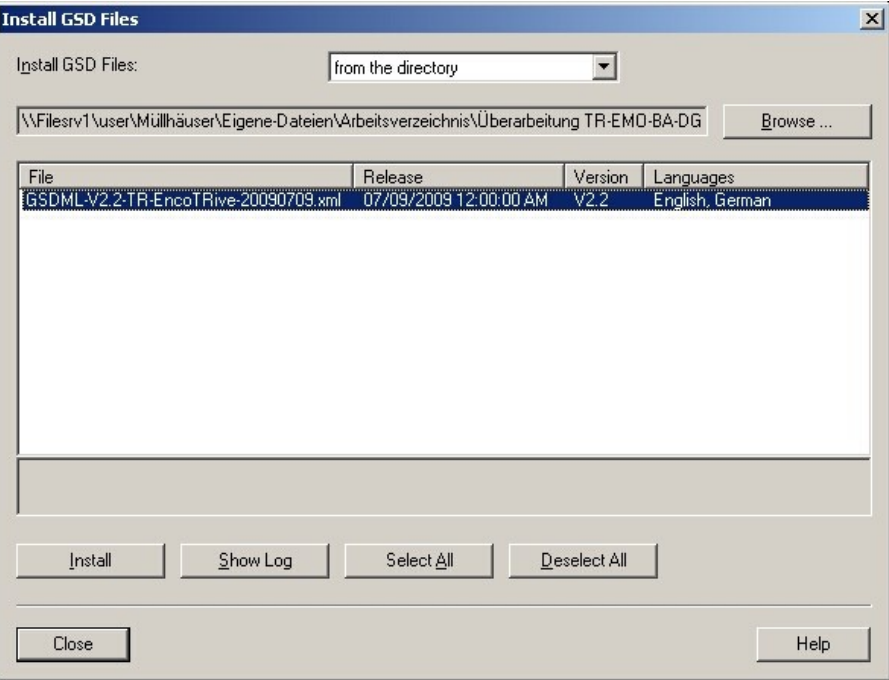

**Figure 24: Installing the GSDML file**

- Experience shows that a restart of the entire STEP7 development environment is necessary after installation.
- The encoTRive can then be found in the catalog under the directory PROFINET IO/Additional Field Devices/Drives/TR Antriebe/EncoTRive

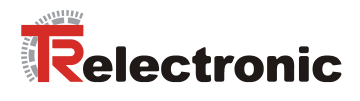

## **12.2 Allocation of the PROFINET device name**

For unique identification within a network, a PROFINET device must be allocated a device name. To do this, proceed as follows:

- Connect the encoTRive directly to the Ethernet interface of the configuration PC (e.g. PG).
- Set the interface via the dialog Options --> Set PG/PC Interface...
- In the STEP7 main menu PLC select Edit Ethernet Node...
- Press the Browse... button

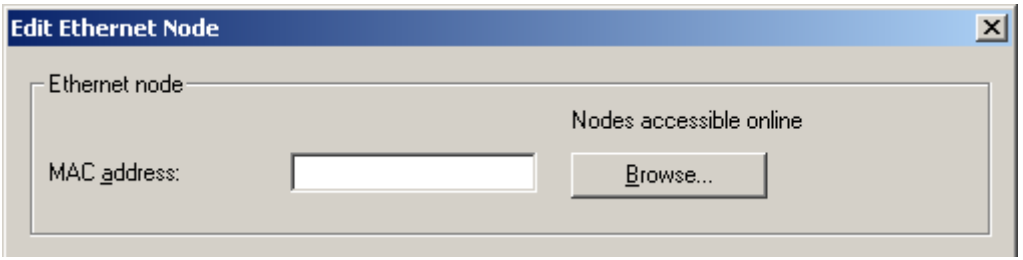

**Figure 25: Installation of Ethernet nodes**

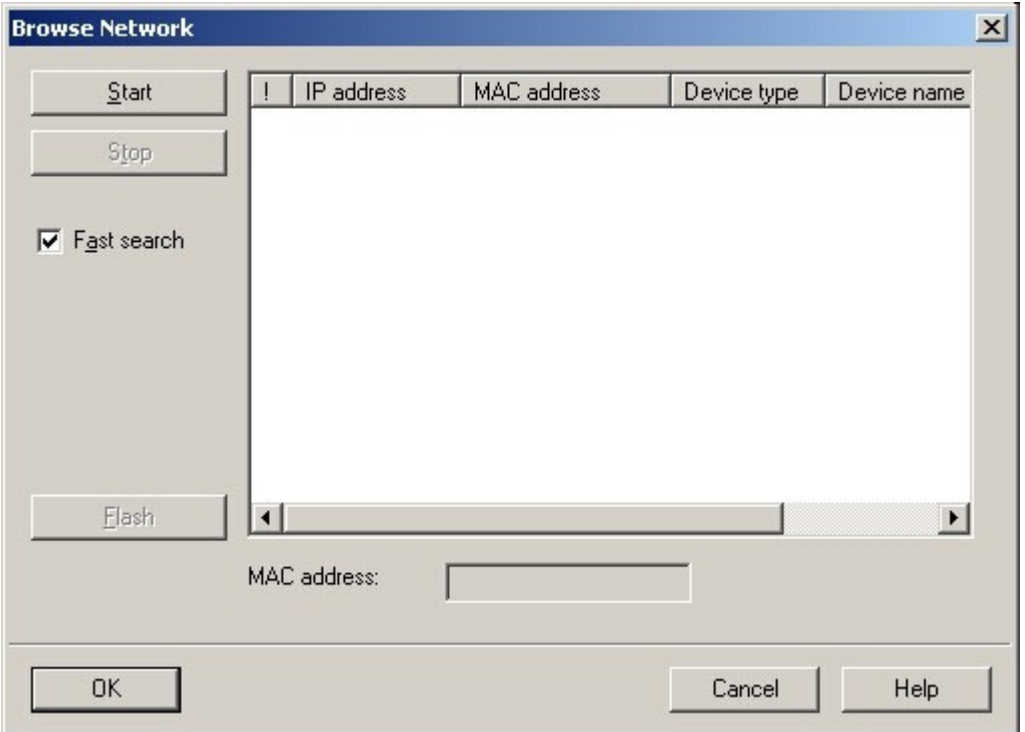

An overview of the nodes available in the network then appears:

**Figure 26: Selection of network nodes**

After highlighting the desired node, you can edit it. With encoTRive highlighted, you can use the Flash button to force both red LEDs on the housing to flash. This simplifies the localization of the relevant node in the field.

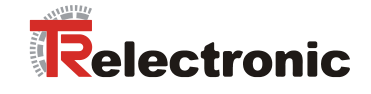

After pressing the OK button you are finally taken to the relevant node editing window, where you can assign the device name, for example.

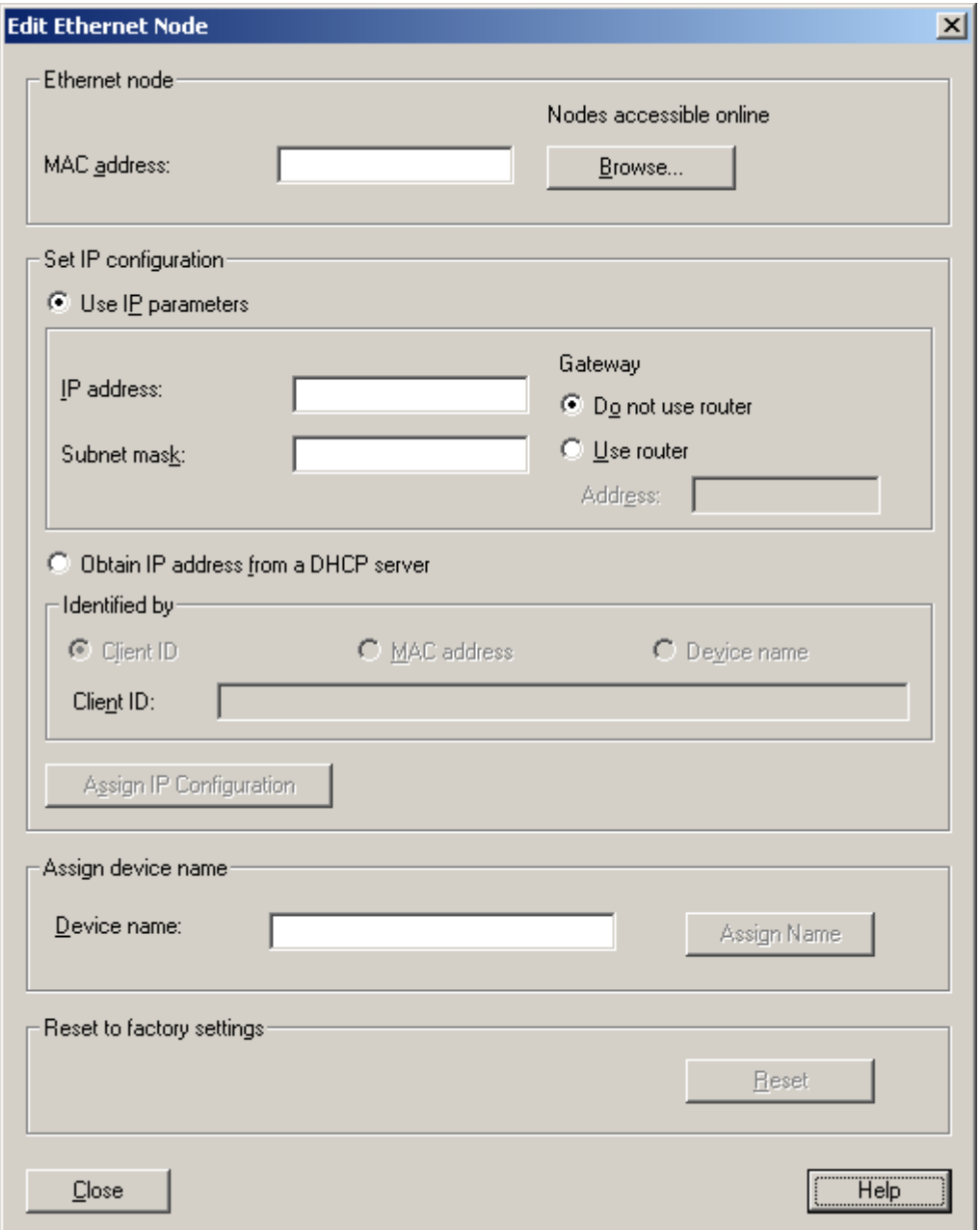

**Figure 27: Edit Ethernet Node**

To change the device name, the name must be overwritten in the Device name input field and then confirmed with the Assign Name button.

The new device name is remanently stored in the encoTRive's Flash memory, until it is reset to the default name with the Reset button.

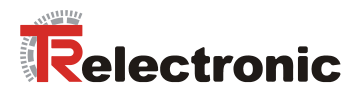

## **12.3 Incorporating encoTRive into the network**

In accordance with the profile, the drive *MD-300* can now be taken out of the hardware catalog and attached to the PROFINET network.

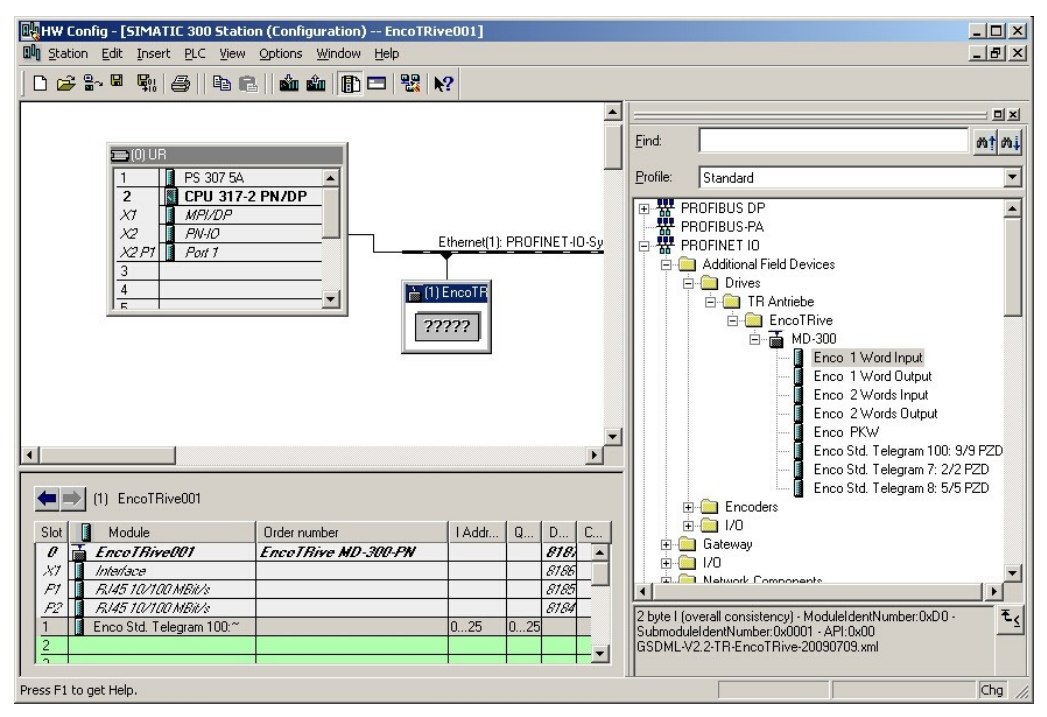

<span id="page-194-0"></span>**Figure 28: Incorporating encoTRive into the network**

For unique identification within the network, the device name previously allocated in the device must be entered in the Object Properties.

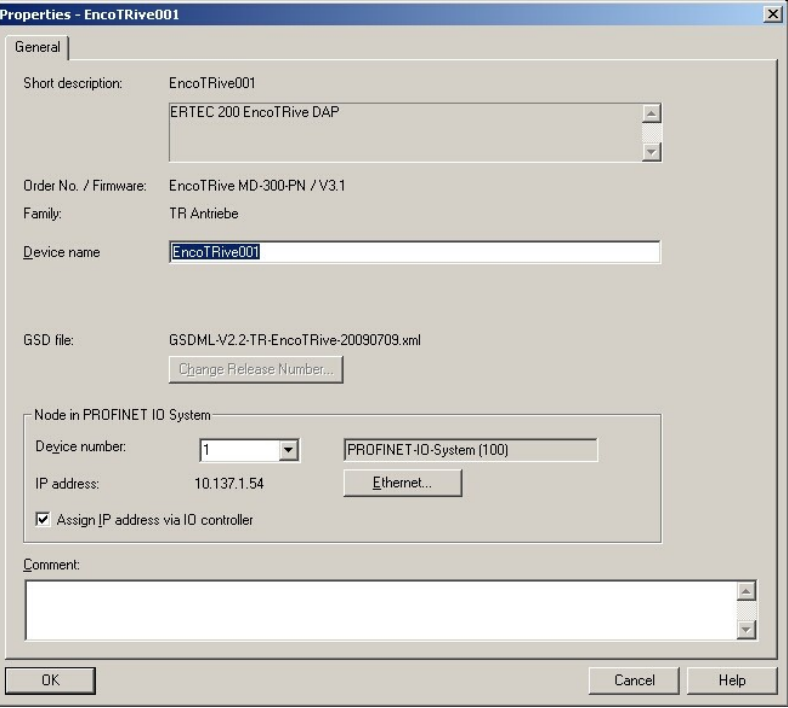

**Figure 29: Allocation of the device name in the configuration**

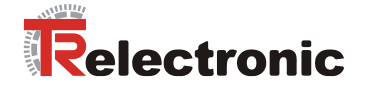

## **12.4 Telegram selection**

For configuration of the process data the relevant modules must be inserted in the slots provided. Which modules must be inserted depends on the process data configuration defined in the encoTRive (see chapter [5.2\)](#page-127-0).

In the following example it is assumed that the object directory in the encoTRive is in default status and thus corresponds to the process data configuration as per standard telegram 100 (see chapter [5.2\)](#page-127-0).

In this case the module Enco Std. Telegram 100 must be inserted in slot 1 (see [Figure 28: Incorporating encoTRive into the network\)](#page-194-0).

The automatically allocated input and output addresses can be retrospectively changed if necessary via the Properties dialog.

## **12.5 Initial commissioning, manual control with the variables table**

It is recommended that the encoTRive be controlled manually for initial commissioning. This can be achieved with the help of the variables table in the S7 Manager. This makes it possible to read and write the parameters directly from the encoTRive.

| $\Box$ o $\Box$<br>Var - [VAT3 -- @PN_single_par_azyk_V700\SIMATIC 300(1)\CPU 317-2 PN/DP\57-Programm(1)_ONLINE] |                                                                                                   |                                                     |         |                                      |                    |                          |                       |                       |  |
|----------------------------------------------------------------------------------------------------|---------------------------------------------------------------------------------------------------|-----------------------------------------------------|---------|--------------------------------------|--------------------|--------------------------|-----------------------|-----------------------|--|
| Tabelle<br>Bearbeiten<br>Einfügen Zielsystem Variable Ansicht Extras<br><u>_ 리 지</u><br>Fenster<br>Hilfe         |                                                                                                   |                                                     |         |                                      |                    |                          |                       |                       |  |
|                                                                                                    | $\mathbf{g}$<br>볾<br>60   W  <br>$\bigcirc$ of<br>biri<br>$\boldsymbol{\nu}$<br>ທ∣<br>  u  <br>CХ |                                                     |         |                                      |                    |                          |                       |                       |  |
|                                                                                                    |                                                                                                   |                                                     | Operand | Symbol                               | Kopieren kommentar | Anzeigeformat Statuswert |                       | Steuerwert            |  |
|                                                                                                    |                                                                                                   | //Zyklisches Telegramm Std 100 Controller=> Device  |         |                                      |                    |                          |                       |                       |  |
| 2                                                                                                    |                                                                                                   | AW.                                                 | 9       | "Steuerwort"                         | Steuerwort         | <b>BIN</b>               | 2#0000 0100 0000 1111 | 2#0000 0100 0000 1111 |  |
| 3                                                                                                    |                                                                                                   | AD.                                                 | 11      | "Zielposition"                       | Zielposition       | DEZ                      | L#1000000             | L#1000000             |  |
| 4                                                                                                    |                                                                                                   | AW.                                                 | - 15    | "Geschwindigkeit"                    | Geschwindigkeit    | DEZ                      | 8192                  | 8192                  |  |
| 5                                                                                                    |                                                                                                   | AW 17                                               |         | "Beschleunigung"                     | Beschleunigung     | DEZ                      | 16384                 | 16384                 |  |
| 6                                                                                                    |                                                                                                   | AW.                                                 | 19      | "Verzögerung"                        | Verzögerung        | DEZ                      | 16384                 | 16384                 |  |
|                                                                                                    |                                                                                                   | AD.                                                 | 21      | "Stromsollwert"                      | Stromsollwert      | DEZ                      | L#95000               | L#95000               |  |
| 8                                                                                                    |                                                                                                   | AW.                                                 | -25     | "Fahrsatzanwahl"                     |                    | DEZ                      | 0                     | n                     |  |
| 9                                                                                                    |                                                                                                   | AW.                                                 | -27     | "Digitale Ausgänge Digitale Ausgänge |                    | DEZ                      | n                     | n                     |  |
| 10                                                                                                    |                                                                                                   | AW.                                                 | 29      | "Betriebsart"                        |                    | DEZ                      | $\overline{2}$        | 2                     |  |
| 11                                                                                                    |                                                                                                   | //Zyklisches Telegramm Std 100 Device => Controller |         |                                      |                    |                          |                       |                       |  |
| 12                                                                                                    |                                                                                                   | $EW$ 9                                              |         | "Statuswort"                         | Statuswort         | <b>BIN</b>               | 2#0010_0011_0011_0100 |                       |  |
| 13                                                                                                    |                                                                                                   | ED                                                  | $-11$   | "Lageistwert"                        | Lageistwert        | DEZ                      | L#883173              |                       |  |
| 14                                                                                                    |                                                                                                   | ED                                                  | 15      | "Temperaturistwert                   |                    | DEZ                      | L#320000              |                       |  |
| 15                                                                                                    |                                                                                                   | EW 19                                               |         | "Geschwindigkeitsi Geschwindigkeit   |                    | DEZ                      | $\Omega$              |                       |  |
| 16                                                                                                    |                                                                                                   | ED.                                                 | 21      | "Stromistwert"                       | Stromistwert       | <b>HEX</b>               | DVV#16#00000688       |                       |  |
| 17                                                                                                    |                                                                                                   | EW                                                  | -25     | "Zustandswort 2"                     |                    | DEZ                      | $\Omega$              |                       |  |
| 18                                                                                                    |                                                                                                   | EVV 27                                              |         | "Digitale Eingänge"                  | Digitale Eingänge  | DEZ                      | 0                     |                       |  |
| 19                                                                                                    |                                                                                                   | EW 29                                               |         | "Störungswort"                       | Störungswort       | DEZ                      | $\overline{0}$        |                       |  |
| 20                                                                                                    |                                                                                                   | EVV 31                                              |         | "Warnung"                            |                    | DEZ                      | 0                     |                       |  |
| 21                                                                                                    |                                                                                                   |                                                     |         |                                      |                    |                          |                       |                       |  |
| $\otimes$ Run<br>Abs $< 5.2$<br>PN_single_par_azyk_V700\SIMATIC 300(1)\\S7-Programm(1)                           |                                                                                                   |                                                     |         |                                      |                    |                          |                       |                       |  |

**Figure 30: Control with the help of the variables table**

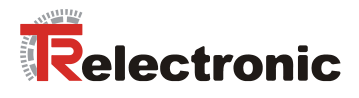

## **12.6 Parameterization via PROFINET**

For cyclic or acyclic parameterization via PKW or RecordData, use of the available function blocks with the relevant documentation is recommended.

In detail, these are:

- TR-EMO-TI-DGB-0067-00, S7 function block for acyclic parameterization
- TR-EMO-TI-DGB-0068-00, S7 function block for commissioning via PZD channel
- TR-EMO-TI-DGB-0069-00, S7 function block for parameterization of individual parameters via PKW

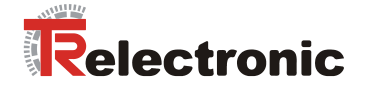

# **13 Procedure for positioning, referencing and jogging**

# **13.1 Set drive to "Positioning Mode"**

To enable the drive to be positioned, referenced or jogged via Profibus, the drive must first be put into Positioning Mode according to PROFIDRIVE V3.0. This can be done by using the following procedure. Before, the mode of operation Positioning in the parameter P930 must be preselected.

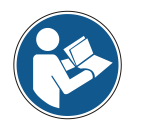

The order of the control commands (control word) and the interrogation of the current status by means of the status word must be maintained, as otherwise the command sent cannot be executed.

#### **1. Status word (ZSW, P968) returned after switch-on:**

#### **ZSW = 0000\_0010\_0100\_0000**

- $\Rightarrow$  Bit6 (ZSW) = 1 = > Switch on inhibit
- $\Rightarrow$  Bit9 (ZSW) = 1 = > Command required; the control system is requested to take over command.

Status: SWITCH-ON INHIBIT Action required: none

#### **2. Change from SWITCH ON INHIBIT to READY TO SWITCH ON**

#### $STW = 0000$   $0<sup>1</sup>00$  0000  $0<sup>11</sup>0$

- $\Rightarrow$  Bit1,2 (STW) = 1 =  $\overline{\phantom{0}}$  All "OFF2" and "OFF3" commands are canceled
- $\Rightarrow$  Bit10 (STW) = 1 => Command assumed by control system; process data valid. Must always be set for cyclical RT-communication via PROFINET.

Feedback:

#### **ZSW = 0000\_0010\_0011\_0001**

- $\Rightarrow$  Bit0 (ZSW) = 1 => Ready to switch on
- $\Rightarrow$  Bit4, 5 (ZSW) = 1 => No "OFF2", "OFF3"

#### **3. Change from READY TO SWITCH ON to READY**

#### **STW = 0000\_0100\_0000\_0111**

 $\Rightarrow$  Bit0 (STW) = 1 => Ready, voltage on converter

Feedback:

**ZSW = 0000\_0010\_0011\_0010**

 $\Rightarrow$  Bit1 (ZSW) = 1 => Ready

#### **4. Change from READY to OPERATION ENABLE**

#### $STW = 0000$  0100 0000 1111

 $\Rightarrow$  Bit0 (STW) = 1 => Enable electronics and pulses

Feedback:

- **ZSW = 0010\_0010\_0011\_0100**
	- $\Rightarrow$  Bit2 (ZSW) = 1 => Ready
	- $\Rightarrow$  Bit13 (ZSW) = 1 => encoTRive

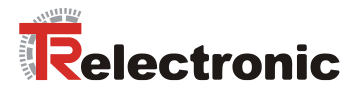

## **13.1.1 Referencing**

To reference the encoTRive, it is simply a matter of setting Bit11 of the control word. When this is done, the encoTRive assumes the reference point coordinates defined in P003 as the new position setpoint.

#### **STW = 0000\_1100\_0000\_1111**

 $\Rightarrow$  Bit11 (STW) = 1 => Referencing started.

Feedback:

## **ZSW = 0000\_1010\_0011\_0100**

 $\Rightarrow$  Bit11 (ZSW) = 1 => Reference point set

## **13.1.2 Jog mode**

To jog in the positive and negative direction, it is simply a matter of setting Bit 8 or Bit 9.

#### **1. Jogging as standard in the positive direction:**

**STW = 0000\_0110\_0000\_1111**   $\Rightarrow$  Bit9 (STW) = 1 => Jog 1 On

#### **2. Jogging as standard in the negative direction:**

# **STW = 0000\_0101\_0000\_1111**

 $\Rightarrow$  Bit8 (STW) = 1 => Jog 1 On

Feedback for both:

**ZSW = 0000\_0010\_0011\_0100**

 $\Rightarrow$  Bit13 (ZSW) = 0 => encoTRive running

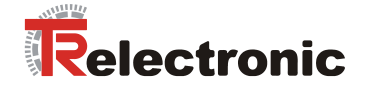

## **13.1.3 Positioning**

For positioning, the setpoint parameters mapped in the PZD telegram must be written according to the PZD configuration P915 and P916. In detail, these are:

 $P200[0]$  = Target position in mm C4 (=\*10000) P201[0] = Speed in % N2 (100% = Value 16384) P202[0] = Acceleration in % N2 P302 = Current setpoint in Ampere C4 (=\*10000)

The following bits must first be preset before starting the positioning process:

#### **1. Presetting for positioning bits**

**STW = 0000\_0100\_0011\_1111**

 $\Rightarrow$  Bit4 (STW) = 1 = Operating condition for positioning

 $\Rightarrow$  Bit5 (STW) = 1 => Operating condition for positioning

#### **2. Start positioning**

**STW = 0000\_0100\_01/011\_1111**

 $\Rightarrow$  Bit6 (STW) = Edge => Start positioning

Feedback:

#### **ZSW = 0001/0\_0010\_0011\_0100**

- $\Rightarrow$  Bit12 (ZSW) = Edge => Setpoint acknowledged (level STW Bit6)
- $\Rightarrow$  Bit13 (ZSW) = 0 => encoTRive running

Positioning complete, i.e. target position reached:

#### **ZSW = 0010 0110 0011 0100**

- $\Rightarrow$  Bit10 (ZSW) = 1 => Target position reached
- $\Rightarrow$  Bit13 (ZSW) = 1 => encoTRive stopped

To restart a positioning movement, it is only necessary to specify a new target position and then toggle Bit 6 in the control word. The encoTRive will then move to the specified target position.

It is even possible to change a drive command on the fly:

- 1. Write new target position, speed or acceleration PZD telegram
- 2. Bit6 (STW) = Edge => Enable new setpoints
- 3. Drive runs according to new movement parameters.

A positioning movement can be interrupted by setting Bit5=0 in the control word. The movement can be resumed by resetting the same bit.

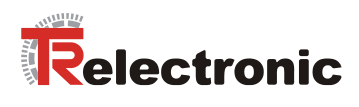

# **14 Differences between PROFIBUS => PROFINET**

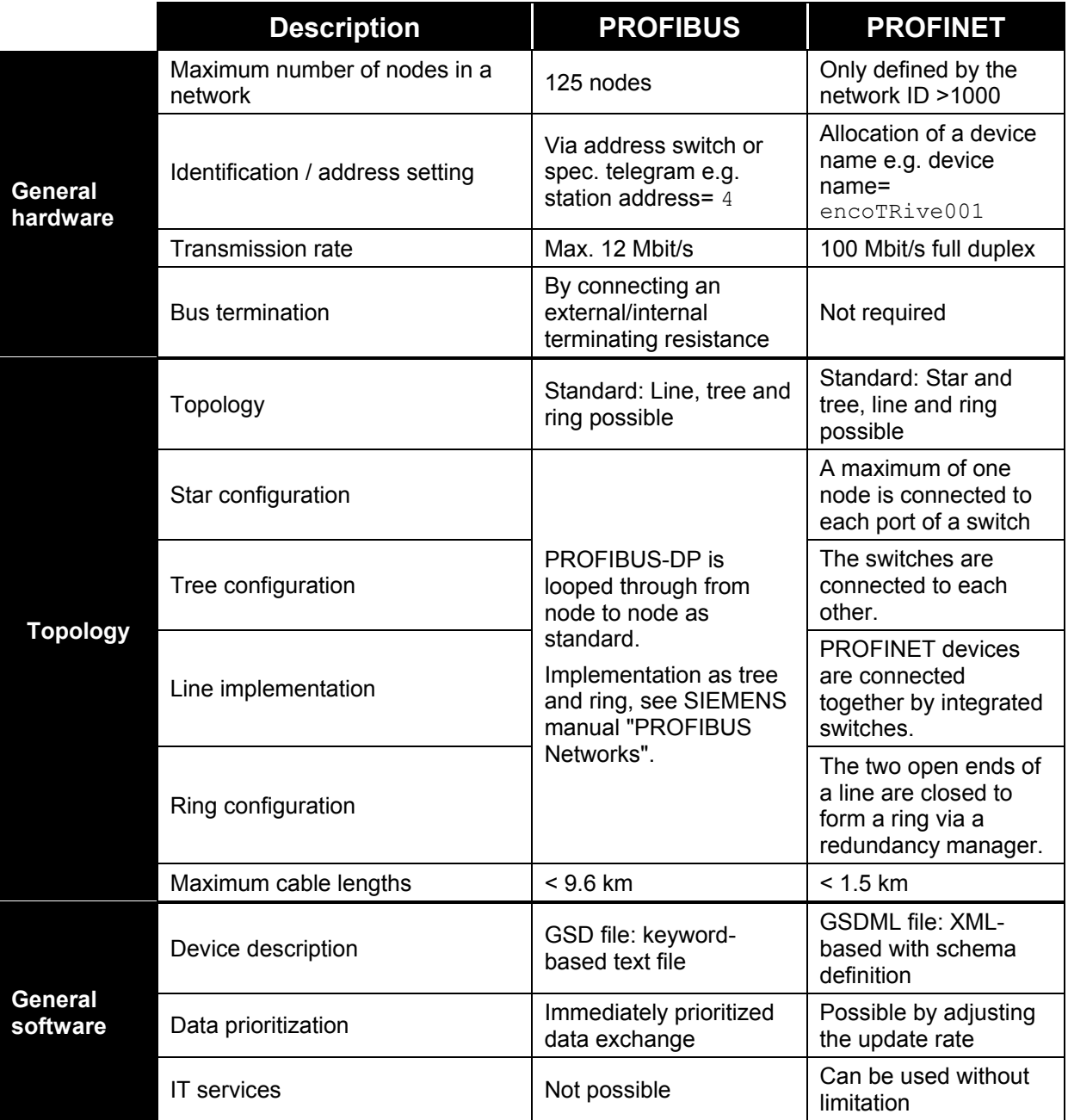

The following table shows the differences between PROFIBUS and PROFINET:

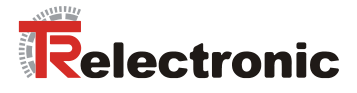

## "Differences between PROFIBUS => PROFINET" continued

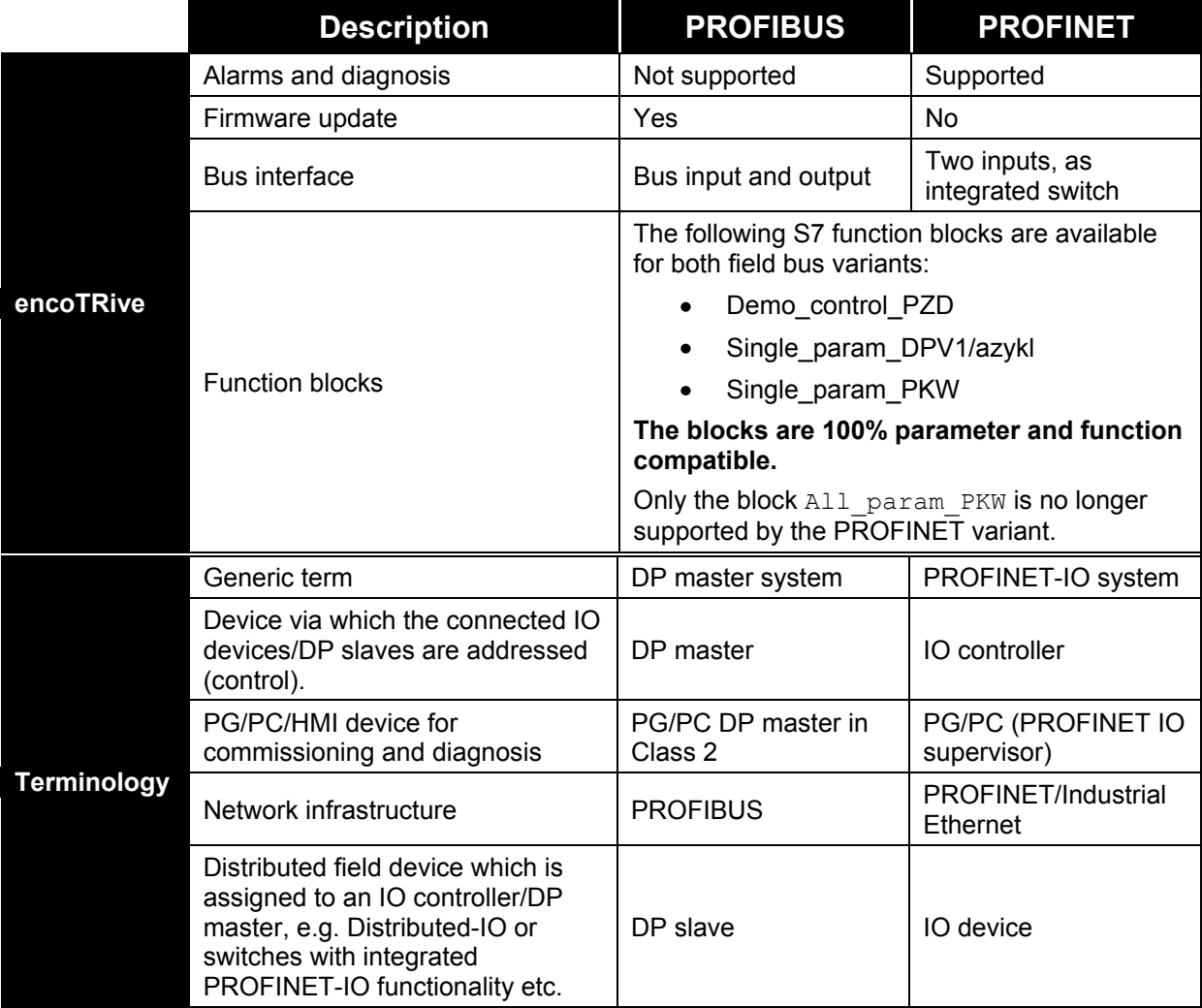

**Table 26: Differences between PROFIBUS => PROFINET**

© TR-Electronic GmbH 2008, All Rights Reserved **Printed in the Federal Republic of Germany** Printed in the Federal Republic of Germany

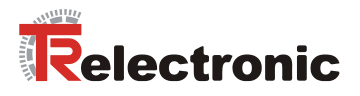

# **15 FAQ´s**

This section answers the most frequent questions during start-up or serves for general understanding.

- **1. General software questions**
- **2. General hardware questions**
- **3. Positioning mode**
- **4. Speed control mode**
- **5. PLC / Function blocks / Communication**

#### **1. General questions about the software**

#### **F 1:**

*How do I interpret the different data types (chapter [8.2](#page-163-0) ) and how do these refer to the physical quantities?*

The data types used are defined by the PUO (PROFIBUS User Organization) in the PROFIdrive profile.

For the encoTRive the C4 data type is defined for most physical basic units, so that a decimal value can be represented to a precision of 1/10000.

Information on the interpretation of all data types is explained in chapter [8.2](#page-163-0)*.* Conversion into physical units is explained in chapter [6.4.](#page-152-0)

#### **F 2:**

*What does tracking distance mean?*

The tracking distance (parameter 305) defines the maximum difference between the calculated target position of the position controller and the actual position, which is generated by the internal encoder system. If the difference is greater than parameter 305, fault message 700 (tracking error) is output. The following possible fault causes should be considered:

- Sluggishness of the axis
- Acceleration, speed too high
- Supply voltage too low
- Current setpoint P302 set too low

The adaptation of the tracking distance is freely adjustable. The larger the distance defined, the longer it will take for the encoTRive to react to a fault cause. Deactivation of the tracking error monitoring is generally not recommended.

#### **2. General questions to hardware**

**Q 1:**

*Status LED's of the drive don't flash?*

Check the power supply of the encoTRive and cabling of power supply connector.

#### **3. Positioning mode**

**Q 1:**

*It is possible to start a new positioning order during already activated positioning?*

Yes. If the new movement parameter are available, an edge change in control word bit 6 is required. It takes place an overhung start. Each edge on control word bit 6 starts a new move order. See section [6.2.1](#page-144-0) [Table 10.](#page-146-0)

#### **4. Speed control mode**

**Q 1:**

*How shall I do, when I wont to give a new velocity during already activated speed control?* 

Here an additional edge change in control word bit 6 is not required. If a new velocity value is transferred to the encoTRive (Parameter 201, velocity), the velocity is active immediately.

#### **5. PLC / Function blocks / Communication**

**Q 1:** 

*Is it possible to use synchronous interface access with PLC (PROFINET) and encoTRive-Tool (RS-232)?*

In parallel operation with encoTRive-Tool should be consider, that before the encoTRive-Tool is closed, the highest priority must be handed to the IO-Controller (PLC) about the parameter 928 "PZD control priority", see parameter 928.